# **Fresnel Documentation**

*Release 0.13.1*

**The Regents of the University of Michigan**

**Mar 11, 2021**

## **EXAMPLES**

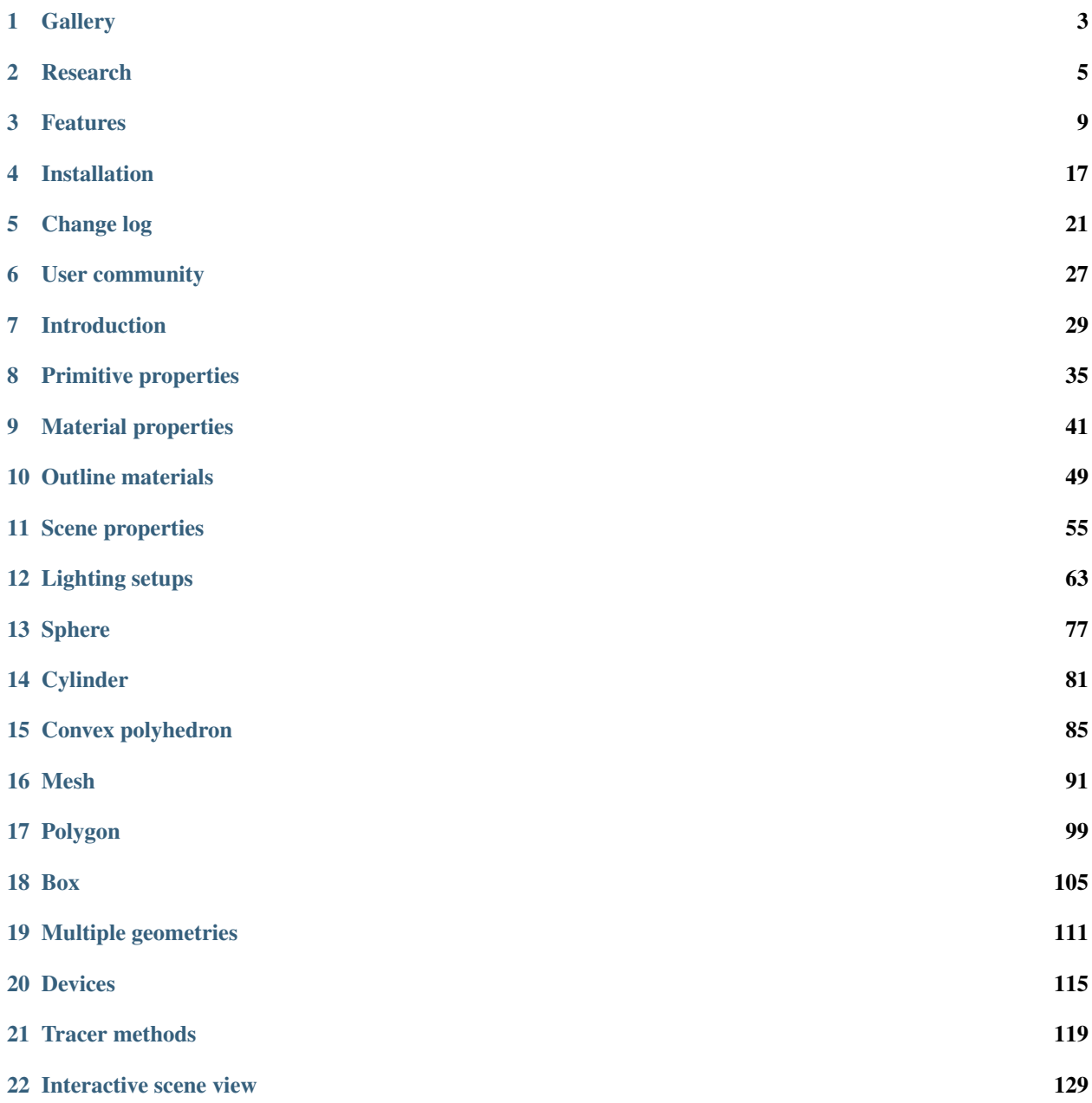

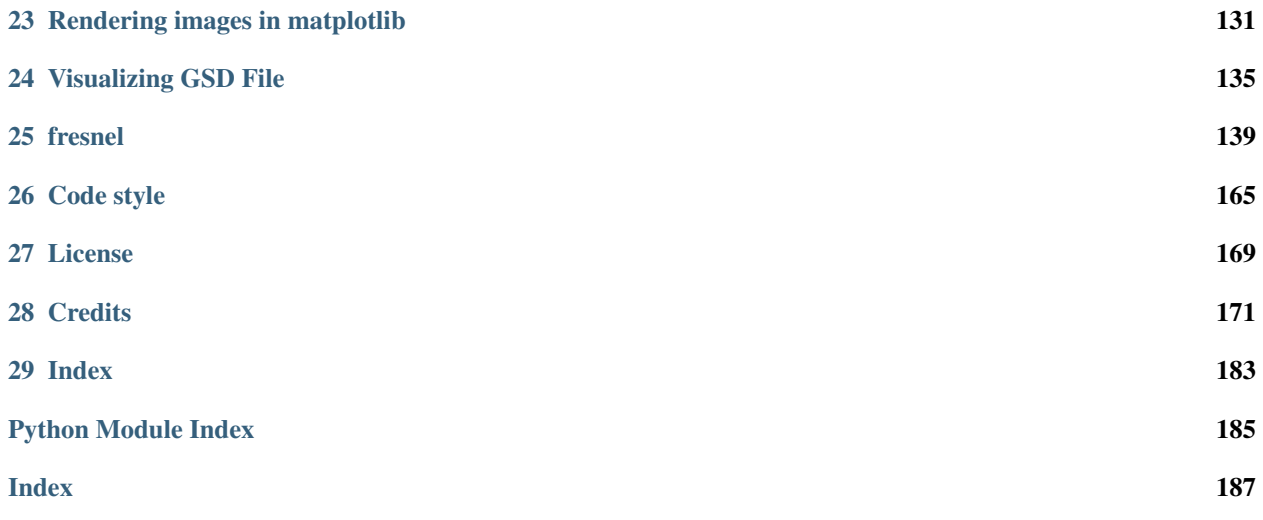

fresnel is a python library for path tracing publication quality images of soft matter simulations in real time. The fastest render performance is possible on NVIDIA GPUs using their [OptiX](https://developer.nvidia.com/optix) ray tracing engine. fresnel also supports multi-core CPUs using Intel's [Embree](https://embree.github.io/) ray tracing kernels. Path tracing enables high quality global illumination and advanced rendering effects. Fresnel offers intuitive material parameters (like *roughness*, *specular*, and *metal*) and simple predefined lighting setups (like *cloudy* and *lightbox*).

Here are a few samples of what fresnel can do:

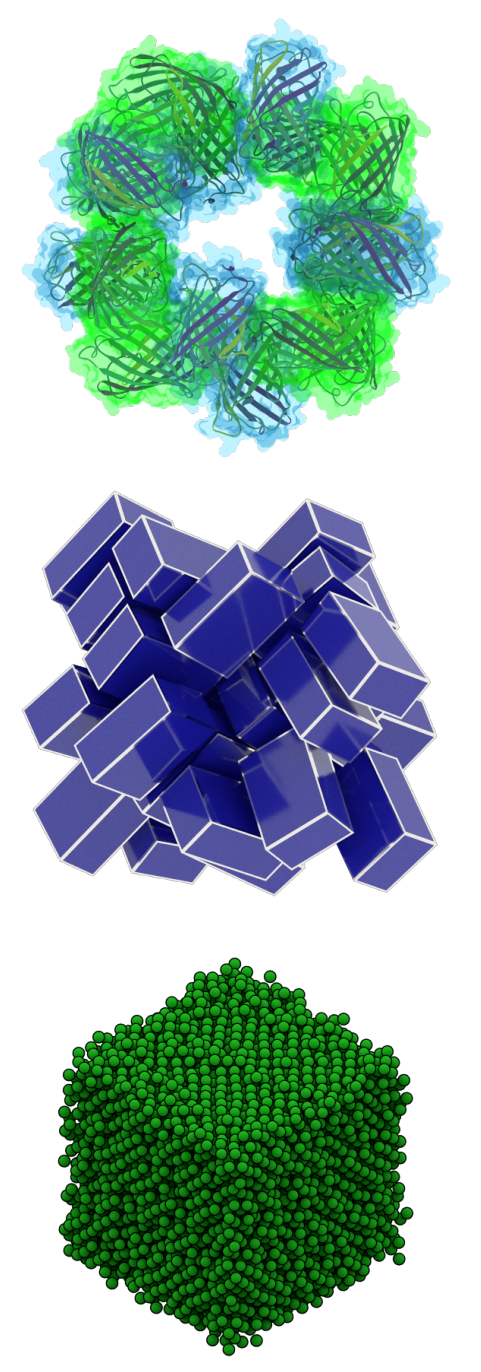

## **ONE**

## **GALLERY**

<span id="page-6-0"></span>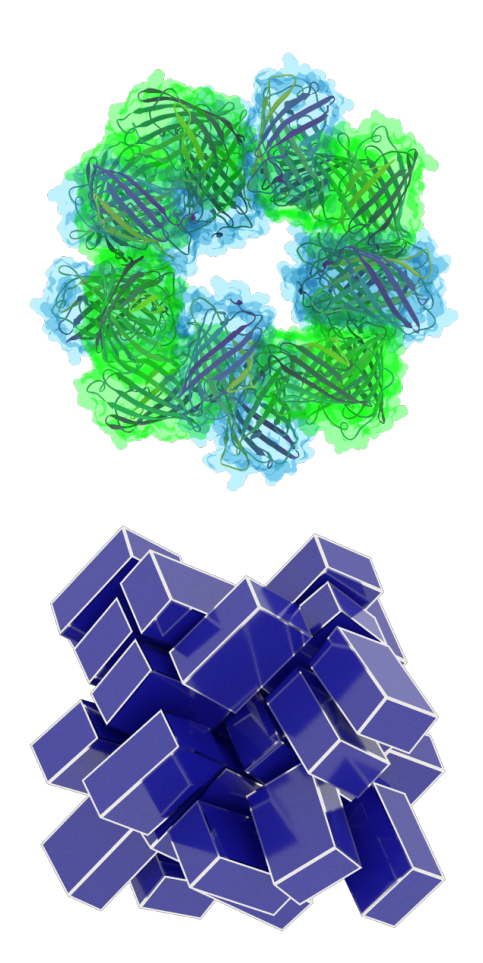

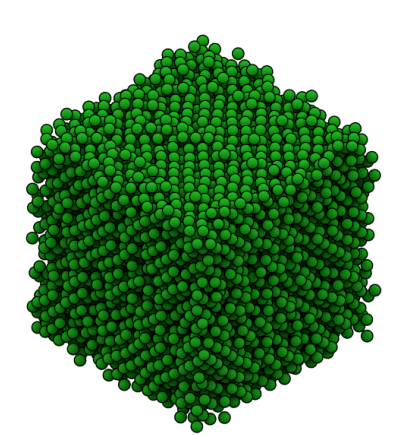

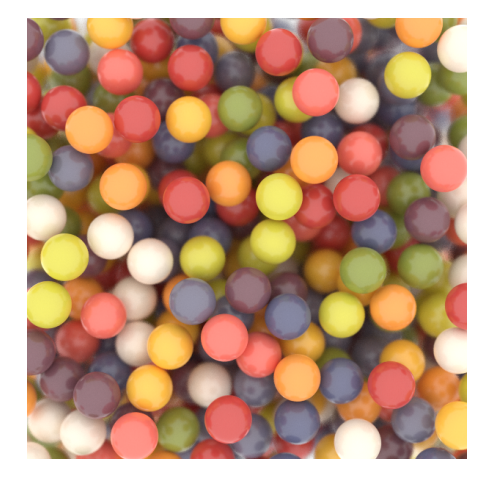

**TWO**

## **RESEARCH**

## **2.1 Protomer**

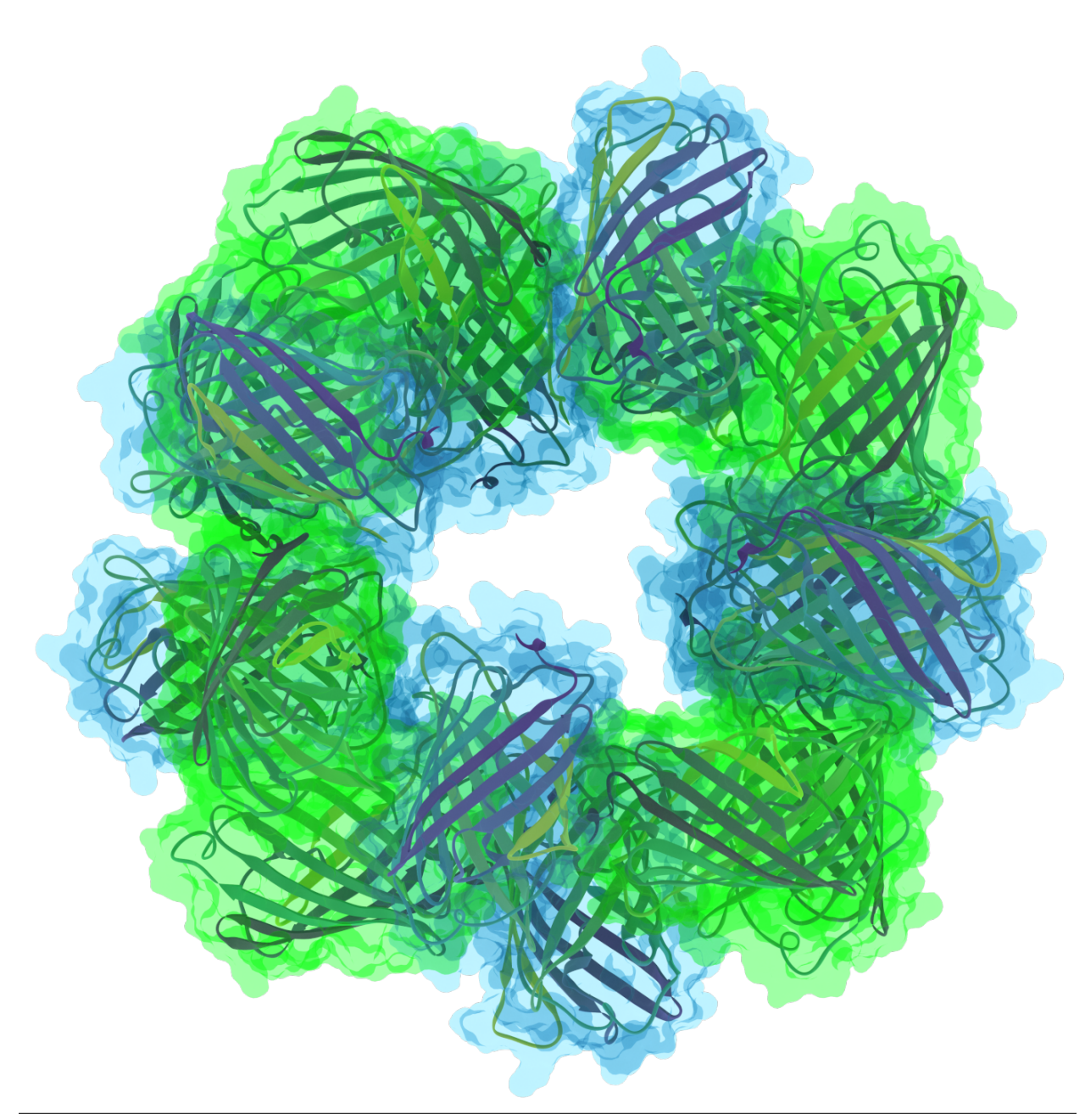

Protomer on the cover of [Nature Chemistry volume 11, issue 3:](https://www.nature.com/nchem/volumes/11/issues/3)

- Ribbon geometry: geometry. Mesh
	- [material](#page-160-0): *roughness* = 1.0, *specular* = 1.0, *metal* = 0, *spec\_trans* = 0
	- Generated with: [ribbon](https://github.com/fogleman/ribbon)
- Molecular surface: geometry. Mesh
	- [material](#page-160-0): *roughness* = 2.0, *specular* = 0.95, *metal* = 0, *spec\_trans* = 0.95
	- Generated with [MSMS](https://mgl.scripps.edu/people/sanner/html/msms_home.html)
- Lighting: *[light.lightbox](#page-159-0)* with background light
- Rendered with: [tracer.Path](#page-161-0): *samples* = 64, *light\_samples* = 32 on the GPU

#### **Author**

*Jens Glaser*

**THREE**

## **FEATURES**

## **3.1 Cuboids**

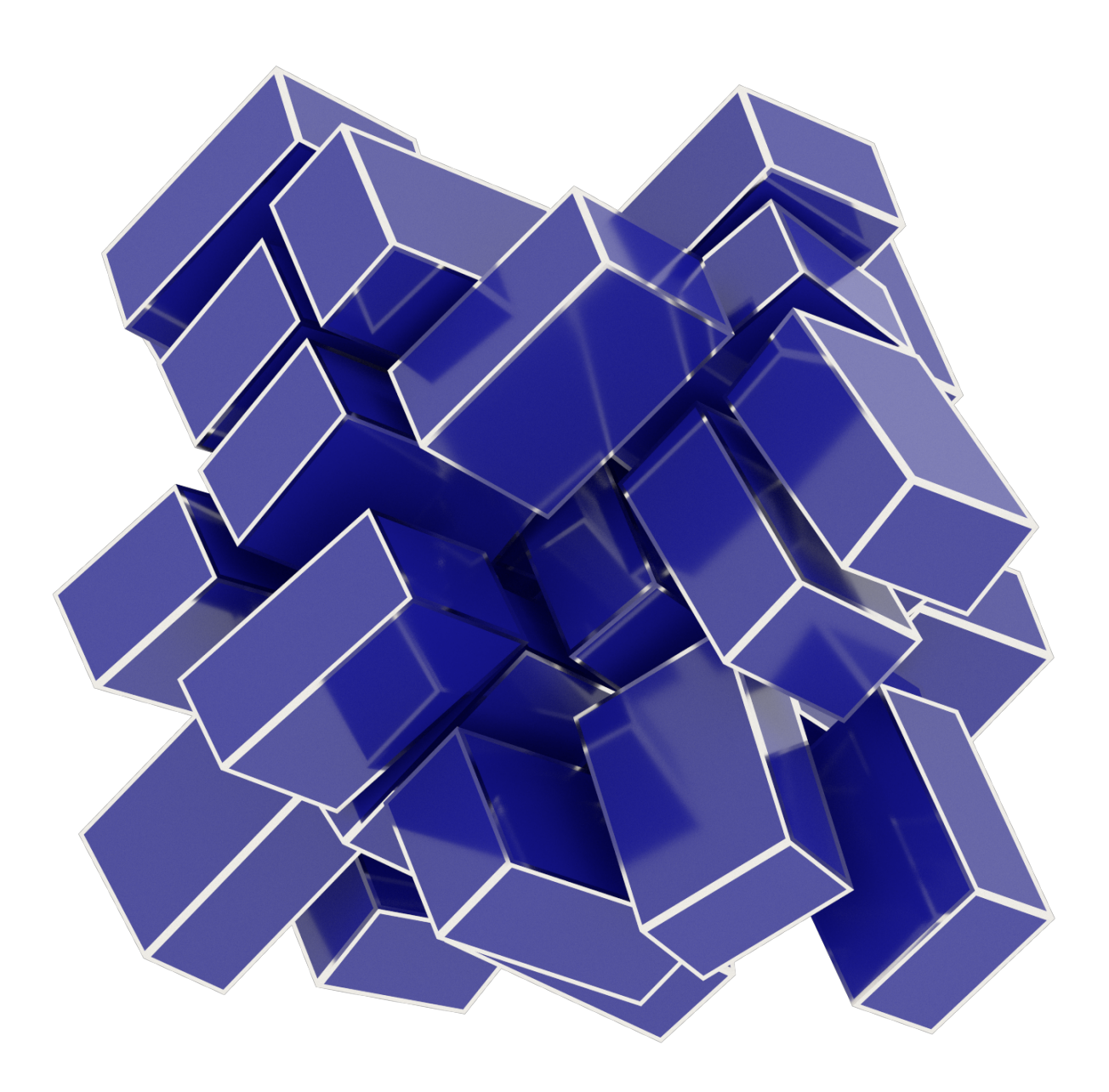

Cuboid example script:

- Geometry: [geometry.ConvexPolyhedron](#page-151-0): *outline\_width* = 0.015
	- $-$  [material](#page-160-0): *roughness* = 0.1, *specular* = 1, *metal* = 0, *spec\_trans* = 0
	- [outline\\_material](#page-160-0): *roughness* = 0.1, *metal* = 1, *spec\_trans* = 0, *color* = (0.95,0.93,0.88)
	- position, orientation: output of a [HOOMD](http://glotzerlab.engin.umich.edu/hoomd-blue/) simulation
- Lighting: *[light.lightbox](#page-159-0)*
- Rendered with: [tracer.Path](#page-161-0): *samples* = 256, *light\_samples* = 16

#### **Source code**

```
"""Cuboid example scene."""
import fresnel
import numpy
import PIL
import sys
data = numpy.load('cuboids.npz')
scene = fresnel.Scene()
scene.lights = fresnel.light.lightbox()
W, H, D = data['width']poly_info = fresnel.util.convex_polyhedron_from_vertices([
    [-\mathbb{W}, -\mathbb{H}, -\mathbb{D}],[-\mathbb{W}, -\mathbb{H}, \mathbb{D}],[-W, H, -D],
    [-W, H, D],[W, -H, -D],
    [W, -H, D],
    [W, H, -D],
    [W, H, D],])
geometry = fresnel.geometry.ConvexPolyhedron(scene,
                                                poly_info,
                                                position=data['position'],
                                                orientation=data['orientation'],
                                                outline_width=0.015)
geometry.material = fresnel.material.Material(color=fresnel.color.linear(
    [0.1, 0.1, 0.6],
                                                 roughness=0.1,
                                                 specular=1)
geometry.outline_material = fresnel.material.Material(color=(0.95, 0.93, 0.88),
                                                         roughness=0.1,
                                                         metal=1.0scene.camera = fresnel.camera.Orthographic.fit(scene, view='front')
out = fresnel.pathtrace(scene, samples=64, light_samples=32, w=580, h=580)
PIL.Image.fromarray(out[:], mode='RGBA').save('cuboid.png')
if len(sys.argv) > 1 and sys.argv[1] == 'hires':
    out = fresnel.pathtrace(scene,
                             samples=256,
```
(continues on next page)

(continued from previous page)

```
light_samples=16,
                        w=1380,
                        h=1380)
PIL.Image.fromarray(out[:], mode='RGBA').save('cuboid-hires.png')
```
#### **Author**

*Joshua A. Anderson*

## **3.2 Spheres**

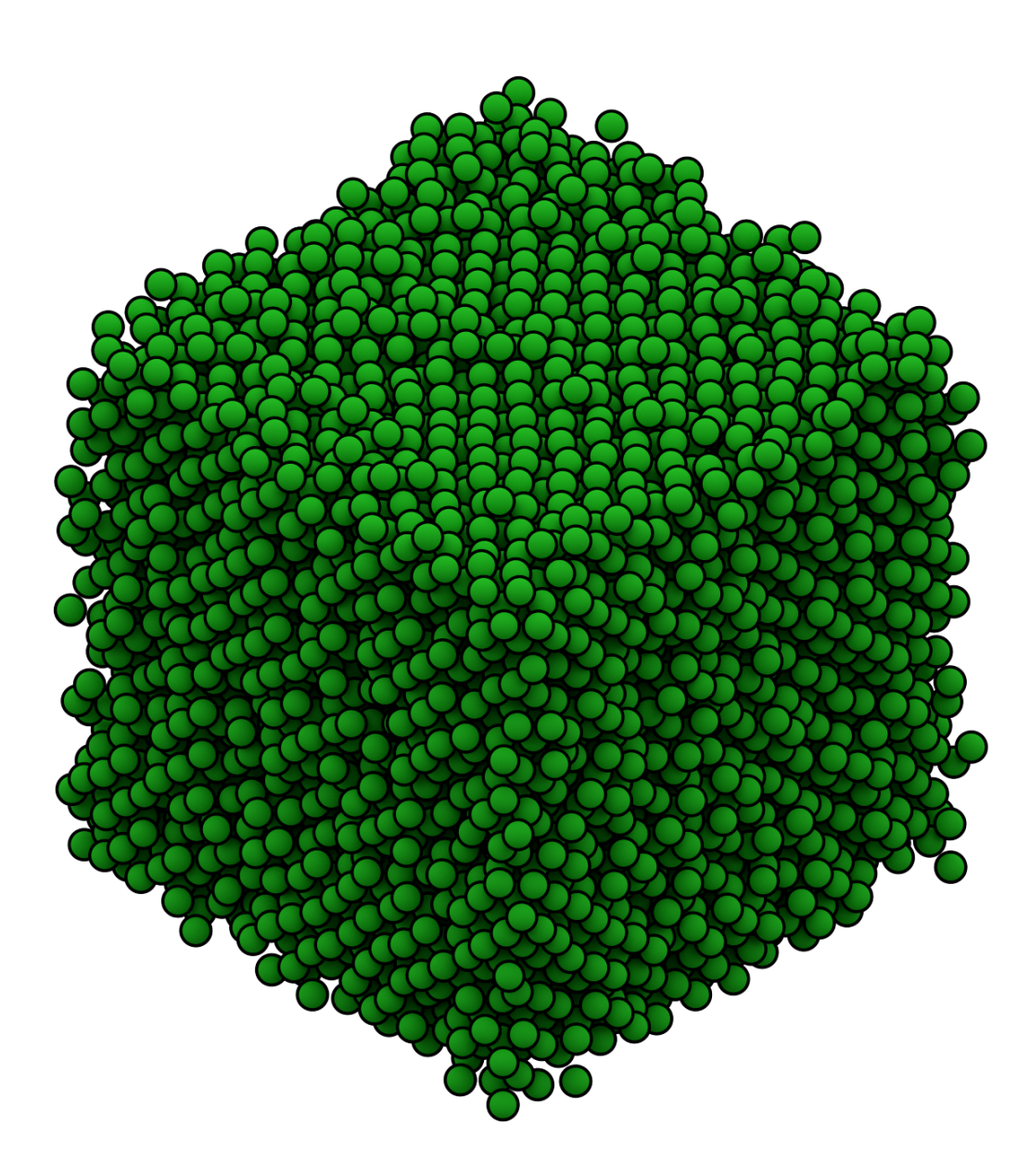

Spheres example script:

- Geometry: [geometry.Sphere](#page-156-0): *radius* = 0.5, *outline\_width* = 0.1
	- $-$  [material](#page-160-0): *roughness* = 0.8, *specular* = 0.2, *metal* = 0, *spec\_trans* = 0
	- [outline\\_material](#page-160-0): *solid* = 1, *color* = (0,0,0)
	- positions: output of a [HOOMD](http://glotzerlab.engin.umich.edu/hoomd-blue/) simulation
- Lighting: *[light.cloudy](#page-159-1)*
- Rendered with: [tracer.Path](#page-161-0): *samples* = 256, *light\_samples* = 16

#### **Source code**

```
"""Sphere example scene."""
import fresnel
import numpy
import PIL
import sys
data = numpy.load('spheres.npz')
scene = fresnel.Scene()
scene.lights = fresnel.light.cloudy()
geometry = fresnel.geometry.Sphere(scene,
                                   position=data['position'],
                                   radius=0.5,
                                   outline_width=0.1)
geometry.material = fresnel.material.Material(color=fresnel.color.linear(
    [0.1, 0.8, 0.1],
                                               roughness=0.8,
                                               specular=0.2)
scene.camera = fresnel.camera.Orthographic.fit(scene)
out = fresnel.pathtrace(scene, samples=64, light_samples=32, w=580, h=580)
PIL.Image.fromarray(out[:], mode='RGBA').save('sphere.png')
if len(sys.argv) > 1 and sys.argv[1] == 'hires':
    out = fresnel.pathtrace(scene,
                            samples=256,
                            light_samples=16,
                            w=1380,
                            h=1380)
    PIL.Image.fromarray(out[:], mode='RGBA').save('sphere-hires.png')
```
#### **Author**

*Joshua A. Anderson*

## **3.3 Gumballs**

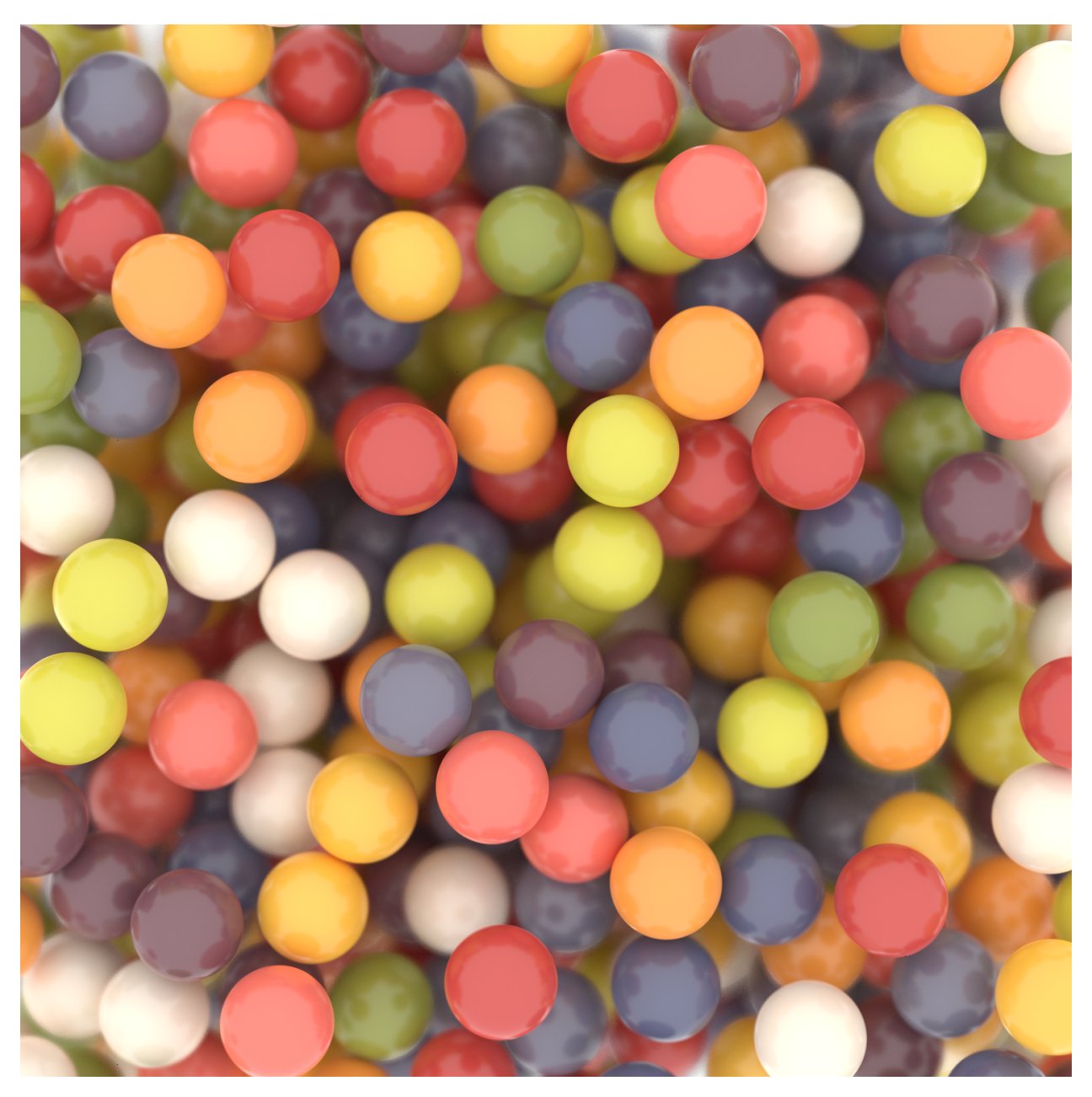

Spheres rendered as gumballs made from a Monte Carlo simulation with [HOOMD.](https://glotzerlab.engin.umich.edu/hoomd-blue/)

- Geometry: [geometry.Sphere](#page-156-0): *radius* = 0.5
	- [material](#page-160-0): *primitive\_color\_mix* = 1.0, *roughness* = 0.2, *specular* = 0.8
	- positions: output of a [HOOMD](http://glotzerlab.engin.umich.edu/hoomd-blue/) simulation
- colors: randomly assigned from a set of gumball colors
- Lighting:  $light.1$  ightbox with an additional light
- Rendered with: [tracer.Path](#page-161-0): *samples* = 256, *light\_samples* = 64 on the GPU

#### **Source code**

```
"""Gumballs example scene."""
import fresnel
import numpy as np
from matplotlib.colors import LinearSegmentedColormap
import PIL
import sys
# First, we create a color map for gumballs.
colors = [
    '#e56d60',
    '#ee9944',
    '#716e80',
    '#eadecd',
    '#cec746',
    '#c0443f',
    '#734d56',
    '#5d5f7b',
    '#ecb642',
    '#8a9441',
]
cmap = LinearSegmentedColormap.from_list(name='gumball',
                                          colors=colors,
                                          N=len(colors))
# Next, we gather information needed for the geometry.
position = np.load('gumballs.npz')['position']
np.random.seed(123)
color = fresnel.color.linear(cmap(np.random.rand(len(position))))
material = fresnel.material.Material(
    primitive_color_mix=1.0,
    roughness=0.2,
    specular=0.8,
)
# We create a fresnel scene and its geometry.
scene = fresnel.Scene()
geometry = fresnel.geometry.Sphere(
   scene,
    position=position,
   radius=0.5,
    color=color,
    material=material,
)
# Configure camera and lighting.
scene.camera = fresnel.camera.Perspective(position=(0, 0, 25),
                                           look\_at=(0, 0, 0),
```
(continues on next page)

(continued from previous page)

```
up=(0, 1, 0),focal_length=0.5,
                                          f_stop=0.25)
scene.camera.focus_on = (0, 0, 5.6)scene.lights = fresnel.light.lightbox()
scene.lights.append(
   fresnel.light.Light(direction=(0.3, -0.3, 1),
                        color=(0.5, 0.5, 0.5),
                        theta=np.pi))
# Execute rendering.
out = fresnel.pathtrace(scene, w=600, h=600, samples=128, light_samples=64)
PIL.Image.fromarray(out[:], mode='RGBA').save('gumballs.png')
if len(sys.argv) > 1 and sys.argv[1] == 'hires':
   out = fresnel.pathtrace(scene,
                            w=1500,
                            h=1500,
                            samples=256,
                            light_samples=64)
    PIL.Image.fromarray(out[:], mode='RGBA').save('gumballs-hires.png')
```
#### **Author**

*Bradley Dice*

**FOUR**

## **INSTALLATION**

<span id="page-20-0"></span>Fresnel binaries are available in the [glotzerlab-software](https://glotzerlab-software.readthedocs.io) [Docker/](https://hub.docker.com/)[Singularity](https://www.sylabs.io/) images and in packages on [conda-forge.](https://conda-forge.org/) You can also compile fresnel from source.

## **4.1 Binaries**

#### **4.1.1 Anaconda package**

Fresnel is available on [conda-forge.](https://conda-forge.org/) To install, first download and install [miniconda.](http://conda.pydata.org/miniconda.html) Then add the conda-forge channel and install fresnel:

```
$ conda config --add channels conda-forge
$ conda install fresnel
```
jupyter and matplotlib are required to execute the [fresnel example notebooks:](https://github.com/glotzerlab/fresnel-examples)

```
$ conda install jupyter matplotlib
```
Note: The fresnel package on conda-forge does not support GPUs

#### **4.1.2 Singularity / Docker images**

See the [glotzerlab-software documentation](https://glotzerlab-software.readthedocs.io/) for container usage information and cluster specific instructions.

### **4.2 Compile from source**

#### **4.2.1 Obtain the source**

Download source releases directly from the web: [https://glotzerlab.engin.umich.edu/downloads/fresnel:](https://glotzerlab.engin.umich.edu/downloads/fresnel)

\$ curl -O https://glotzerlab.engin.umich.edu/downloads/fresnel/fresnel-v0.13.1.tar.gz

Or, clone using git:

```
$ git clone --recursive https://github.com/glotzerlab/fresnel
```
Fresnel uses git submodules. Either clone with the --recursive option, or execute git submodule update --init to fetch the submodules.

### **4.2.2 Configure a virtual environment**

When using a shared Python installation, create a [virtual environment](https://docs.python.org/3/library/venv.html) where you can install fresnel:

\$ python3 -m venv /path/to/virtual/environment --system-site-packages

Activate the environment before configuring and before executing fresnel scripts:

\$ source /path/to/virtual/environment/bin/activate

Tell CMake to search in the virtual environment first:

\$ export CMAKE\_PREFIX\_PATH=/path/to/virtual/environment

Note: Other types of virtual environments (such as *conda*) may work, but are not thoroughly tested.

### **4.2.3 Install Prerequisites**

fresnel requires:

- C++14 capable compiler
- CMake  $\geq$  3.8
- pybind $11 \ge 2.2$
- Python  $\geq 3.6$
- numpy
- Qhull  $>= 2015.2$
- For CPU execution (required when ENABLE\_EMBREE=ON):
	- $-$  Intel TBB  $\ge$  = 4.3.20150611
	- $-$  Intel Embree  $\geq$  3.0.0
- For GPU execution (required when ENABLE\_OPTIX=ON):
	- $-$  OptiX =  $6.0$
	- $-$  CUDA  $>= 10$

ENABLE\_EMBREE (*defaults ON*) and ENABLE\_OPTIX (*defaults OFF*) are orthogonal settings, either or both may be enabled.

Additional packages may be needed:

- pyside2
	- Required t.o enable interactive widgets. (runtime)
- pillow
	- Required to display rendered output in Jupyter notebooks automatically. (runtime)
	- Required to execute unit tests.
- pytest
	- Required to execute unit tests.
- sphinx, sphinx\_rtd\_theme, and nbspinx
	- Required to build the user documentation.
- doxygen
	- Requited to build developer documentation.

Install these tools with your system or virtual environment package manager. fresnel developers have had success with pacman [\(arch linux\)](https://www.archlinux.org/), apt-get [\(ubuntu\)](https://ubuntu.com/), [Homebrew](https://brew.sh/) (macOS), and [MacPorts](https://www.macports.org/) (macOS):

\$ your-package-manager install cmake doxygen embree pybind11 python python-pillow ˓<sup>→</sup>python-pytest python-sphinx python-sphinx\_rtd\_theme python-nbsphinx intell-tbb qhull

Typical HPC cluster environments provide python, numpy, and cmake via a module system:

```
$ module load gcc python cmake
```
Note: Packages may be named differently, check your system's package list. Install any  $-\text{dev}$  packages as needed.

Tip: You can install numpy and other python packages into your virtual environment:

```
python3 -m pip install numpy
```
#### **4.2.4 Compile**

Configure with cmake and compile with make:

```
$ cd /path/to/fresnel
$ mkdir build
$ cd build
$ cmake ../
$ make install -j10
```
By default, fresnel builds the Embree (CPU) backend. Pass -DENABLE\_OPTIX=ON to cmake to enable the GPU accelerated OptiX backend.

#### **4.2.5 Run tests**

To run tests, execute pytest in the build directory or in an environment where fresnel is installed to run all tests.

```
$ pytest --pyargs fresnel
```
### **4.2.6 Build user documentation**

Build the user documentation with sphinx:

```
$ cd /path/to/fresnel
$ cd doc
```

```
$ make html
```

```
$ open build/html/index.html
```
### **4.2.7 Build C++ Documentation**

To build the developer documentation, execute doxygen in the repository root. It will write HTML output in devdoc/html/index.html.

### **FIVE**

## **CHANGE LOG**

<span id="page-24-0"></span>[fresnel](https://github.com/glotzerlab/fresnel) releases follow [semantic versioning.](https://semver.org/)

## **5.1 v0.x**

#### **5.1.1 v0.13.1 (2021-03-11)**

*Fixed*

• Add missing version module

#### **5.1.2 v0.13.0 (2021-03-11)**

#### *Added*

- Perspective camera.
- Depth of field effect.

#### *Changed*

- Reduce latency in interact.SceneView while rotating the view.
- Improve user experience with mouse rotations in interact.SceneView.
- [breaking] Moved camera.orthographic to camera.Orthographic.
- [breaking] Moved camera.fit to camera.Orthographic.fit.

#### *Removed*

• [breaking] - Removed "auto" camera in Scene. Use camera.Orthographic.fit

### **5.1.3 v0.12.0 (2020-02-27)**

#### *Added*

• preview and tracer.Preview accept a boolean flag anti\_alias to enable or disable anti-aliasing.

*Changed*

- preview and tracer.Preview enable anti-alisasing by default.
- Python, Cython, and C code must follow strict style guidelines.
- Renamed util.array to util.Array
- Renamed util.image\_array to util.ImageArray
- Converted interact.SceneView.setScene to a property: scene

#### *Removed*

• preview and tracer.Preview no longer accept the aa\_level argument - use anti\_alias.

### **5.1.4 v0.11.0 (2019-10-30)**

#### *Added*

• Added box geometry convenience class Box.

#### *Removed*

• Support for **Python** 3.5.

#### *Fixed*

- Compile on systems where libqhullcpp.a is missing or broken.
- Find Embree headers when they are not in the same path as TBB.

#### **5.1.5 v0.10.1 (2019-09-05)**

#### *Fixed*

• Restore missing examples on readthedocs.

#### **5.1.6 v0.10.0 (2019-08-19)**

#### *Changed*

- **CMake** > = 3.8 is required at build time.
- pybind11 > = 2.2 is required at build time.
- qhull  $\ge$  2015 is required.
- install to the Python site-packages directory by default.
- CI tests execute on Microsoft Azure Pipelines.

#### *Fixed*

• Improved installation documentation.

#### **5.1.7 v0.9.0 (2019-04-30)**

- Added support for linearizing colors of shape (4,).
- Improve examples.

### **5.1.8 v0.8.0 (2019-03-05)**

- Documentation improvements.
- Add geometry.Polygon: Simple and/or rounded polygons in the *z=0* plane.
- API breaking changes:
	- Remove: geometry.Prism

### **5.1.9 v0.7.1 (2019-02-05)**

• Fix conda-forge build on mac

### **5.1.10 v0.7.0 (2019-02-05)**

- Add util.convex\_polyhedron\_from\_vertices: compute convex polyhedron plane origins and normals given a set of vertices
- Improve documentation
- Add interact. SceneView: pyside2 widget for interactively rendering scenes with path tracing
- Add geometry. Mesh: Arbitrary triangular mesh geometry, instanced with N positions and orientations
- fresnel development is now hosted on github: <https://github.com/glotzerlab/fresnel/>
- Improve light.lightbox lighting setup
- API breaking changes:
	- geometry.ConvexPolyhedron arguments changed. It now accepts polyhedron information as a dictionary.

### **5.1.11 v0.6.0 (2018-07-06)**

- Implement tracer.Path on the GPU.
- Implement ConvexPolyhedron geometry on the GPU.
- Improve path tracer performance with Russian roulette termination.
- Compile warning-free.
- Fix sphere intersection test bugs on the GPU.
- tracer.Path now correctly starts sampling over when resized.
- Wrap C++ code with **pybind** 2.2
- Make documentation available on readthedocs: <http://fresnel.readthedocs.io>
- Fresnel is now available on conda-forge: <https://anaconda.org/conda-forge/fresnel>
- embree > = 3.0 is now required for CPU support
- Improve documentation

### **5.1.12 v0.5.0 (2017-07-27)**

- Add new lighting setups
	- lightbox
	- cloudy
	- ring
- Adjust brightness of lights in existing setups
- Remove clearcoat material parameter
- Add spec\_trans material parameter
- Add Path tracer to render scenes with indirect lighting, reflections, and transparency (*CPU-only*)
- Add ConvexPolyhedron geometry (*CPU-only*, *beta API, subject to change*)
- Add fresnel.preview function to easily generate Preview traced renders with one line
- Add fresnel.pathtrace function to easily generate Path traced renders with one line
- Add anti-aliasing (always on for the Path tracer, set aa\_level > 0 to enable for Preview)
- API breaking changes:
	- render no longer exists. Use preview or pathtrace.
	- tracer.Direct is now tracer.Preview.

CPU-only features will be implemented on the GPU in a future release.

### **5.1.13 v0.4.0 (2017-04-03)**

- Enforce requirement: Embree > = 2.10.0
- Enforce requirement Pybind =1.8.1
- Enforce requirement TBB >= 4.3
- Rewrite camera API, add camera.fit to fit the scene
- scenes default to an automatic fit camera
- Implement area lights, add default lighting setups
- Scene now supports up to 4 lights, specified in camera space
- Implement Disney's principled BRDF
- Tracer.histogram computes a histogram of the rendered image
- Tracer.enable\_highlight\_warning highlights overexposed pixels with a given warning color
- Device.available\_modes lists the available execution modes
- Device.available\_gpus lists the available GPUs
- Device can now be limited to *n* GPUs
- API breaking changes:
	- camera.Orthographic is now camera.orthographic
	- Device now takes the argument *n* instead of *limit*

– Scene no longer has a light\_direction member

### **5.1.14 v0.3.0 (2017-03-09)**

- Suppress "cannot import name" messages
- Support Nx3 and Nx4 inputs to color.linear

### **5.1.15 v0.2.0 (2017-03-03)**

- Parallel rendering on the CPU
- Fix PTX file installation
- Fix python 2.7 support
- Unit tests
- Fix bug in sphere rendering on GPU

### **5.1.16 v0.1.0 (2017-02-02)**

- Prototype API
- Sphere geometry
- Prism geometry
- outline materials
- diffuse materials
- Direct tracer

## **USER COMMUNITY**

## <span id="page-30-0"></span>**6.1 fresnel-users mailing list**

Subscribe to the [fresnel-users](https://groups.google.com/d/forum/fresnel-users) mailing list to receive release announcements, post questions for advice on using the software, and discuss potential new features.

## **6.2 Issue tracker**

File bug reports on [fresnel's issue tracker.](https://github.com/glotzerlab/fresnel/issues)

## **6.3 Contribute**

fresnel is an open source project. Contributions are accepted via pull request to [fresnel's github repository.](https://github.com/glotzerlab/fresnel) Please review CONTRIBUTING.MD in the repository before starting development. You are encouraged to discuss your proposed contribution with the fresnel user and developer community who can help you design your contribution to fit smoothly into the existing ecosystem.

### **SEVEN**

## **INTRODUCTION**

<span id="page-32-0"></span>Fresnel is a python library that can ray trace publication quality images in real time. It provides a simple python API to define a scene consisting of any number of geometry primitives and render it to an output image.

To start, import the fresnel python module.

[1]: **import fresnel**

## **7.1 Define a scene**

A Scene defines a coordinate system, the camera view, the light sources, and contains a number of geometry primitives. Create a new Scene class instance. Scenes come with a default automatic camera that fits the geometry and a default set of lights.

```
[2]: scene = fresnel.Scene()
```
## **7.2 Add geometry to the scene**

A Scene may consist of any number of geometry objects. Each geometry object consists of *N* primitives of the same type, and a material that describes how the primitives interact with light sources. Create 8 spheres with radius 1.0.

```
[3]: geometry = fresh1.geometry.Sphere(scence, N=8, radius=1.0)
```
Geometry objects have a number of per-primitive attributes. These are exposed with an interface compatible with numpy arrays, and can copy data from numpy arrays efficiently. Set the positions of the spheres:

```
[4]: geometry.position[:] = [[1, 1, 1],[1,1,-1],
                                [1,-1,1],
                                [1,-1,-1],
                                [-1,1,1],
                                [-1, 1, -1],
                                [-1,-1,1],
                                [-1,-1,-1]]
```
Set the material of the geometry object to a rough blue surface:

```
[5]: geometry.material = fresnel.material.Material(color=fresnel.color.linear([0.25,0.5,0.
     \leftrightarrow9]),
                                                          roughness=0.8)
```
## **7.3 Set the camera**

The camera defines the view of the scene. fresnel can auto-fit a camera to the scene's geometry:

```
[6]: scene.camera = fresnel.camera.Orthographic.fit(scene)
```
## **7.4 Render the scene**

preview quickly renders the scene from the view point of the camera. Anti-aliasing is on by default to smooth edges in the image.

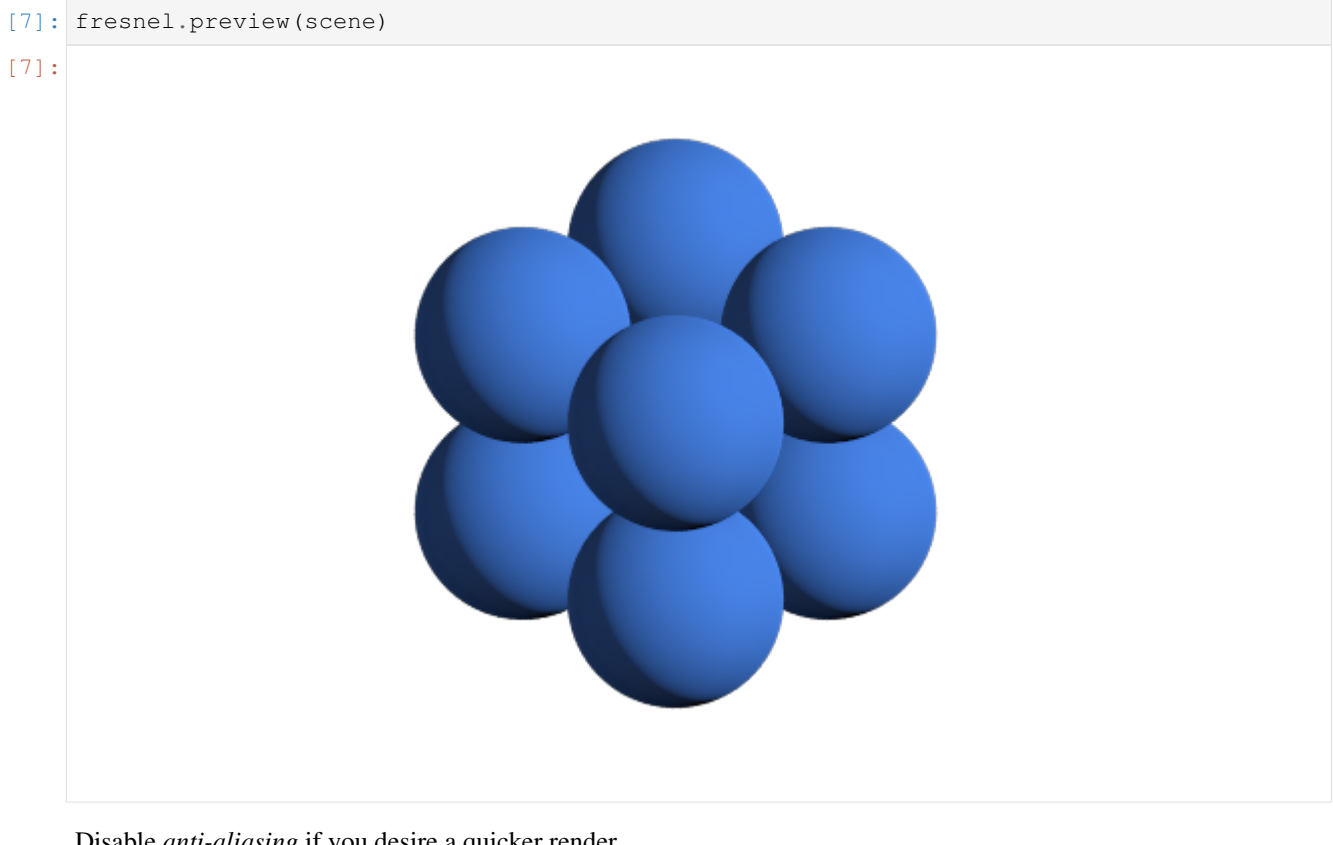

Disable *anti-aliasing* if you desire a quicker render.

[8]: fresnel.preview(scene, anti\_alias=**False**)

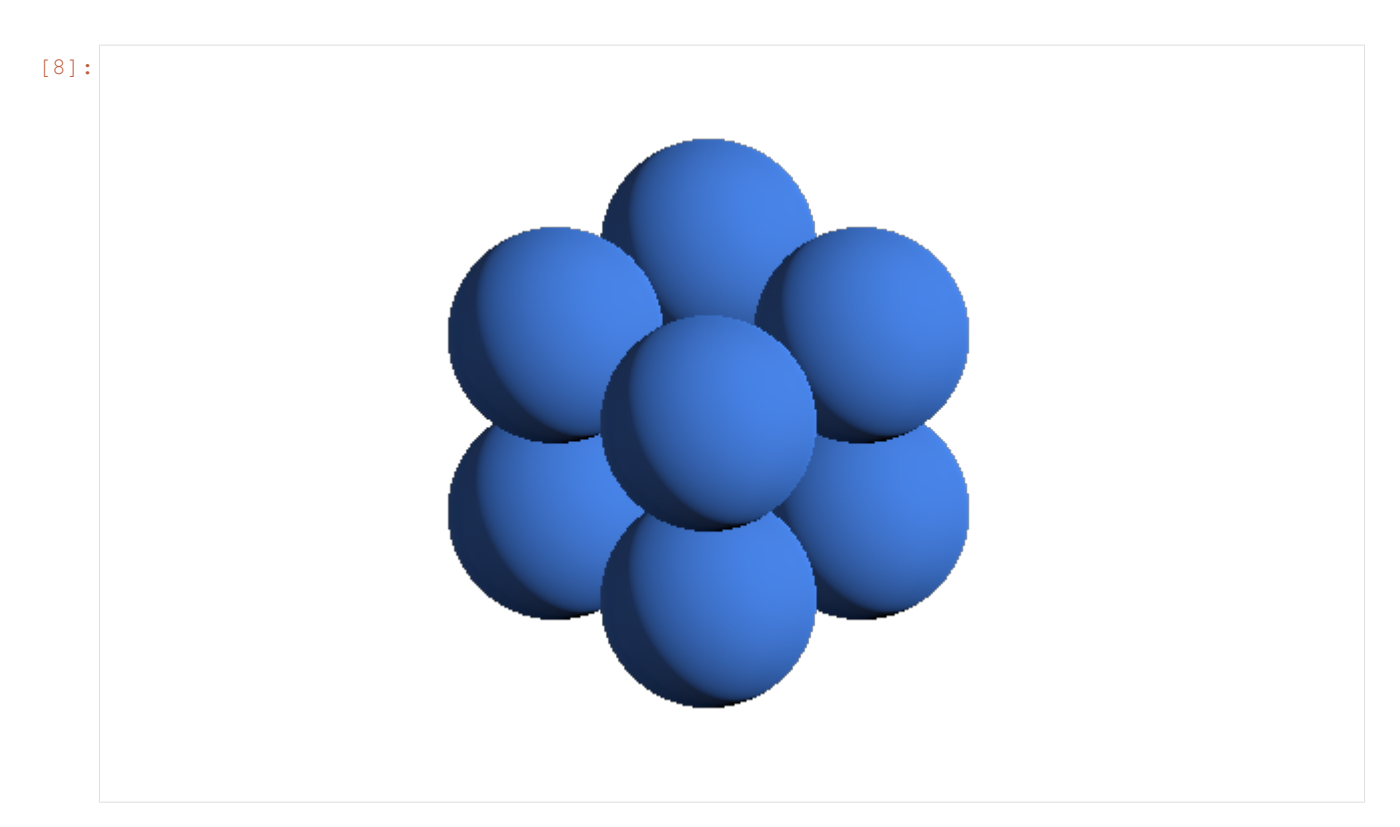

preview only applies direct lighting. Use pathtrace to account for indirect lighting. (anti-aliasing is always enabled when path tracing).

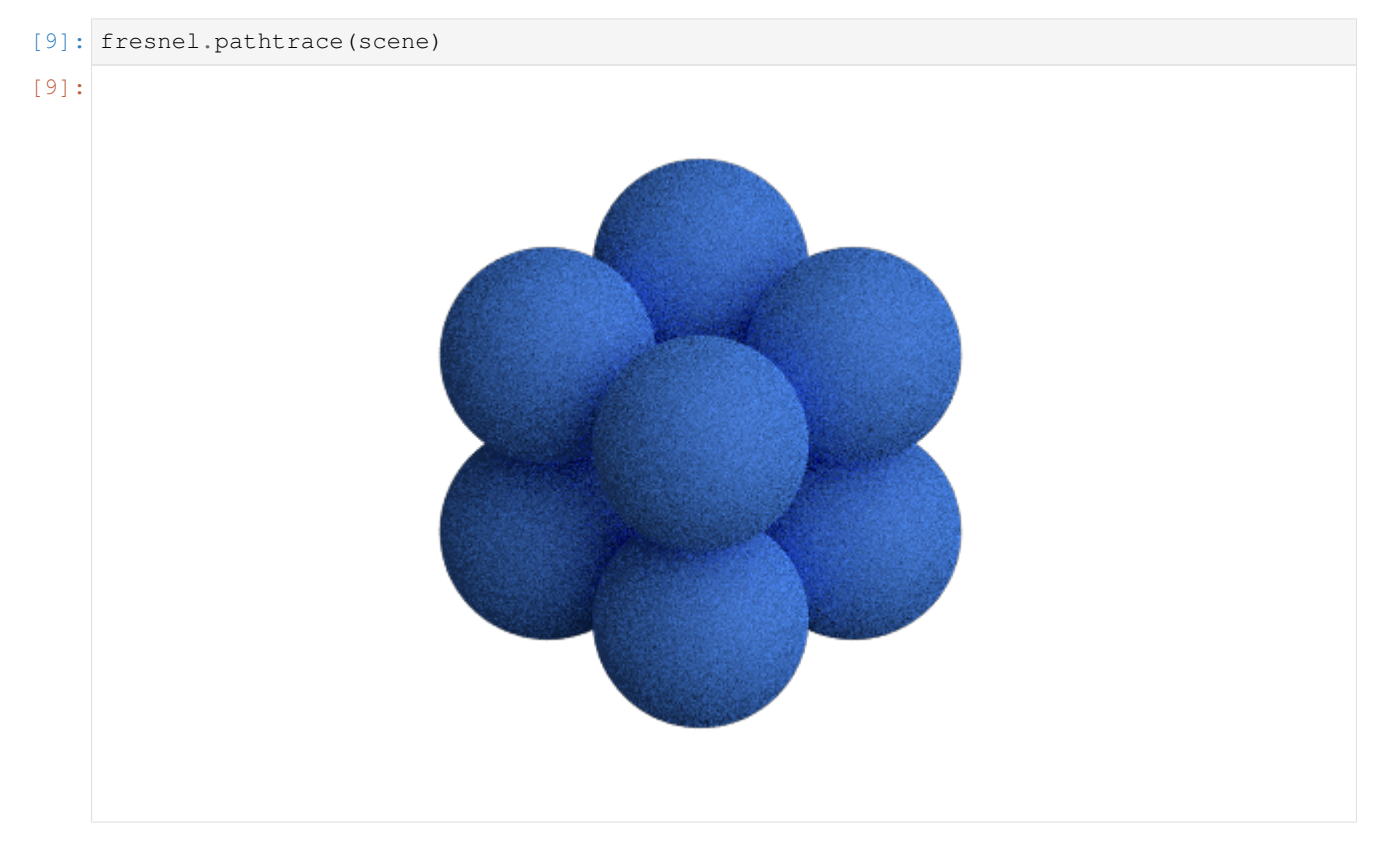

The resulting image is noisy. Increase the number of *light samples* to obtain a clean image.

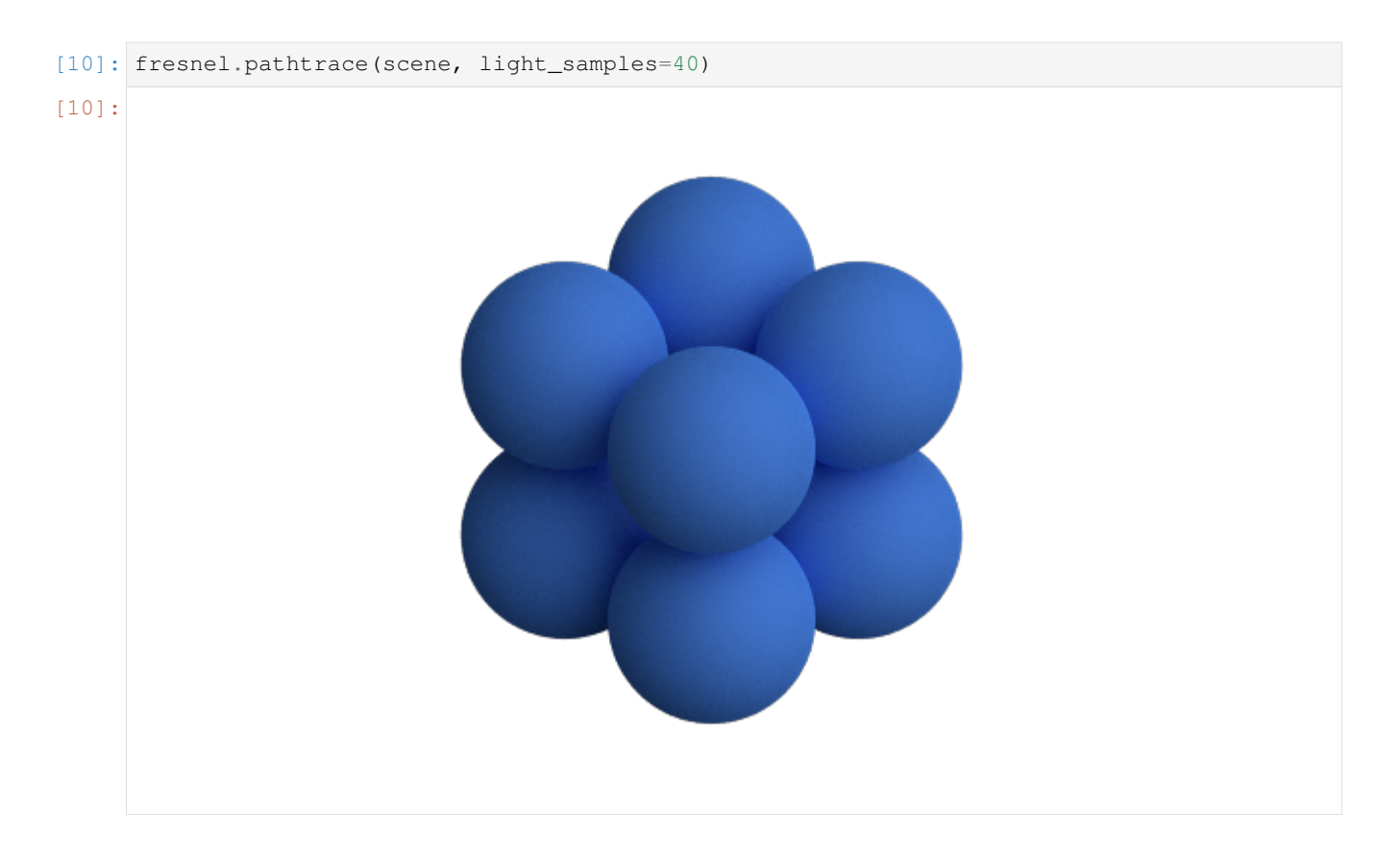

## **7.5 Save output**

*preview* and *pathtrace* return output buffers that can be used like HxWx4 RGBA numpy arrays. You can pass this standard format on to other python libraries that work images (e.g. [matplotlib\)](https://matplotlib.org/).

```
[11]: out = fresnel.preview(scene)
     print(out[:].shape)
     print(out[:].dtype)
      (370, 600, 4)
     uint8
```
Use [Pillow](https://pillow.readthedocs.io) to save the rendered output to a png file with transparency.

```
[12]: import PIL
```

```
[13]: image = PIL. Image. fromarray (out [: ], mode='RGBA')
      image.save('output.png')
```
To save a JPEG, create an RGB image. This ignores the alpha channel, so the scene background color will show.

```
[14]: image = PIL. Image. fromarray (out [:, :, 0:3], mode='RGB')
      image.save('output.jpeg')
```
This is what output. jpeg looks like (the default background color is black):
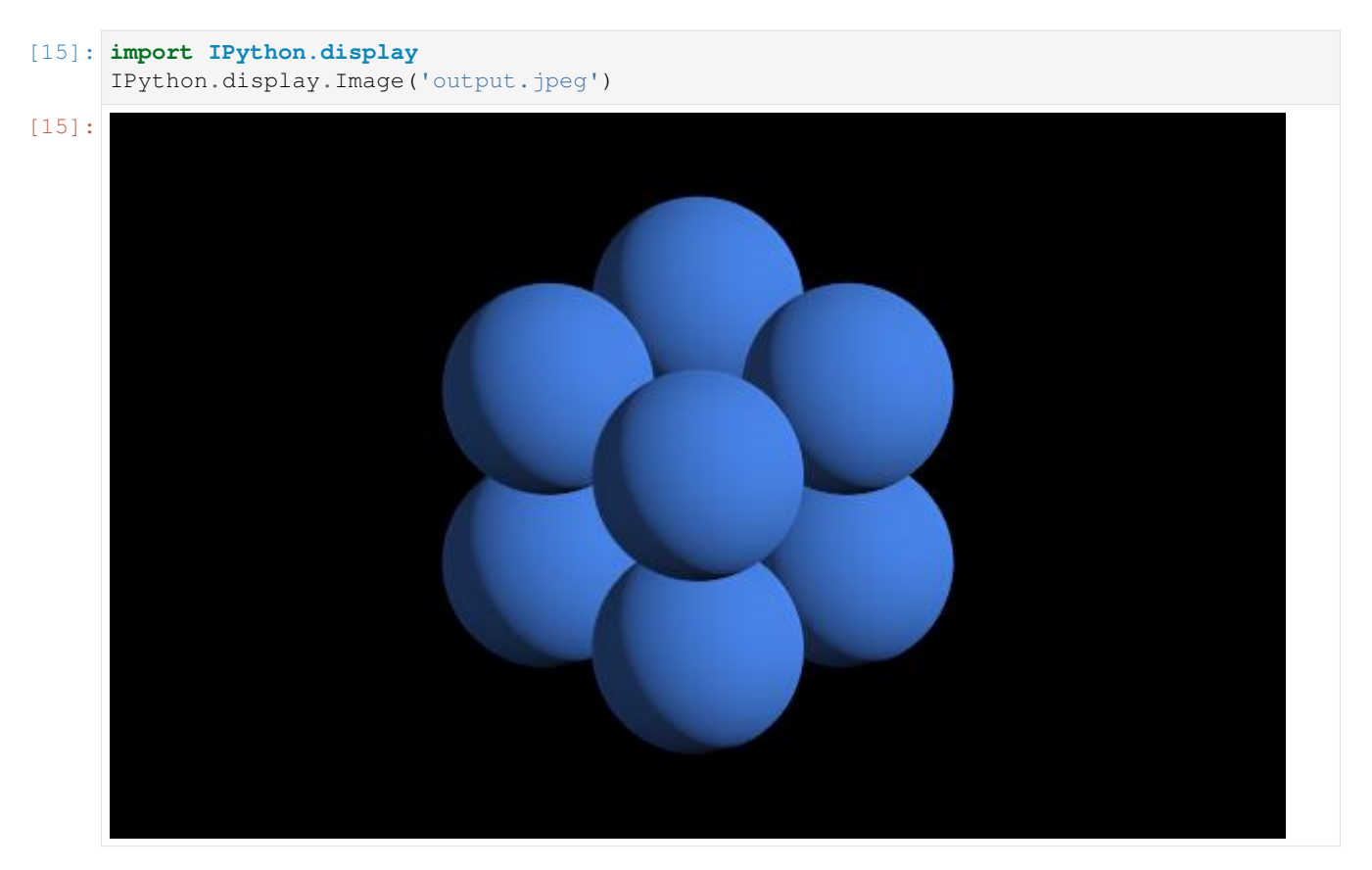

This page was generated from a [jupyter](https://jupyter.org/) notebook. You can download and run the notebook locally from the [fresnel](https://github.com/glotzerlab/fresnel-examples)[examples](https://github.com/glotzerlab/fresnel-examples) repository.

### **CHAPTER**

**EIGHT**

## **PRIMITIVE PROPERTIES**

Each geometry type specifies a number of per-primitive properties. For example, the Sphere geometry has perprimitive *position*, *radius*, and *color*.

```
[1]: import fresnel
    scene = fresnel.Scene()
```
# **8.1 Setting properties when creating the geometry**

Any of the properties may be set when the **geometry** is created, or they may be left as default values.

```
[2]: geometry = fresnel.geometry.Sphere(scene,
                                         position = [1, 0, 1],
                                                      [1,0,-1],
                                                      [-1, 0, 1],
                                                      [-1, 0, -1]],
                                         radius=1.0,
                                         material = fresnel.material.Material(color=fresnel.
     ˓→color.linear([0.42,0.267,1]))
                                         # per-primitive color left default
                                         )
    scene.camera = fresnel.camera.Orthographic.fit(scene)
```

```
[3]: fresnel.preview(scene)
```
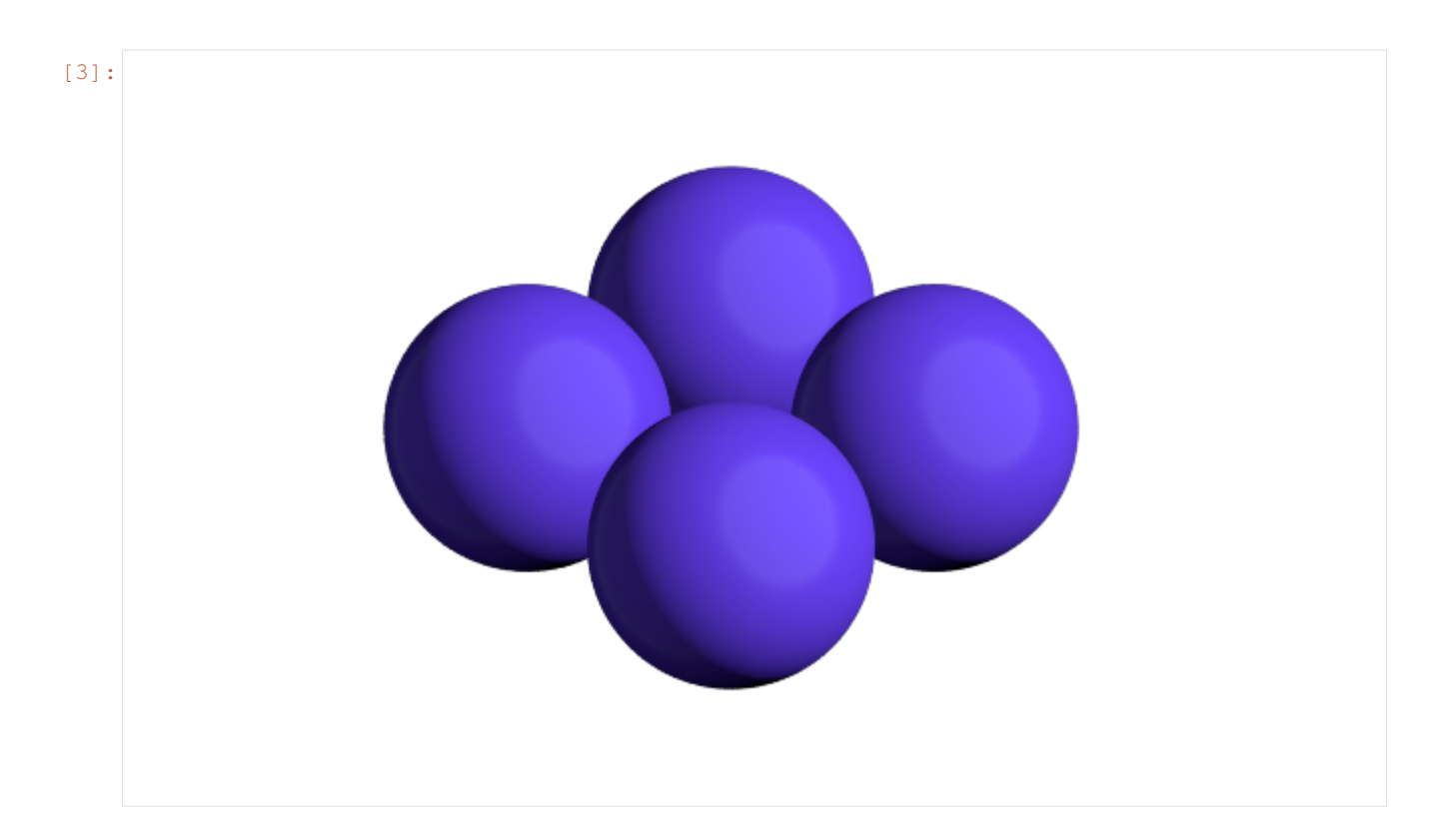

# **8.2 Changing properties after creation**

Access the per-primitive properties as if they were numpy arrays. The *radius* property for the Sphere geometry sets the radius of each primitive.

```
[4]: geometry.radius[:] = [0.5, 0.6, 0.8, 1.0]
```

```
[5]: fresnel.preview(scene)
```
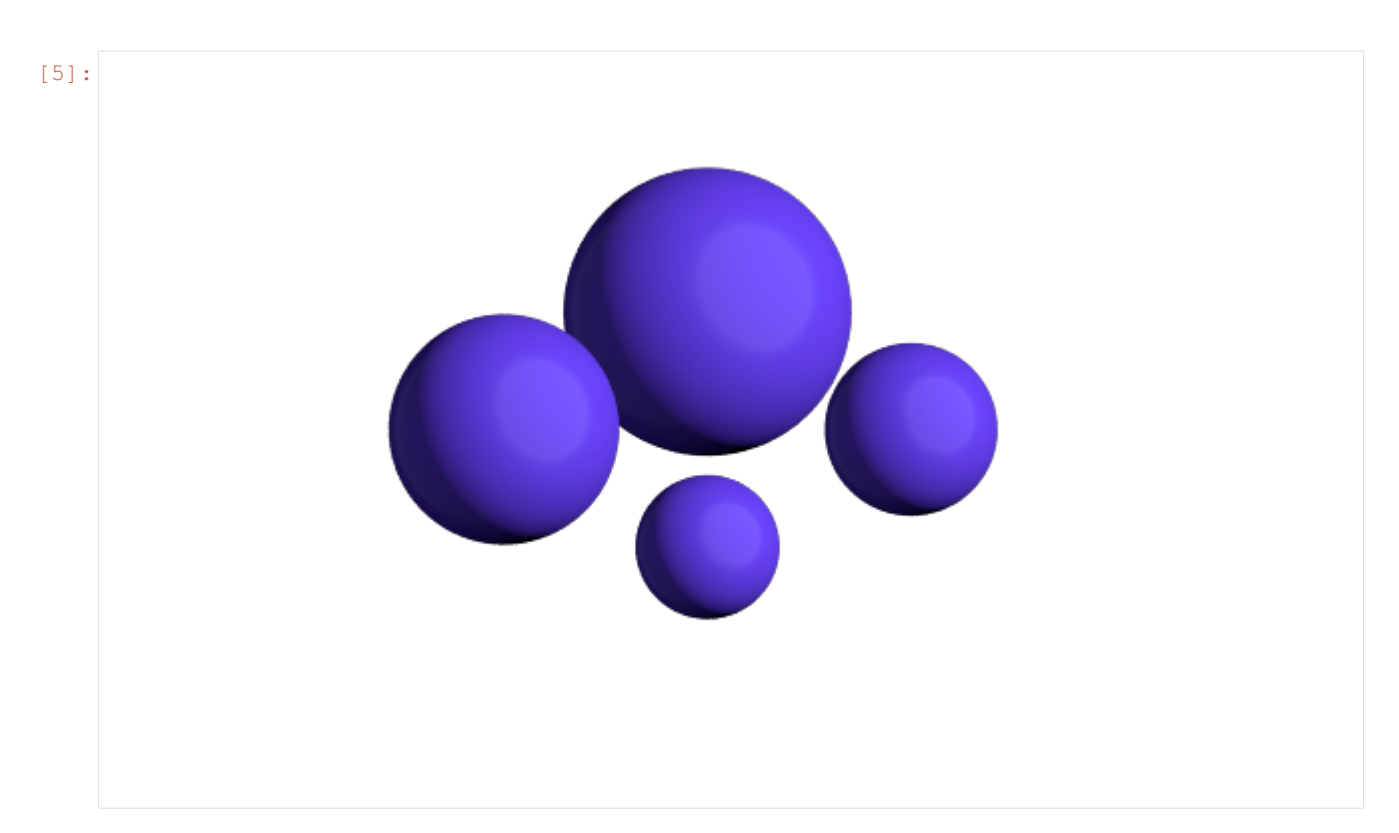

The *position* property sets the position of each sphere in the scene's coordinate system.

```
[6]: geometry.position[:] = [1.5, 0, 1],
                                [1.5, 0, -1],
                                [-1.5, 0, 1],
                                [-1.5, 0, -1]]
```
[7]: fresnel.preview(scene)

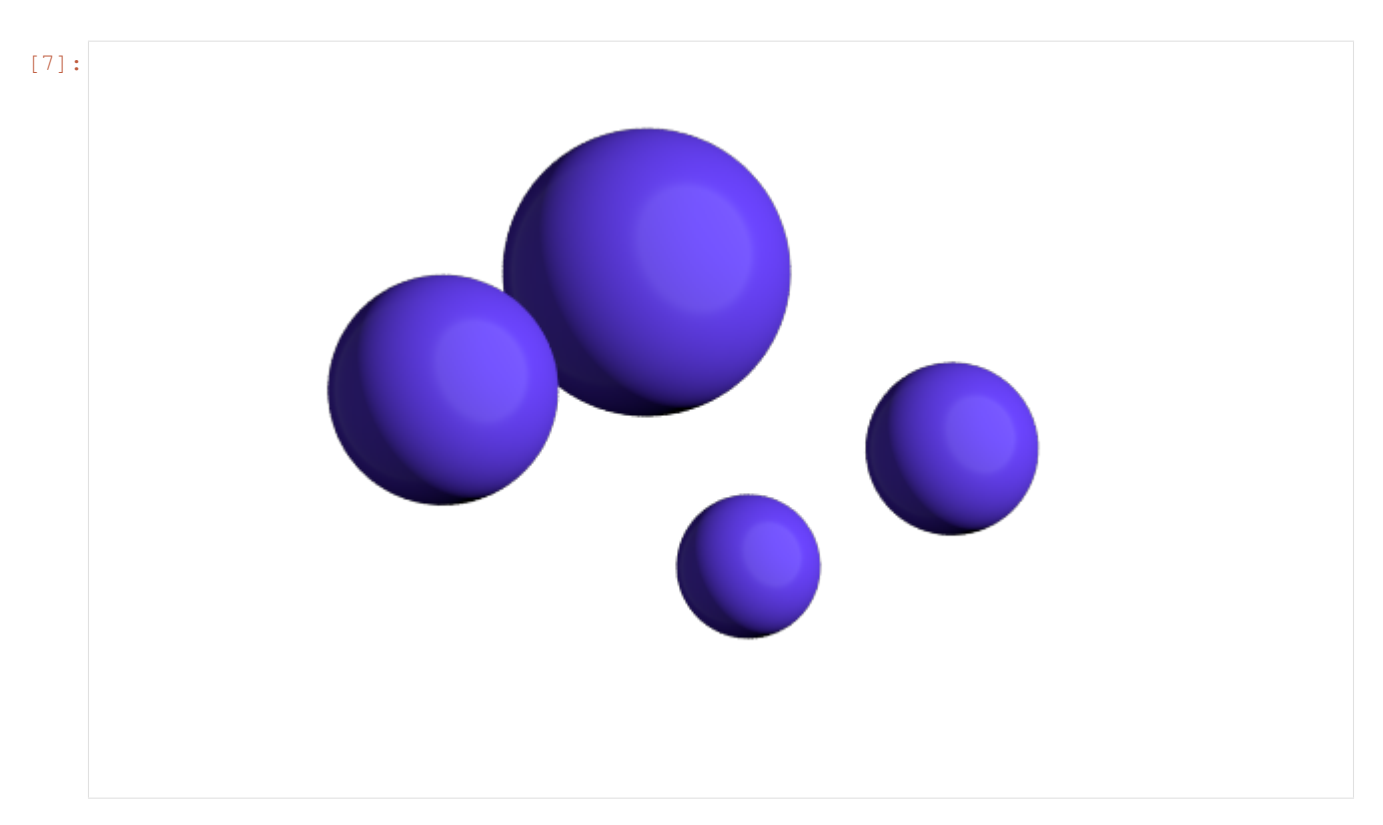

The *color* property sets a per primitive color. The geometry material color and the primitive color are mixed with fraction primitive\_color\_mix. A value of 1.0 selects the primitive color, 0.0 selects the *material* color and values in between mix the colors.

```
[8]: geometry.material.primitive_color_mix = 1.0
    geometry.color[:] = fresnel.color.linear([1,1,1], [0,0,1], [0,1,0], [1,0,0]])
```
[9]: fresnel.preview(scene)

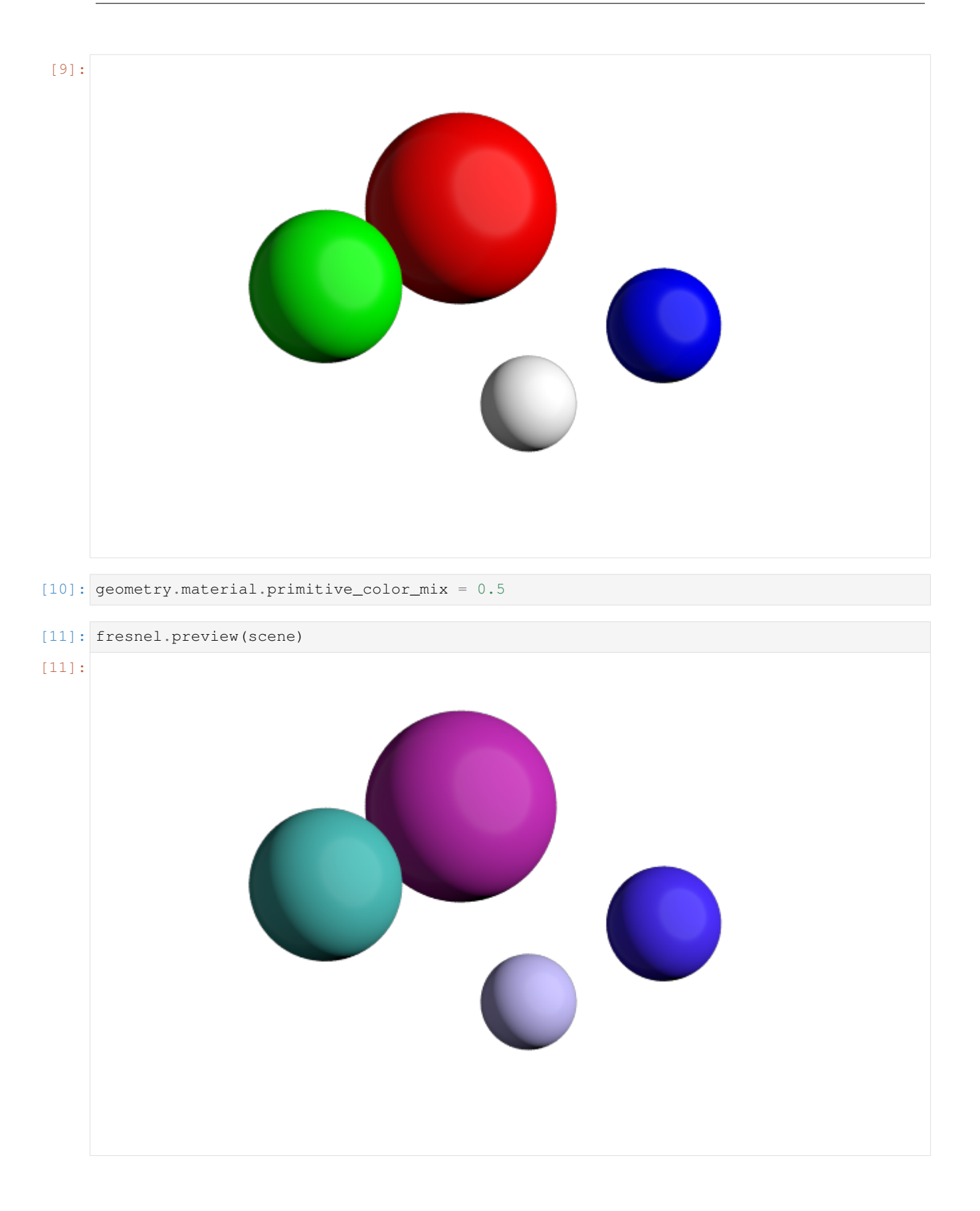

# **8.3 Reading primitive properties**

Primitive properties may be read as well as written.

```
[12]: geometry.radius[:]
[12]: array([0.5, 0.6, 0.8, 1. ], dtype=float32)
[13]: geometry.position[:]
[13]: array([[ 1.5, 0., 1.],
            [1.5, 0. , -1. ][-1.5, 0., 1.],
            [-1.5, 0., -1. ]], dtype=float32)
[14]: geometry.color[:]
```

```
[14]: array([1., 1., 1.][0., 0., 1.],[0., 1., 0.],
            [1., 0., 0.]], dtype=float32)
```
# **8.4 Common errors**

Primitive properties may be accessed like numpy arrays, but they may not be assigned directly.

```
[15]: geometry.radius = 1.0
```

```
---------------------------------------------------------------------------
AttributeError Traceback (most recent call last)
<ipython-input-15-020bd663bace> in <module>
---> 1 geometry.radius = 1.0
AttributeError: can't set attribute
```
This page was generated from a [jupyter](https://jupyter.org/) notebook. You can download and run the notebook locally from the [fresnel](https://github.com/glotzerlab/fresnel-examples)[examples](https://github.com/glotzerlab/fresnel-examples) repository.

### **CHAPTER**

## **MATERIAL PROPERTIES**

Each geometry has an associated material. The material is a set of parameters that defines how light interacts with the geometry. Here is a test scene to demonstrate these properties.

```
[1]: import fresnel
    import math
    device = fresnel.Device()
    scene = fresnel.Scene(device)
    position = []
    for k in range(5):
        for i in range(5):
            for j in range(5):
                position.append([2*i, 2*j, 2*k])
    geometry = fresnel.geometry.Sphere(scene, position = position, radius=1.0)
    scene.camera = fresnel.camera.Orthographic.fit(scene)
```
# **9.1 Material color**

The color of a material sets its base color. Default material parameters set a primarily diffuse material with light specular highlights.

```
[2]: geometry.material = fresnel.material.Material(color=fresnel.color.linear([0.9,0.714,0.
     \rightarrow 169]))
```

```
[3]: fresnel.pathtrace(scene, w=300, h=300, light_samples=40)
```
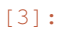

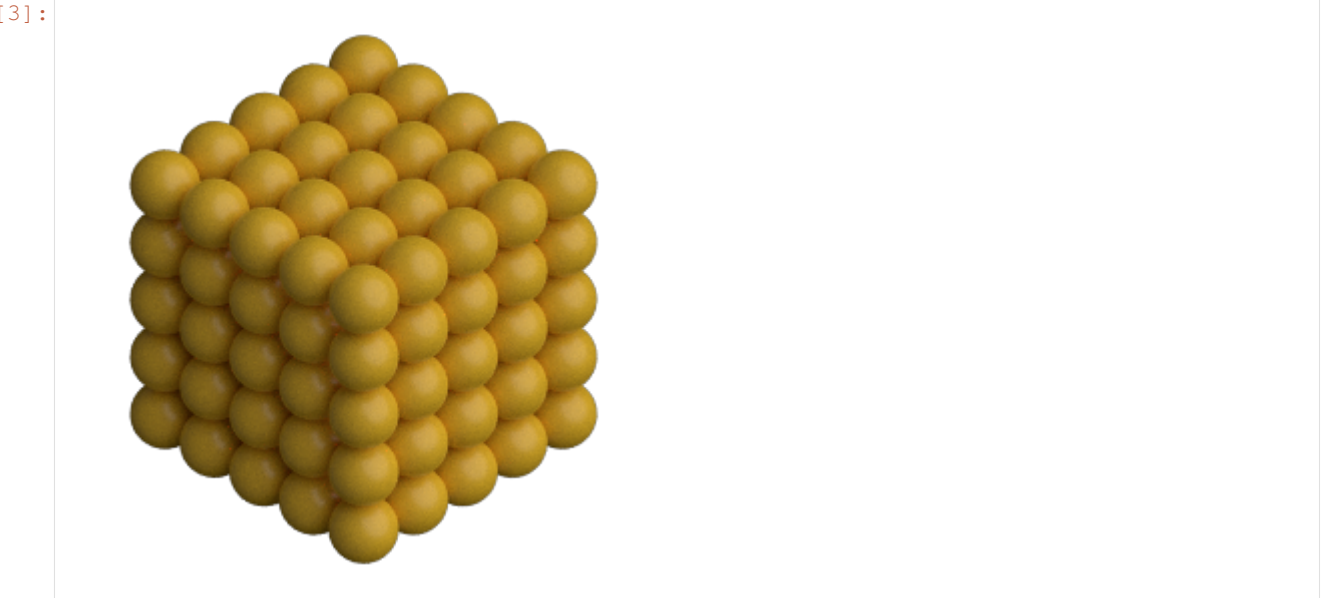

## **9.2 Solid color materials**

Set the solid parameter to 1.0 to disable material interaction with light. A solid material has no shading applied and always displays as color.

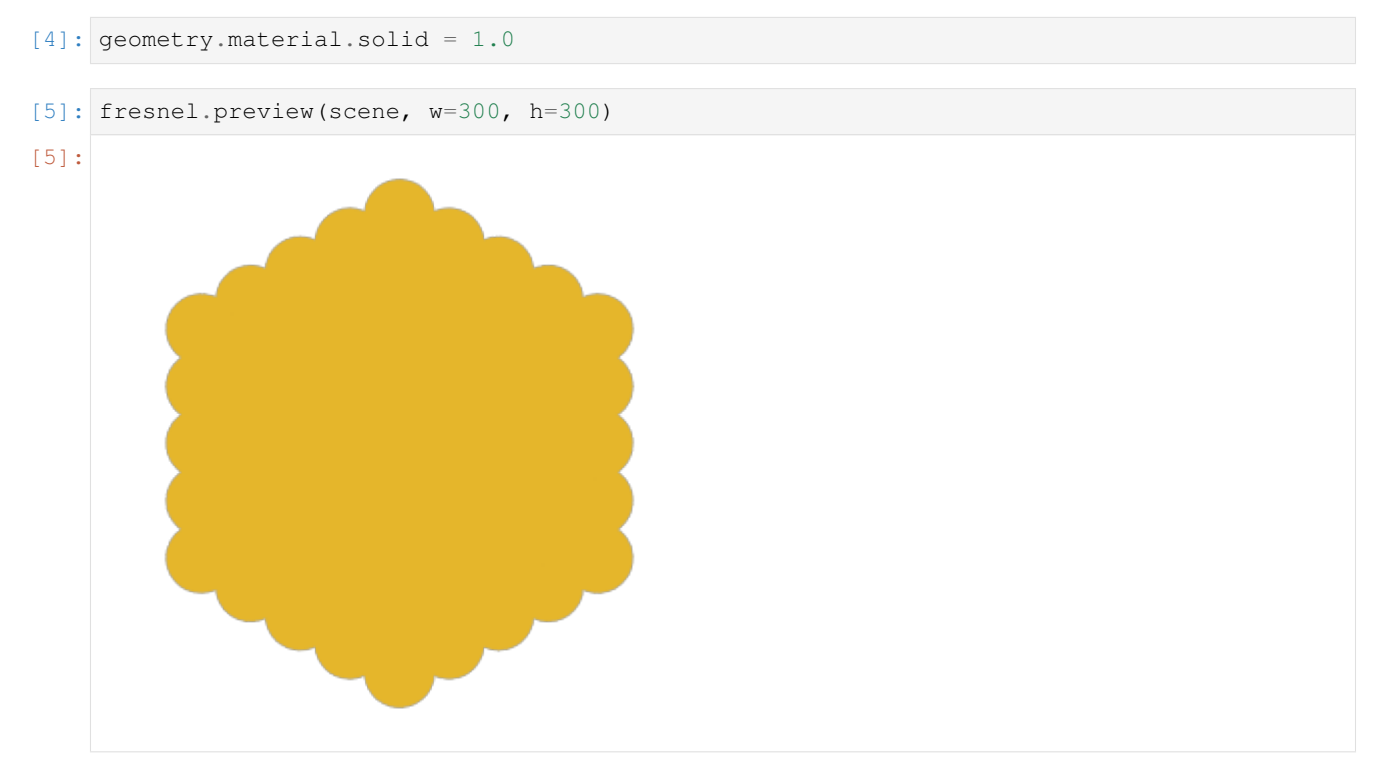

# **9.3 Geometry / primitive color mixing**

Set primitive\_color\_mix to any value in the range 0.0 to 1.0 to control the amount that the per-primitive colors mix with the geometry color.

```
[6]: geometry.material.primitive_color_mix = 0.5
    geometry.color[::2] = fresnel.color.linear([0,0,0])
    geometry.color[1::2] = fresnel.color.linear([1,1,1])
```

```
[7]: fresnel.preview(scene, w=300, h=300)
```
[7]:

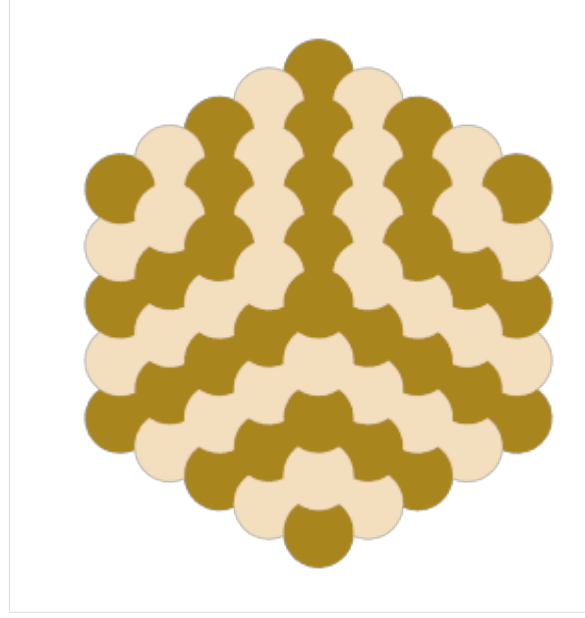

Typical use cases utilize values of either 0.0 (force a single color defined by the material) or 1.0 (force the per primitive color.)

```
[8]: geometry.material.primitive_color_mix = 1.0
    geometry.color[::4] = fresnel.color.linear([0.25,0.5,1])
    geometry.color[1::4] = fresnel.color.linear([1,0.714,0.169])
    geometry.color[2::4] = fresnel.color.linear([0.42,0.267,1])
    geometry.color[3::4] = freshcl.color[1,0.874,0.169])
```
[9]: fresnel.preview(scene, w=300, h=300)

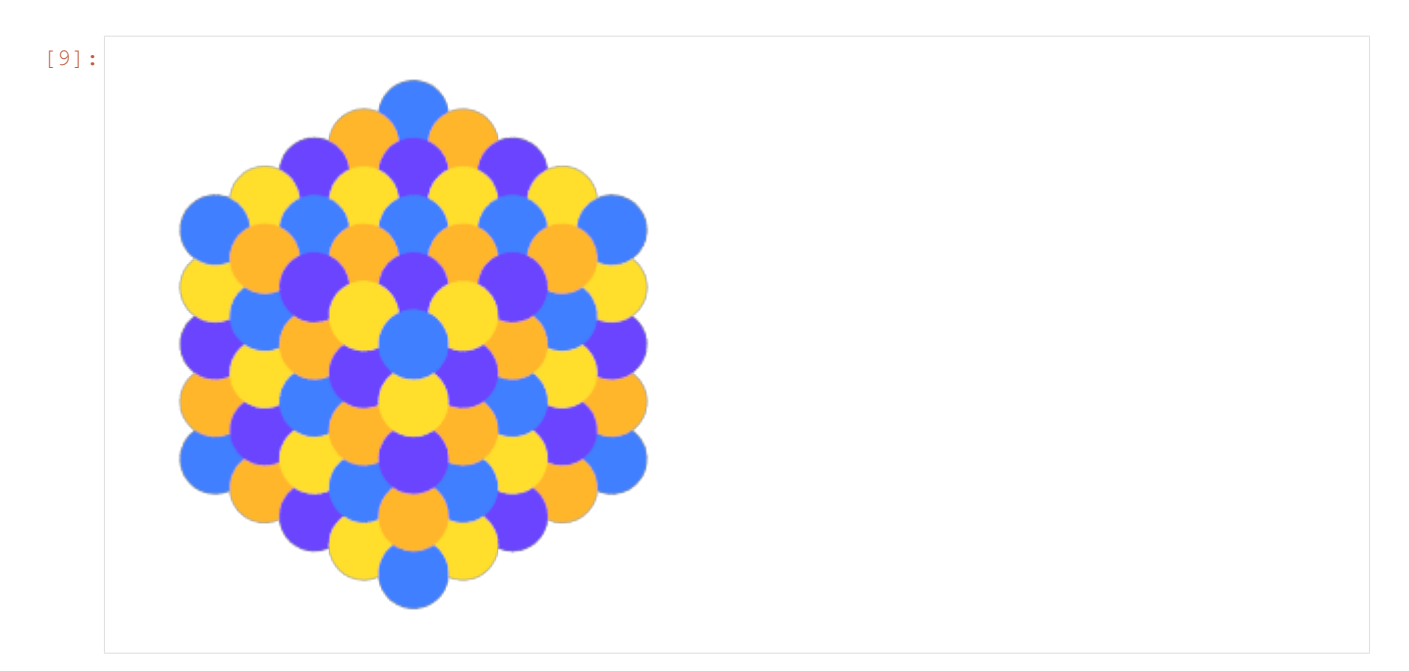

To use a matplotlib color map, pass the output of the color map to fresnel.color.linear so the output colors appear as intended.

```
[10]: import matplotlib, matplotlib.cm
     import numpy
     geometry.material.solid = 0.0
     mapper = matplotlib.cm.ScalarMappable(norm = matplotlib.colors.Normalize(vmin=0,
     ˓→vmax=1, clip=True),
                                           cmap = matplotlib.cm.get_cmap(name='viridis'))
     v = numpyuinspace(0,1,len(position))
     geometry.color[:] = fresnel.color.linear(mapper.to_rgba(v))
```
[11]: fresnel.pathtrace(scene, w=300, h=300, light\_samples=40)

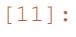

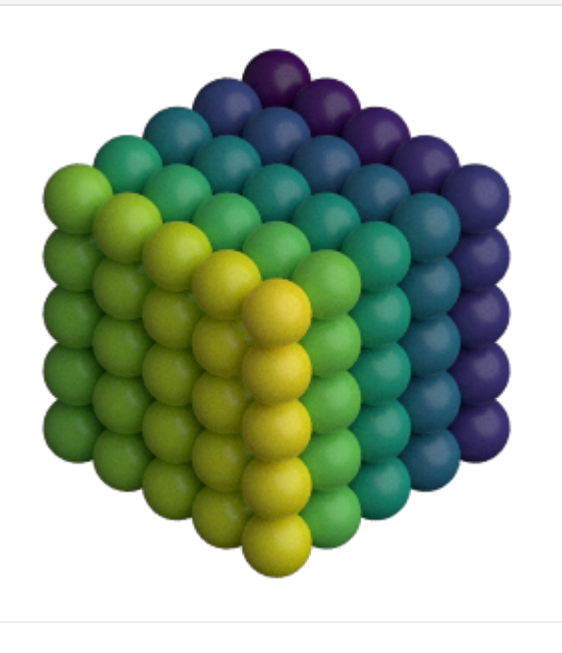

## **9.4 All properties**

Materials have a number of intuitive properties. All are defined in a nominal range from 0 to 1, though some values can be pushed past 1 for extremely strong effects.

- roughness Set the roughness of the material. Recommend values  $>= 0.1$ .
- specular Control the strength of the specular highlights
- metal 0: dielectric materials (plastic, glass, etc...). 1: pure metals.
- spec\_trans Set the fraction of light that passes through the material.

Here are some examples of different material parameters.

```
[12]: scene2 = fresnel.Scene(device)
     spheres = []
     for i in range(11):
          spheres.append(fresnel.geometry.Sphere(scene2, position = (i, 0, 0), radius=0.4))
          spheres[i].material = fresnel.material.Material(color=(.1, .7, .1))
     tracer = fresnel.tracer.Path(device=device, w=1000, h=75)
     scene2.lights = [{\text{fresnel}}.light.Light (direction=(1,1,-1), color=(0.5, 0.5, 0.5)),fresnel.light.Light(direction=(-1,-1,1), color=(0.5, 0.5, 0.5))]
     scene2.camera = fresnel.camera.Orthographic.fit(scene2)
```
#### **9.4.1 Examples**

These examples are front lit from the lower left and back lit from the upper right.

Vary roughness in a specular material from 0.1 to 1.1

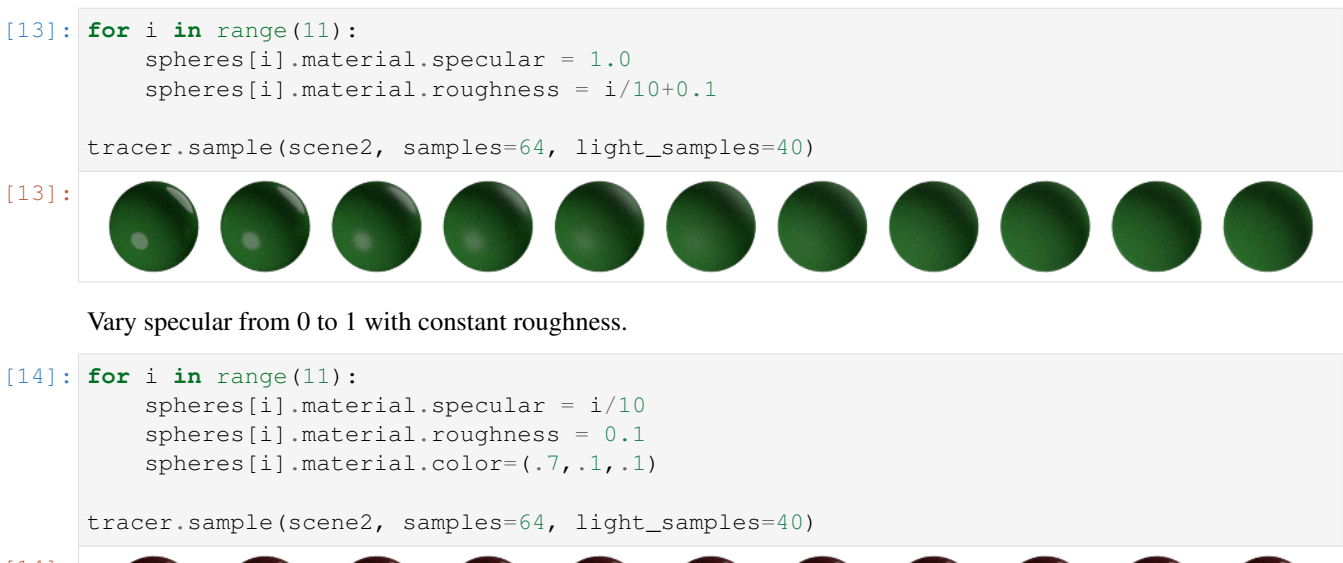

#### [14]:

The following examples use cloudy lighting which places a bright hemisphere of light above the scene and a dim hemisphere of light below the scene.

Vary metal from 0 to 1 with a rough material. (metal materials look best when there is other geometry to reflect from the surface)

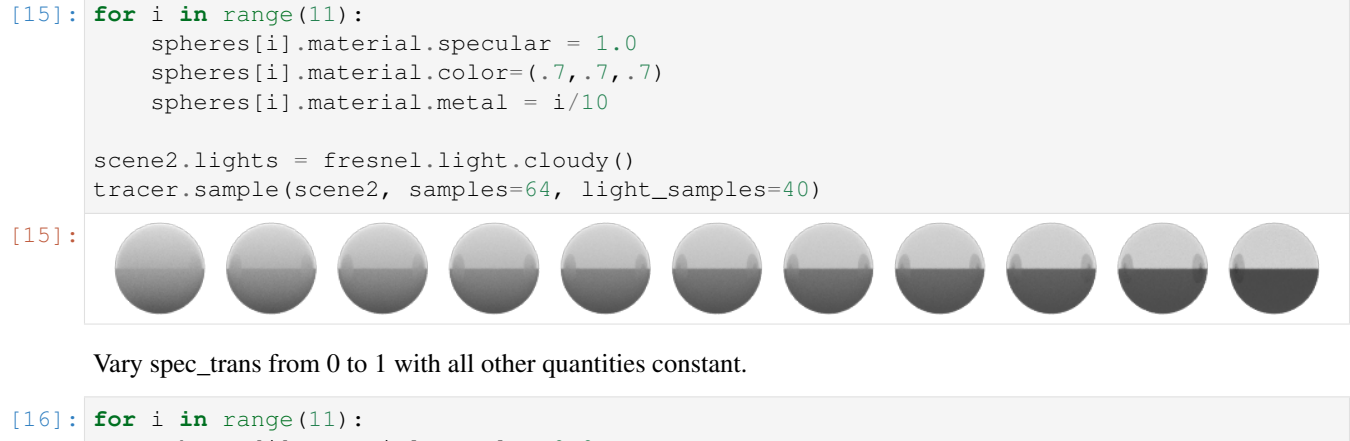

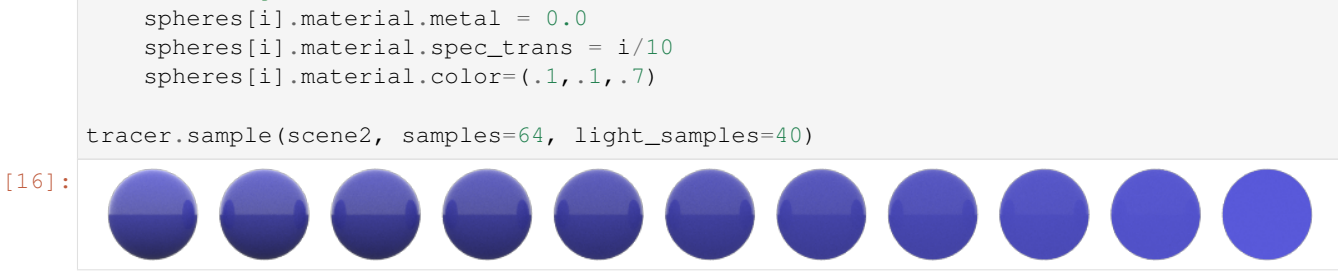

Execute this notebook with ipywidgets installed and use the panel below to explore the material parameters and how they react to different lighting angles.

#### [17]: **import ipywidgets**

```
tracer.resize(450,450)
@ipywidgets.interact(color=ipywidgets.ColorPicker(value='#1c1c7f'),
                     primitive_color_mix=ipywidgets.FloatSlider(value=0.0, min=0.0,
˓→max=1.0, step=0.1, continuous_update=False),
                     roughness=ipywidgets.FloatSlider(value=0.3, min=0.1, max=1.0,
˓→step=0.1, continuous_update=False),
                     specular=ipywidgets.FloatSlider(value=0.5, min=0.0, max=1.0,
˓→step=0.1, continuous_update=False),
                     spec_trans=ipywidgets.FloatSlider(value=0.0, min=0.0, max=1.0,
˓→step=0.1, continuous_update=False),
                     metal=ipywidgets.FloatSlider(value=0, min=0.0, max=1.0, step=1.0,
˓→ continuous_update=False),
                     light_theta=ipywidgets.FloatSlider(value=5.5, min=0.0,
˓→max=2*math.pi, step=0.1, continuous_update=False),
                     light_phi=ipywidgets.FloatSlider(value=0.8, min=0.0, max=math.pi,
˓→ step=0.1, continuous_update=False))
def test(color, primitive_color_mix, roughness, specular, spec_trans, metal, light_
˓→theta, light_phi):
   r = int(color[1:3], 16)/255;q = int(color[3:5], 16)/255;b = int(color[5:7], 16)/255;scene.lights[0].direction = (math,sin(light\_phi)*math,cost(-light\_theta),math.cos(light_phi),
                                 math.sin(light_phi)*math.sin(-light_theta))
```
(continues on next page)

(continued from previous page)

```
scene.lights[1].theta = math.pi
   geometry.material = fresnel.material.Material(color=fresnel.color.linear([r,g,b]),
                                                   primitive_color_mix=primitive_color_
˓→mix,
                                                   roughness=roughness,
                                                   metal=metal,
                                                   specular=specular,
                                                   spec_trans=spec_trans
                                                  \lambdareturn tracer.sample(scene, samples=64, light_samples=1)
```
This page was generated from a [jupyter](https://jupyter.org/) notebook. You can download and run the notebook locally from the [fresnel](https://github.com/glotzerlab/fresnel-examples)[examples](https://github.com/glotzerlab/fresnel-examples) repository.

### **CHAPTER**

## **OUTLINE MATERIALS**

Each geometry has an associated outline material and an outline width. The outline material has all the same attributes as a normal material, but it is only applied in a thin line around each geometry primitive. The width of that line is the outline width.

```
[1]: import fresnel
    import math
    scene = fresnel.Scene()
    position = []
    for k in range(5):
         for i in range(5):
             for \boldsymbol{\dot{\mathsf{i}}} in range(5):
                 position.append([2*i, 2*j, 2*k])
    geometry = fresnel.geometry.Sphere(scene, position = position, radius=1.0)
    geometry.color[::4] = freshcl.color.linear([0.25, 0.5, 1])geometry.color[1::4] = freshcl.color[linear([1,0.714,0.169])geometry.color[2::4] = fresh.color.linear([0.42, 0.267, 1])qeometrycolor[3::4] = fresnelcoloru1inear([1, 0.874, 0.169])geometry.material = fresnel.material.Material(solid=0.0, primitive_color_mix=1.0,
     ˓→color=fresnel.color.linear([0,0,0]))
    fresnel.light.cloudy();
    scene.camera = fresnel.camera.Orthographic.fit(scene)
```
# **10.1 Enabling outlines**

The default **outline width** is 0. Set a non-zero outline width to enable the outlines.

```
[2]: geometry.outline_width
[2]: 0.0
```
The outline width is in distance units in the same coordinate system as scene. The is *width* units wide perpendicular to the view direction. Outlines enhance the separation between primitives visually. They work well with diffuse and solid colored primitives.

```
[3]: geometry.outline_width = 0.12
```

```
[4]: fresnel.pathtrace(scene, w=300, h=300, light_samples=40)
```
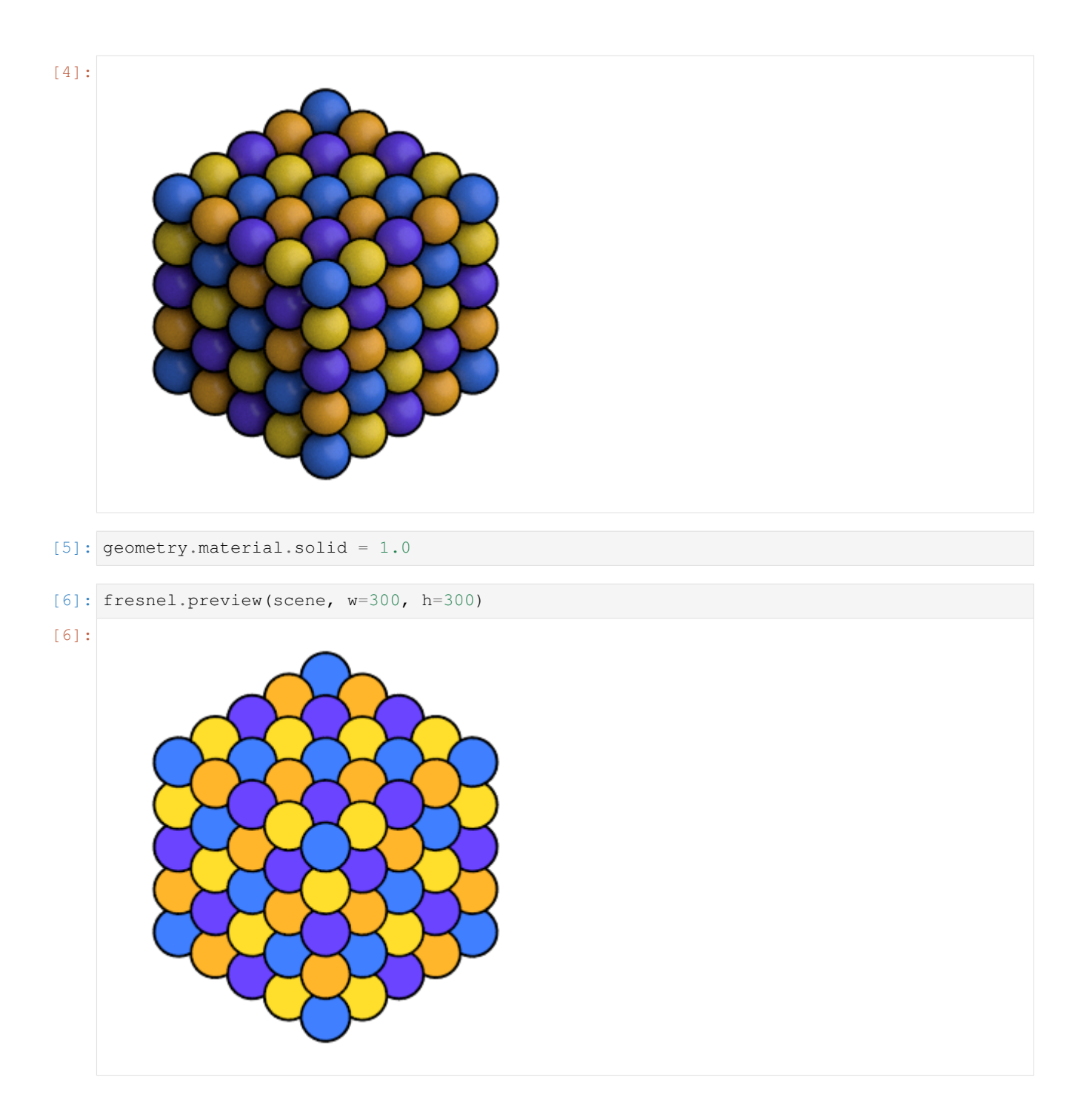

## **10.2 Outline material properties**

The default outline material is a solid black.

[7]: geometry.outline\_material.color

```
[7]: |(0.0, 0.0, 0.0, 0.0)
```

```
[8]: geometry.outline_material.solid
```
[8]: 1.0

```
[9]: geometry.outline_material.primitive_color_mix
```
[9]: 0.0

#### The outline material has all the same properties as a normal material.

```
[10]: geometry.outline_material.color = fresnel.color.linear(fresnel.color.linear([0.08,0.
      \rightarrow341,0.9]))
```

```
[11]: fresnel.preview(scene, w=300, h=300)
```
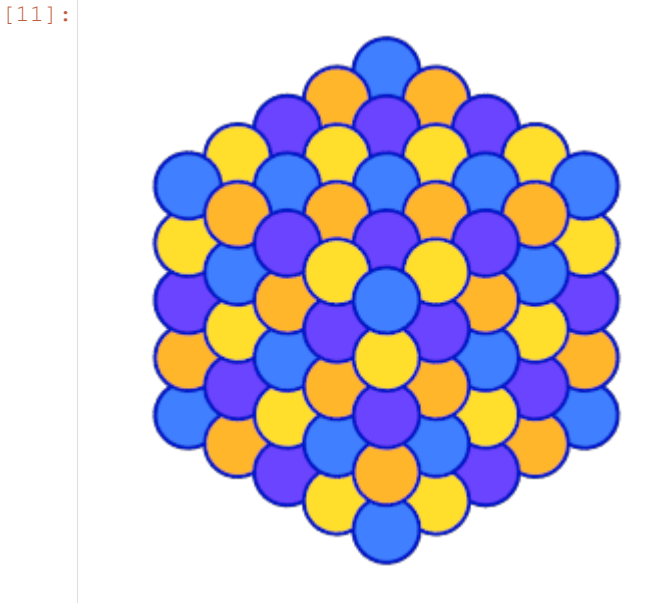

Outlines may be colored by the primitives:

```
[12]: geometry.material.primitive_color_mix = 0.0
     geometry.outline_material.primitive_color_mix = 1.0
     geometry.outline_width = 0.4
```

```
[13]: fresnel.preview(scene, w=300, h=300)
```
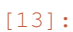

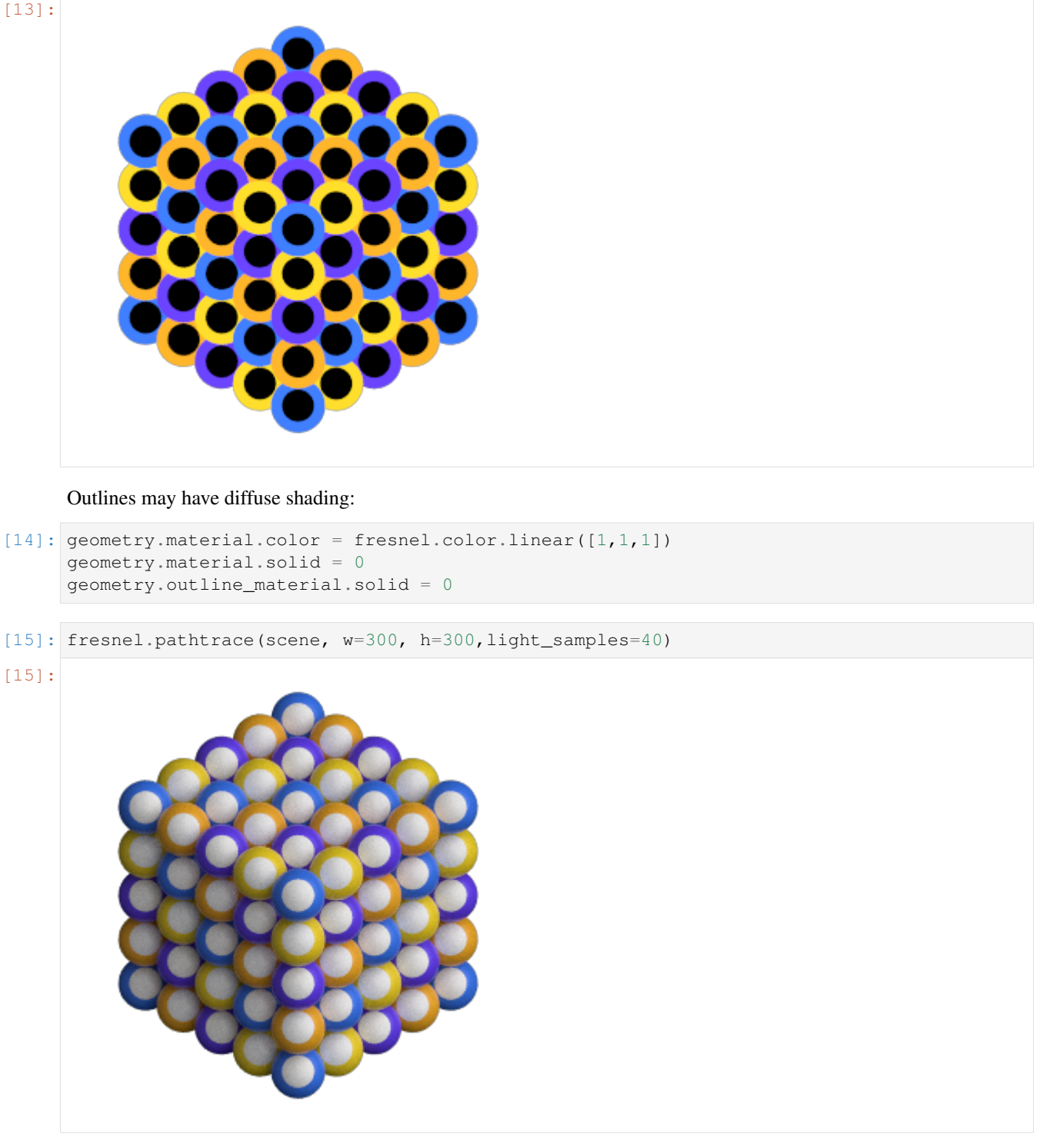

#### Or be metallic:

```
[16]: geometry.material.color = fresnel.color.linear([0.08, 0.341, 0.9])
```

```
geometry.outline_material.solid = 0
geometry.outline_material.color = [0.95,0.95,0.95]
```
(continues on next page)

(continued from previous page)

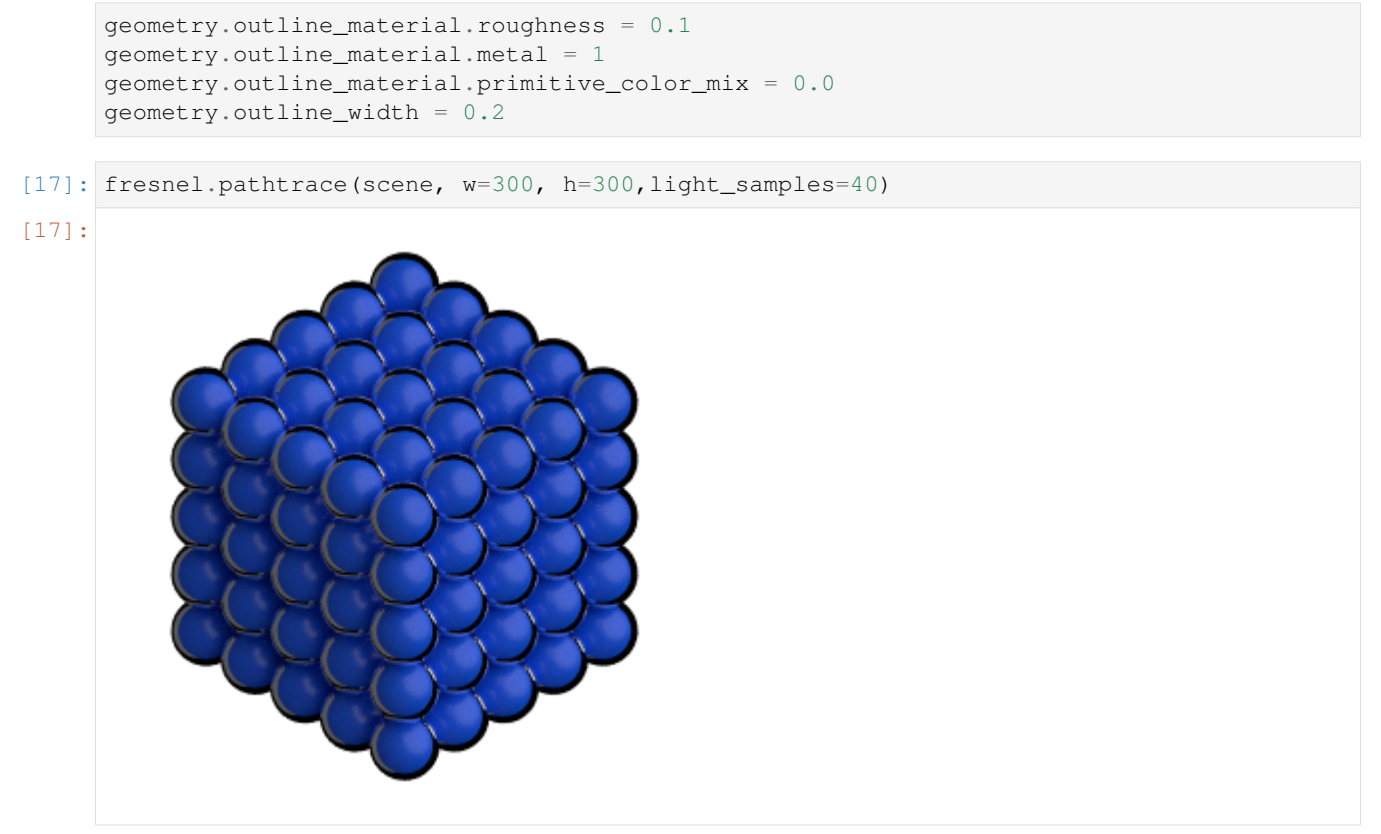

This page was generated from a [jupyter](https://jupyter.org/) notebook. You can download and run the notebook locally from the [fresnel](https://github.com/glotzerlab/fresnel-examples)[examples](https://github.com/glotzerlab/fresnel-examples) repository.

### **CHAPTER**

### **ELEVEN**

### **SCENE PROPERTIES**

Each Scene has a background color and alpha, lights, and a camera.

```
[1]: import fresnel
    import math
    scene = fresnel.Scene()
    position = []
    for i in range(6):
        position.append([2*math.cos(i*2*math.pi / 6), 2*math.sin(i*2*math.pi / 6), 0])
    geometry = fresnel.geometry.Sphere(scene, position = position, radius=1.0)
    geometry.material = fresnel.material.Material(solid=0.0, color=fresnel.color.
    ˓→linear([1,0.874,0.169]))
    geometry.outline_width = 0.12
    scene.camera = fresnel.camera.Orthographic.fit(scene)
```
## **11.1 Background color and alpha**

The default **background color** is black  $(0,0,0)$  and the **background alpha** is 0 (transparent).

```
[2]: scene.background_color
[2]: |array([0., 0., 0.], dtype=float32)[3]: scene.background_alpha
```

```
[3]: 0.0
```
The background color is applied to any pixel in the output image where no object is present. Change the **background** alpha to only partially transparent:

```
[4]: scene.background_alpha = 0.5
```

```
[5]: fresnel.preview(scene)
```
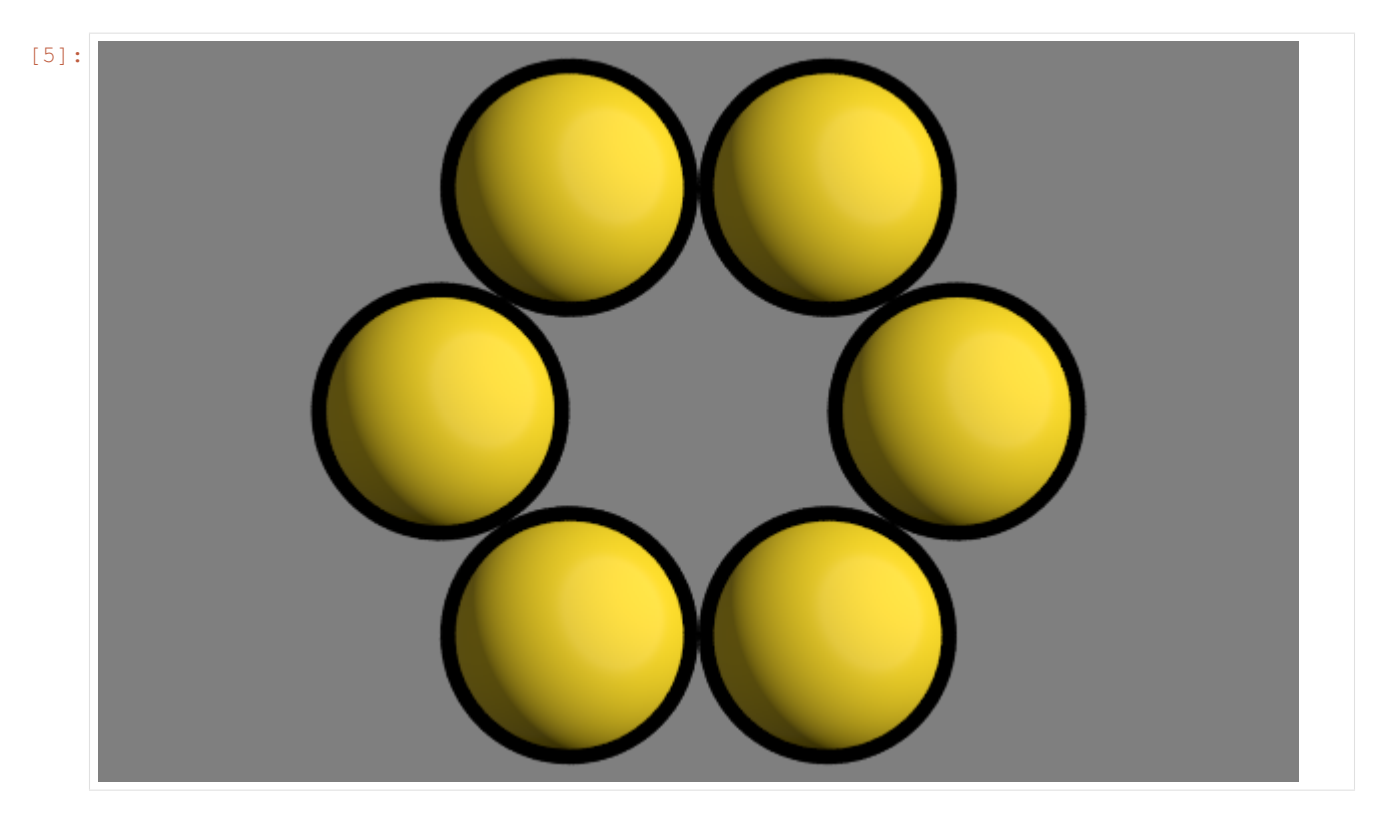

#### Set a solid background color:

```
[6]: scene.background_alpha = 1.0
    scene.background_color = fresnel.color.linear([0.592, 0.722, 0.98])
```
[7]: fresnel.preview(scene)

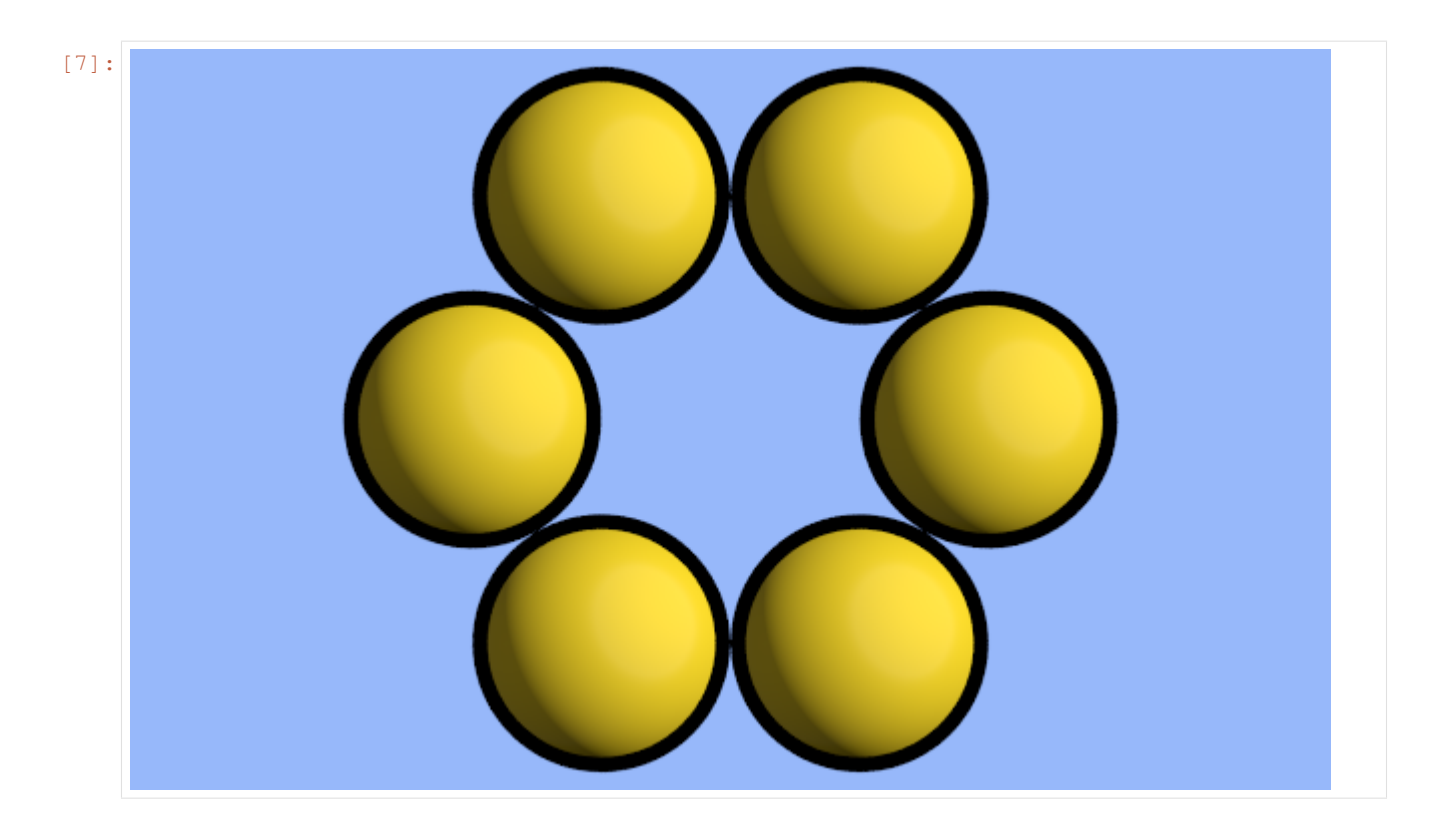

# **11.2 Light sources**

Light sources light the objects in the scene. Without lights, all objects are black.

```
[8]: scene.lights.clear()
```
[9]: fresnel.preview(scene)

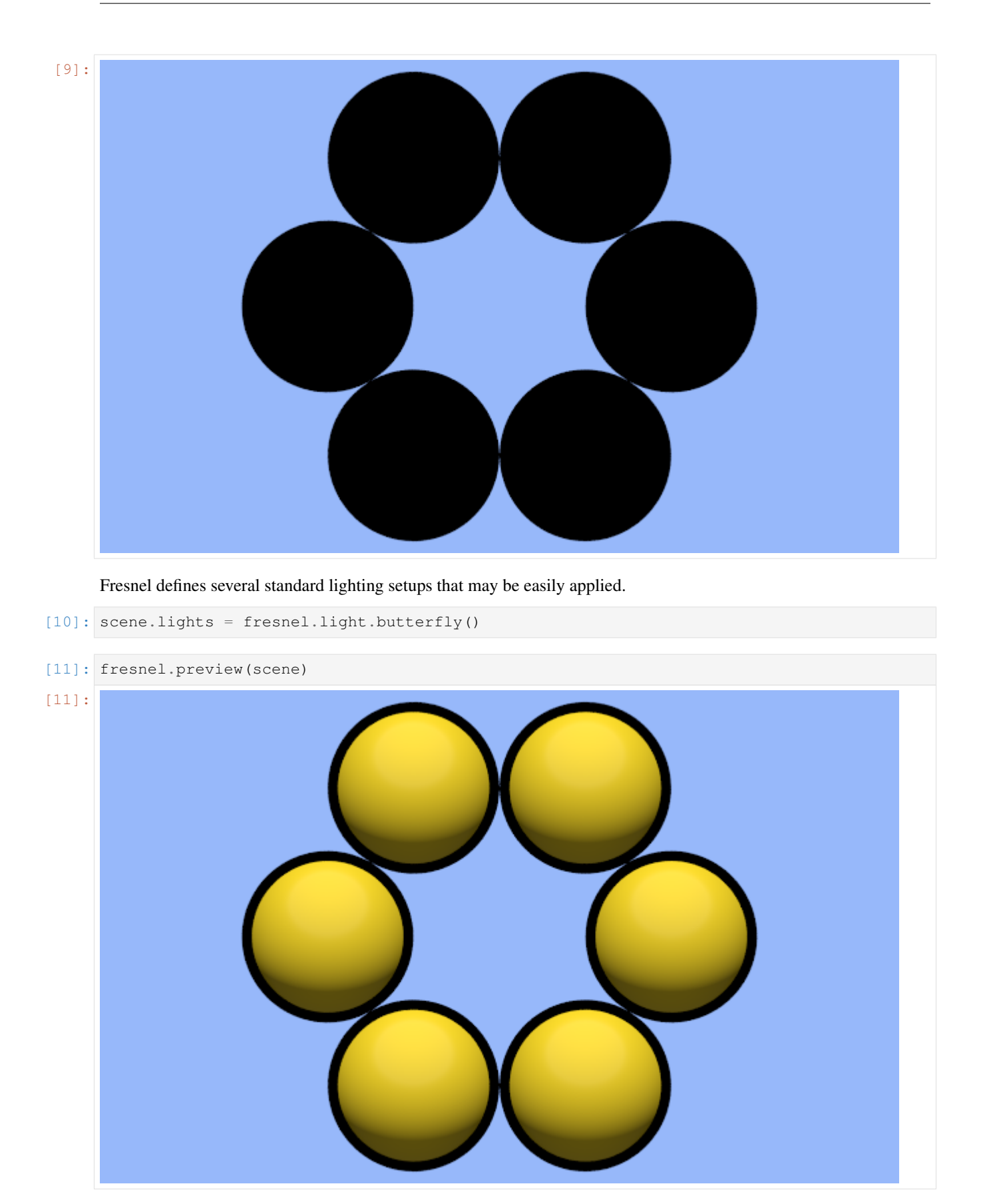

You can modify individual lights.

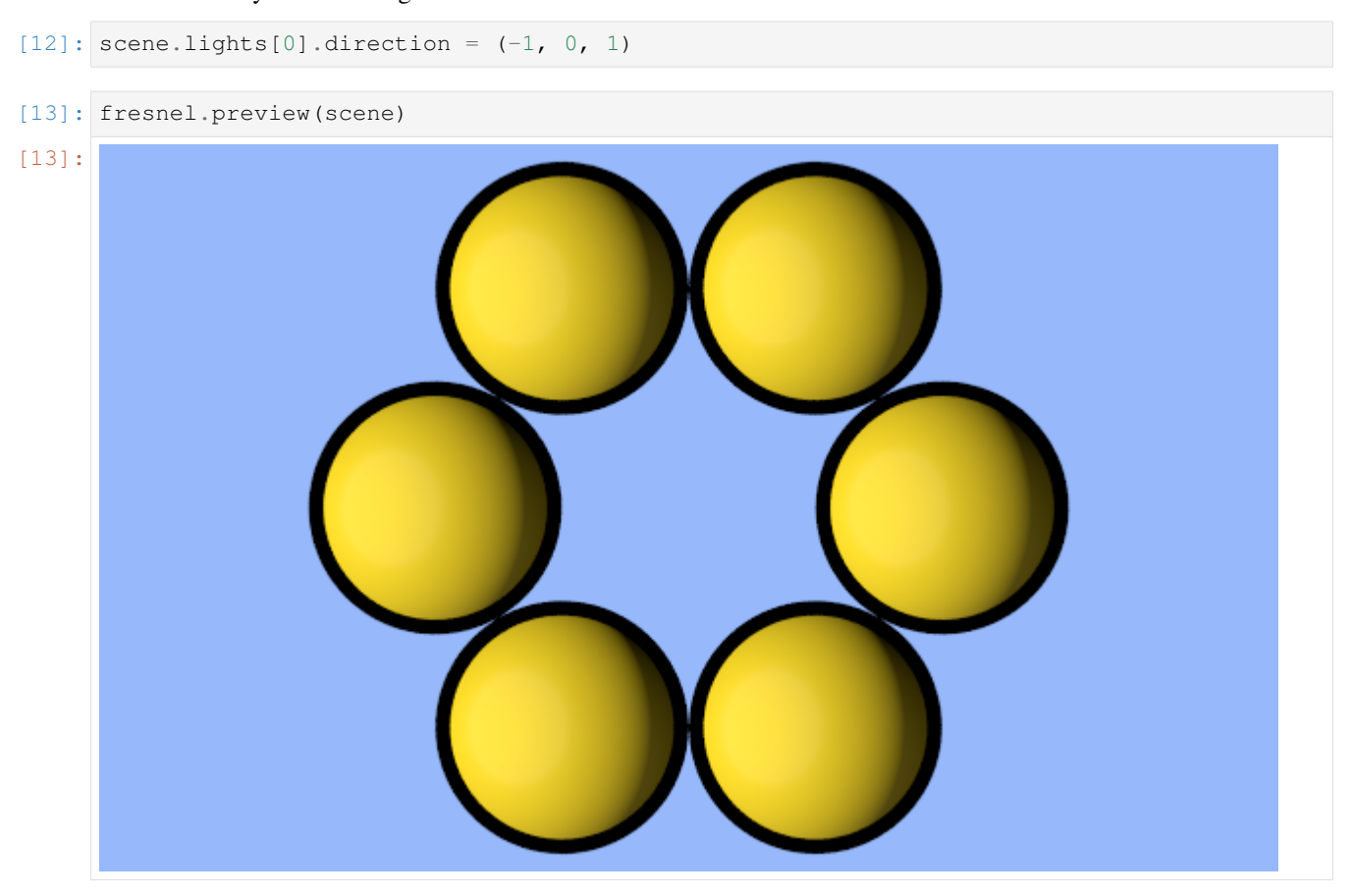

## **11.3 Camera**

The camera defines the view to render into the scene. The default camera is an orthographic camera at (0,0,100), look at  $(0,0,0)$ , and has a height of 100:

```
[14]: scene2 = fresnel. Scene()
      print(scene2.camera)
```

```
fresnel.camera.Orthographic(position=(0.0, 0.0, 100.0), look_at=(0.0, 0.0, 0.0),
˓→up=(0.0, 1.0, 0.0), height=100.0)
```
You can automatically fit an orthographic camera to the scene with camera.Orthographic.fit. Call it after defining all of the geometry in your scene.

```
[15]: scene.camera = fresnel.camera.Orthographic.fit(scene)
```
A camera is defined by its *position*, *look-at point*, *up vector* and *height* of the view into the scene. All of these quantities are in scene coordinates.

```
[16]: scene.camera = fresnel.camera.Orthographic(position=(0,0,2), look_at=(0,0,0), up=(0,1),
      ˓→0), height=6)
     fresnel.preview(scene)
```
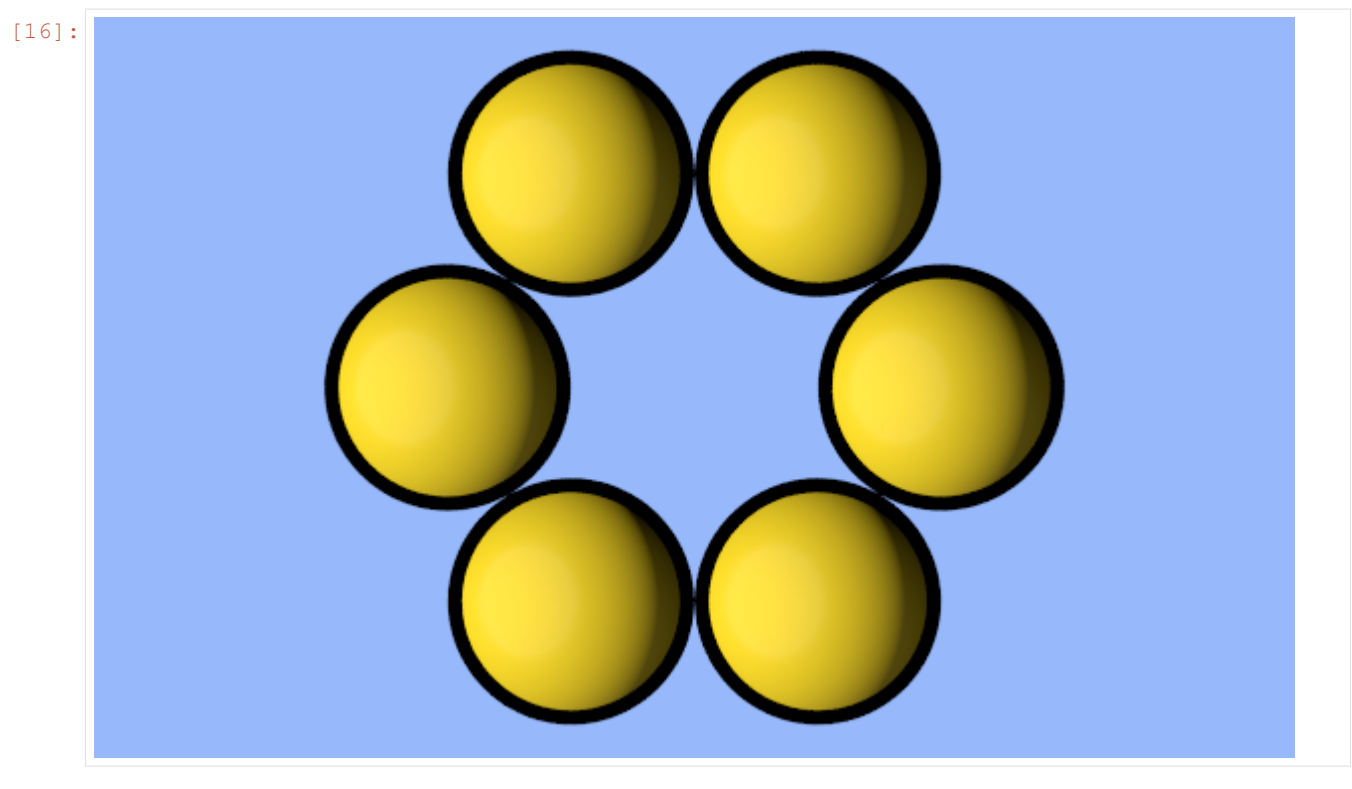

You can modify these parameters individually.

 $[17]$ : scene.camera.position =  $(3, 0, 10)$ scene.camera.look\_at=(3,0,0)

[18]: fresnel.preview(scene)

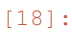

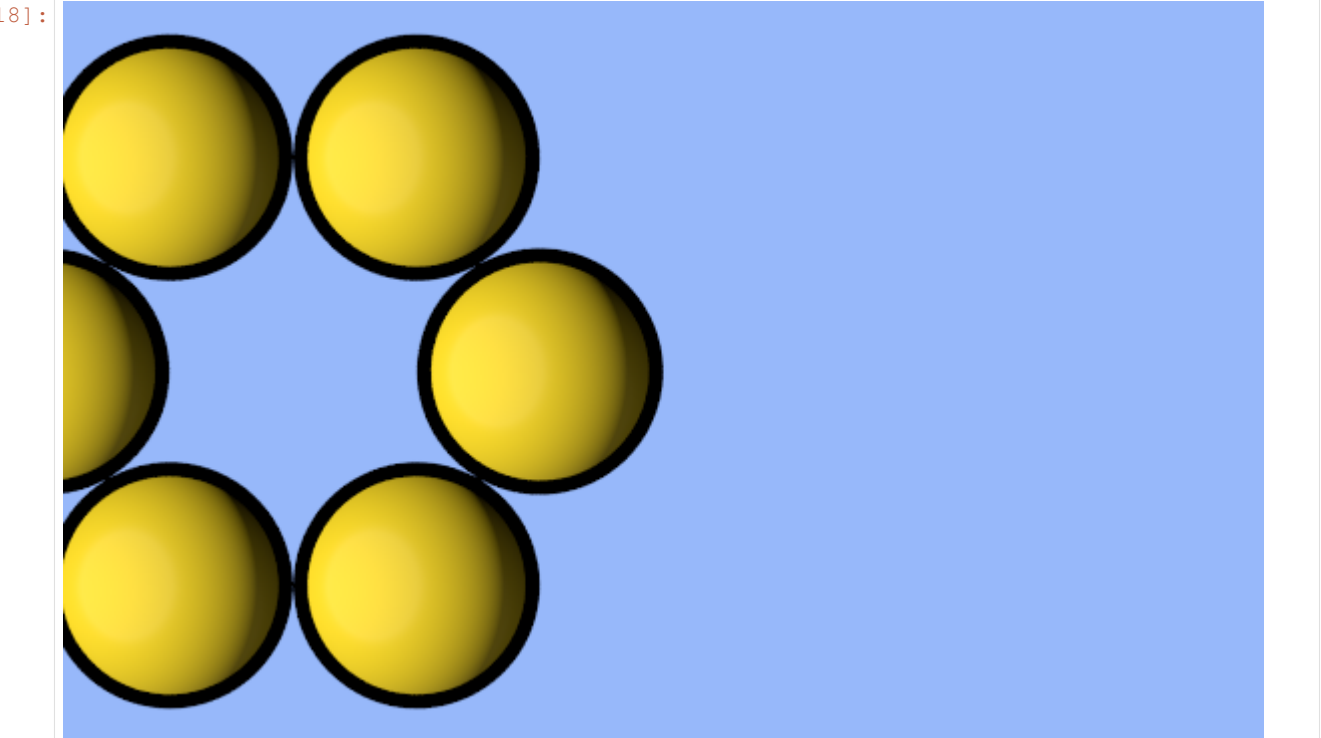

Print the full representation of the camera.

```
[19]: print(repr(scene.camera))
```

```
fresnel.camera.Orthographic(position=(3.0, 0.0, 10.0), look_at=(3.0, 0.0, 0.0), up=(0.
˓→0, 1.0, 0.0), height=6.0)
```
You can copy and paste this text to reproduce the same camera elsewhere.

```
[20]: scene.camera = fresnel.camera.Orthographic(position=(3.0, 0.0, 10.0),
                                                    \text{look\_at}=(3.0, 0.0, 0.0),
                                                    up=(0.0, 1.0, 0.0),height=6.0)
```
This page was generated from a [jupyter](https://jupyter.org/) notebook. You can download and run the notebook locally from the [fresnel](https://github.com/glotzerlab/fresnel-examples)[examples](https://github.com/glotzerlab/fresnel-examples) repository.

### **CHAPTER**

### **TWELVE**

### **LIGHTING SETUPS**

Each Scene has associated lights. The lights control how the objects in a scene is lit.

```
[1]: import fresnel
    import math
    import matplotlib, matplotlib.cm
    from matplotlib import pyplot
    %matplotlib inline
    import numpy
    device = fresnel.Device()
    scene = fresnel.Scene(device)
    position = []
    for k in range(5):
        for i in range(5):
            for j in range(5):
                position.append([2*i, 2*j, 2*k])
    geometry = fresnel.geometry.Sphere(scene, position = position, radius=1.0)
    geometry.material = fresnel.material.Material (primitive-color_mix=1.0, color=(1,1,1))mapper = matplotlib.cm.ScalarMappable(norm = matplotlib.colors.Normalize(vmin=0,
    ˓→vmax=1, clip=True),
                                           cmap = matplotlib.cm.get_cmap(name='viridis'))
    v = numpyuinspace(0,1,len(position))
    geometry.color[:] = fresnel.color.linear(mapper.to_rgba(v))
    scene.camera = fresnel.camera.Orthographic.fit(scene, view='isometric')
    tracer = fresnel.tracer.Path(device, w=450, h=450)
```
## **12.1 Lighting presets**

Fresnel defines many lighting presets that use classic photography techniques to light the scene. Create a setup and assign it to the Scene's lights.

The images in these examples are noisy because of the small number of samples. Increase the number of samples to obtain less noisy images.

### **12.1.1 Light box**

A light box lights the scene equally from all sides. This type of lighting is commonly used product photography.

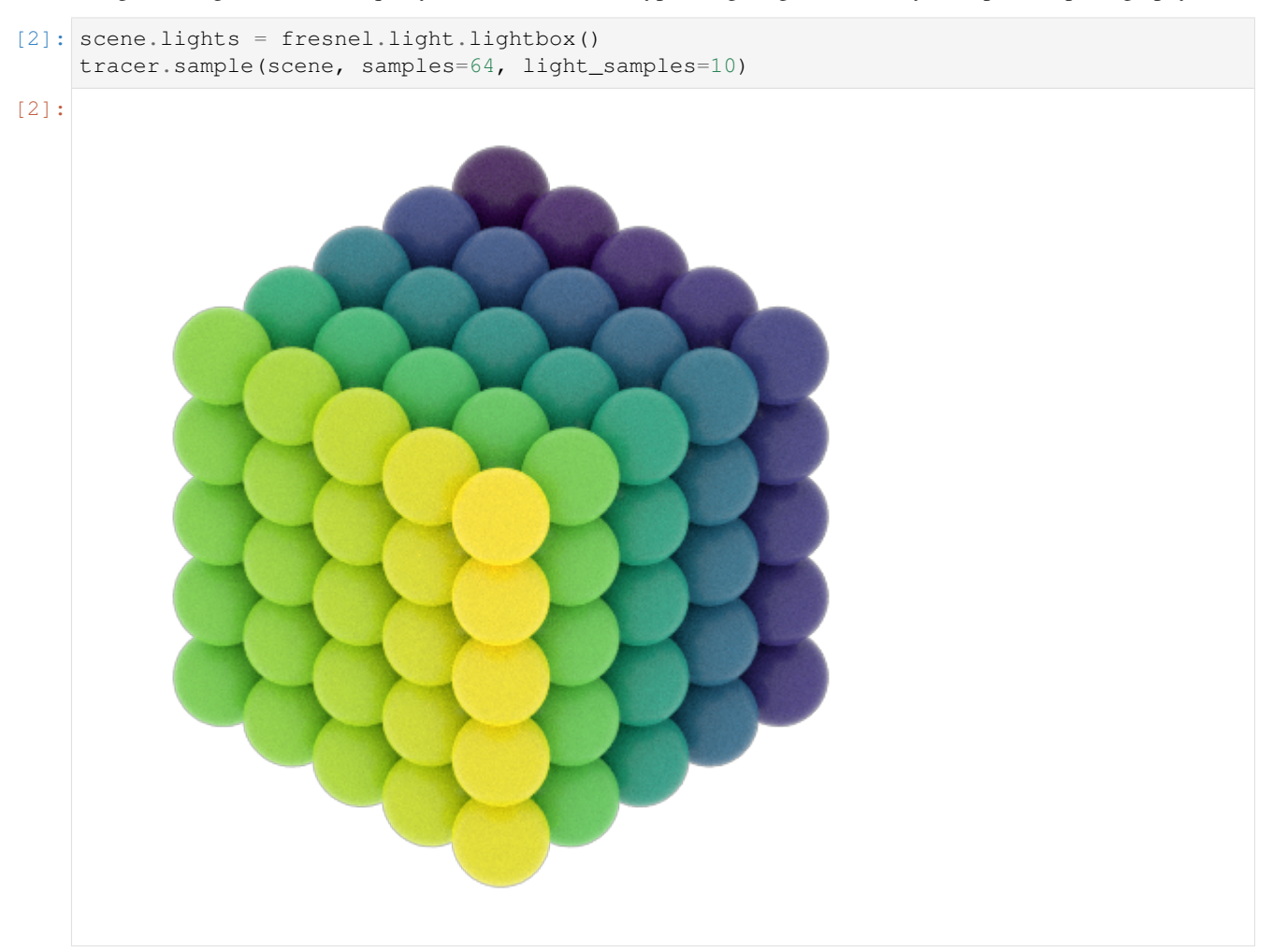

### **12.1.2 Cloudy**

Cloudy lighting mimics a cloudy day. Strong light comes from all directions above, while weak light comes from below.

```
[3]: scene.lights = fresnel.light.cloudy()
    tracer.sample(scene, samples=64, light_samples=10)
```
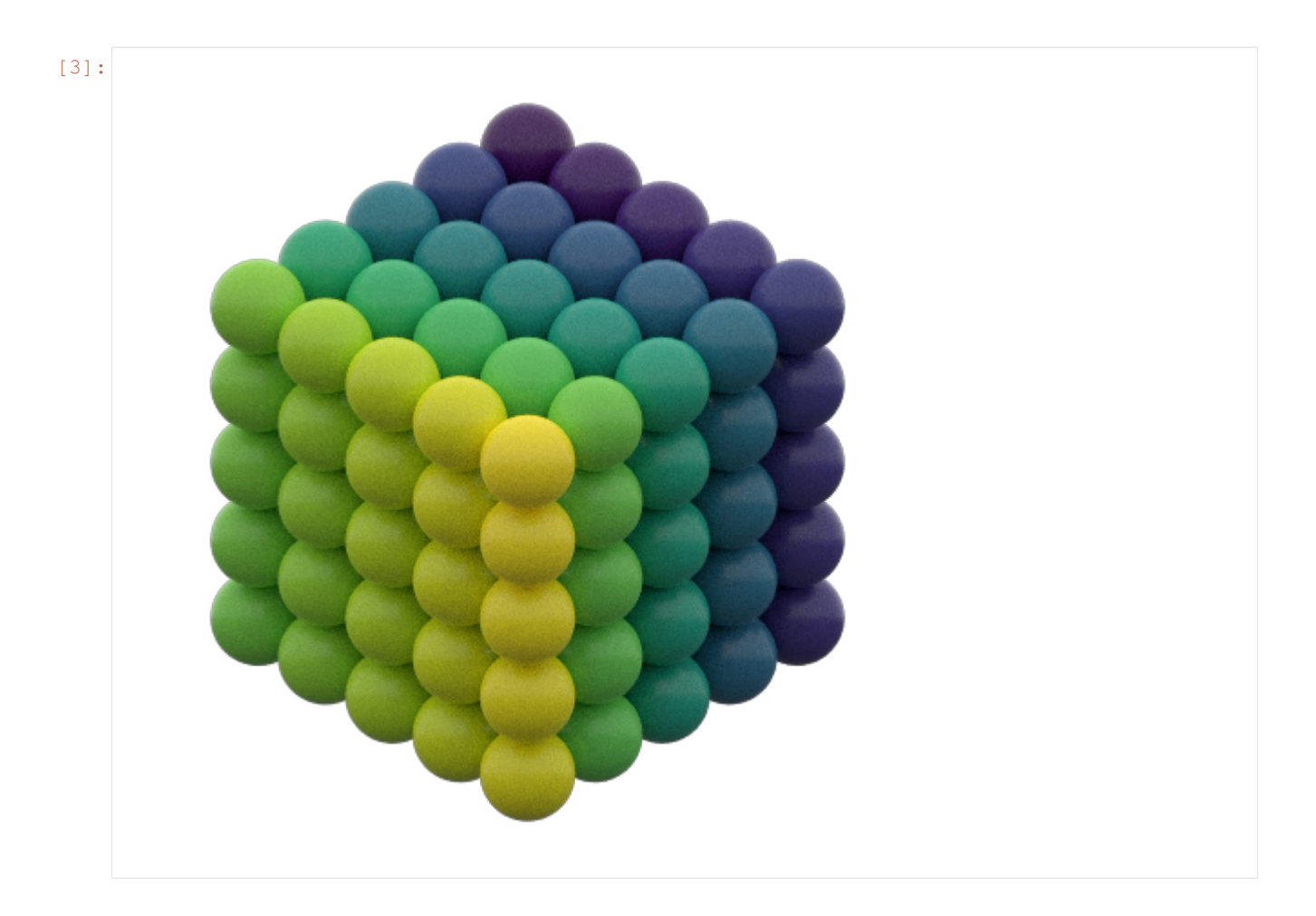

### **12.1.3 Rembrandt**

Rembrandt lighting places the key light 45 degrees to one side and slightly up.

```
[4]: scene.lights = fresnel.light.rembrandt()
    tracer.sample(scene, samples=64, light_samples=10)
```
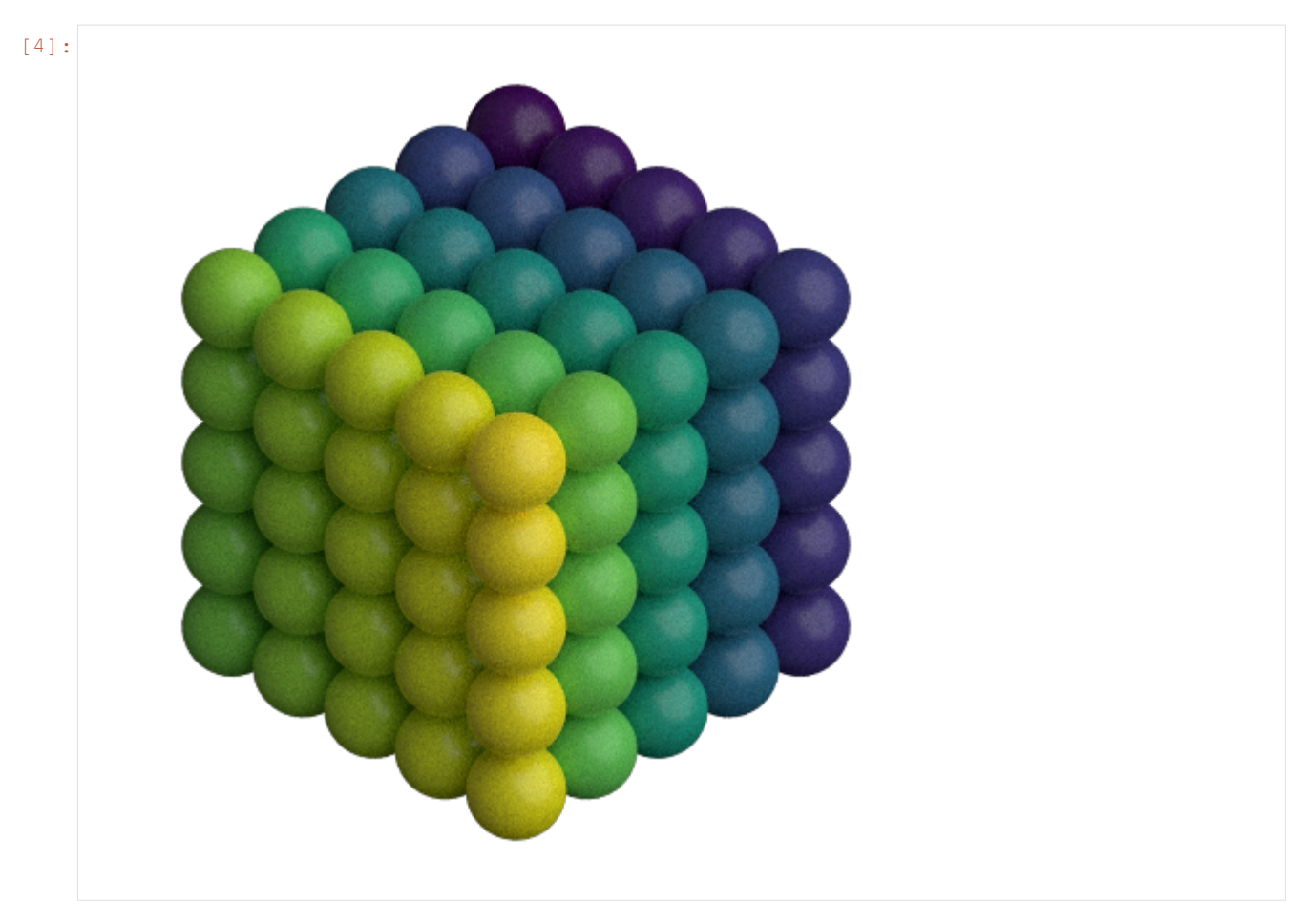

Use the *side* argument specify which side to place the key light on.

[5]: scene.lights = fresnel.light.rembrandt(side='left') tracer.sample(scene, samples=64, light\_samples=10)

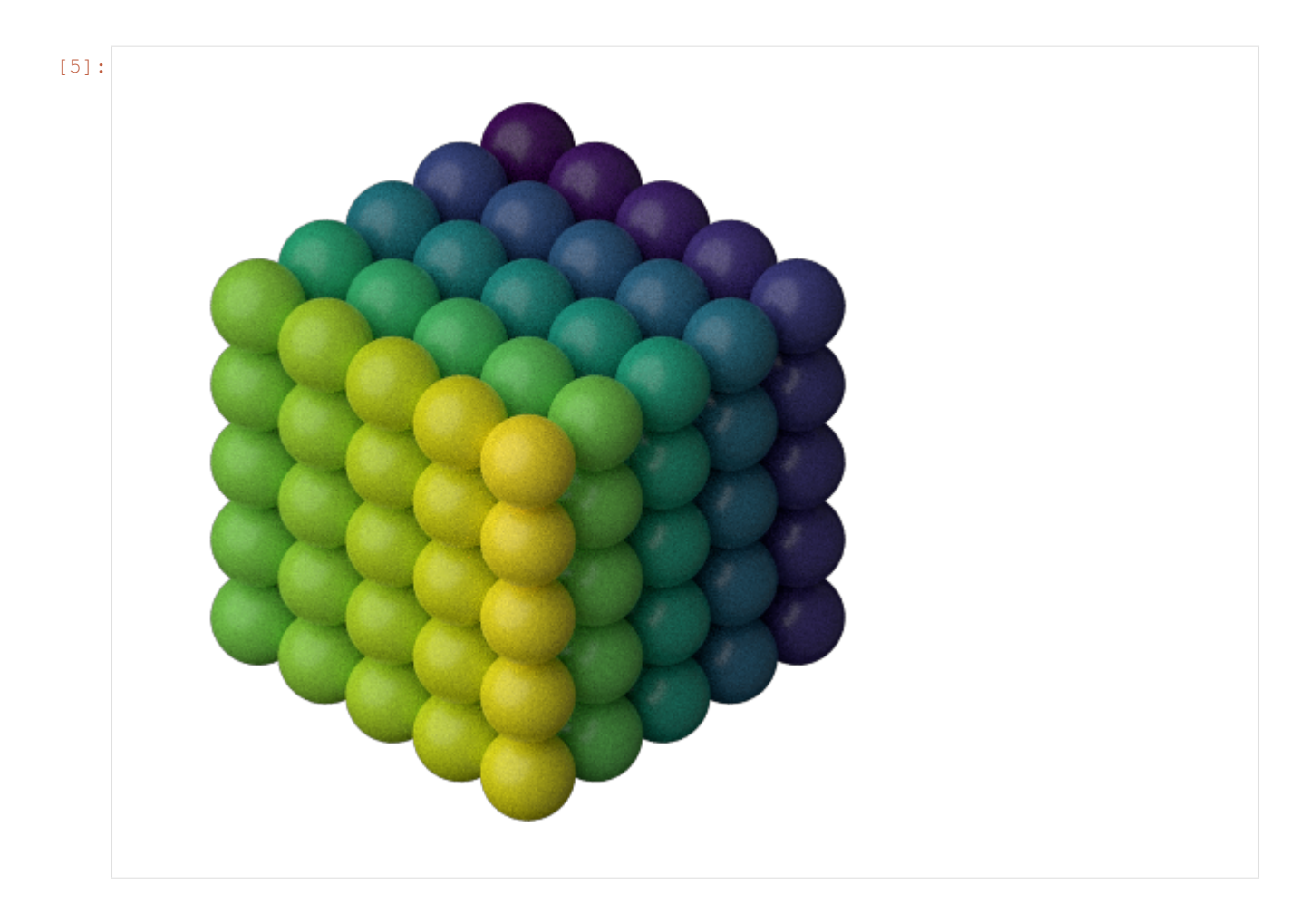

## **12.1.4 Loop lighting**

Loop lighting places the key light slightly to one side and slightly up.

```
[6]: scene.lights = fresnel.light.loop()
    tracer.sample(scene, samples=64, light_samples=10)
```
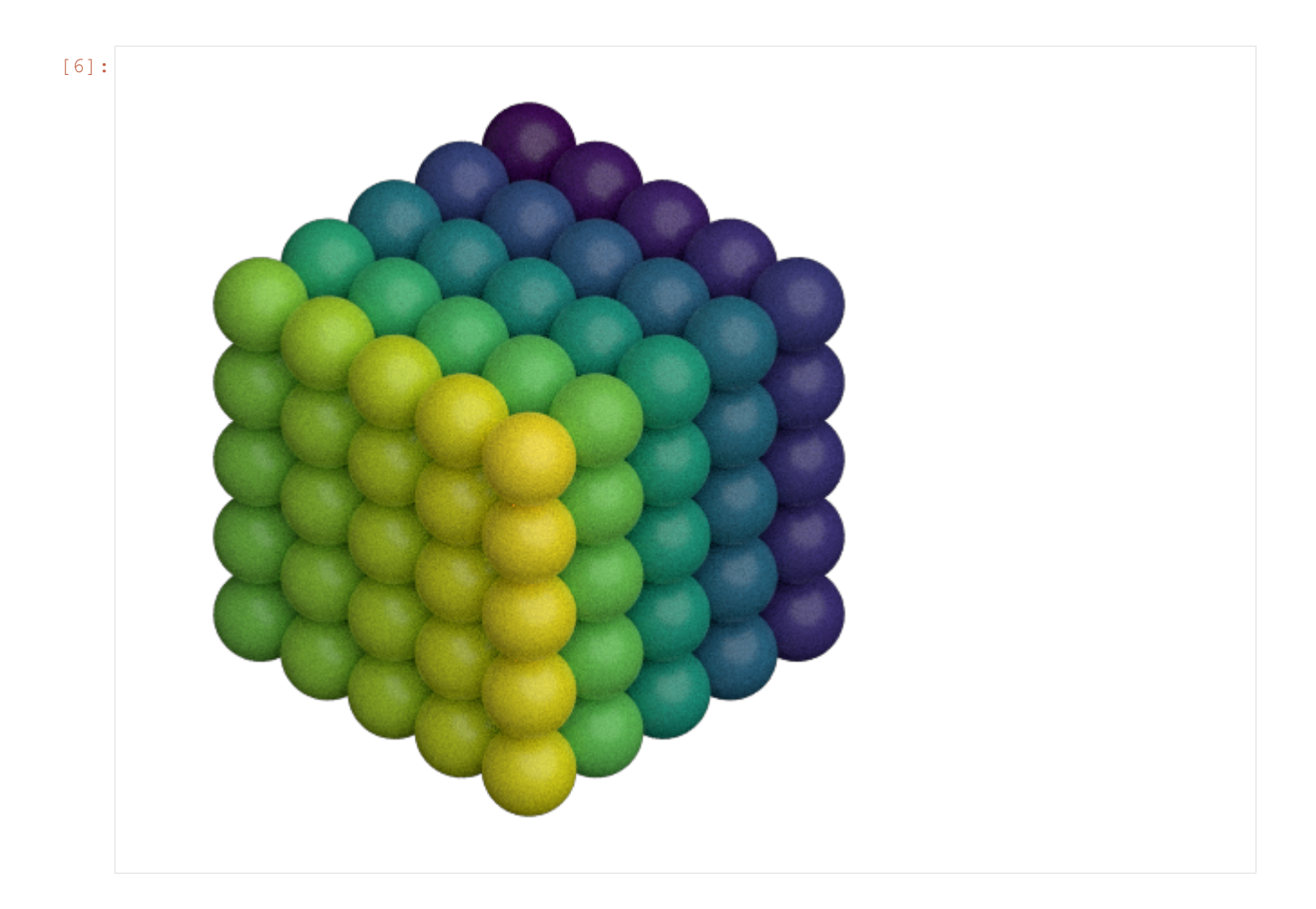

### **12.1.5 Butterfly lighting**

Butterfly lighting places the key light high above the camera.

```
[7]: scene.lights = fresnel.light.butterfly()
    tracer.sample(scene, samples=64, light_samples=10)
```
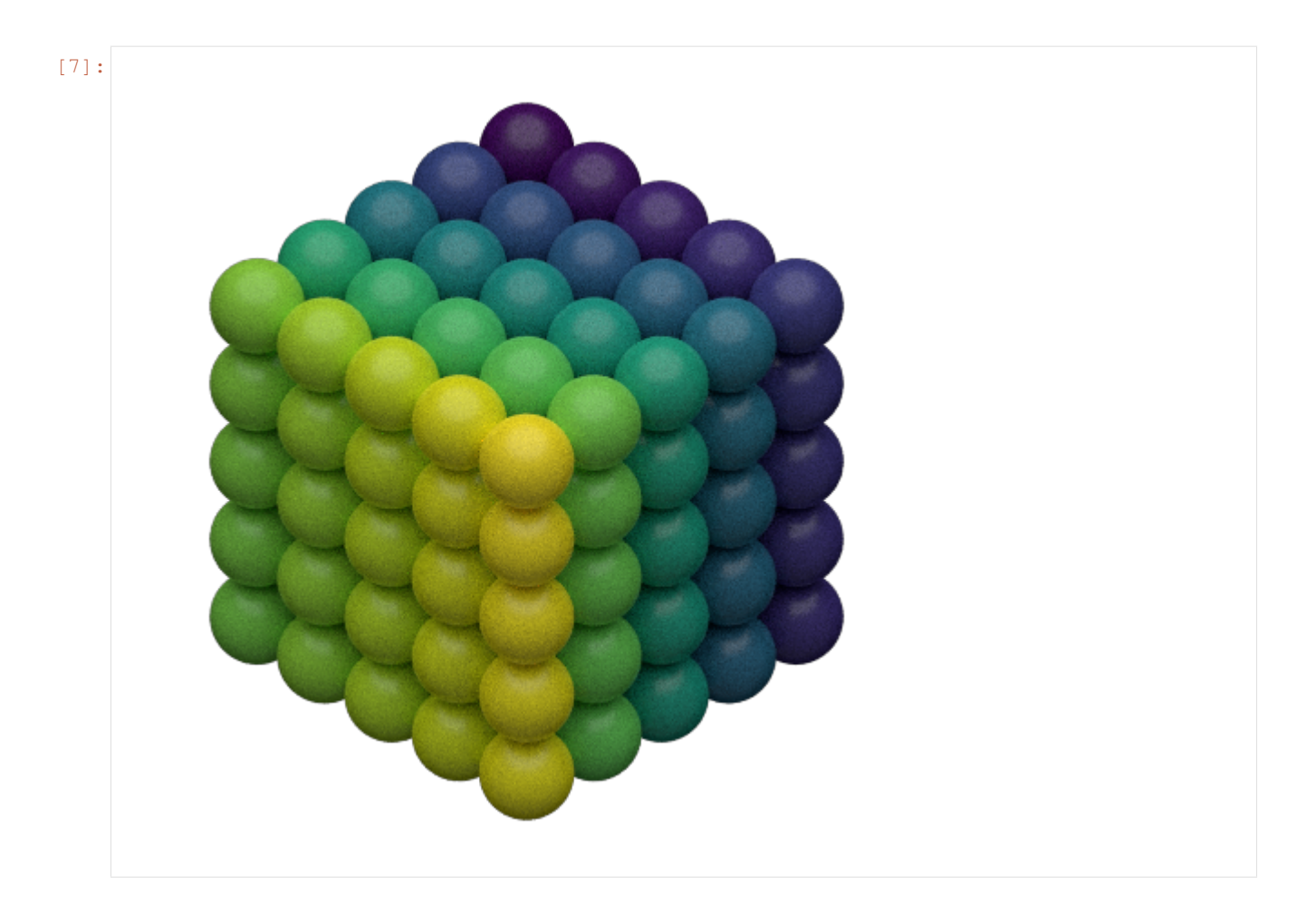

### **12.1.6 Ring lighting**

The ring lighting setup provides a strong front area light. This type of lighting is common in fashion photography.

```
[8]: scene.lights = fresnel.light.ring()
    tracer.sample(scene, samples=64, light_samples=10)
```
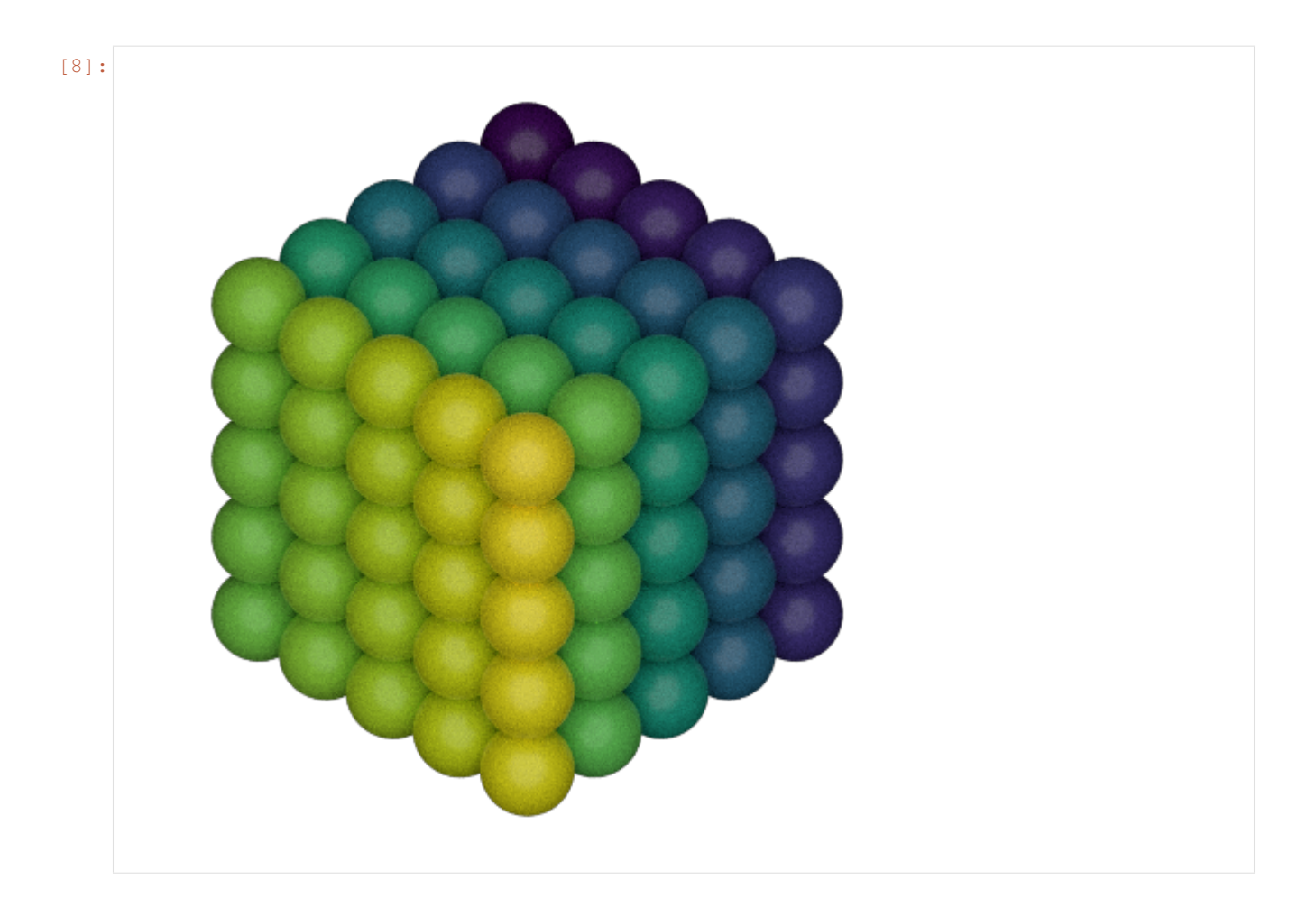

# **12.2 Custom lights**

You can define your own custom lights. Provide a *direction* vector pointing to the light in the coordinate system of the camera (+x points to the right, +y points up, and +z points out of the screen). The light color defines both the color (RGB) and the intensity of the light in a linear sRGB color space.

```
[9]: my\_lights = [fresnel.light.Light(direction=(1,-1,1), color=(1,1,1))]scene.lights = my_lights
```
[10]: tracer.sample(scene, samples=64, light\_samples=10)

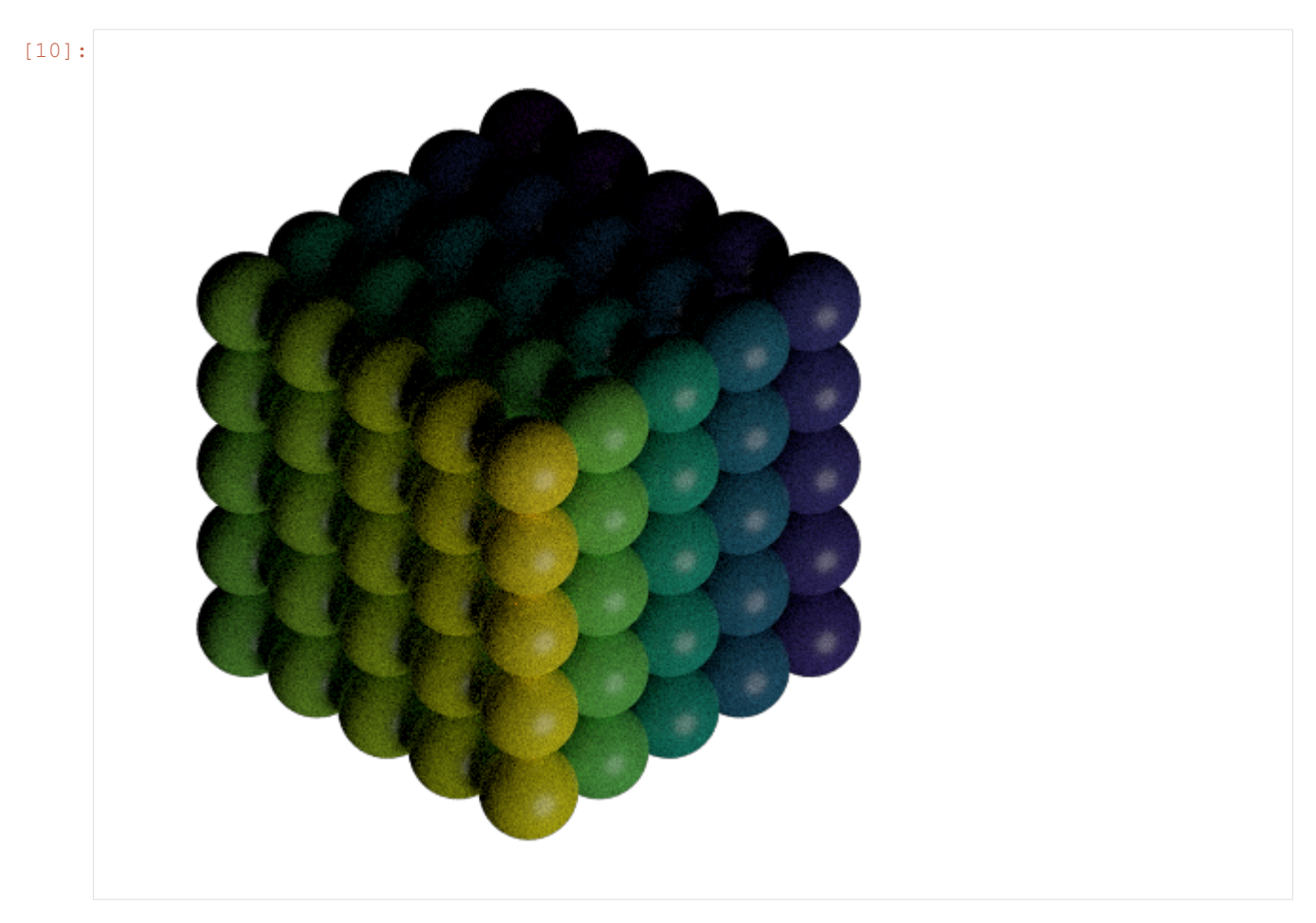

The shadows are very dark. Add another light to fill them in. You can access the scene's lights directly. The value *theta* defines the half angle width of the light source. Large lights provide soft shadows.

[11]: scene.lights.append(fresnel.light.Light(direction= $(0,0,1)$ , color= $(1,1,1)$ , theta=3.14)) tracer.sample(scene, samples=64, light\_samples=10)

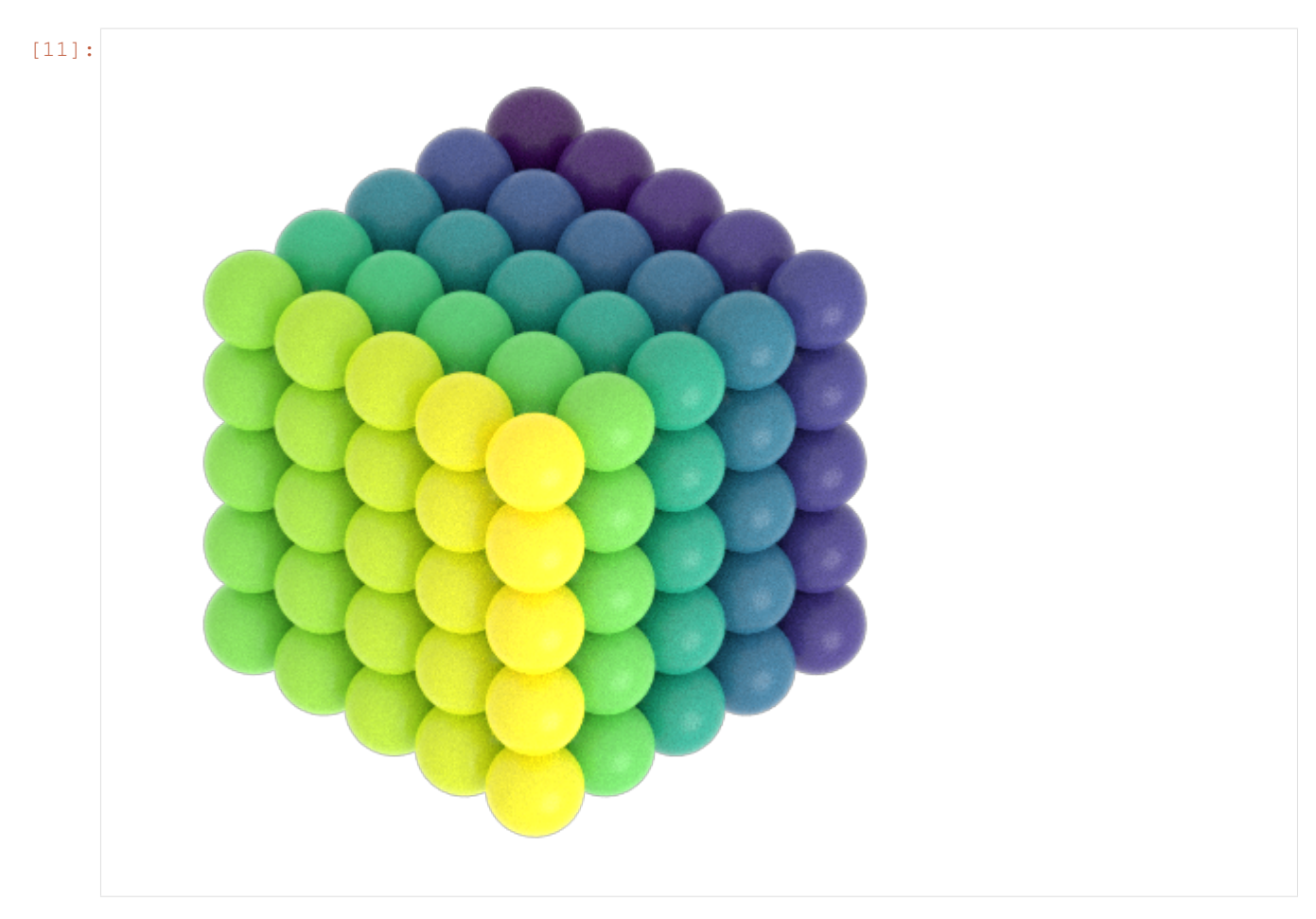

#### This image is overexposed.

Highlight warnings show overexposed areas of the image as a special color (default: magenta).

```
[12]: tracer.enable_highlight_warning()
     tracer.render(scene)
```
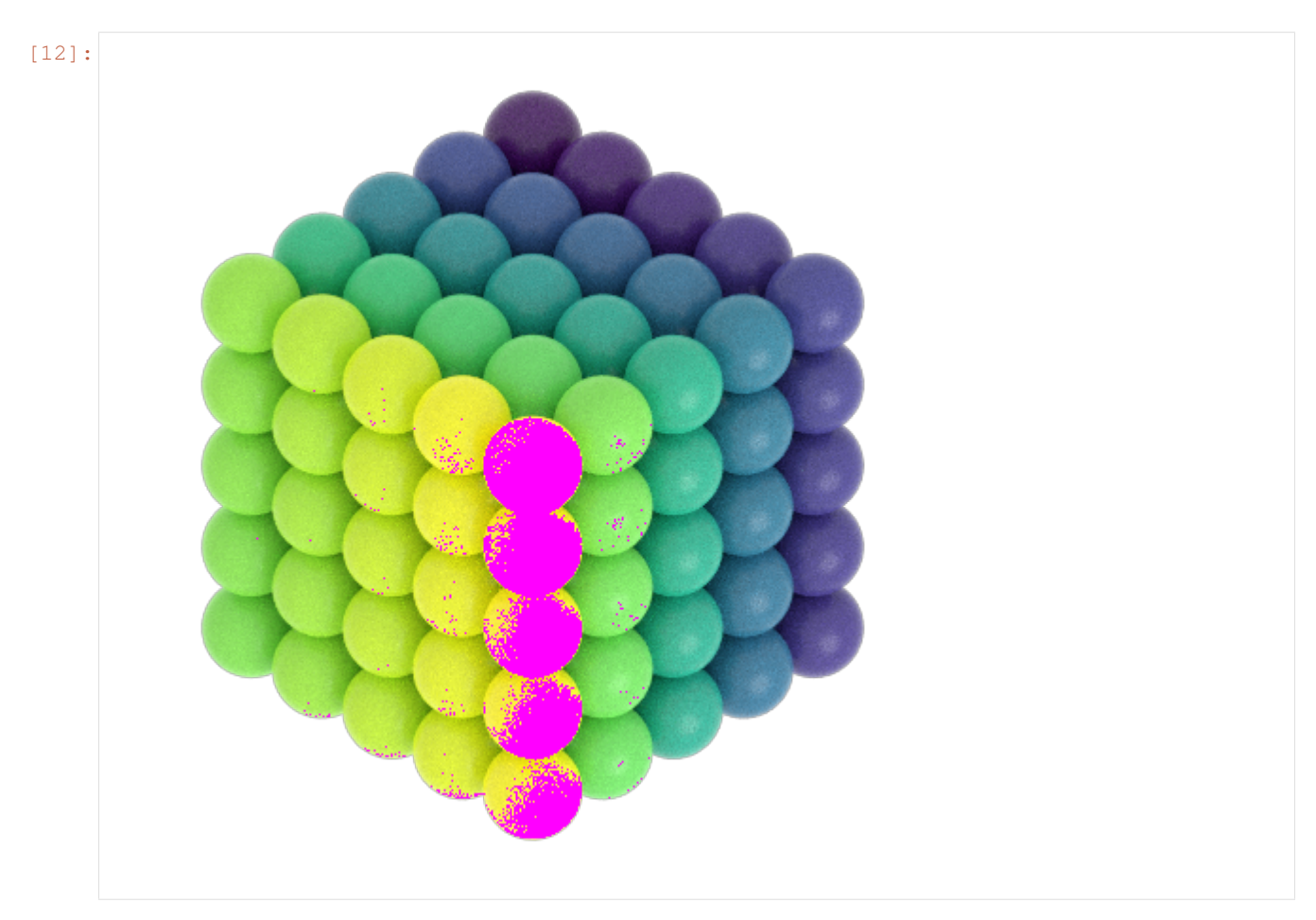

If the histogram is blocking up at 1.0, there are overexposed highlights.

```
[13]: L, bins = tracer.histogram()
     pyplot.fill_between(bins, L[:,3], color='blue');
     pyplot.fill_between(bins, L[:,2], color='green');
     pyplot.fill_between(bins, L[:,1], color='red');
     pyplot.fill_between(bins, L[:,0], color='gray');
```
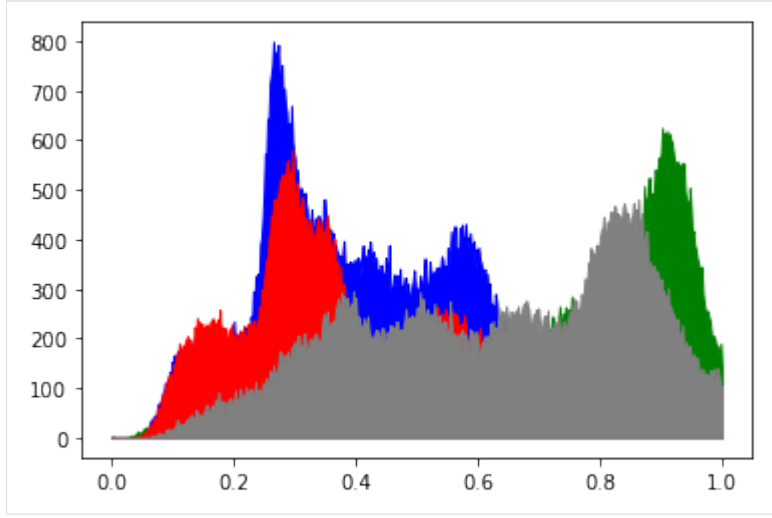

Reduce the intensity of the light to correctly expose the image.

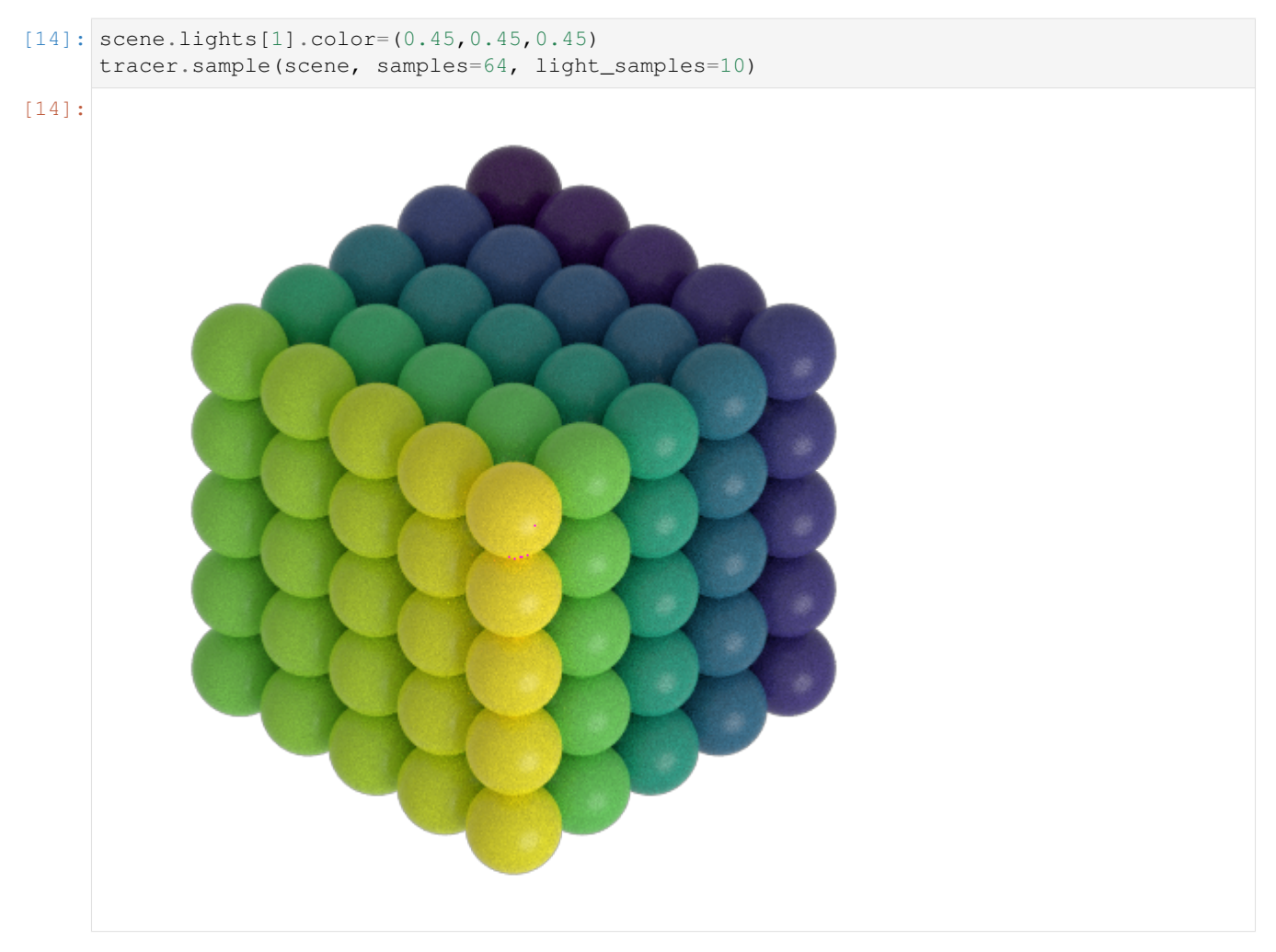

Now there are no clipping warnings and the histogram shows a perfectly exposed image.

```
[15]: L, bins = tracer.histogram()
     pyplot.fill_between(bins, L[:,3], color='blue');
     pyplot.fill_between(bins, L[:,2], color='green');
      pyplot.fill_between(bins, L[:,1], color='red');
      pyplot.fill_between(bins, L[:,0], color='gray');
```
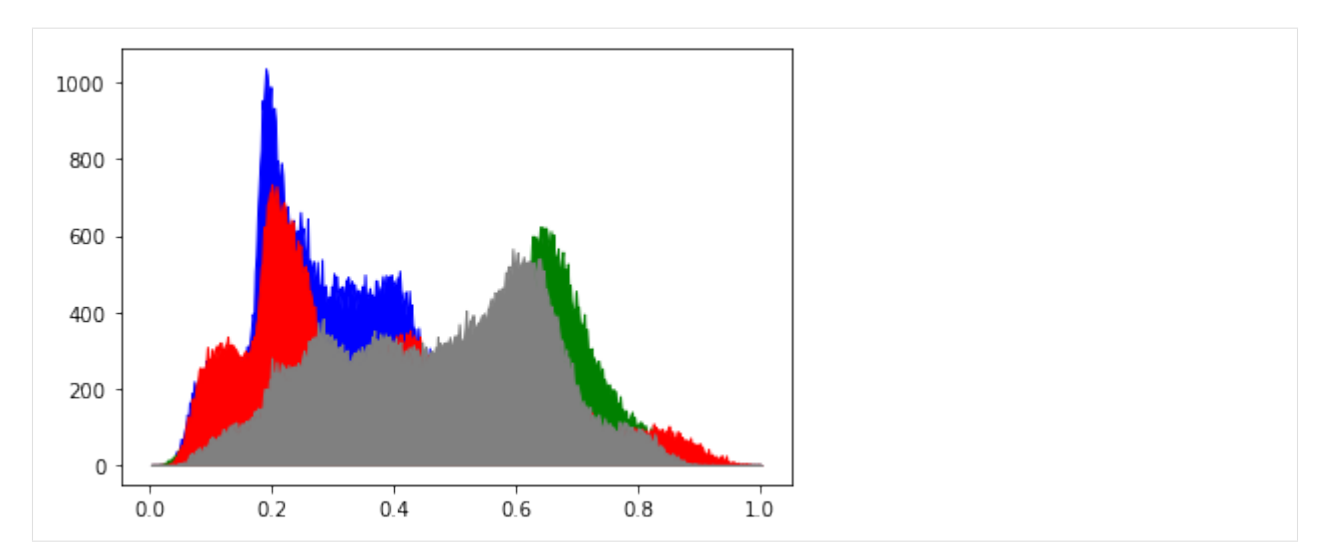

scene.lights has typical sequence like behavior. You can assign a sequence of Light objects to it, append lights to it, and loop over the lights in it. For example, reverse the direction of every light:

```
[16]: for l in scene.lights:
         d = l.direction;
         l.direction = (-d[0], -d[1], -d[2])
```

```
[17]: scene.lights[1].color=(0.05,0.05,0.05)
     tracer.disable_highlight_warning()
     tracer.sample(scene, samples=64, light_samples=10)
```
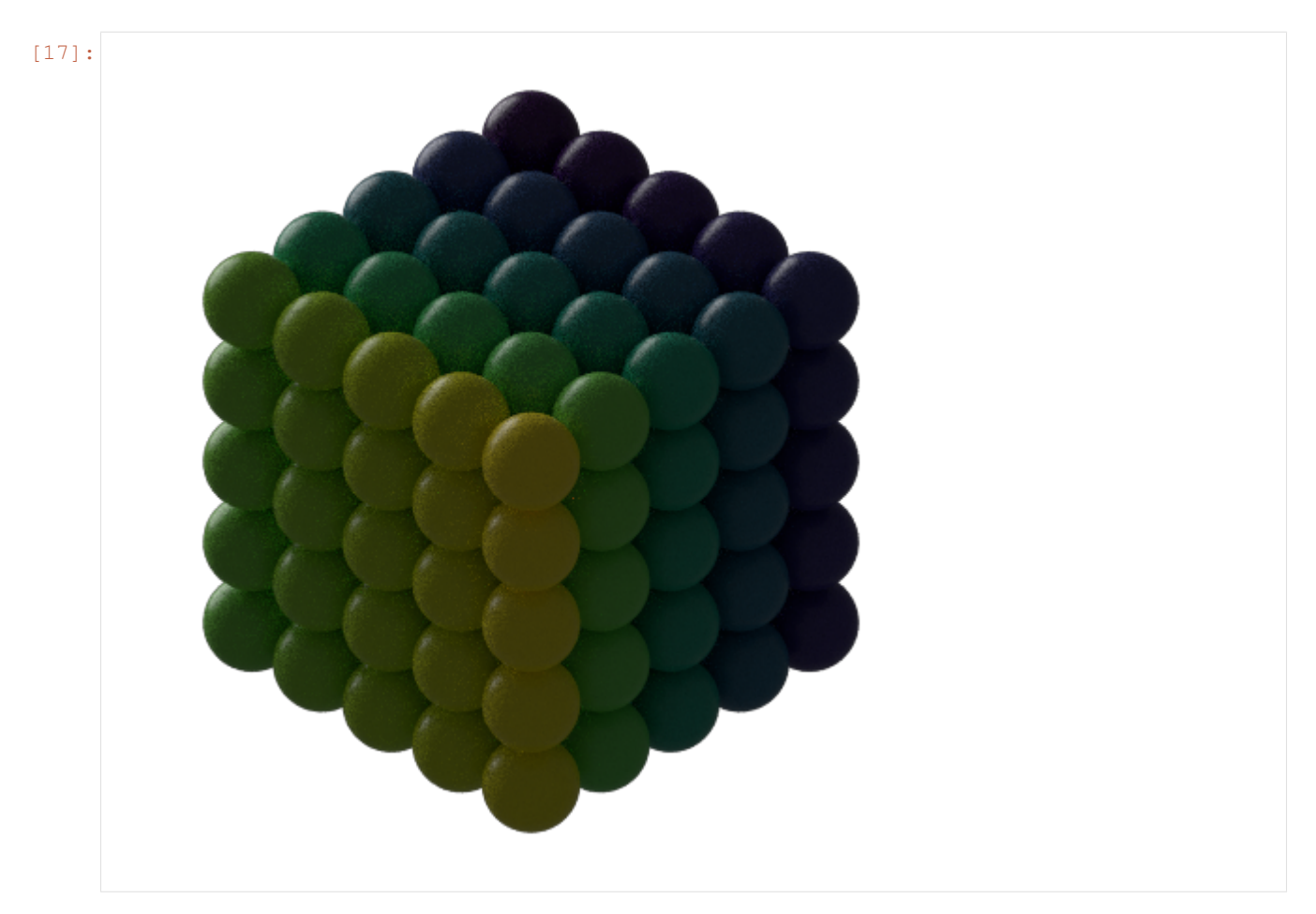

This page was generated from a [jupyter](https://jupyter.org/) notebook. You can download and run the notebook locally from the [fresnel](https://github.com/glotzerlab/fresnel-examples)[examples](https://github.com/glotzerlab/fresnel-examples) repository.

#### **CHAPTER**

## **THIRTEEN**

### **SPHERE**

#### [ ]: **import fresnel** scene = fresnel.Scene()

The sphere geometry defines a set of *N* spheres. Each sphere has its own *position*, *radius*, and *color*.

```
[ ]: geometry = fresnel.geometry.Sphere(scene, N=3)
    geometry.material = fresnel.material.Material(color=fresnel.color.linear([0.25,0.5,0.
     \rightarrow9]),
                                                      roughness=0.8)
```
## **13.1 Geometric properties**

position defines the position of each sphere.

```
[ ]: geometry.position[:] = [[-2, 0, 0], [0, 0, 0], [3, 0, 0]]
```
radius sets the radius of each sphere.

```
[ ] : ] geometry.radius[ : ] = [0.5, 1.0, 1.5]
```

```
[5]: scene.camera = fresnel.camera.Orthographic.fit(scene, view='front', margin=0.5)
    fresnel.preview(scene)
```
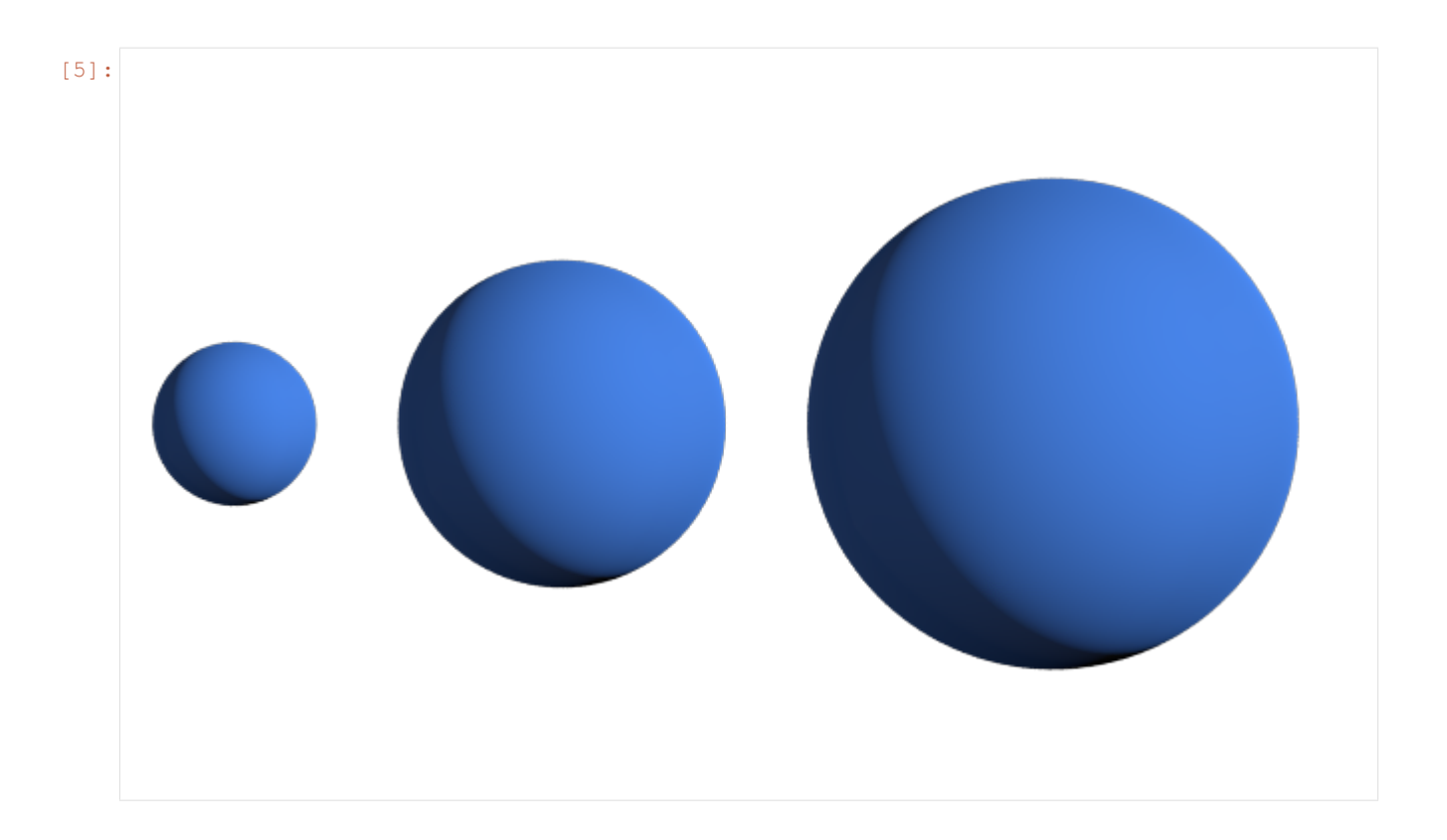

# **13.2 Color**

color sets the color of each sphere (when when *primitive\_color\_mix > 0*)

```
[6]: geometry.color[:] = fresnel.color.linear([[0.9,0,0], [0, 0.9, 0], [0, 0, 0.9]])
    geometry.material.primitive_color_mix = 1.0
```
[7]: fresnel.preview(scene)

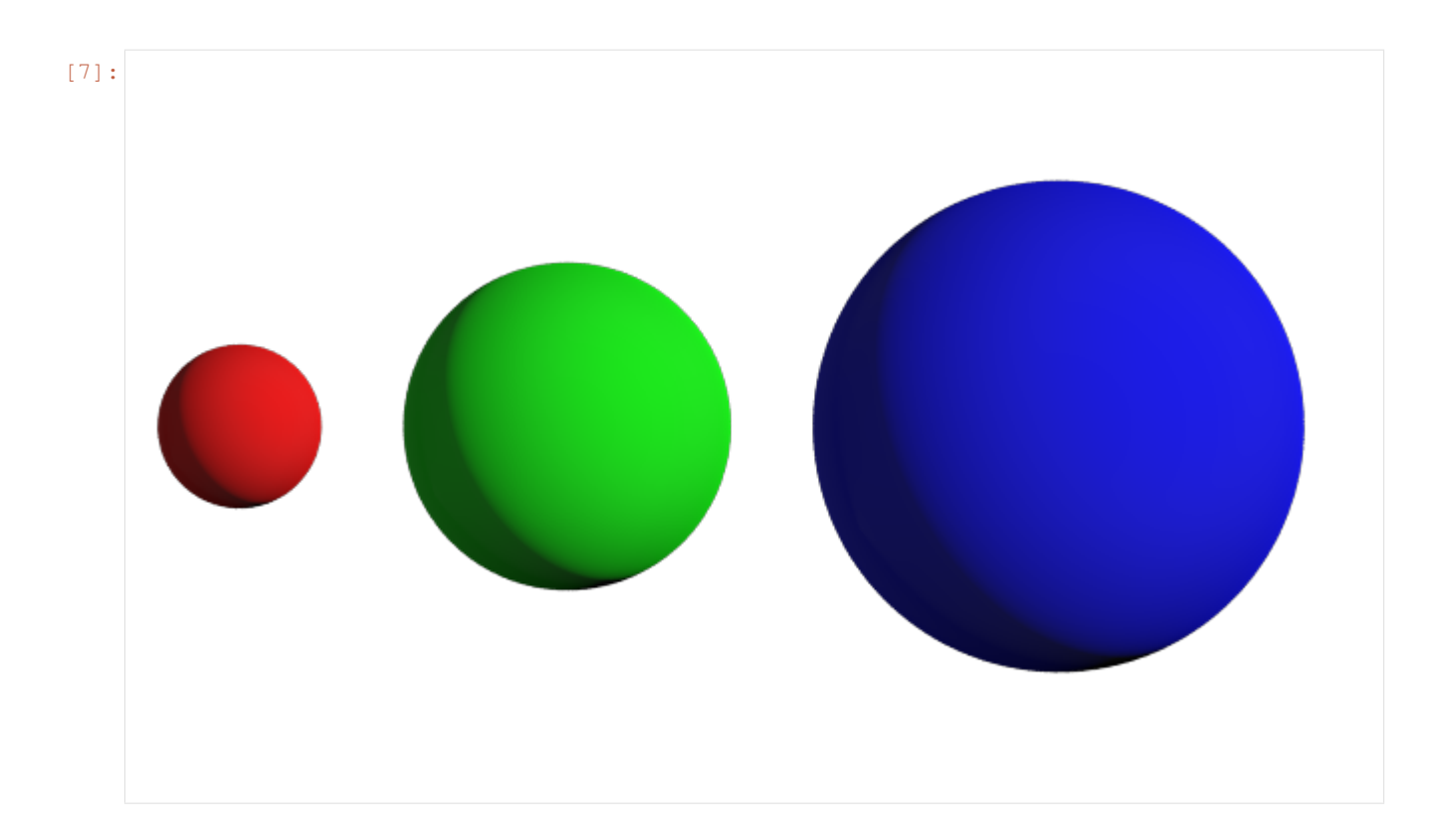

# **13.3 Outlines**

Outlines are applied on the outer edge of the sphere in the view plane.

```
[8]: geometry.outline_width = 0.05
[9]: fresnel.preview(scene)
```
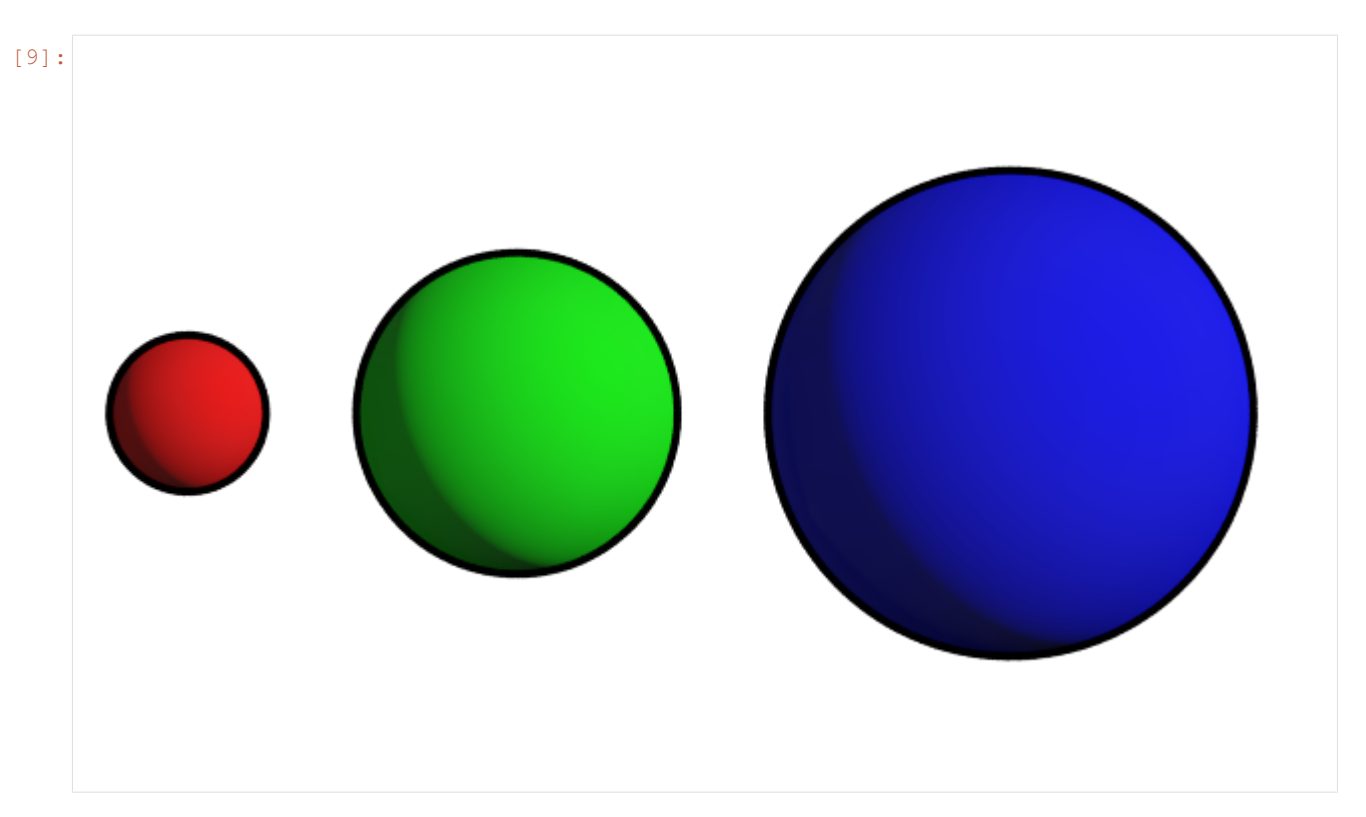

This page was generated from a [jupyter](https://jupyter.org/) notebook. You can download and run the notebook locally from the [fresnel](https://github.com/glotzerlab/fresnel-examples)[examples](https://github.com/glotzerlab/fresnel-examples) repository.

#### **CHAPTER**

### **FOURTEEN**

### **CYLINDER**

#### [1]: **import fresnel** scene = fresnel.Scene()

The cylinder geometry defines a set of *N* spherocylinders. Each spherocylinder is defined by two end points and has its own *radius*, and end point *colors*.

```
[2]: geometry = fresnel.geometry.Cylinder(scene, N=3)
     geometry.material = fresnel.material.Material(color=fresnel.color.linear([0.25,0.5,0.
     \leftrightarrow9]),
                                                       roughness=0.8)
```
## **14.1 Geometric properties**

points defines the end points of each cylinder.

```
[3]: geometry.points[:] = [[-5, -1, -1], [-2, 1, 1]],
                          [1, -2, 1], [0, 2, -1]],[5, -1.5, 2], [3, 1.5, -2]]
```
radius sets the radius of each spherocylinder.

```
[4]: geometry.radius[:] = [0.5, 1.0, 1.5]
```

```
[5]: scene.camera = fresnel.camera.Orthographic.fit(scene, view='front', margin=0.5)
    fresnel.preview(scene)
```
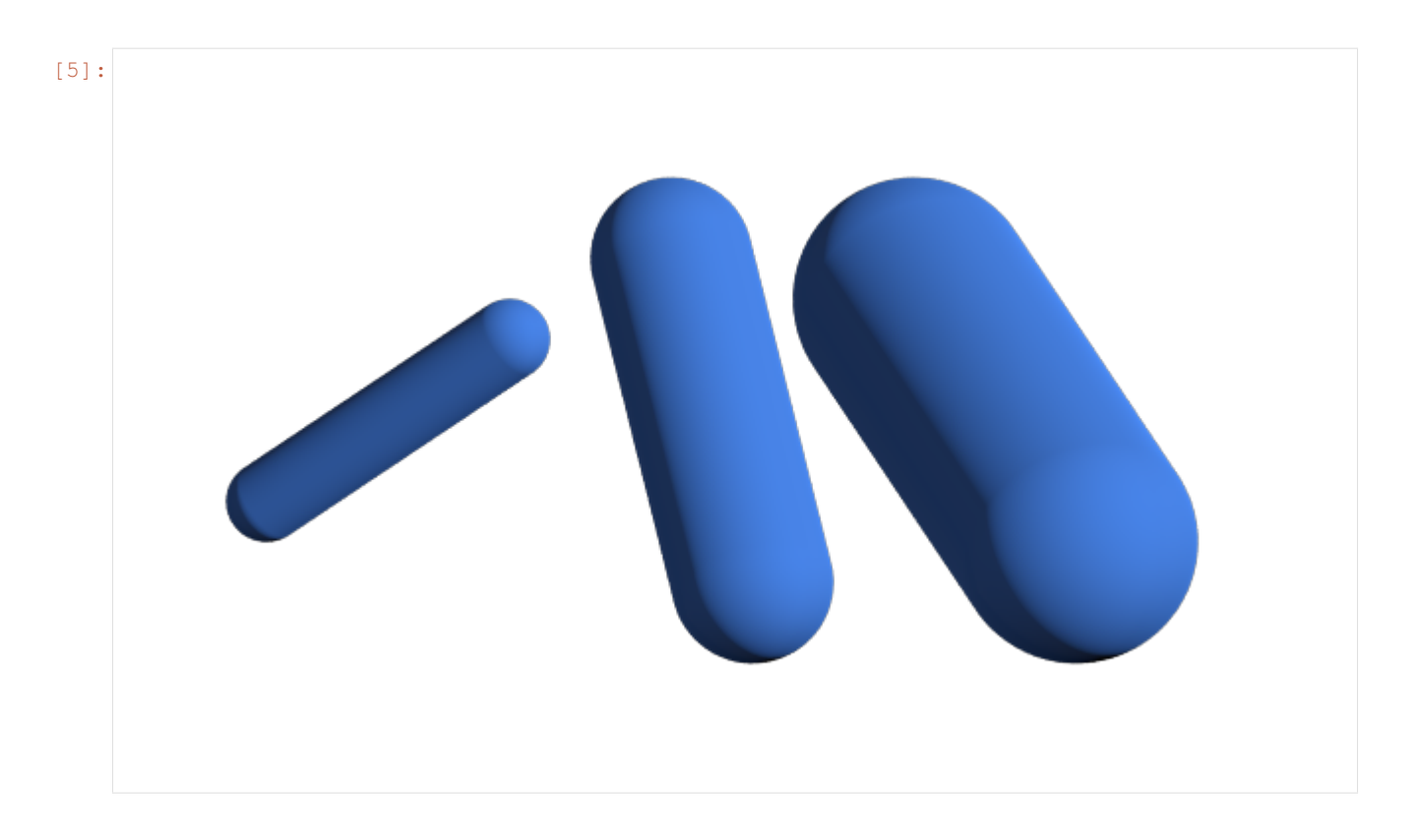

## **14.2 Color**

color sets the color of the end points of each cylinder (when *primitive\_color\_mix > 0*). The color transitions at the midpoint.

```
[6]: geometry.color[:] = [[[0.9, 0, 0], [0.9, 0, 0]],[0, 0.9, 0], [0, 0.9, 0.9],[0.9, 0.9, 0], [0, 0, 0.9]]geometry.material.primitive_color_mix = 1.0
```
[7]: fresnel.preview(scene)

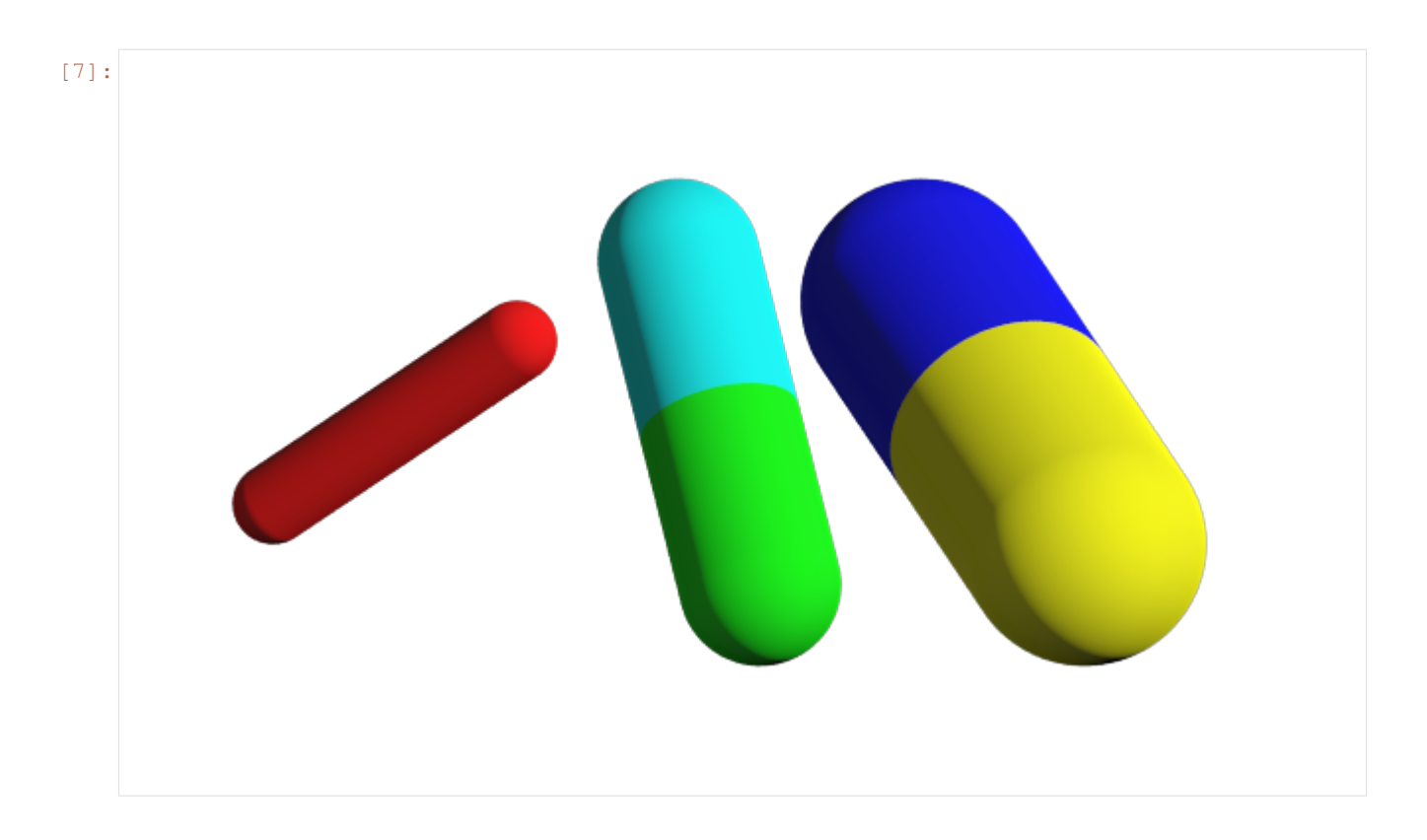

# **14.3 Outlines**

Outlines are applied on the outer edge of the cylinder in the view plane.

```
[8]: geometry.outline_width = 0.05
[9]: fresnel.preview(scene)
```
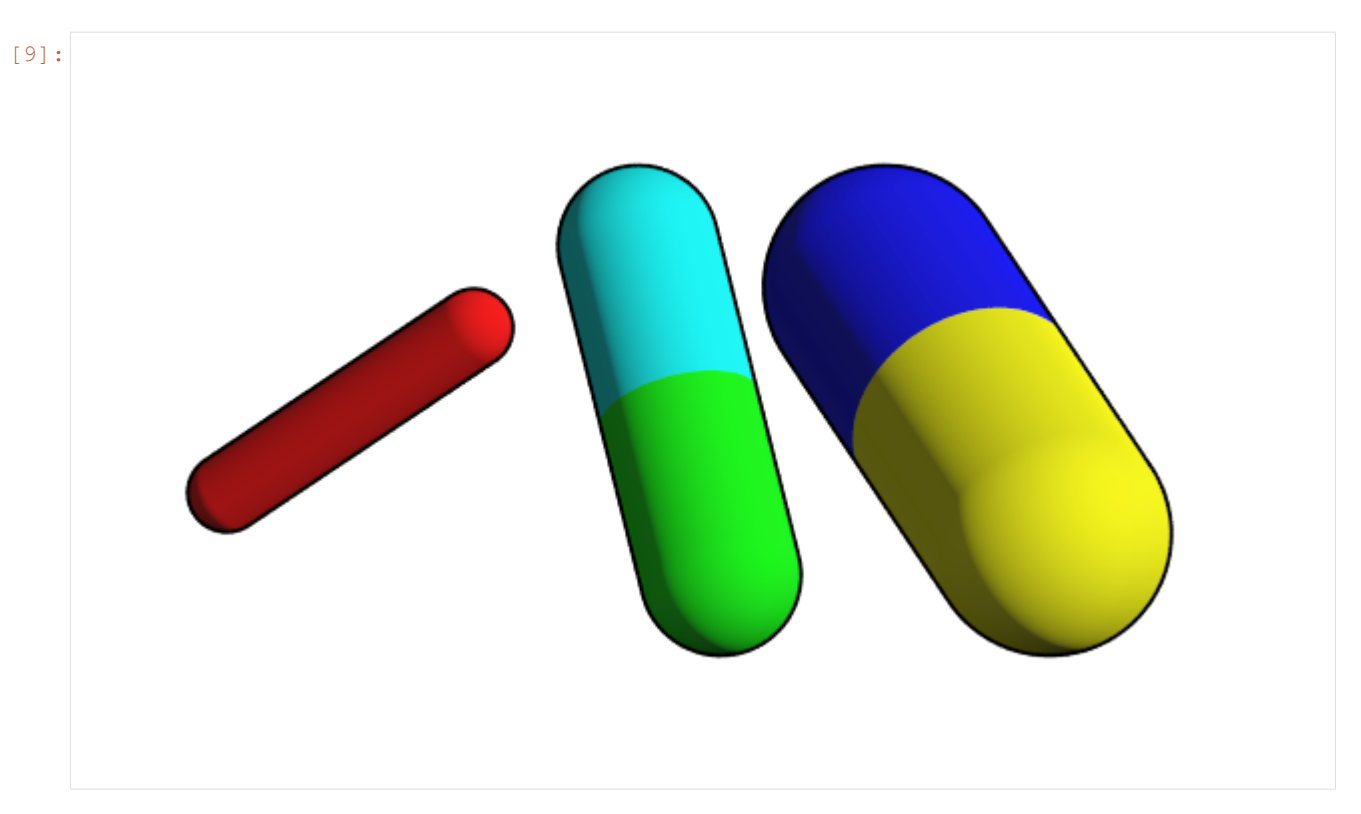

This page was generated from a [jupyter](https://jupyter.org/) notebook. You can download and run the notebook locally from the [fresnel](https://github.com/glotzerlab/fresnel-examples)[examples](https://github.com/glotzerlab/fresnel-examples) repository.

#### **CHAPTER**

#### **FIFTEEN**

### **CONVEX POLYHEDRON**

```
[1]: import fresnel
    import itertools
    import math
    import numpy as np
    device = fresnel.Device()
    scene = fresnel.Scene(device)
```
The convex polyhedron geometry defines a set of *N* convex polyhedra. The shape of all *N* polyhedra is identical and defined by *P* planes. Each polyhedron has its own *position*, *orientation*, and *color*. You must also specify the circumsphere radius *r*. Note that the information used to draw a convex polyhedron is easily obtained from it's vertices via the util.convex\_polyhedron\_from\_vertices() utility function.

To construct a truncated cube:

```
[2]: # first get cube verts
    pm = [-1, 1]cube_verts = list(itertools.product(pm, repeat=3))
    trunc_cube_verts = []
     # truncate by removing corners and adding vertices to edges
    for p1, p2 in itertools.combinations(cube_verts, 2):
         # don't add points along any diagonals
        \texttt{match = (p1[0] == p2[0], p1[1] == p2[1], p1[2] == p2[2])}if match.count(False) == 1: # only 1 coordinate changes, not a diagonal
             p1, p2 = np.array(p1), np.array(p2)
             vec = p2 - p1trunc_cube_verts.append(p1 + vec/3)
             trunc_cube_verts.append(p1 + 2*vec/3)
[3]: c1 = fresnel.color.linear([0.70, 0.87, 0.54]) *0.8c2 = fresnel.color.linear([0.65, 0.81, 0.89]) *0.8colors = \{8: c1, 3: c2\}poly_info = fresnel.util.convex_polyhedron_from_vertices(trunc_cube_verts)
    for idx, fs in enumerate(poly_info['face_sides']):
        poly info['face color'][idx] = colors[fs]
    geometry = fresnel.geometry.ConvexPolyhedron(scene,
                                                   poly_info,
                                                   N=3)
    geometry.material = fresnel.material.Material(color=fresnel.color.linear([0.25,0.5,0.
     \rightarrow9]),
                                                     roughness=0.8)
```
## **15.1 Geometric properties**

position defines the position of the center of each convex polyhedron.

```
[4]: geometry.position[:] = [[-3, 0, 0], [0, 0, 0], [3, 0, 0]]
```
orientation sets the orientation of each convex polyhedron as a quaternion

```
[5]: geometry.orientation[:] = [1, 0, 0, 0],
                               [0.80777943, 0.41672122, 0.00255412, 0.41692838],
                               [0.0347298, 0.0801457, 0.98045, 0.176321]]
```
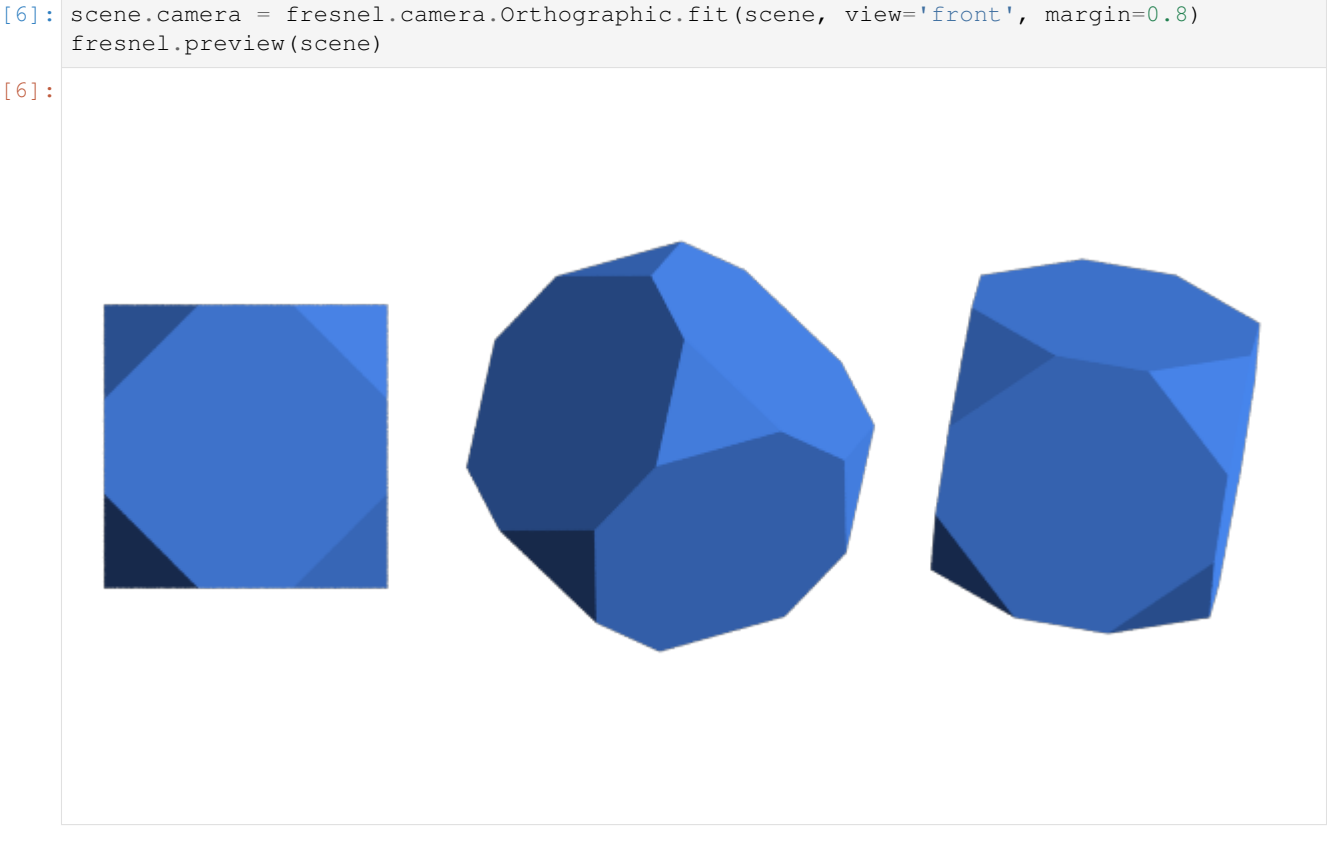

## **15.2 Color**

color sets the color of each individual convex polyhedron (when *primitive\_color\_mix > 0* and *color\_by\_face < 1* )

```
[7]: geometry.color[:] = fresnel.color.linear([0.9, 0, 0], [0, 0.9, 0], [0, 0, 0.9])
    geometry.material.primitive_color_mix = 1.0
    fresnel.preview(scene)
```
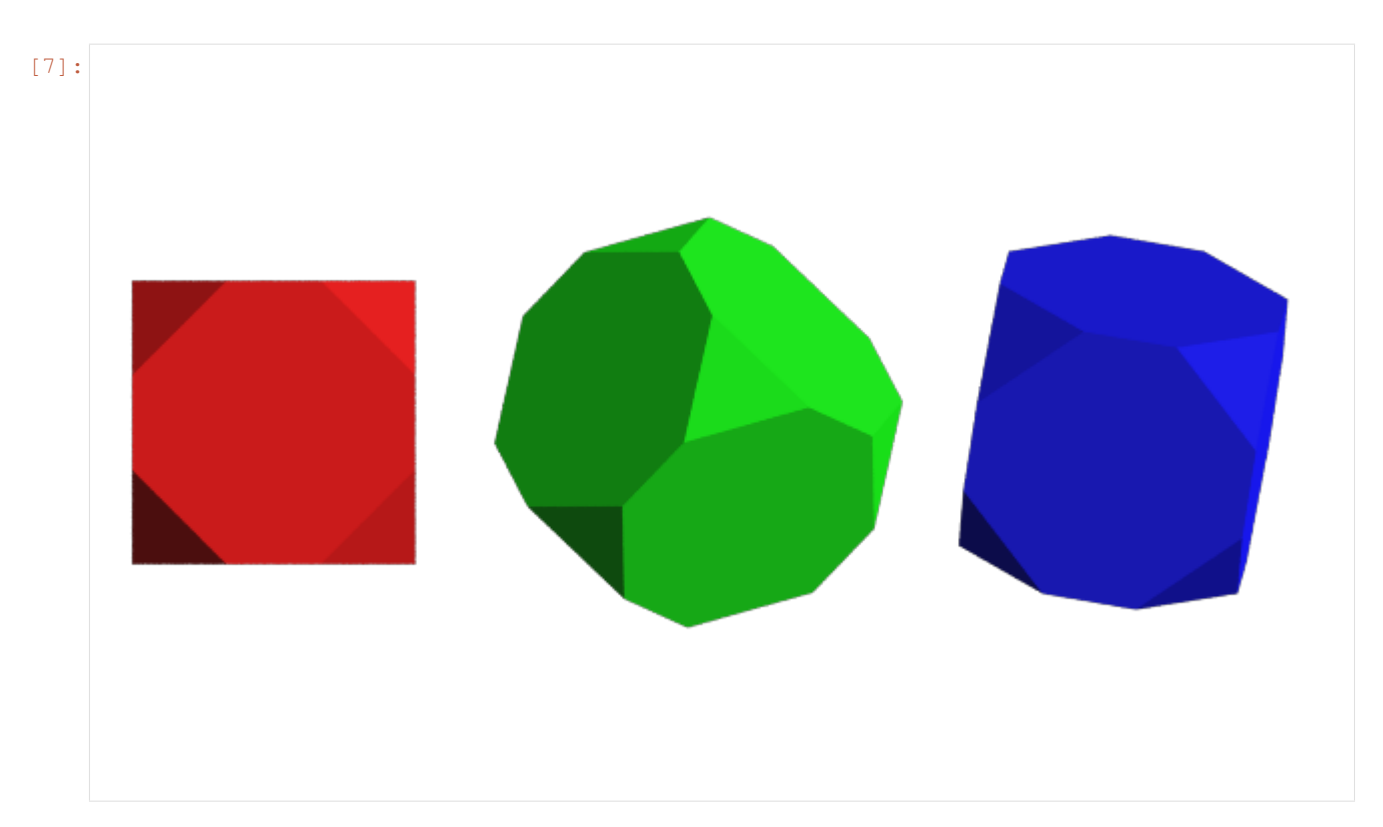

Set color\_by\_face > 0 to color the faces of the polyhedra independently. poly\_info['face\_colors'] (i.e., the output of convex\_polyhedron\_from\_vertices, which we modified above) sets the color of each face. Above, we set the color of the each face based on number of sides it has.

[8]: geometry.color\_by\_face = 1.0 fresnel.preview(scene)

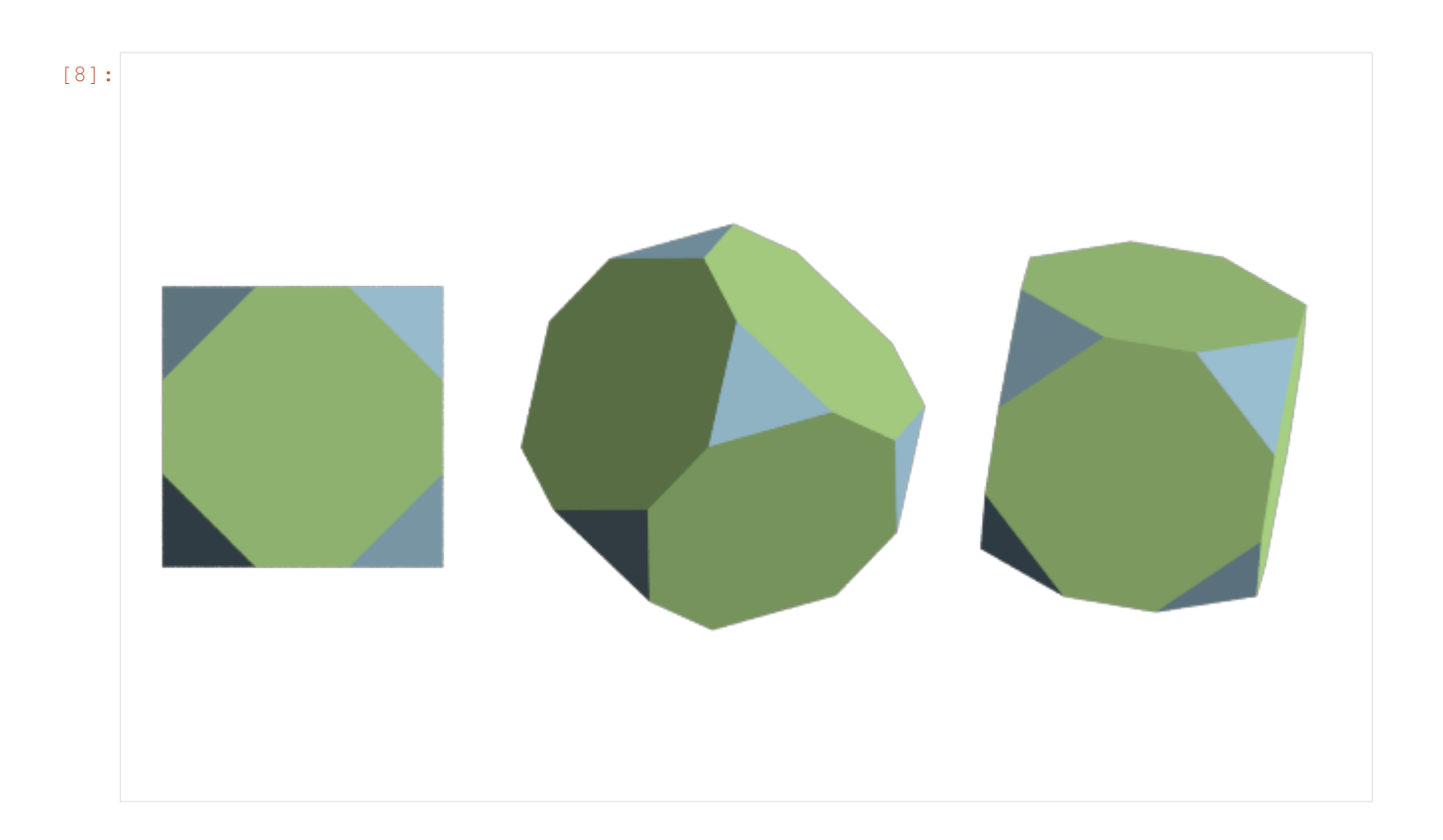

# **15.3 Outlines**

Outlines are applied at the outer edge of each face.

```
[9]: geometry.outline_width = 0.02
    fresnel.preview(scene)
```
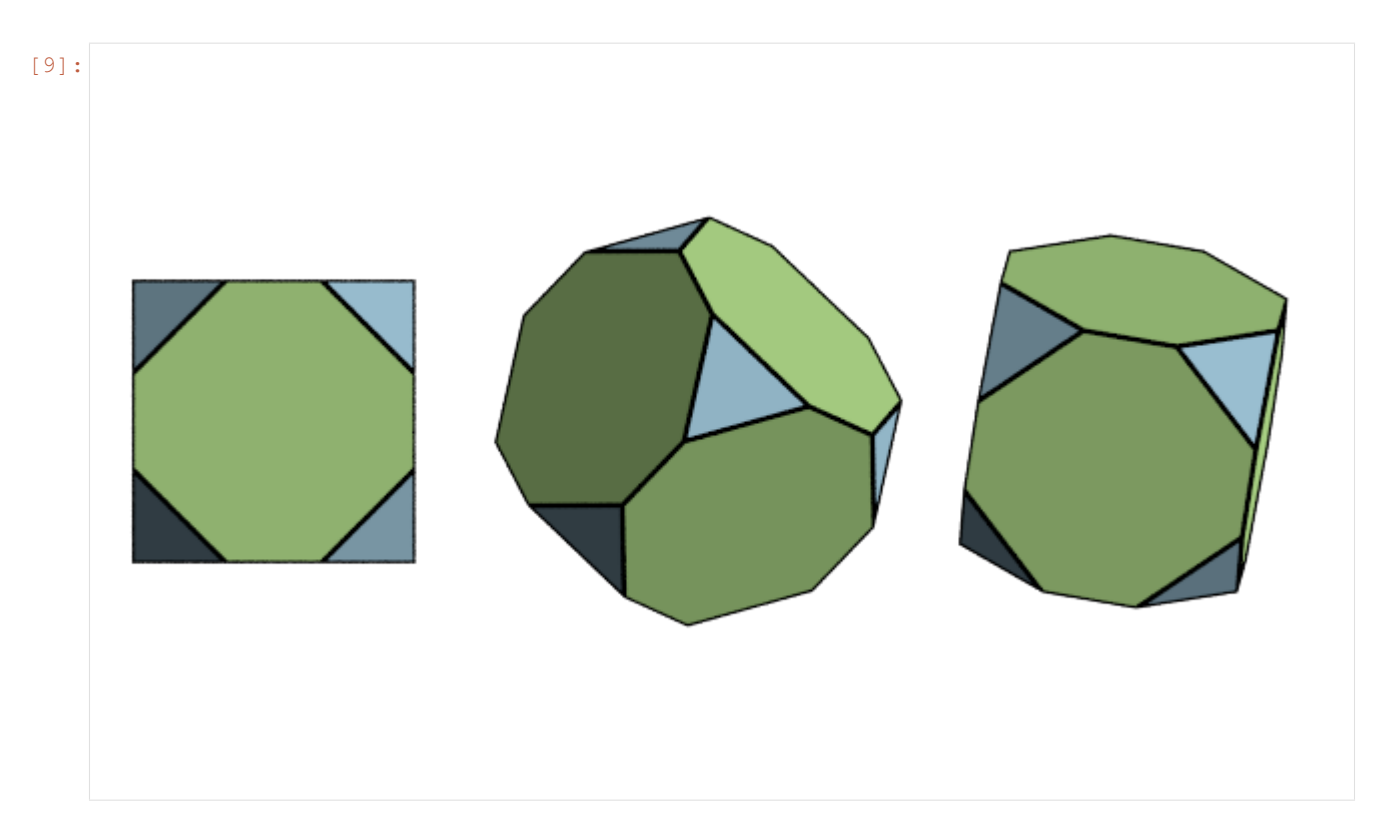

This page was generated from a [jupyter](https://jupyter.org/) notebook. You can download and run the notebook locally from the [fresnel](https://github.com/glotzerlab/fresnel-examples)[examples](https://github.com/glotzerlab/fresnel-examples) repository.

```
[1]: import fresnel
    import numpy
    import matplotlib, matplotlib.cm
```
#### **CHAPTER**

## **SIXTEEN**

### **MESH**

The mesh geometry defines a generic triangle mesh. Define a mesh with an 3Tx3 array where T is the number of triangles. Triangles must be specified with a counter clockwise winding. Here is the [Standford bunny](https://graphics.stanford.edu/data/3Dscanrep/) as an example:

```
[2]: # https://graphics.stanford.edu/~mdfisher/Data/Meshes/bunny.obj
    verts = numpy.load('bunny.npy')
```
### **16.1 Geometric properties**

Pass the vertices to the mesh geometry.

```
[3]: scene1 = fresnel.Scene()
    bunny = fresnel.geometry.Mesh(scenel, vertices=verts, N=1)
[4]: bunny.material = fresnel.material.Material(color=fresnel.color.linear([0.25, 0.5, 0.9]),
    ˓→ roughness=0.6)
    scene1.camera = fresnel.camera.Orthographic.fit(scene1,margin=0)
    scene1.lights = fresnel.light.cloudy()
    fresnel.pathtrace(scene1, samples=200)
```
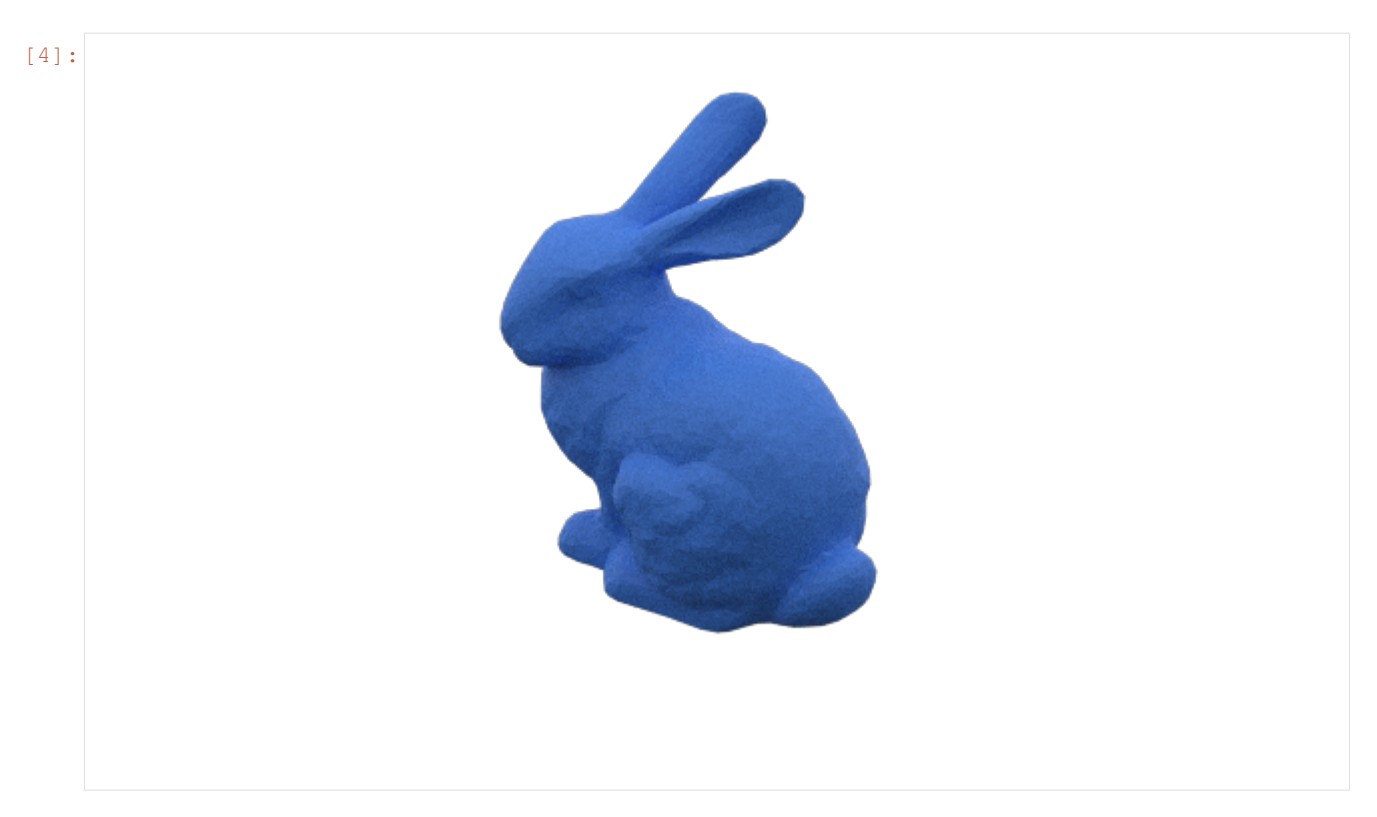

Specify position and orientation to instantiate the mesh many times.

```
[5]: scene2 = fresnel.Scene()
    bunnies = fresnel.geometry.Mesh(scene2, vertices=verts, N=2)
    bunnies.position[:] = [[0,0,0], [-0.11,0,0.1]]
    bunnies.orientation[:] = [1, 0, 0, 0], [0, 0, 1, 0]]
```

```
[6]: bunnies.material = fresnel.material.Material(color=fresnel.color.linear([0.25,0.5,0.
    ˓→9]), roughness=0.6)
    scene2.camera = fresnel.camera.Orthographic.fit(scene1,margin=0)
    scene2.lights = fresnel.light.cloudy()
    fresnel.pathtrace(scene2, samples=200)
```
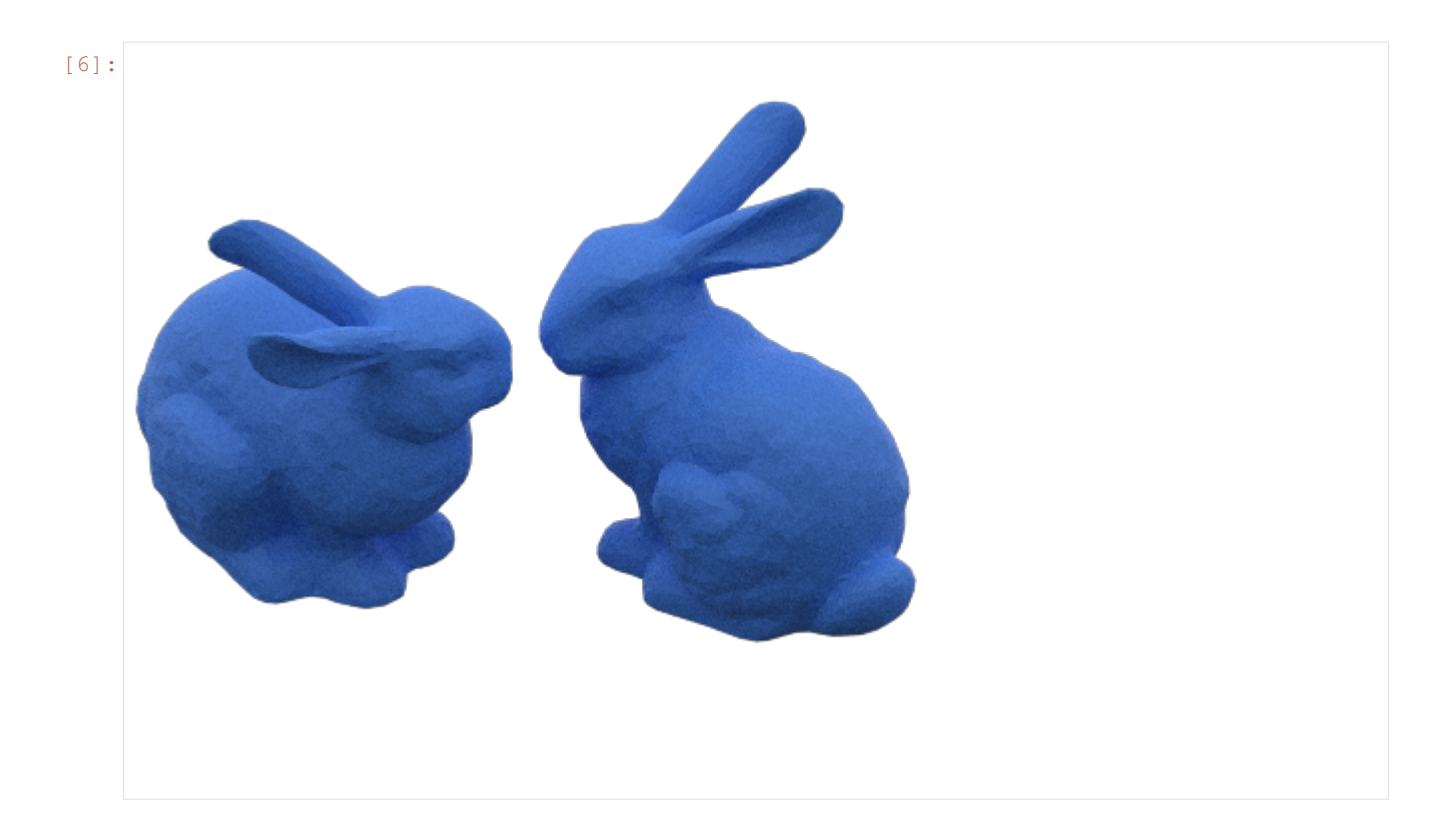

## **16.2 Color**

Specify per vertex colors. These colors are smoothly interpolated across the triangles. Set primitive\_color\_mix=1 to choose the per-vertex colors.

Color the bunny based on the y-coordinate of the mesh:

```
[7]: mapper = matplotlib.cm.ScalarMappable(norm = matplotlib.colors.Normalize(vmin=-0.08,
    ˓→vmax=0.05, clip=True),
                                          cmap = matplotlib.cm.get_cmap(name='viridis'))
    bunny.color[:] = fresnel.color.linear(mapper.to_rgba(verts[:,1]))
    bunny.material.primitive_color_mix = 1.0
```
[8]: fresnel.pathtrace(scene1, samples=200)

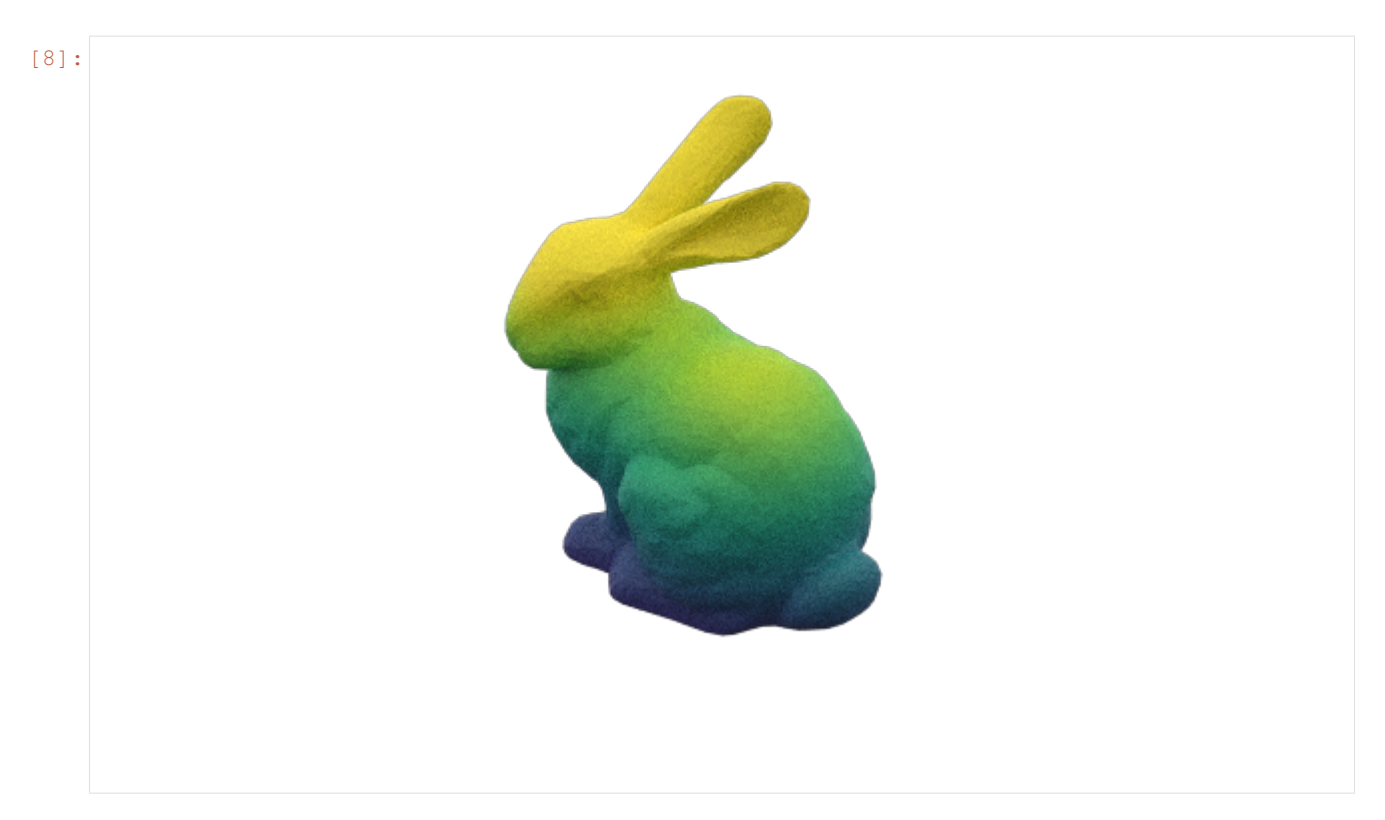

Here is a single triangle demo to demonstrate the interpolation:

```
[9]: scene3 = fresnel. Scene()
    triangle = fresnel.geometry.Mesh(scene3, vertices=[0, 0, 0], [1, 0, 0], [0, 1, 0]], N=1)
    triangle.material.solid = 1
    triangle.material.primitive_color_mix = 1.0
    triangle.color[:] = [[1,0,0], [0,1,0], [0,0,1]]
```

```
[10]: scene3.camera = fresnel.camera.Orthographic.fit(scene3, view='front')
     fresnel.preview(scene3)
```
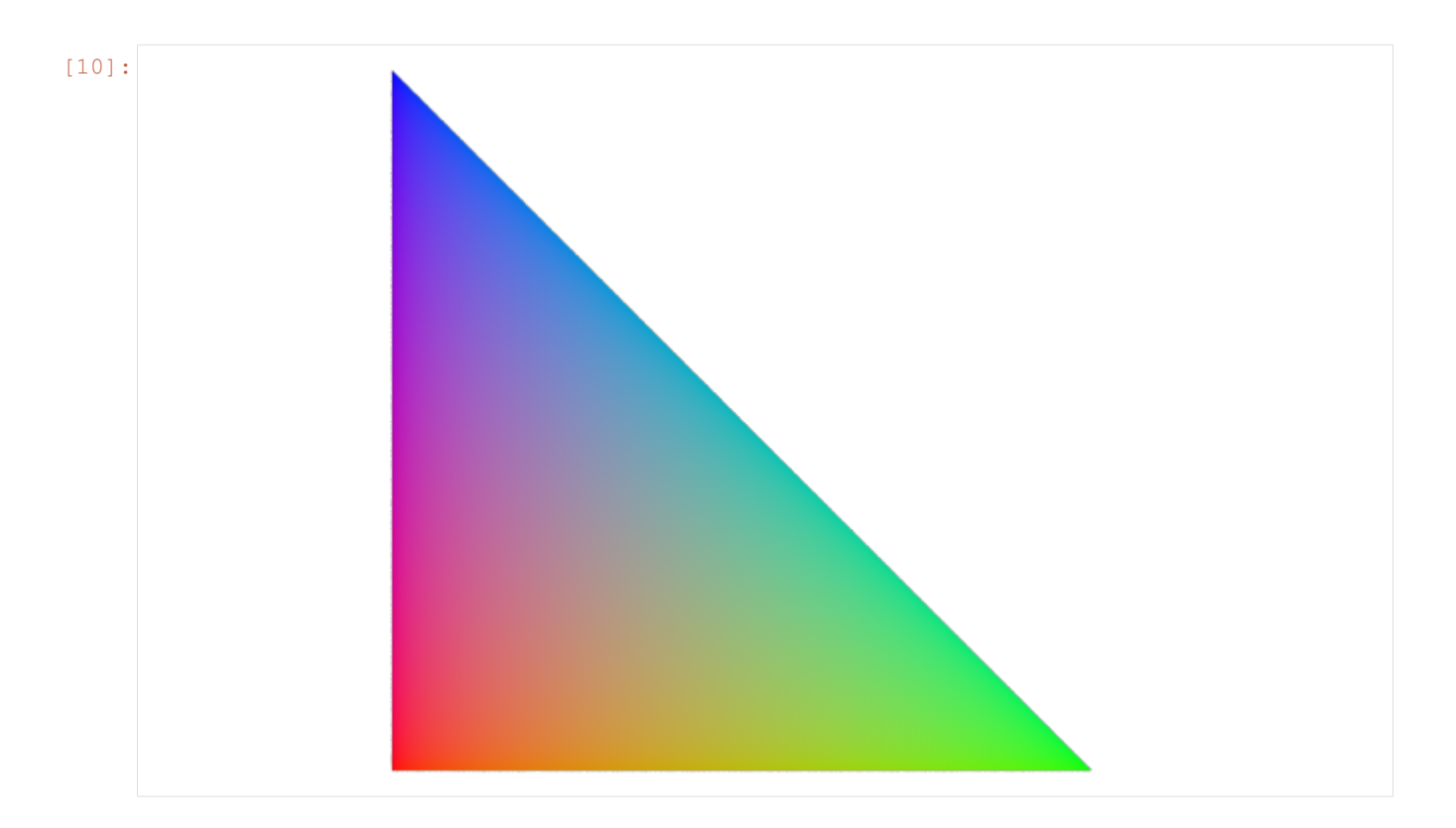

# **16.3 Outlines**

Outlines are placed on the outer edge of each triangle in the mesh.

```
[11]: triangle.outline_width=0.01
     fresnel.preview(scene3)
```
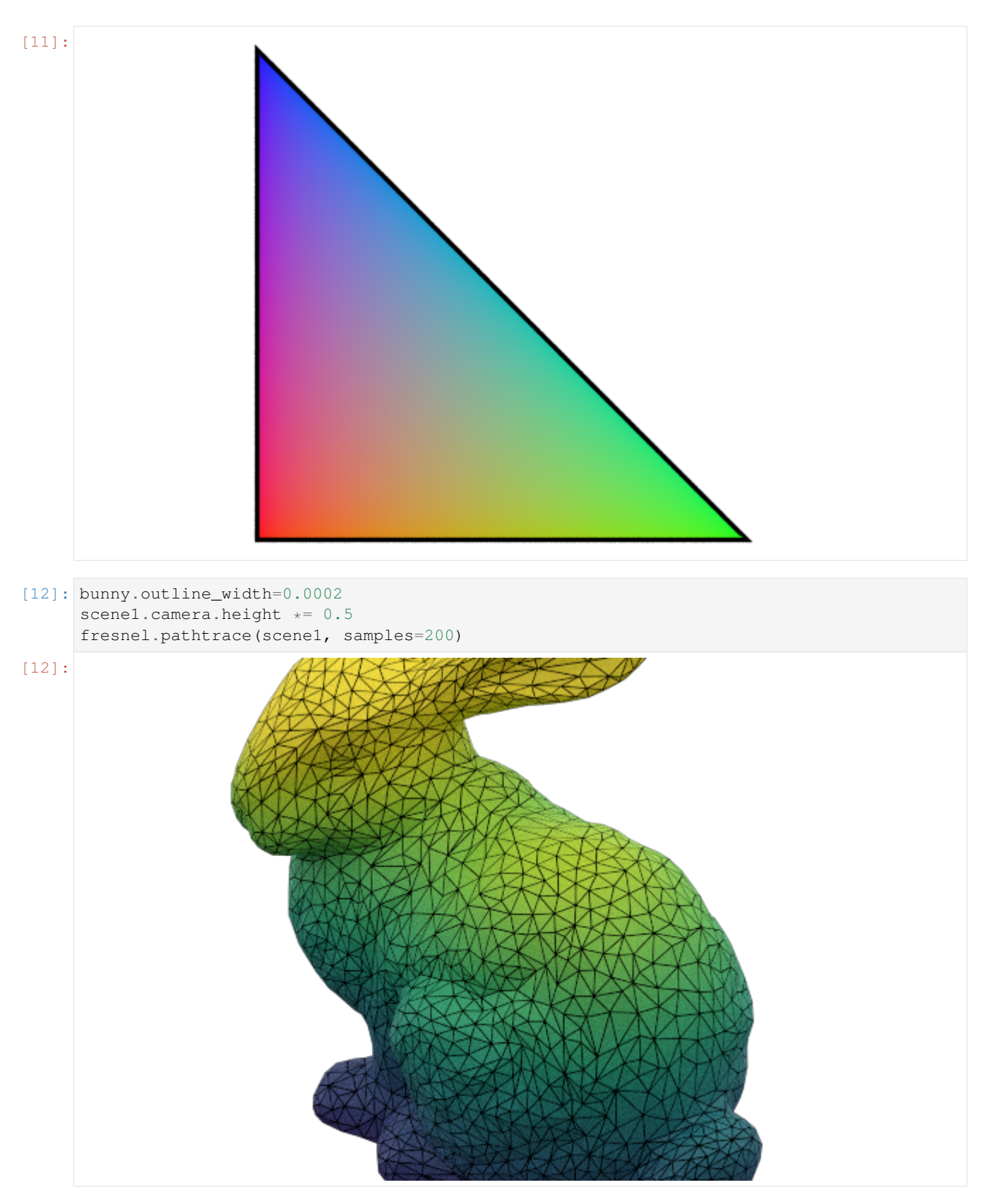

This page was generated from a [jupyter](https://jupyter.org/) notebook. You can download and run the notebook locally from the [fresnel-](https://github.com/glotzerlab/fresnel-examples)

[examples](https://github.com/glotzerlab/fresnel-examples) repository.

#### **CHAPTER**

## **SEVENTEEN**

### **POLYGON**

#### [1]: **import fresnel** scene = fresnel.Scene()

The **polygon geometry** defines a set of N simple polygons in two dimensions. All polygons in the geometry have the same vertices. Each polygon has a separate *position*, orientation *angle*, and *color*.

```
[2]: geometry = fresnel.geometry.Polygon(scene,
                                        N=2,
                                        vertices = [0, -1], [1, 1],[0, 0.5], [-1, 1]]geometry.material.color = fresnel.color.linear([0.20,0.64,0.58])
    geometry.material.solid=1
```
## **17.1 Geometric properties**

position defines the position of each polygon in the *z=0* plane.

```
[3]: geometry.position[:] = [[-1, 0],[1, 0]]
```
angle defines the rotation angle of each polygon

```
[4]: geometry.angle[:] = [0.1, -1.0]
```

```
[5]: scene.camera = fresnel.camera.Orthographic.fit(scene)
     fresnel.preview(scene)
```
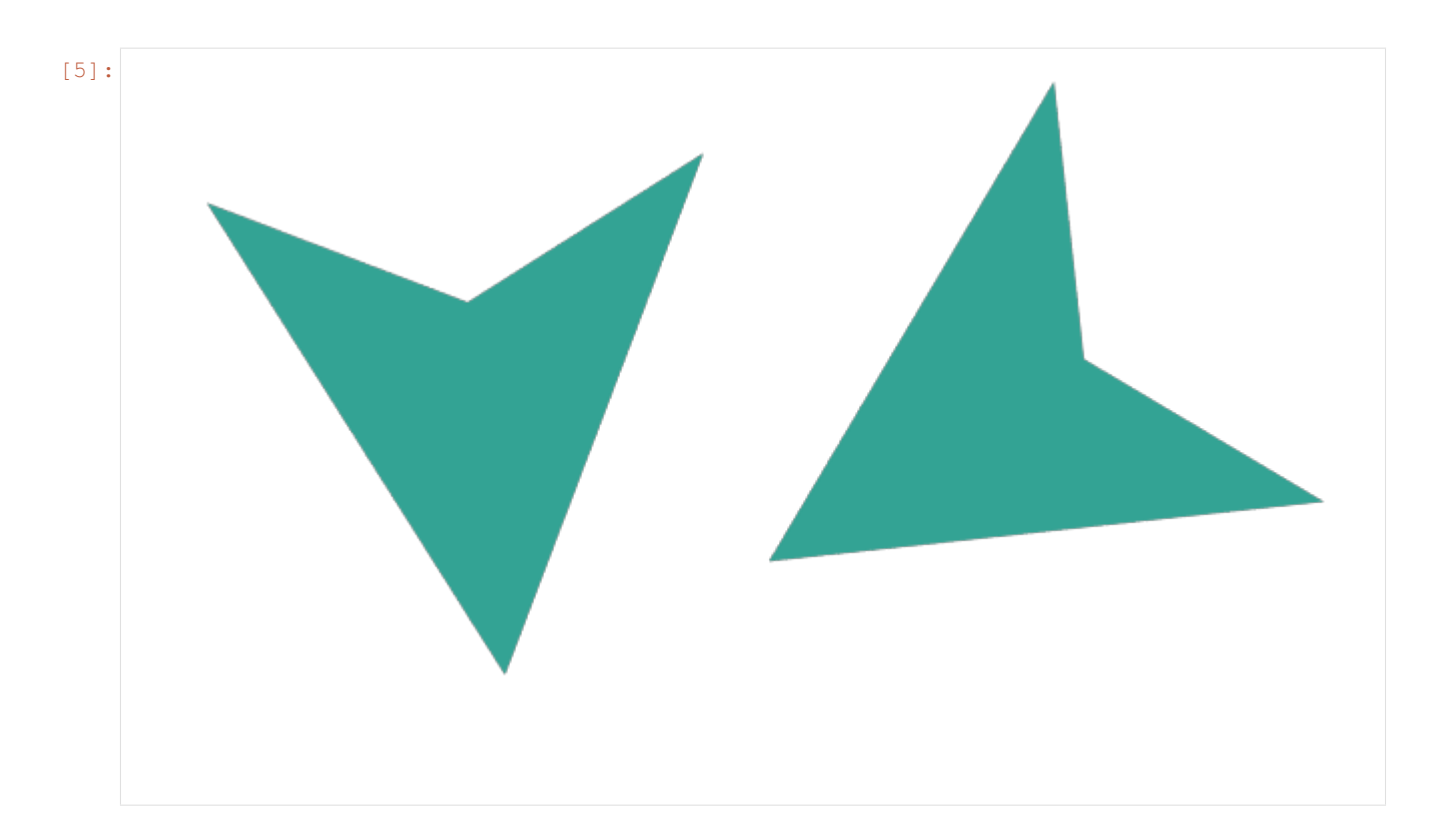

# **17.2 Color**

color sets the color of each polygon (when *primitive\_color\_mix > 0*).

```
[6]: geometry.color[:] = [fresnel.color.linear([0.02, 0.23, 0.42]),fresnel.color.linear([0.38,0.84,0.98])];
    geometry.material.primitive_color_mix = 1.0
```
[7]: fresnel.preview(scene)

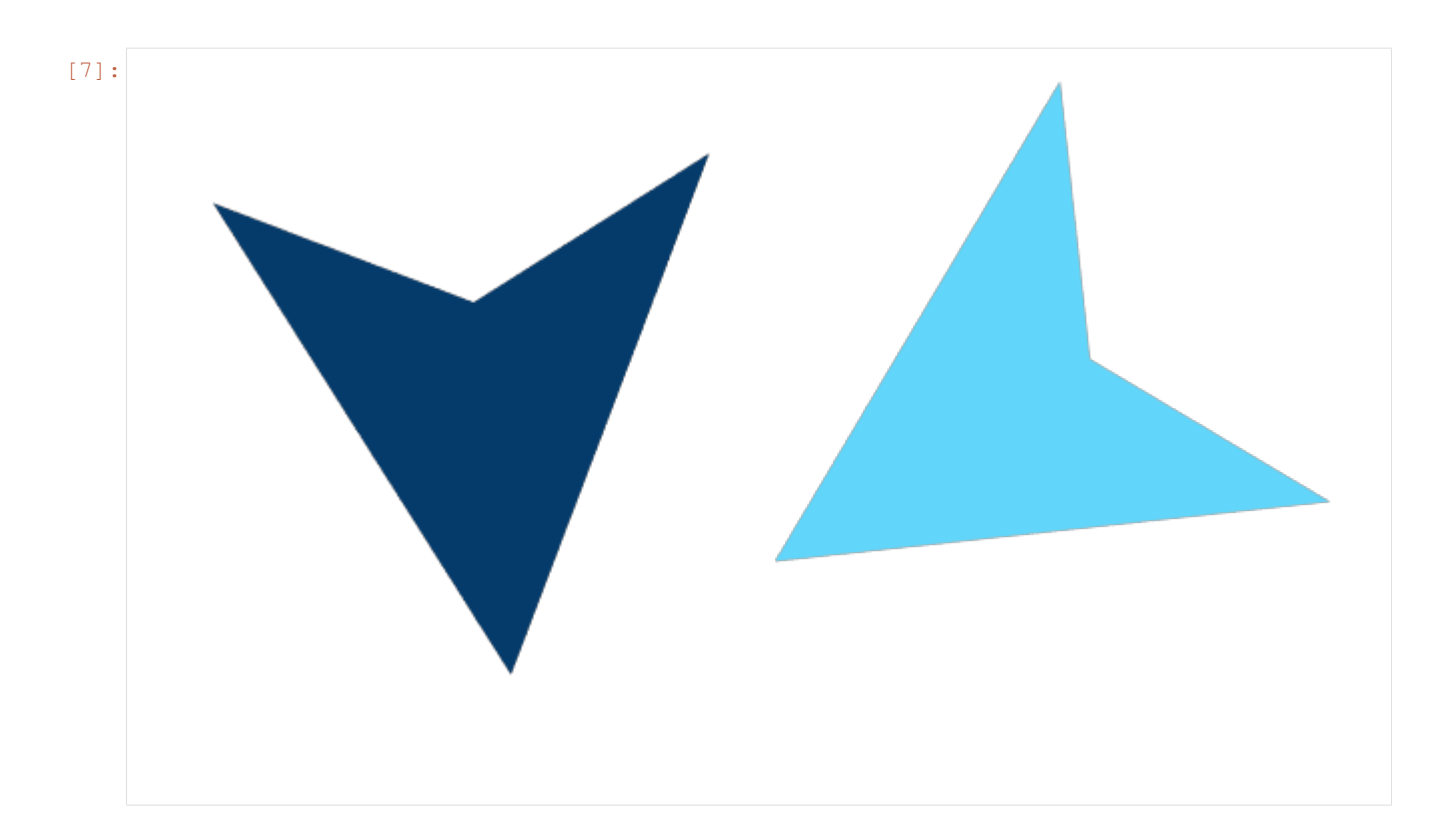

# **17.3 Outlines**

Outlines are applied inside the outer edge of the polygon in the z=0 plane.

```
[8]: geometry.outline_width = 0.05
[9]: fresnel.preview(scene)
```
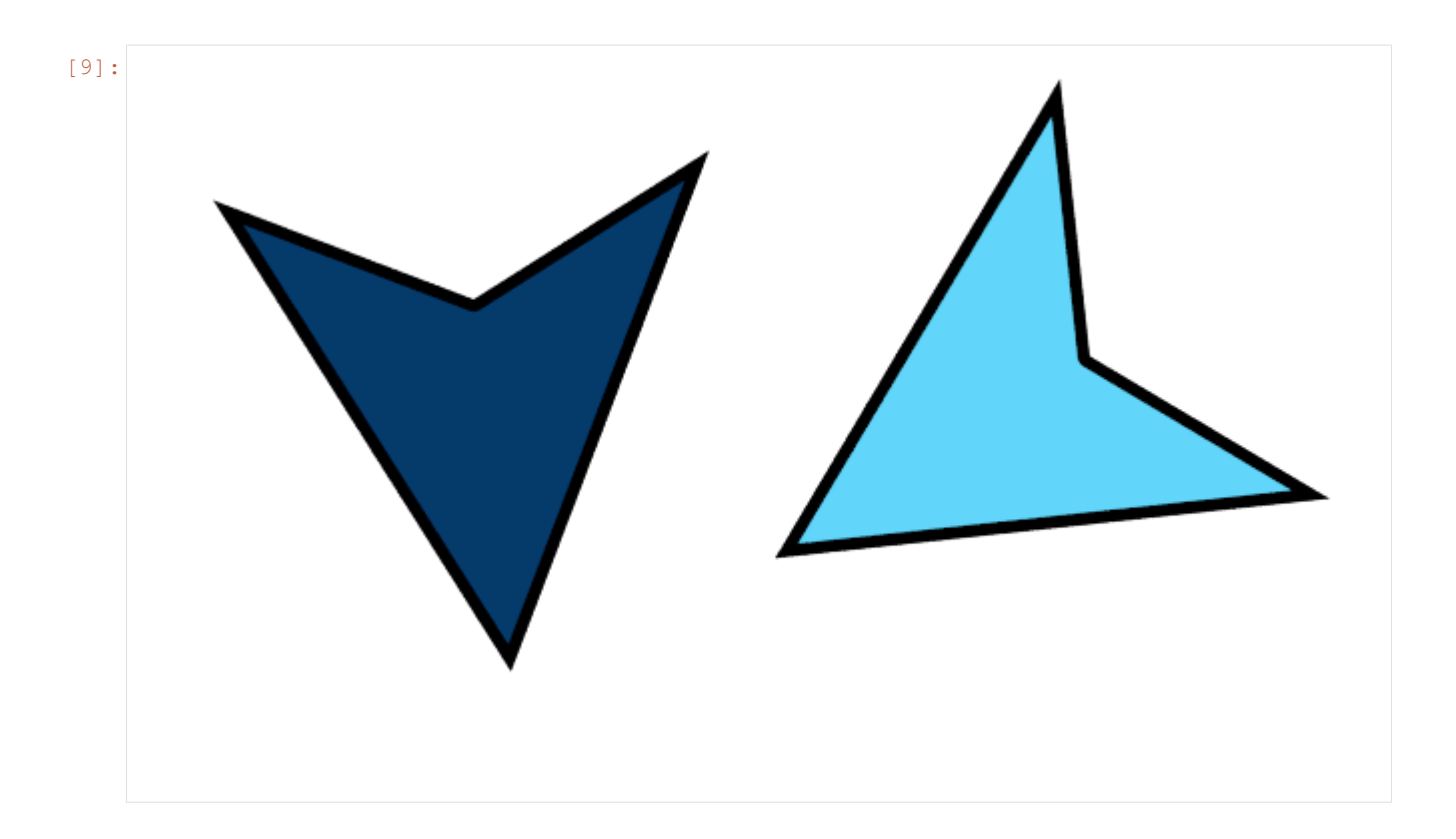

## **17.4 Rounded polygons**

Specify *rounding\_radius* to round the edges of the polygon.

```
[10]: scene2 = fresnel.Scene()
     geometry2 = fresnel.geometry.Polygon(scene2,
                                           rounding_radius=0.3,
                                           N=1,
                                           vertices = [[-1, -1], [1, -1],[1, 1], [-1, 1]],outline_width=0.1)
     geometry2.material.color=fresnel.color.linear([0.56,0.03,0.28])
     geometry2.material.solid=1
     scene2.camera = fresnel.camera.Orthographic.fit(scene2)
```
[11]: fresnel.preview(scene2)

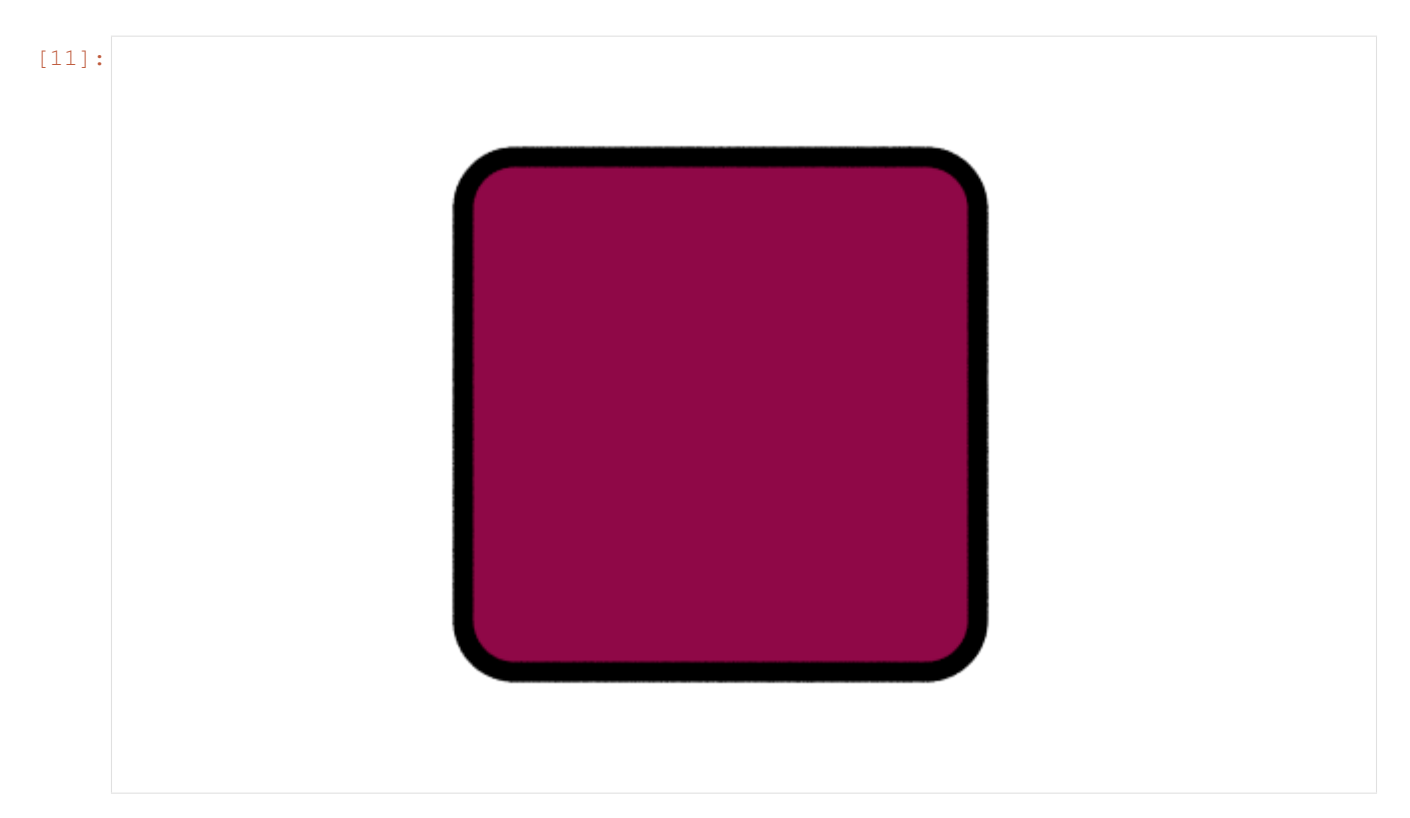

This page was generated from a [jupyter](https://jupyter.org/) notebook. You can download and run the notebook locally from the [fresnel](https://github.com/glotzerlab/fresnel-examples)[examples](https://github.com/glotzerlab/fresnel-examples) repository.
## **EIGHTEEN**

# **BOX**

```
[1]: import sys
    import fresnel
    scene = fresnel.Scene()
```
The Box geometry is a convenience class that uses the Cylinder geometry to draw a box. The Box geometry supports triclinic boxes and follows [hoomd-blue](https://hoomd-blue.readthedocs.io/en/stable/box.html) box conventions. For cubic boxes, only one length is needed.

```
[2]: my\_box = [5]
```

```
[3]: geometry = fresnel.geometry.Box(scene, my_box)
```

```
[4]: scene.camera = fresnel.camera.Orthographic.fit(scene)
    fresnel.preview(scene)
```
[4]:

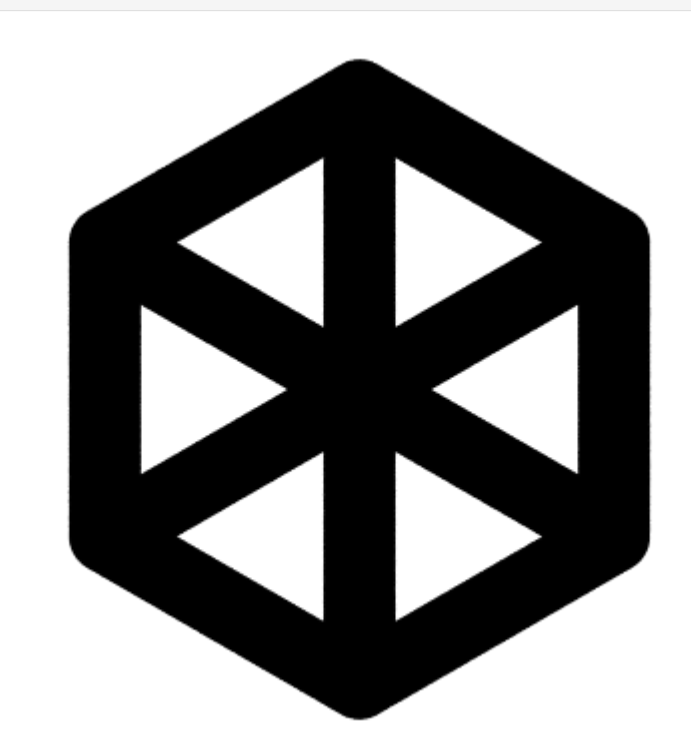

Orthorhombic boxes require an Lx, Ly, and Lz

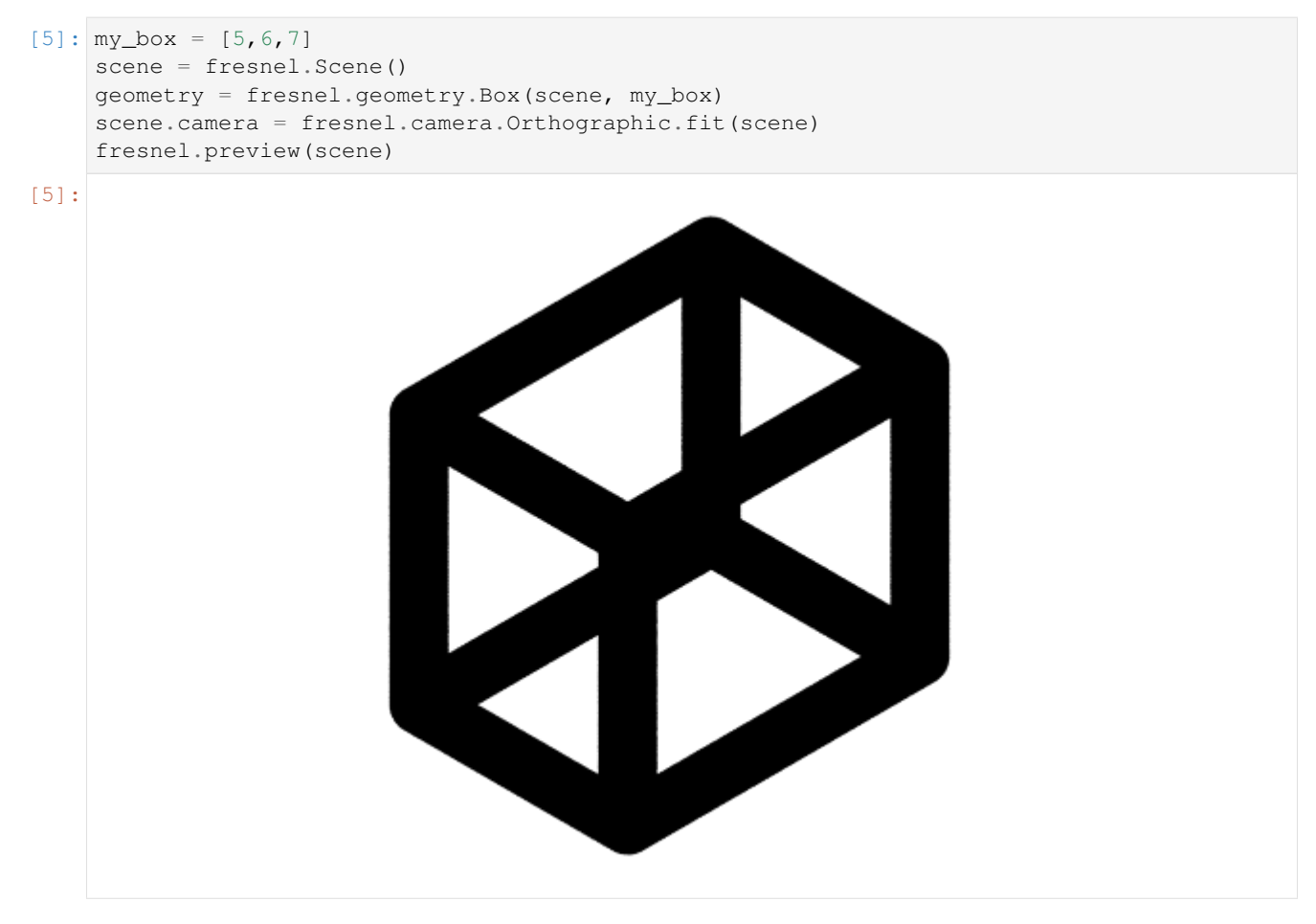

Triclinic boxes are supported by using 6 terms, Lx, Ly, Lz, xy, xz, yz.

```
[6]: \text{my\_box} = [5, 6, 7, .2, 0, .9]scene = fresnel.Scene()
    geometry = fresnel.geometry.Box(scene, my_box)
    scene.camera = fresnel.camera.Orthographic.fit(scene)
    fresnel.preview(scene)
```
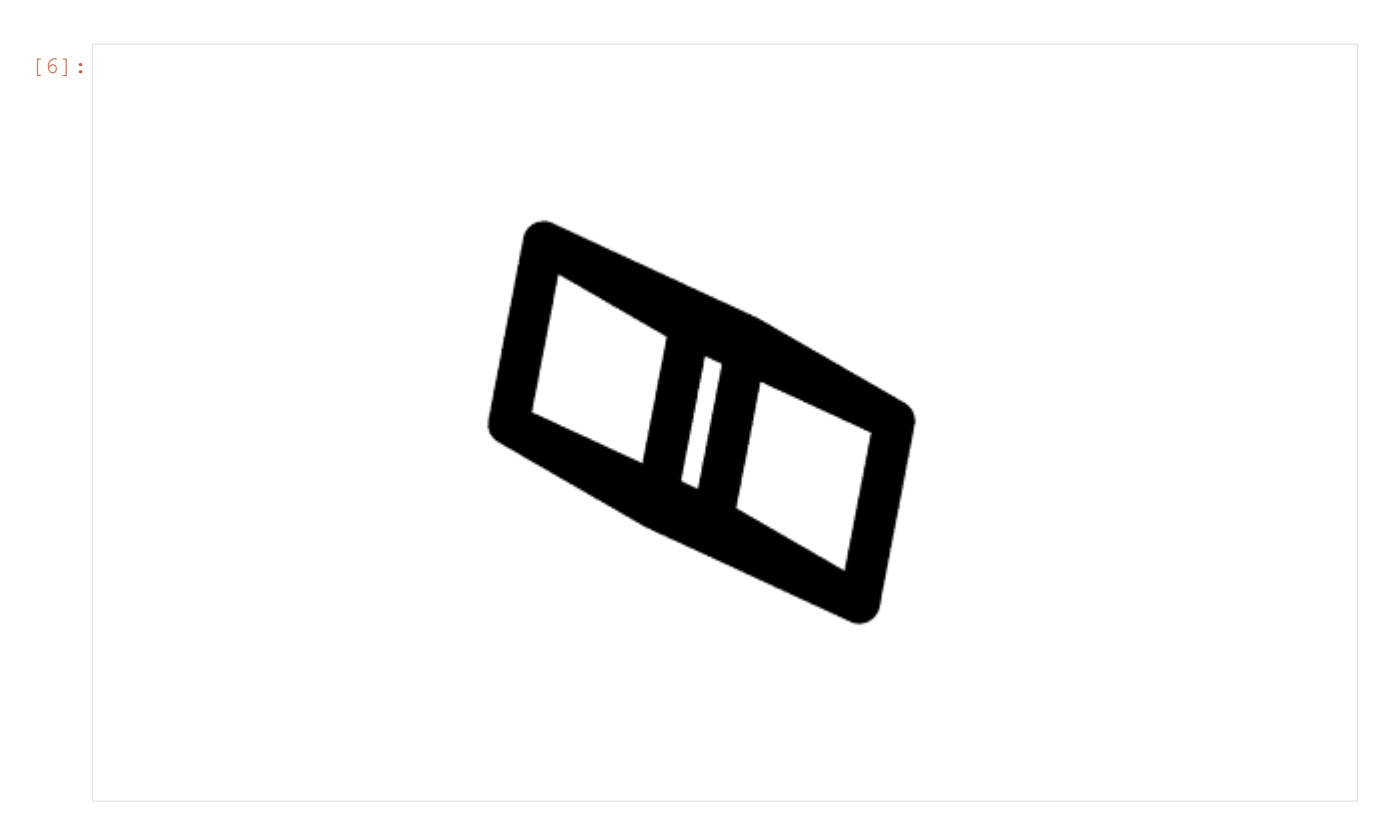

The radius defaults to 0.5 but can be specifed when the box is created

```
[7]: \text{my\_box} = [5, 6, 7, .2, 0, .9]scene = fresnel.Scene()
    geometry = fresnel.geometry.Box(scene, my_box, box_radius=.1)
    scene.camera = fresnel.camera.Orthographic.fit(scene)
    fresnel.preview(scene)
```
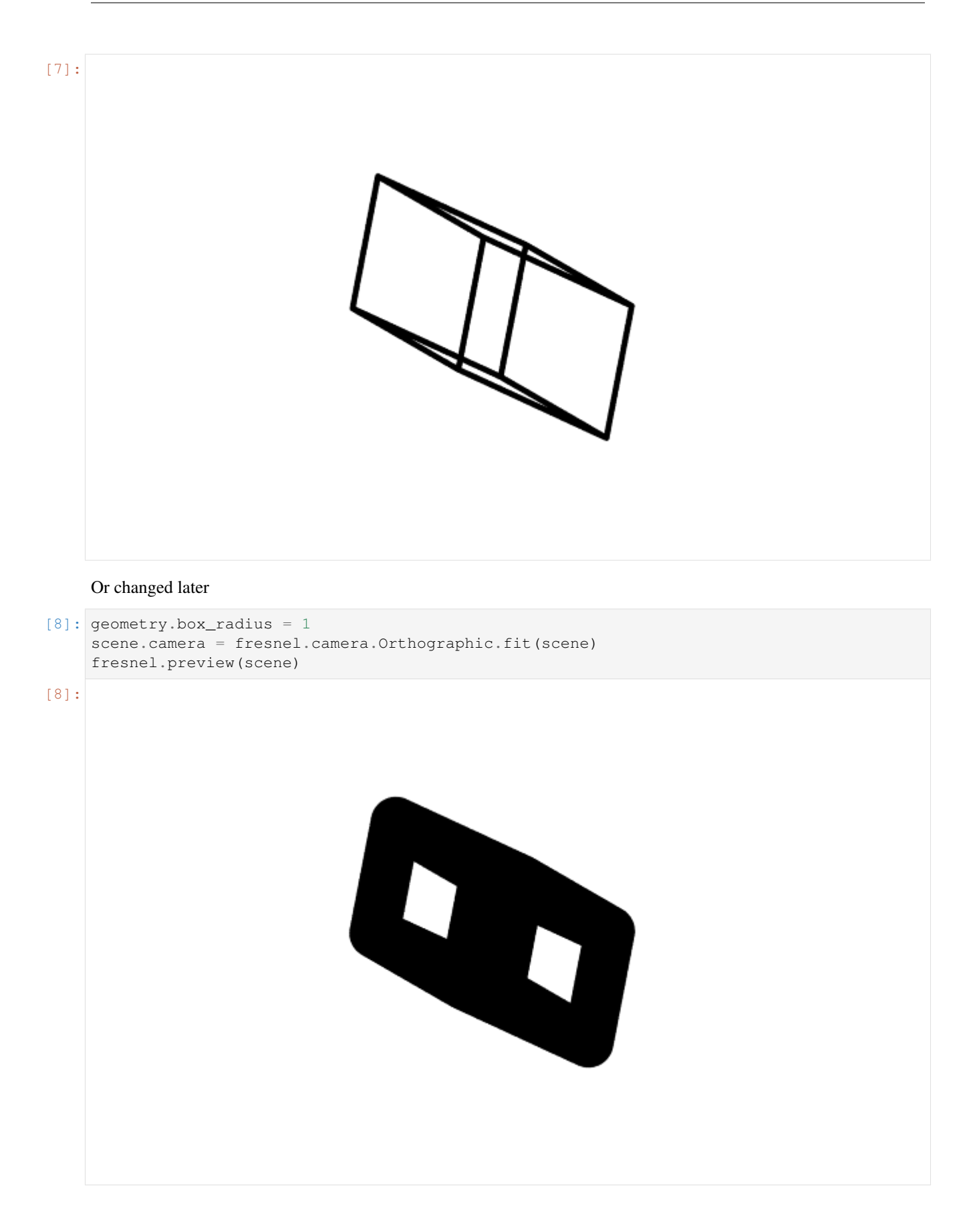

The box color can also be set on initialization.

```
[9]: my_box = [5, 6, 7, 0.2, 0, 0.9]scene = fresnel.Scene()
    geometry = fresnel.geometry.Box(scene, my_box, box_color=[214 / 255, 67 / 255, 9 /
    \rightarrow255])
    scene.camera = fresnel.camera.Orthographic.fit(scene)
    fresnel.preview(scene)
```
[9]:

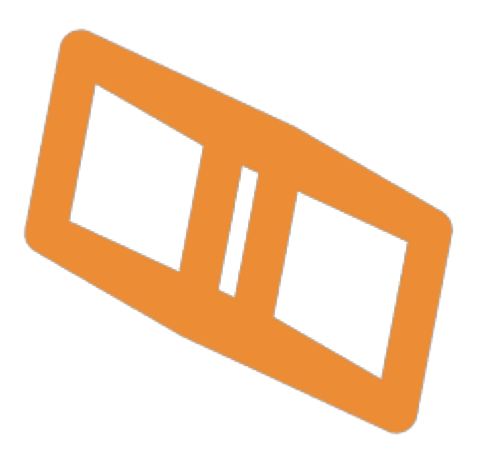

#### Or changed later.

```
[10]: geometry.box_color = [0, 51 / 255, 160 / 255]fresnel.preview(scene)
```
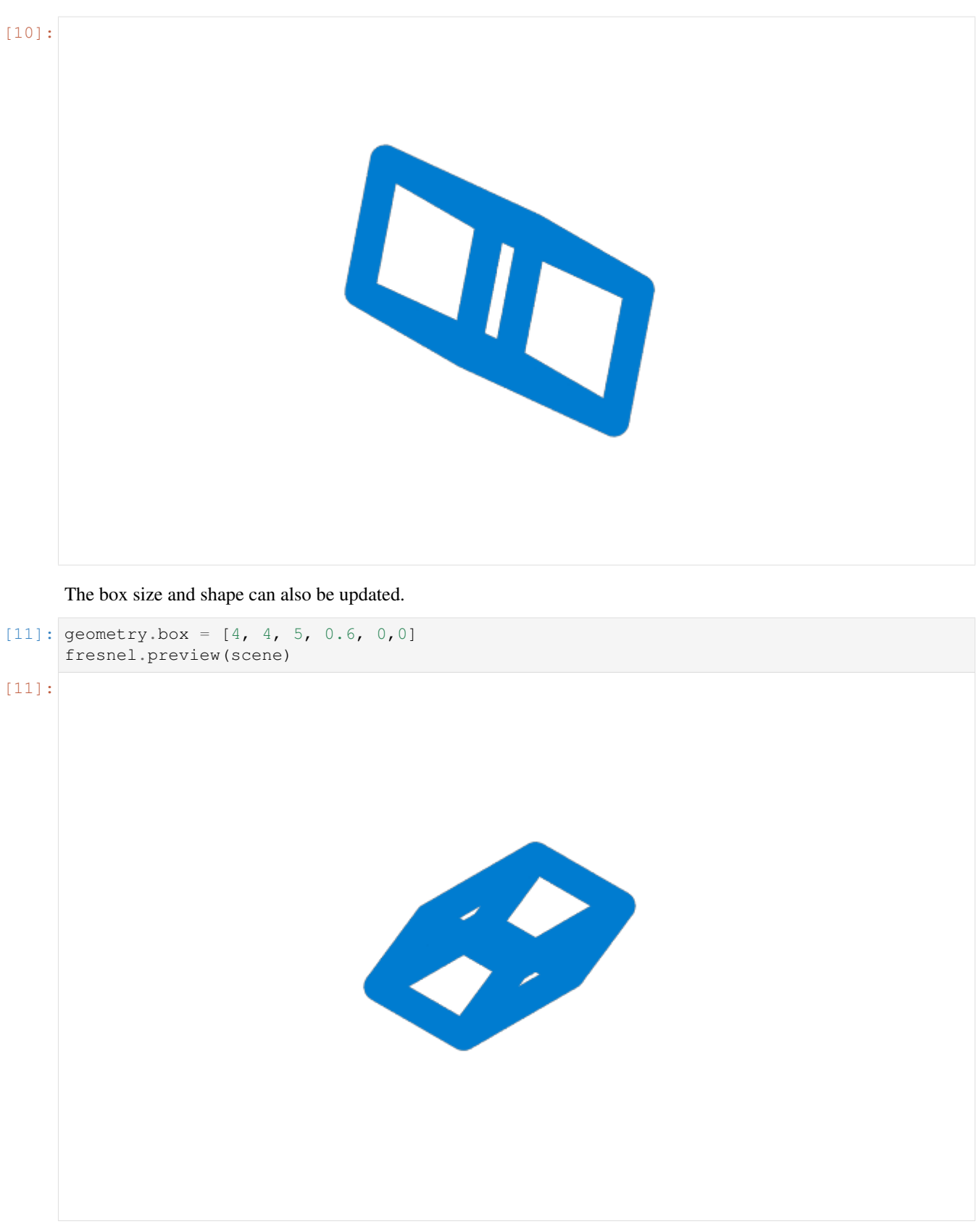

### **NINETEEN**

## **MULTIPLE GEOMETRIES**

A Scene may consist of more than one geometry object. For fast performance, try to condense the scene down to as few geometries with as many primitives as possible. Multiple geometries allow for different materials to be applied to the same type of geometry and for different types of geometry in the same scene.

```
[1]: import fresnel
    scene = fresnel.Scene()
```
## **19.1 Create multiple geometries**

To create multiple geometries, instantiate several instances of the geometry class.

```
[2]: qeom1 = fresnel.qeometry. Sphere(scence, position = [[-3.2, 1, 0], [-3.2, -1, 0], [-1.2,])\rightarrow 1, 0], [-1.2, -1, 0]], radius=1.0)
     geom1.material = fresnel.material.Material(solid=1.0, color=fresnel.color.linear([0.
     \rightarrow42,0.267,1]))
     geom1.outline_width = 0.12
```

```
[3]: \text{geom2 = fresnel. geometry. Sphere (scene, position = [[3.2, 1, 0], [3.2, -1, 0], [1.2, 1,˓→ 0], [1.2, -1, 0]], radius=1.0)
     geom2.material = fresnel.material.Material(solid=0.0, color=fresnel.color.linear([1,0.
     \rightarrow 874, 0.169])
```

```
[4]: scene.camera = fresnel.camera.Orthographic.fit(scene)
    fresnel.preview(scene, w=900, h=370)
```
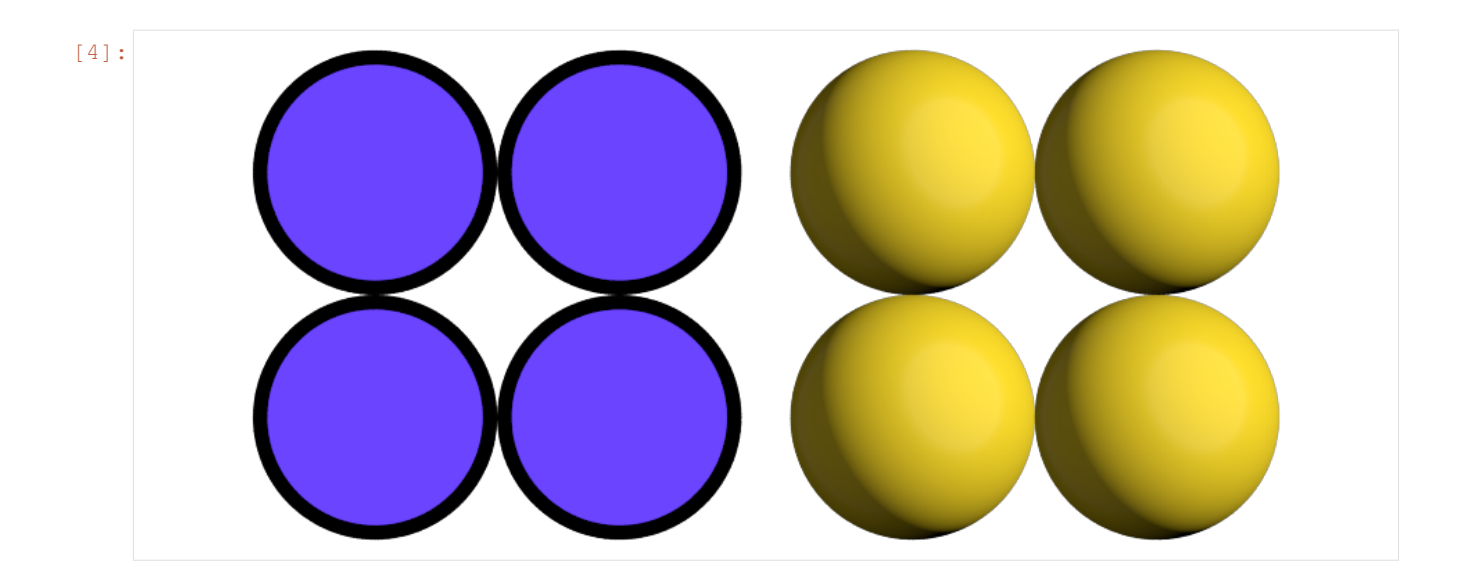

# **19.2 Disable geometries**

disable a geometry to prevent it from appearing in the scene.

```
[5]: geom1.disable()
```

```
[6]: fresnel.preview(scene, w=900, h=370)
```

```
[6]:
```
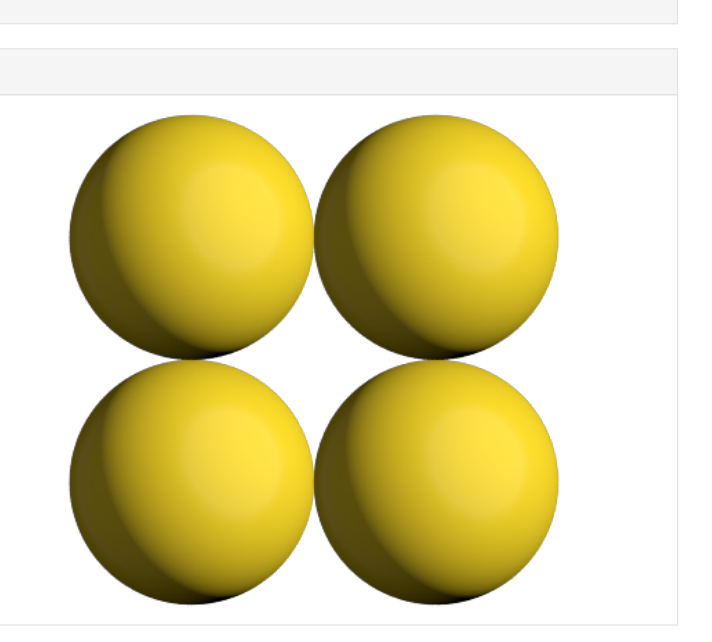

#### enable the geometry to make it appear again.

[7]: geom1.enable()

[8]: fresnel.preview(scene, w=900, h=370)

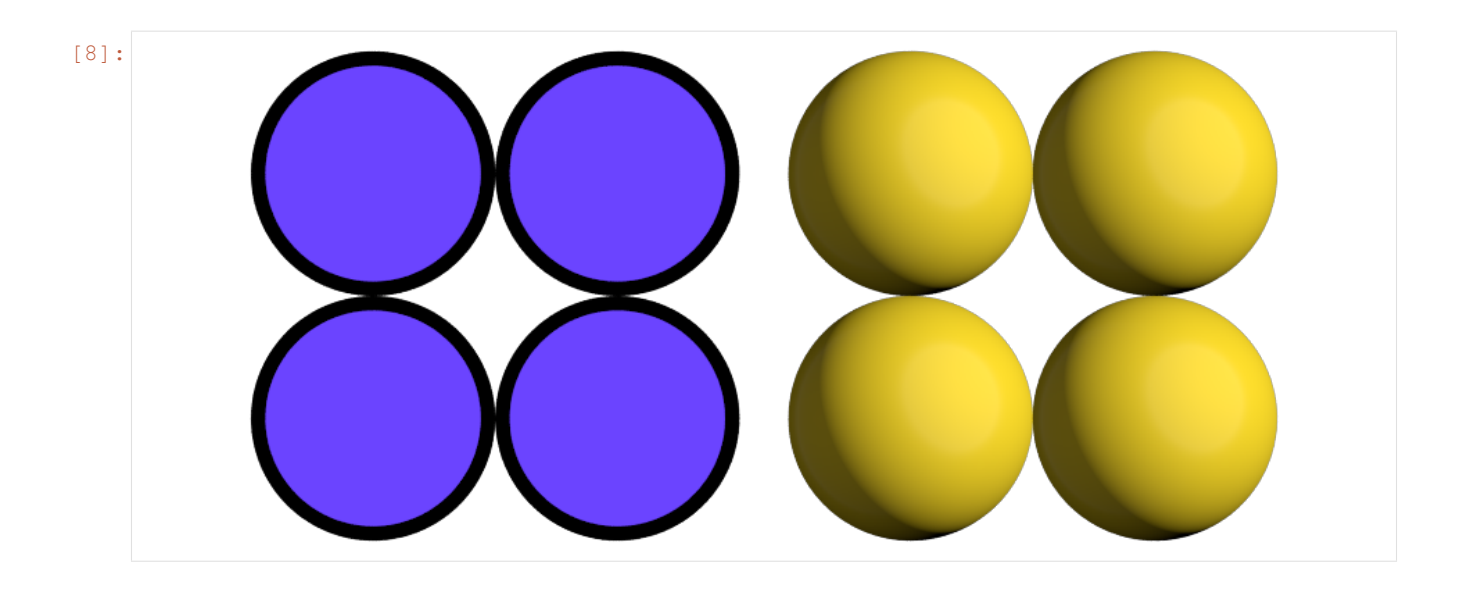

# **19.3 Remove geometry**

Call remove to completely remove a geometry instance from the scene. It cannot be added back.

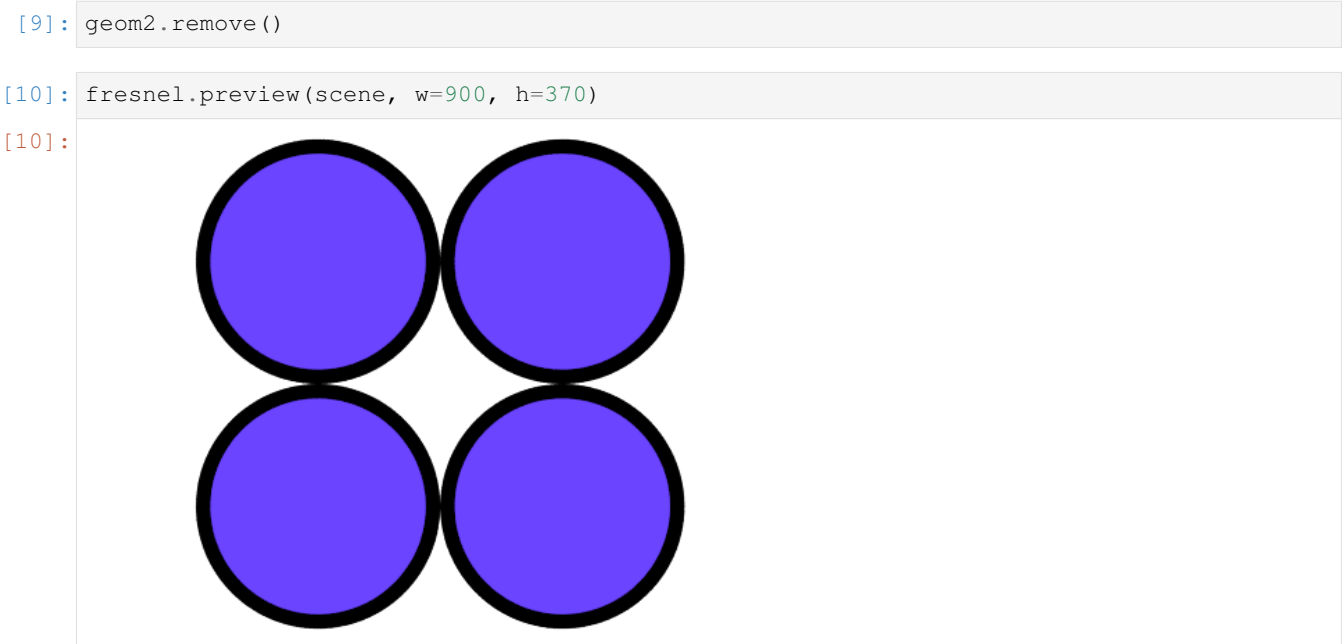

This page was generated from a [jupyter](https://jupyter.org/) notebook. You can download and run the notebook locally from the [fresnel](https://github.com/glotzerlab/fresnel-examples)[examples](https://github.com/glotzerlab/fresnel-examples) repository.

### **TWENTY**

## **DEVICES**

<span id="page-118-0"></span>Each Scene is attached to a specific Device. The Device controls what hardware the ray tracing executes on. Scene implicitly creates a default Device when you do not specify one.

## **20.1 The default device**

The default device automatically selects GPU ray tracing if the *gpu module is compiled* and *there is at least one gpu present in the system* - otherwise it selects CPU ray tracing.

```
[1]: import fresnel
    device = fresnel.Device()
```
## **20.2 Query available execution modes**

The available modes static variable lists which execution modes are available. This will vary based on compile time options and whether there is a GPU present in the system.

```
[2]: print(fresnel.Device.available_modes)
```

```
['gpu', 'cpu', 'auto']
```
available\_gpus lists the GPUs available for rendering in the system.

```
[3]: for g in fresnel.Device.available_gpus:
       print(g)
     [0]: Quadro RTX 5000 48 SM_7.5 @ 1.82 GHz, 8198 MiB DRAM
```
# **20.3 Choose execution hardware**

Explicitly manage a Device to control what hardware the ray tracing executes on. Converting the device to a string provides a short summary of the device configuration.

```
[4]: gpu = fresnel.Device(mode='gpu')
    print(gpu)
    <fresnel.Device: Enabled OptiX devices:
     [0]: Quadro RTX 5000 48 SM_7.5 @ 1.82 GHz, 8198 MiB DRAM
    >
```

```
[5]: cpu = fresnel.Device(mode='cpu')
    print(cpu)
```
<fresnel.Device: All available CPU threads>

Set n to specify how many CPU threads or GPUs to use in parallel. By default, a device will use all available CPU cores or GPUs in the system.

```
[6]: cpu_limit = fresnel.Device(mode='cpu', n=6)
    print(cpu_limit)
```
<fresnel.Device: 6 CPU threads>

## **20.4 Attach a scene to a device**

Each Scene must be attached to a device when created.

```
[7]: scene_gpu = fresnel.Scene(device=gpu)
```
[8]: scene\_cpu = fresnel.Scene(device=cpu)

These two scenes have the same API, but different implementations.

```
[9]: for scene in [scene_cpu, scene_gpu]:
         geometry = fresnel.geometry.Sphere(scene, N=8, radius=1.0)
         geometry.position[:] = [[1,1,1],
                              [1,1,-1],
                              [1,-1,1],
                              [1,-1,-1],
                              [-1,1,1],
                              [-1, 1, -1],
                              [-1,-1,1],
                              [-1,-1,-1]]
         geometry.material = fresnel.material.Material(color=fresnel.color.linear([0.25,0.
     \rightarrow5,1]))
         scene.camera = fresnel.camera.Orthographic.fit(scene)
```
Rendered output is essentially identical from the two devices.

```
[10]: fresnel.preview(scene_gpu, w=300, h=300)
```
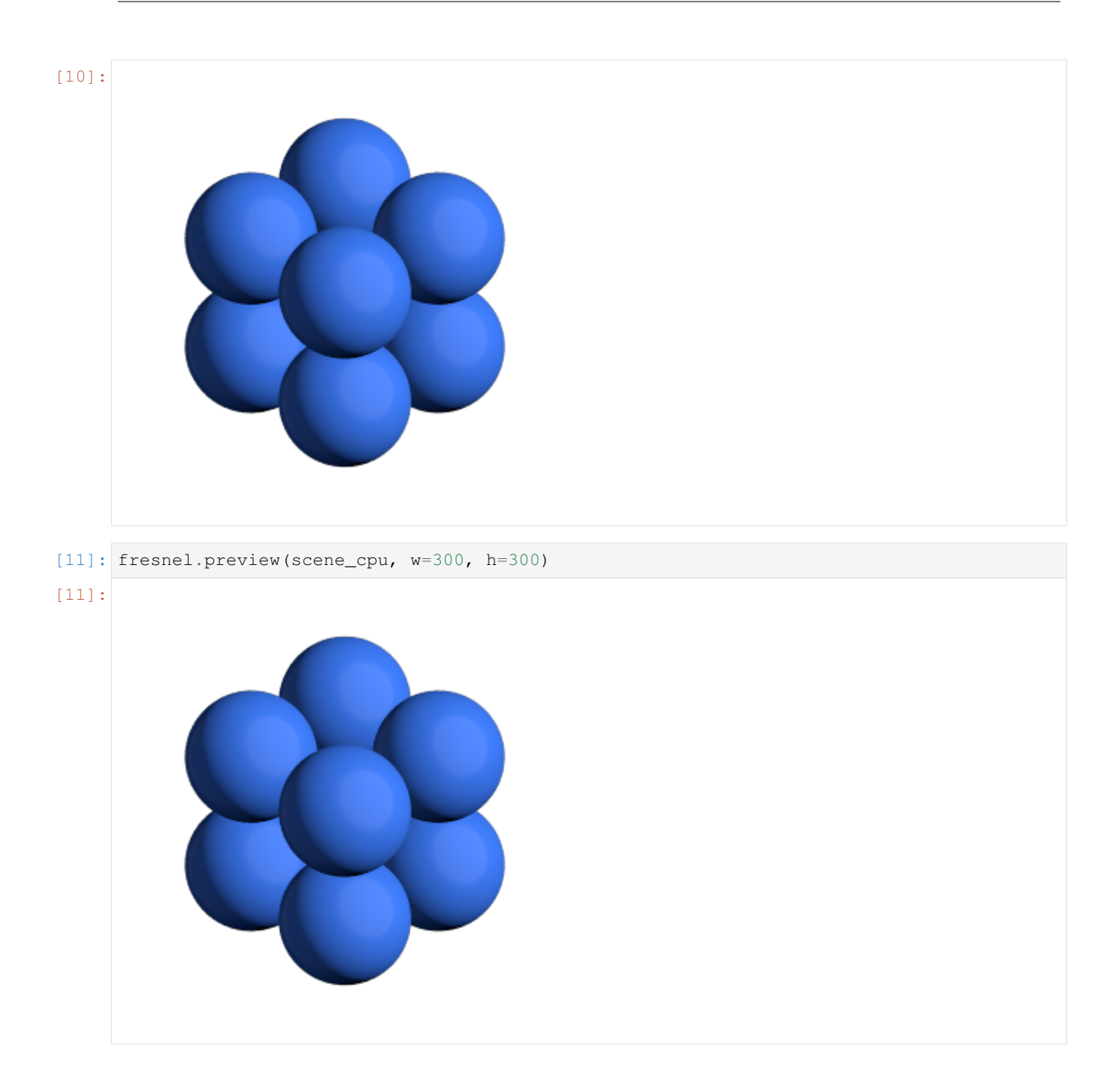

# **20.5 Memory consumption**

Each Device consumes memory by itself. When maintaining multiple scenes, attach them all to the same device to reduce memory consumption.

```
[12]: import math
     scene2_gpu = fresnel.Scene(device=gpu)
     position = []
     for k in range(5):
         for i in range(5):
```
(continues on next page)

(continued from previous page)

```
for j in range(5):
           position.append([2*i, 2*j, 2*k])
geometry = fresnel.geometry.Sphere(scene2_gpu, position = position, radius=1.0)
geometry.color[::4] = fresnel.color.linear([0.25,0.5,1])
geometry.color[1::4] = fresnel.color.linear([1,0.714,0.169])
geometry.color[2::4] = fresnel.color.linear([0.42,0.267,1])
geometry.color[3::4] = fresnel.color.linear([1,0.874,0.169])
geometry.material = fresnel.material.Material(solid=0.0, primitive_color_mix=1.0)
scene2_gpu.camera = fresnel.camera.Orthographic.fit(scene2_gpu)
```
[13]: fresnel.preview(scene2\_gpu, w=300, h=300)

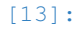

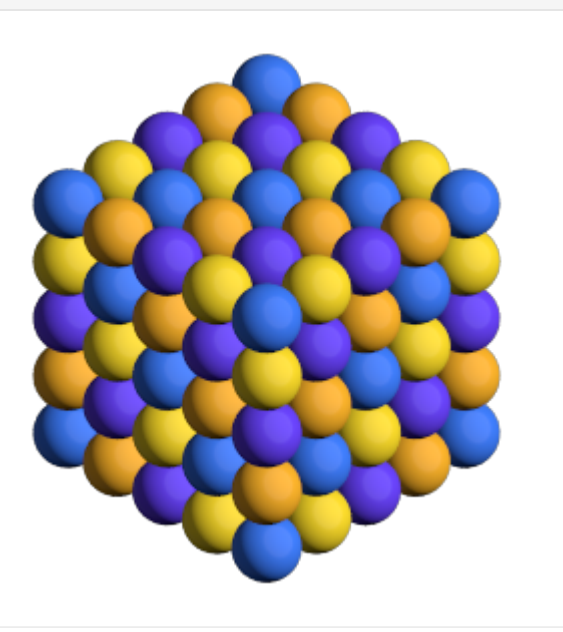

This page was generated from a [jupyter](https://jupyter.org/) notebook. You can download and run the notebook locally from the [fresnel](https://github.com/glotzerlab/fresnel-examples)[examples](https://github.com/glotzerlab/fresnel-examples) repository.

## **TWENTYONE**

## **TRACER METHODS**

<span id="page-122-0"></span>Most of the tutorials use **fresnel.preview**() and **fresnel.pathtrace**() to render output images. This is a convenience API, and there are cases where it is not appropriate. To render many frames, such as in a movie or interactive visualization, use a Tracer directly to avoid overhead.

```
[1]: import fresnel
    import math
    from matplotlib import pyplot
    %matplotlib inline
    device = fresnel.Device()
    scene = fresnel.Scene(device=device)
    position = []
    for i in range(6):
         position.append([2*mathcsc(i*2*mather{i} / 6), 2*mather{i} / 6], 2*math.sin(i*2*mather{i} / 6), 0])
    geometry = fresnel.geometry.Sphere(scene, position = position, radius=1.0)
    geometry.material = fresnel.material.Material(solid=0.0, color=fresnel.color.
     \rightarrowlinear([1,0.874,0.169])*0.9)
    geometry.outline_width = 0.12
    scene.camera = fresnel.camera.Orthographic.fit(scene, view='front', margin=0.2)
```
## **21.1 Common Tracer operations**

The Tracer must use the same device as the Scenes it renders. Each Tracer maintains an output image, and the width w and height h must be defined when the tracer is created.

```
[2]: tracer = fresnel.tracer.Preview(device=device, w=300, h=300)
```
### **21.1.1 Rendering and accessing output images**

The render method renders the output.

```
[3]: out = tracer.render(scene)
```
The return value of **render** is a proxy reference to the internal image buffer of the **Tracer**. You can access with a numpy array like interface.

[4]: out [100, 100]

```
[4]: array([139, 121, 21, 255], dtype=uint8)
```
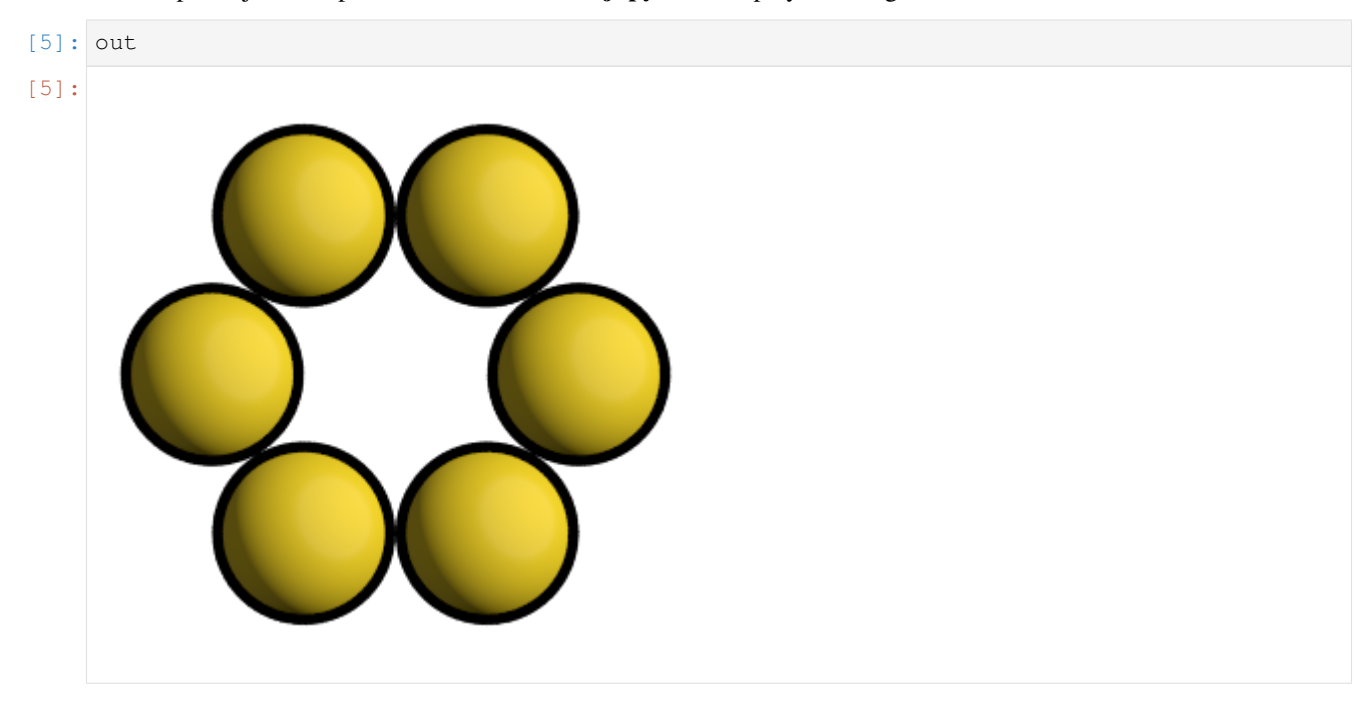

The output object also provides an interface for **jupyter** to display the image.

tracer.output also accesses the output buffer.

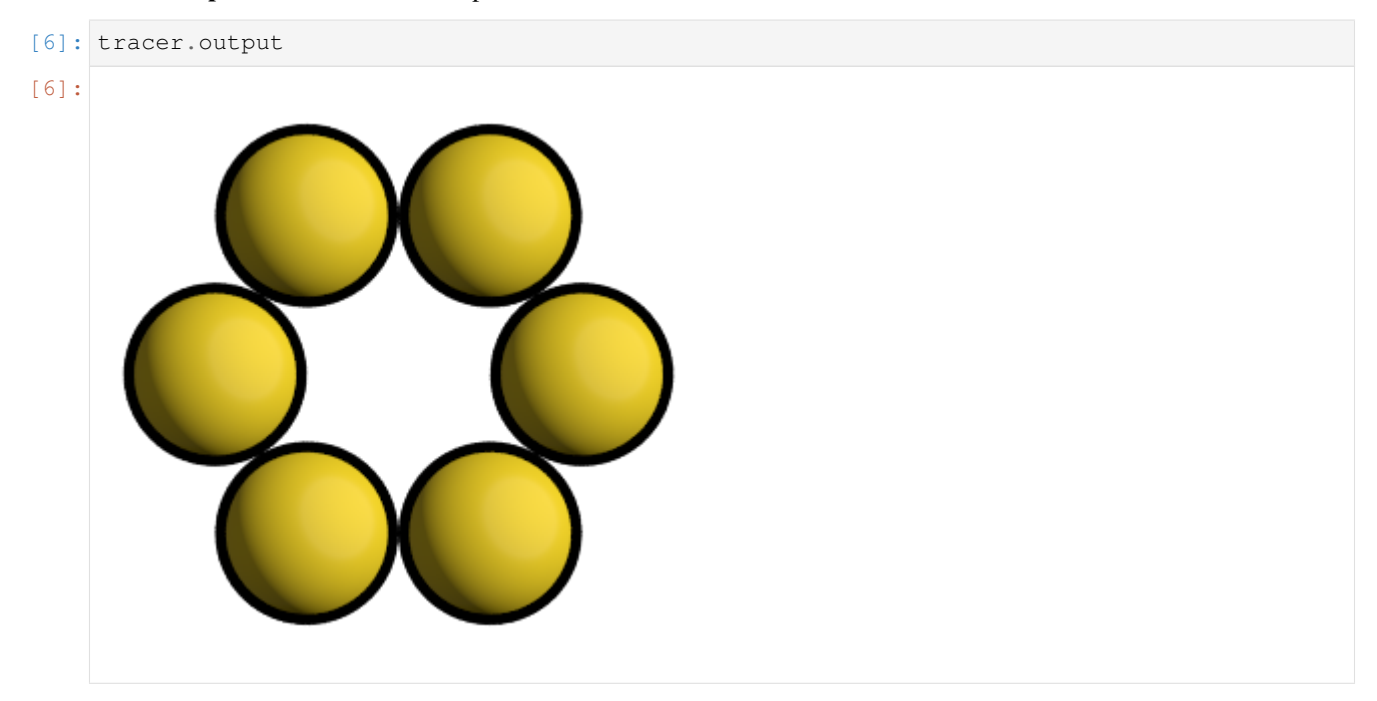

The tracer can render a modified scene without the initialization overhead.

```
[7]: scene.camera.up = (1, 0, 0)tracer.render(scene);
```
After rendering, existing references to the output buffer will access the newly rendered image.

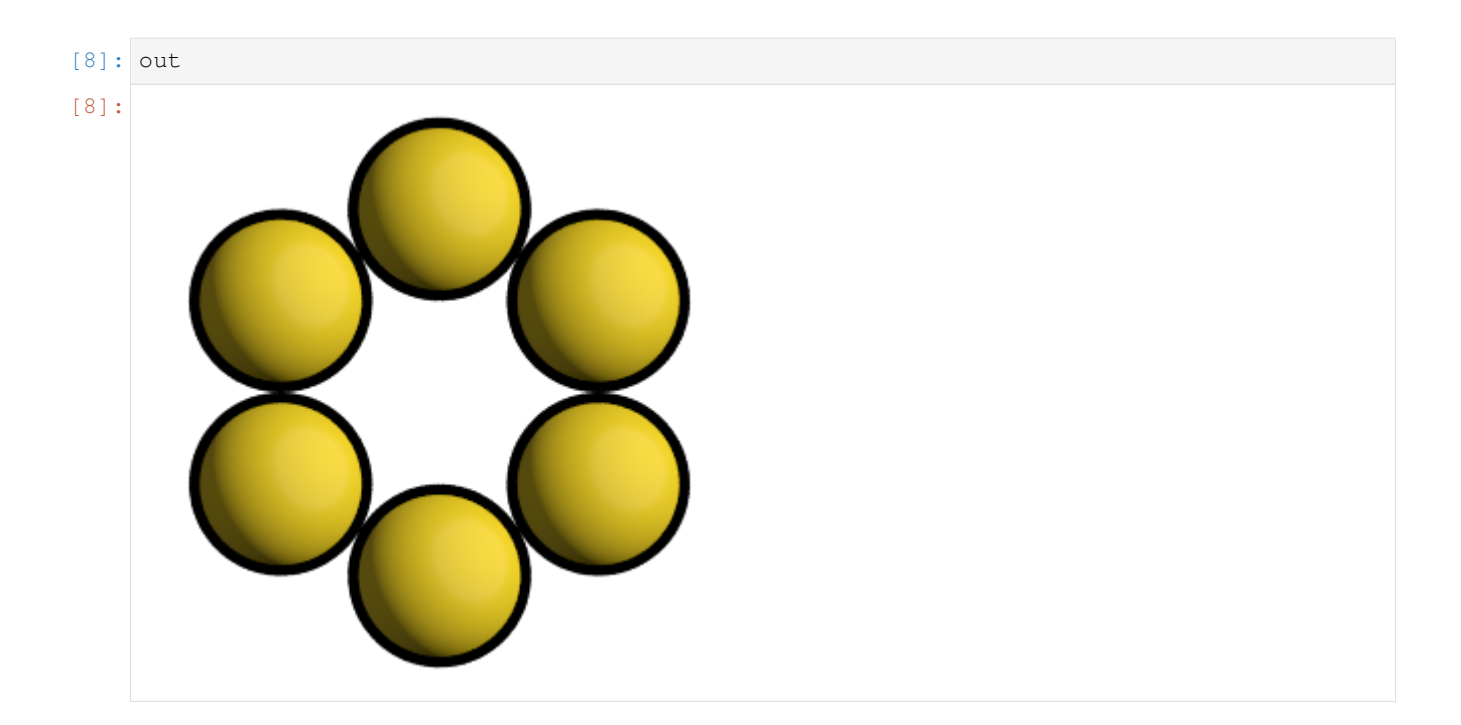

## **21.1.2 Evaluate image exposure**

Tracer provides several methods to evaluate image exposure. Enable highlight warnings to flag overexposed pixels in the output image.

```
[9]: tracer.enable_highlight_warning()
```
The test image is exposed correctly, there are no warning pixels.

```
[10]: tracer.render(scene)
[10]:
```
Make the main light brighter to show the highlight warnings.

```
[11]: scene.lights[0].color = (1.2, 1.2, 1.2)tracer.render(scene)
```

```
[11]:
```
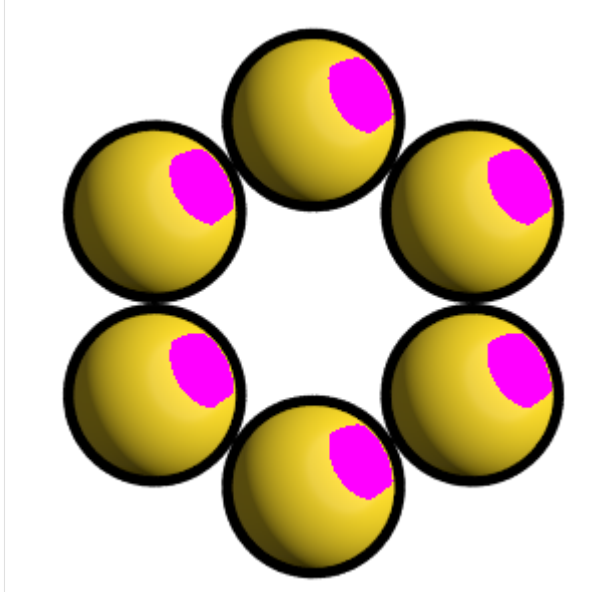

Tracer can also compute the image histogram to evaluate image exposure.

```
[12]: L, bins = tracer.histogram()
     pyplot.fill_between(bins, L[:,3], color='blue');
     pyplot.fill_between(bins, L[:,2], color='green');
     pyplot.fill_between(bins, L[:,1], color='red');
     pyplot.fill_between(bins, L[:,0], color='gray');
     pyplot.axis(ymax=400, ymin=0)
```

```
[12]: (-0.04794921875, 1.04990234375, 0.0, 400.0)
```
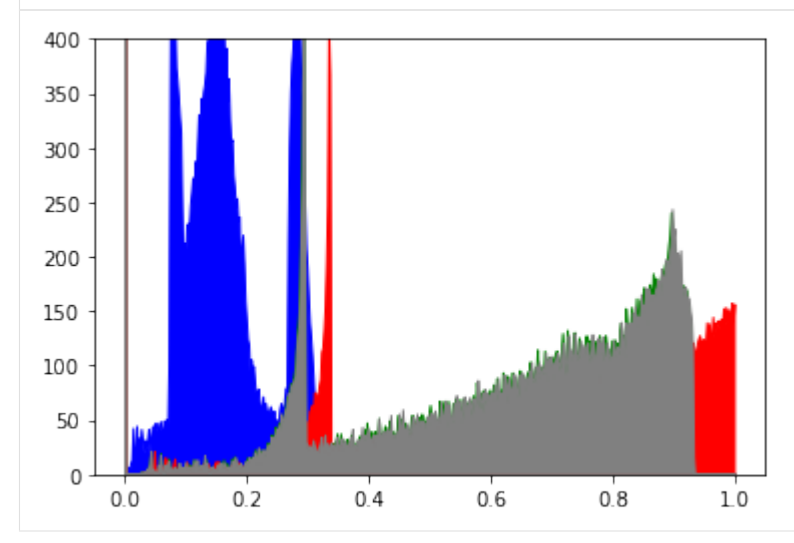

#### [13]: tracer.disable\_highlight\_warning()

### **21.1.3 Resizing the output buffer**

Call resize to set a new size for the output. When the image is resized, any existing rendered output is lost.

```
[14]: tracer.resize(w=150, h=150)
[15]: tracer.output
[15]:
```
The next call to render will render into the new output size.

```
[16]: tracer.render(scene)
[16]:
```
# **21.2 The Preview tracer**

The Preview tracer renders output images quickly with approximate lighting effects.

[17]: tracer = fresnel.tracer.Preview(device=device, w=300, h=300)

A different random number seed will result in different jittered anti-aliasing samples.

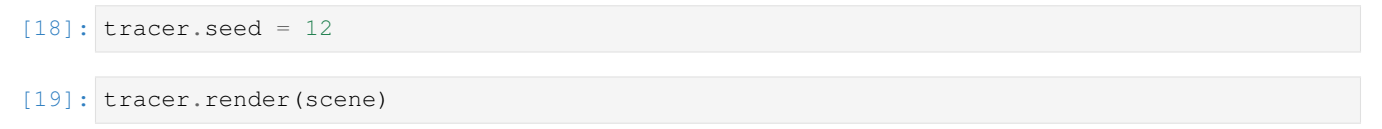

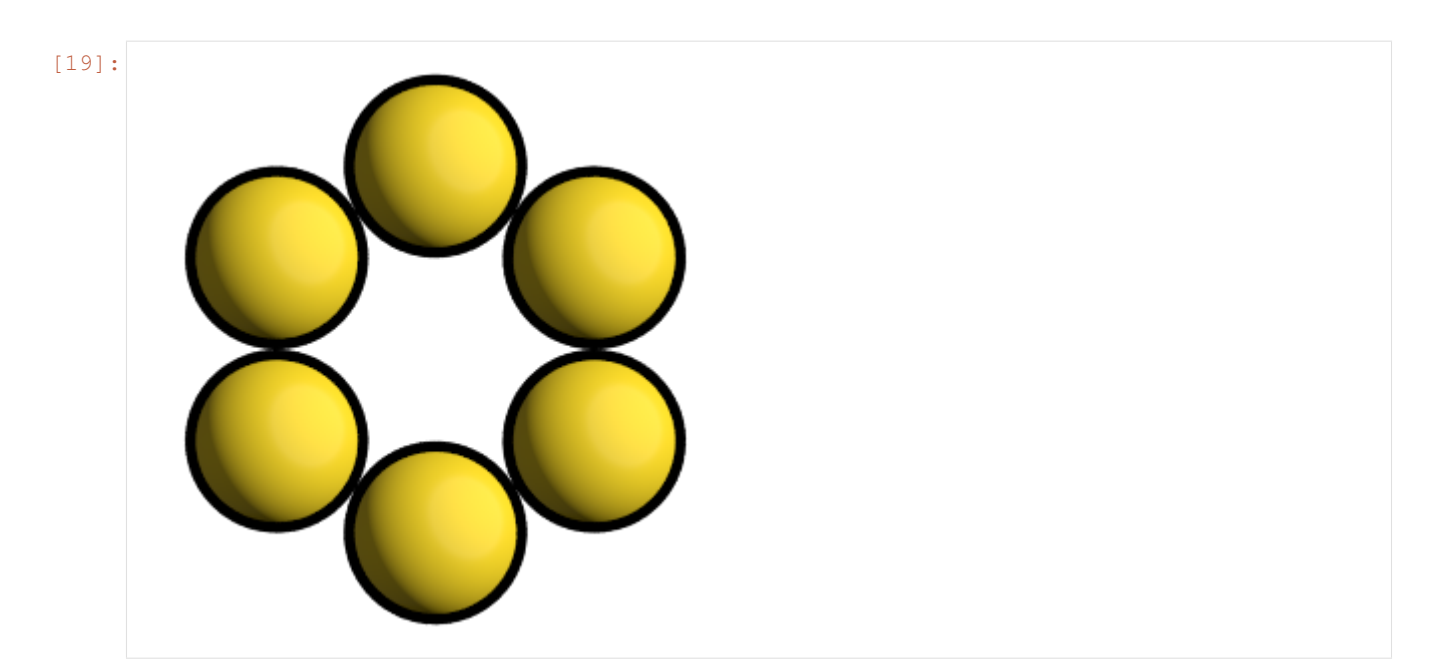

Here is a different scene rendered with the **Preview** tracer:

```
[20]: position = []for k in range(5):
          for i in range(5):
              for j in range(5):
                 position.append([2*i, 2*j, 2*k])
     scene = fresnel.Scene(device)
     scene.lights[1].theta = math.pi
     geometry = fresnel.geometry.Sphere(scene, position = position, radius=1.0)
     geometry.material = fresnel.material.Material(color=fresnel.color.linear([0.1,0.1,0.
      \leftrightarrow4]),
                                                     roughness=0.1,
                                                     specular=1.0)
     scene.camera = fresnel.camera.Orthographic.fit(scene)
[21]: tracer.resize(w=450, h=450)
```
tracer.aa\_level = 3 tracer.render(scene)

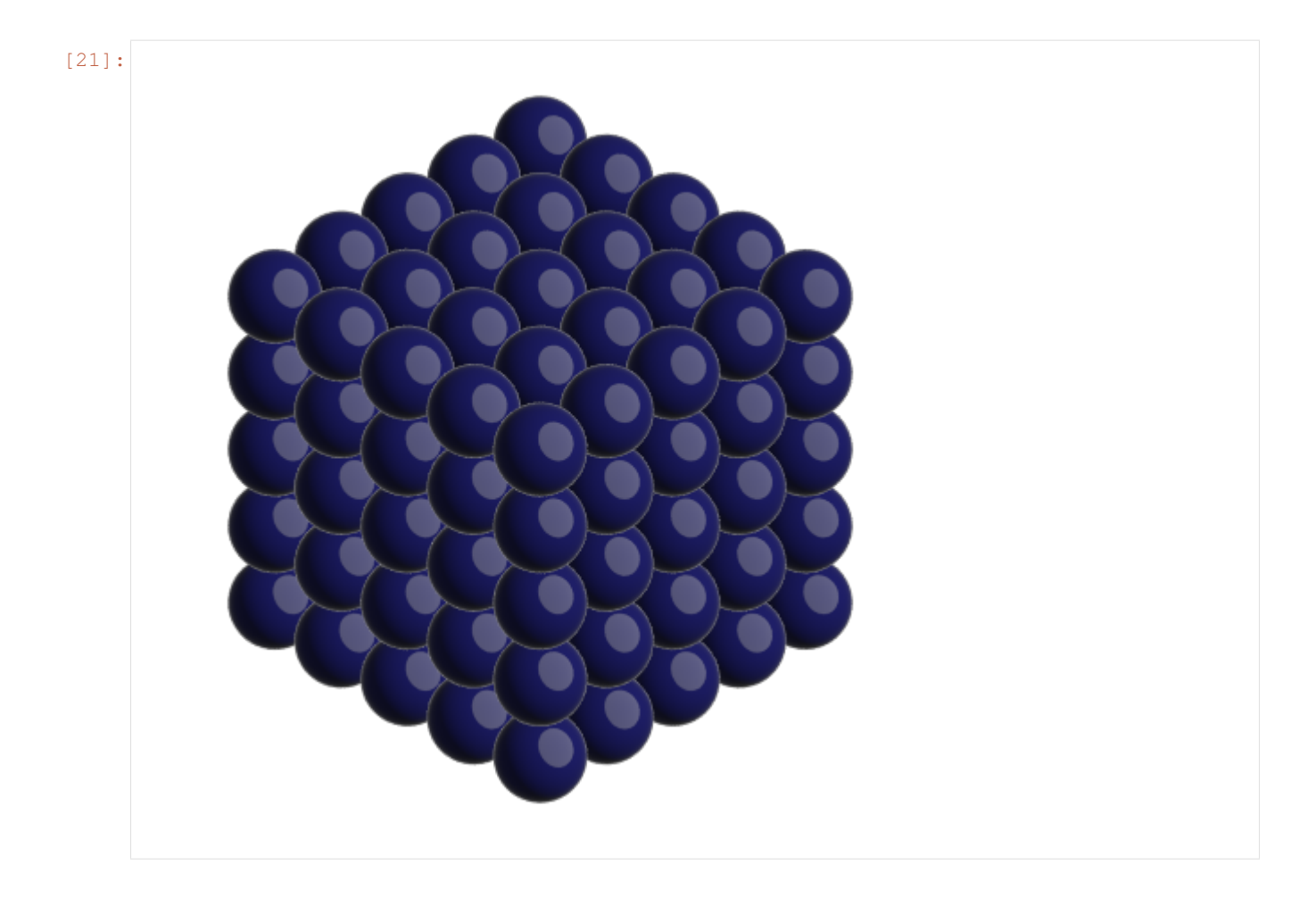

# **21.3 The Path tracer**

The Path tracer supports soft lighting, reflections, and other lighting effects.

Here is the same scene with the path tracer:

```
[22]: path_tracer = fresnel.tracer.Path(device=device, w=450, h=450)
```
[23]: path\_tracer.sample(scene, samples=64, light\_samples=40)

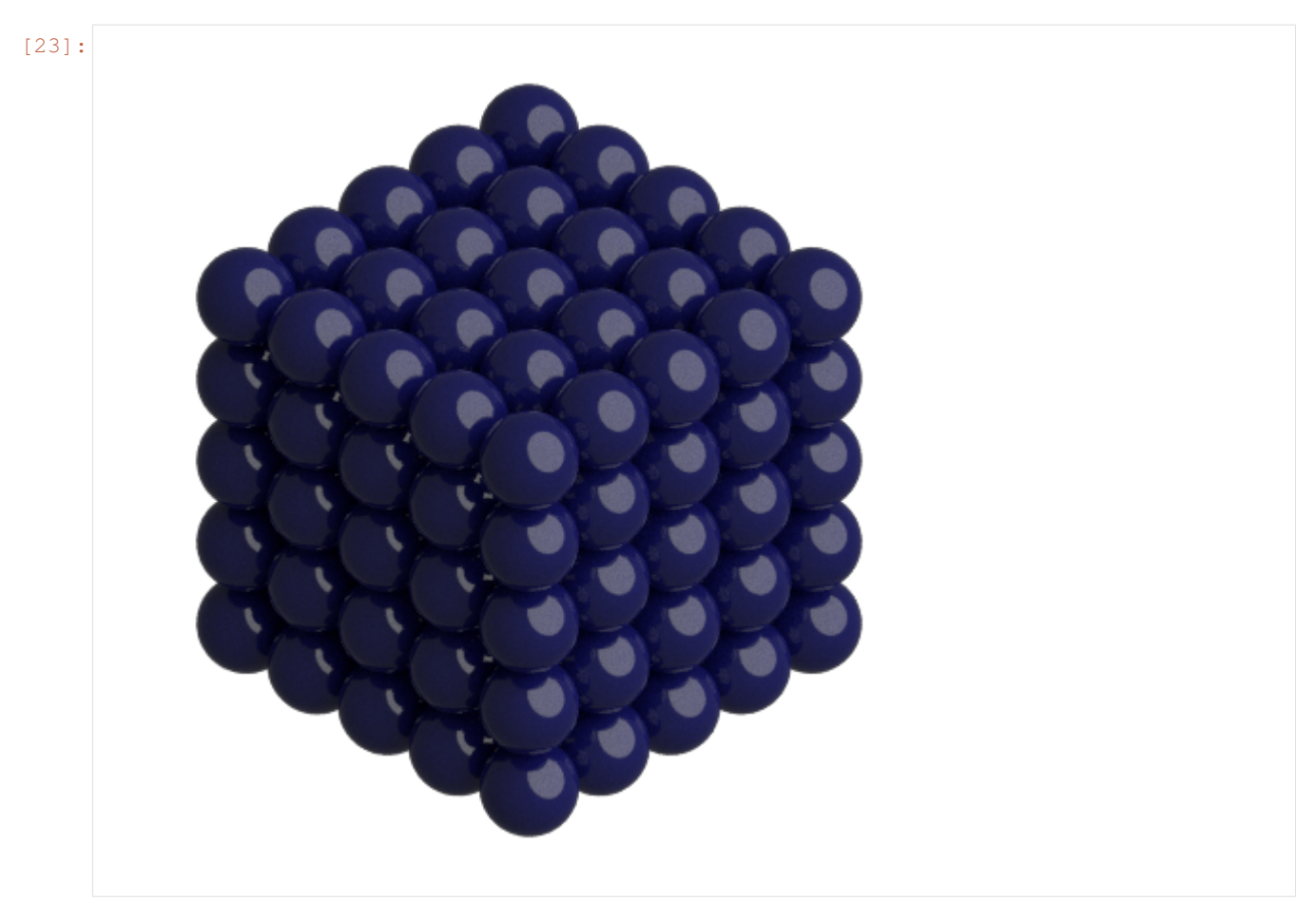

The **Path** tracer performs many independent samples and averages them together. **reset**() starts averaging a new image.

```
[24]: path_tracer.reset()
```
render() accumulates a single sample into the resulting image.

```
[25]: path_tracer.render(scene)
```
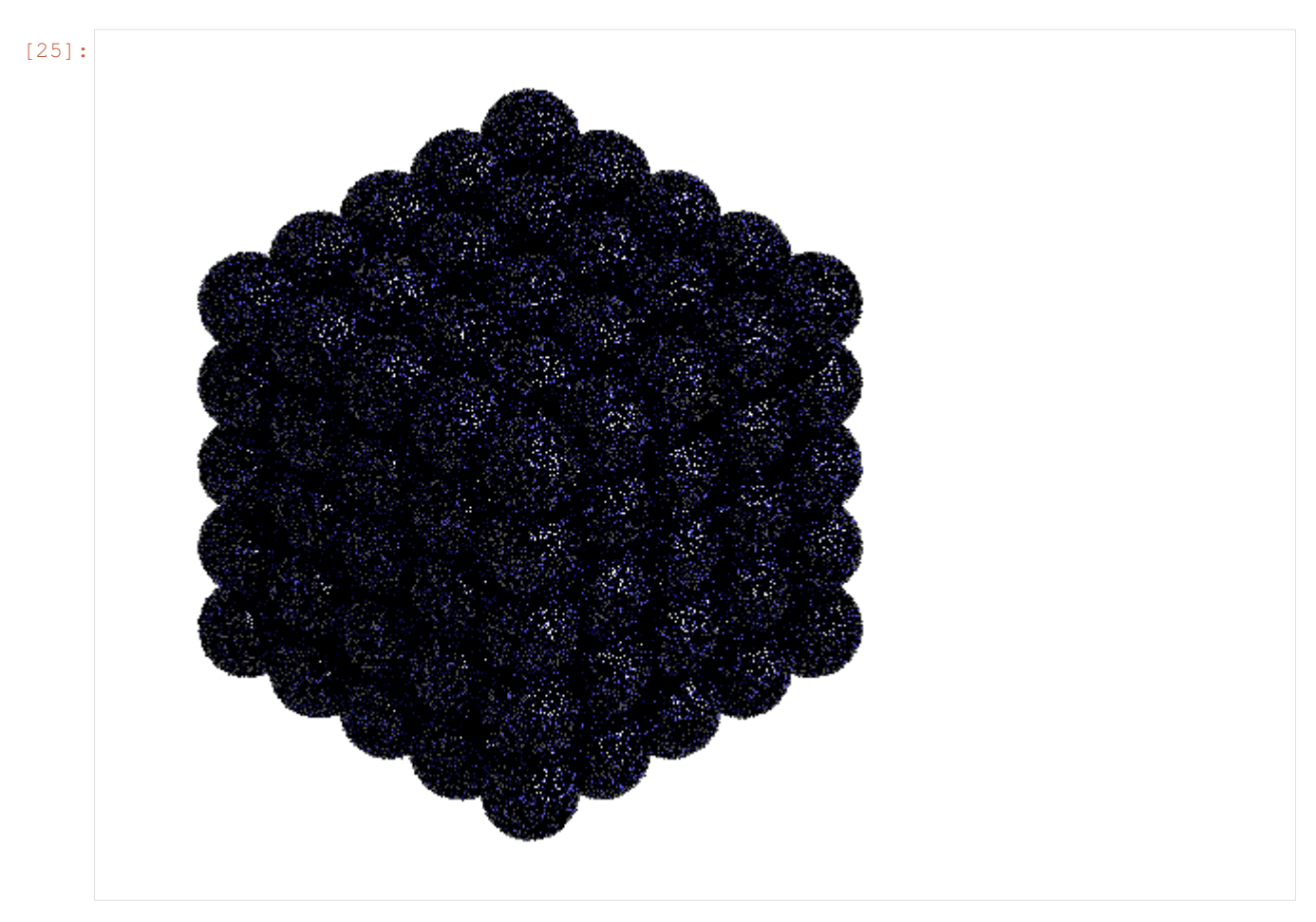

The resulting image is noisy, average many samples together to obtain a clean image.

```
[26]: for i in range(64):
         path_tracer.render(scene)
     path_tracer.output
```
**21.3. The Path tracer 127**

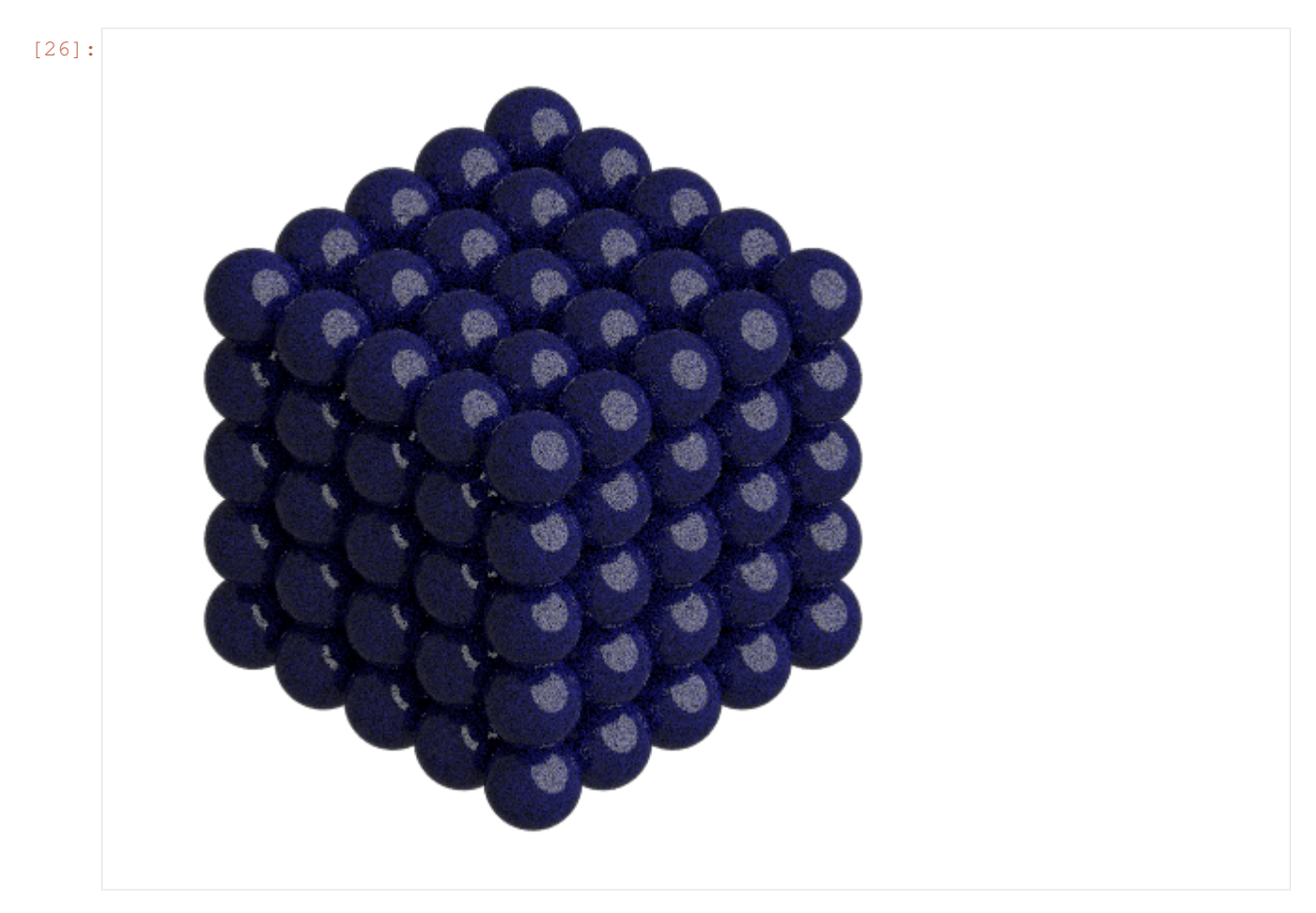

This page was generated from a [jupyter](https://jupyter.org/) notebook. You can download and run the notebook locally from the [fresnel](https://github.com/glotzerlab/fresnel-examples)[examples](https://github.com/glotzerlab/fresnel-examples) repository.

[1]: **import fresnel import math**

## **TWENTYTWO**

## **INTERACTIVE SCENE VIEW**

fresnel provides a Qt widget to interactively display scenes rendered with the path tracer. This is implemented with the [PySide2](https://wiki.qt.io/PySide2) library. Using jupyter support for this library, you can open an interactive window outside if the browser and interact with it from the jupyter notebook.

First, initialize jupyter's pyside2 integration.

```
[2]: from PySide2 import QtCore
    %gui qt
```
Then, import fresnel. interact. This must be done after % gui qt.

```
[ ]: import fresnel.interact
```
Build a scene

```
[ ]: position = [ ]for k in range(5):
         for i in range(5):
             for j in range(5):
                position.append([2*i, 2*j, 2*k])
    scene = fresnel.Scene()
    scene.lights[1].theta = math.pi
    geometry = fresnel.geometry.Sphere(scene, position = position, radius=1.0)
    geometry.material = fresnel.material.Material(color=fresnel.color.linear([0.1,0.1,0.
     \rightarrow 8]),
                                                     roughness=0.1,
                                                     specular=1.0)
    scene.camera = fresnel.camera.Orthographic.fit(scene)
```
## **22.1 SceneView widget**

Create a interact.SceneView widget to visualize the scene.

[ ]: view = fresnel.interact.SceneView(scene)

When the SceneView is the result of a cell, the windows shows and gets focus. In JupyterLab environments, you may need to use view.show()

[ ]: view

# use view.show() if in JupyterLab

In the new window, you can click and drag to rotate the camera. Jupyter is still running so you can query changes to the window here. For example, after rotating the camera, inspect the new camera configuration:

```
[ ]: repr(scene.camera)
```
After you change scene properties, call setScene to re-render the scene with the changes. For example: change the material color.

```
[ | : geometry.material.color = fresnel.color.linear([0.8, 0.1, 0.1])
    view.setScene(scene)
```
This page was generated from a [jupyter](https://jupyter.org/) notebook. You can download and run the notebook locally from the [fresnel](https://github.com/glotzerlab/fresnel-examples)[examples](https://github.com/glotzerlab/fresnel-examples) repository.

## **TWENTYTHREE**

## **RENDERING IMAGES IN MATPLOTLIB**

Images rendered by fresnel can be converted to RGBA arrays for display with the imshow command in matplotlib. This example shows how to build subplots that display the geometries of the Platonic Solids.

```
[1]: import numpy as np
    import fresnel
    import matplotlib
    import matplotlib.pyplot as plt
[2]: platonic_solid_vertices = {
         'Tetrahedron': [
            [0.0, 0.0, 0.612372],
             [-0.288675, -0.5, -0.204124],[-0.288675, 0.5, -0.204124],[0.57735, 0.0, -0.204124],
         'Cube': [
            [-0.5, -0.5, -0.5],
             [-0.5, -0.5, 0.5],[-0.5, 0.5, -0.5],[-0.5, 0.5, 0.5],
             [0.5, -0.5, -0.5][0.5, -0.5, 0.5],
             [0.5, 0.5, -0.5],
             [0.5, 0.5, 0.5],
         'Octahedron': [
             [-0.707107, 0.0, 0.0],[0.0, 0.707107, 0.0],
             [0.0, 0.0, -0.707107][0.0, 0.0, 0.707107],
             [0.0, -0.707107, 0.0],[0.707107, 0.0, 0.0]],
         'Dodecahedron': [
             [-1.37638, 0.0, 0.262866],[1.37638, 0.0, -0.262866],[-0.425325, -1.30902, 0.262866],[-0.425325, 1.30902, 0.262866],
             [1.11352, -0.809017, 0.262866],[1.11352, 0.809017, 0.262866],
             [-0.262866, -0.809017, 1.11352],[-0.262866, 0.809017, 1.11352],
             [-0.688191, -0.5, -1.11352],[-0.688191, 0.5, -1.11352],[0.688191, -0.5, 1.11352][0.688191, 0.5, 1.11352],
```
(continues on next page)

(continued from previous page)

```
[0.850651, 0.0, -1.11352][-1.11352, -0.809017, -0.262866][-1.11352, 0.809017, -0.262866][-0.850651, 0.0, 1.11352],
    [0.262866, -0.809017, -1.11352],[0.262866, 0.809017, -1.11352],[0.425325, -1.30902, -0.262866][0.425325, 1.30902, -0.262866]'Icosahedron': [
    [0.0, 0.0, -0.951057][0.0, 0.0, 0.951057],
    [-0.850651, 0.0, -0.425325],[0.850651, 0.0, 0.425325],
    [0.688191, -0.5, -0.425325],[0.688191, 0.5, -0.425325][-0.688191, -0.5, 0.425325][-0.688191, 0.5, 0.425325],
    [-0.262866, -0.809017, -0.425325][-0.262866, 0.809017, -0.425325],[0.262866, -0.809017, 0.425325][0.262866, 0.809017, 0.425325]],
}
```
The render function returns a NumPy array of the output buffer, which can be passed directly to imshow.

```
[3]: def render(shape, color_id=0):
        verts = platonic_solid_vertices[shape]
        scene = fresnel.Scene(fresnel.Device(mode='cpu'))
        scene.lights = fresnel.light.lightbox()
        poly_info = fresnel.util.convex_polyhedron_from_vertices(verts)
        cmap = matplotlib.cm.get_cmap('tab10')
        geometry = fresnel.geometry.ConvexPolyhedron(
            scene, poly_info,
            position = [0, 0, 0],
            orientation = [0.975528, 0.154508, -0.154508, -0.024472],
            outline_width = 0.015)
        geometry.material = fresnel.material.Material(
            color = fresnel.color.linear(comp(color_id)[:3]),
            roughness = 0.1,
            specular = 1)geometry.outline_material = fresnel.material.Material(
            color = (0., 0., 0.),
            roughness = 0.1,
            metal = 1.0scene.camera = fresnel.camera.Orthographic.fit(scene, view='front')
        out = fresnel.pathtrace(scene, samples=64,
                                 light_samples=32,
                                 w=200, h=200)
        return out[:]
```
Below, **imshow** is used to render one scene in each subplot. Specifying an interpolation with **imshow** improves image quality.

```
[4]: def show shape(shape, location, color id):
        ax = axes[location]
```
(continues on next page)

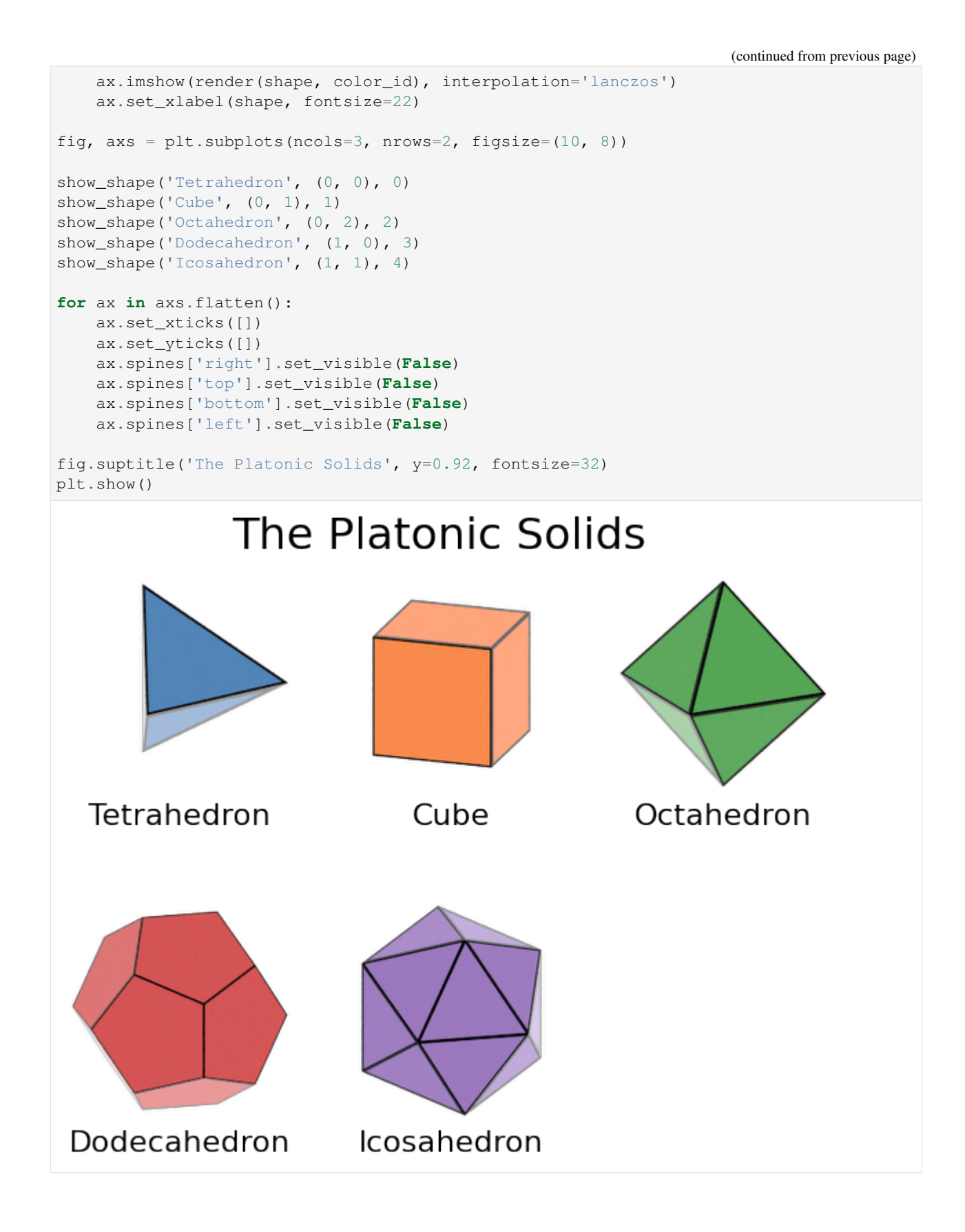

# **CHAPTER TWENTYFOUR**

## **VISUALIZING GSD FILE**

In this example, we will use fresnel to visualize a gsd file. We will color the particles & bonds by types, as well as visualize the simulation box.

We will need the [gsd](https://gsd.readthedocs.io/en/stable/) package to run this example.

```
[ ]: import fresnel
    import gsd.hoomd
    import numpy as np
```
First we read in the .gsd file.

```
[ ]: with gsd.hoomd.open(name="molecules.gsd", mode="rb") as gsd_file:
        snap = gsd_file[0]
```

```
box = snap.configuration.box
```
We want to color by particle type. We will color A types red, B types blue, and C types green.

```
[3]: N = snap.particles.N
    particle_types = snap.particles.typeid
    colors = np.empty((N, 3))# Color by typeid
    colors[particle_types == 0] = fresnel.color.linear([.95, 0, 0]) # A type
    colors[particle_types == 1] = fresnel.color.linear([0, .95, 0]) # B type
    colors[particle_types == 2] = fresnel.color.linear([0, 0, .95]) # C type
```
 $[4]$ : scene = fresnel. Scene()

```
# Spheres for every particle in the system
geometry = fresnel.geometry.Sphere(scene, N=N, radius=0.2)
geometry.position[:] = snap.particles.position
geometry.material = fresnel.material.Material(roughness=0.9)
geometry.outline_width = 0.05
```

```
# use color instead of material.color
geometry.material.primitive_color_mix = 1.0
geometry.color[:] = fresnel.color.linear(colors)
```
 $[5]:$  # create box in fresnel fresnel.geometry.Box(scene, box, box\_radius=.07)

[5]: <fresnel.geometry.Box at 0x7f5fbcb92670>

We will visualize bonds using cylinders, and color the bonds to match the particle types. To aid visualization, we will first remove any bonds that span the periodic boundary.

```
[6]: all_bonds = np.stack(
         \lceilsnap.particles.position[snap.bonds.group[:, 0]],
             snap.particles.position[snap.bonds.group[:, 1]],
         \frac{1}{2},
        axis=1,
    \lambda# Use a distance cutoff (L/2) to filter bonds that span the periodic boundary
    bond_distances = np.linalg.norm(all_bonds[:,0,:]-all_bonds[:,1,:], axis=1)
    # This simple method will work for cubic cells
    L = box[0]bond_indices = np.where(bond_distances < L/2)[0]
    filtered_bonds = all\_bonds[bond\_indices, :, :]N_bonds = filtered_bonds.shape[0]
    bonds = fresnel.geometry.Cylinder(scene, N=N_bonds)
    bonds.material = fresnel.material.Material(roughness=0.5)
    bonds.outline_width = 0.05
    # Color by bond typeid
    bond_ids = snap.bonds.typeid[bond_indices]
    bond_colors = np. empty((N_0b)onds, 3))
    bond_colors[bond_ids == 0] = fresnel.color.linear([0, .95, 0]) # B-B Bonds
    bond_colors[bond_ids == 1] = fresnel.color.linear([0, 0, .95]) # C-C Bonds
    bonds.material.primitive_color_mix = 1.0
    bonds.points[:] = filtered_bonds
    bonds.color[:] = np.stack(
         [fresnel.color.linear(bond_colors), fresnel.color.linear(bond_colors)], axis=1
    )
    bonds.radius[:] = [0.1] \times N_bbonds
```
Now that we have everything setup, we will render everything and apply some ring lighting conditions.

```
[7]: scene.camera = fresnel.camera.Orthographic.fit(scene)
    scene.lights = fresnel.light.lightbox()
    fresnel.pathtrace(scene, light_samples=5)
```
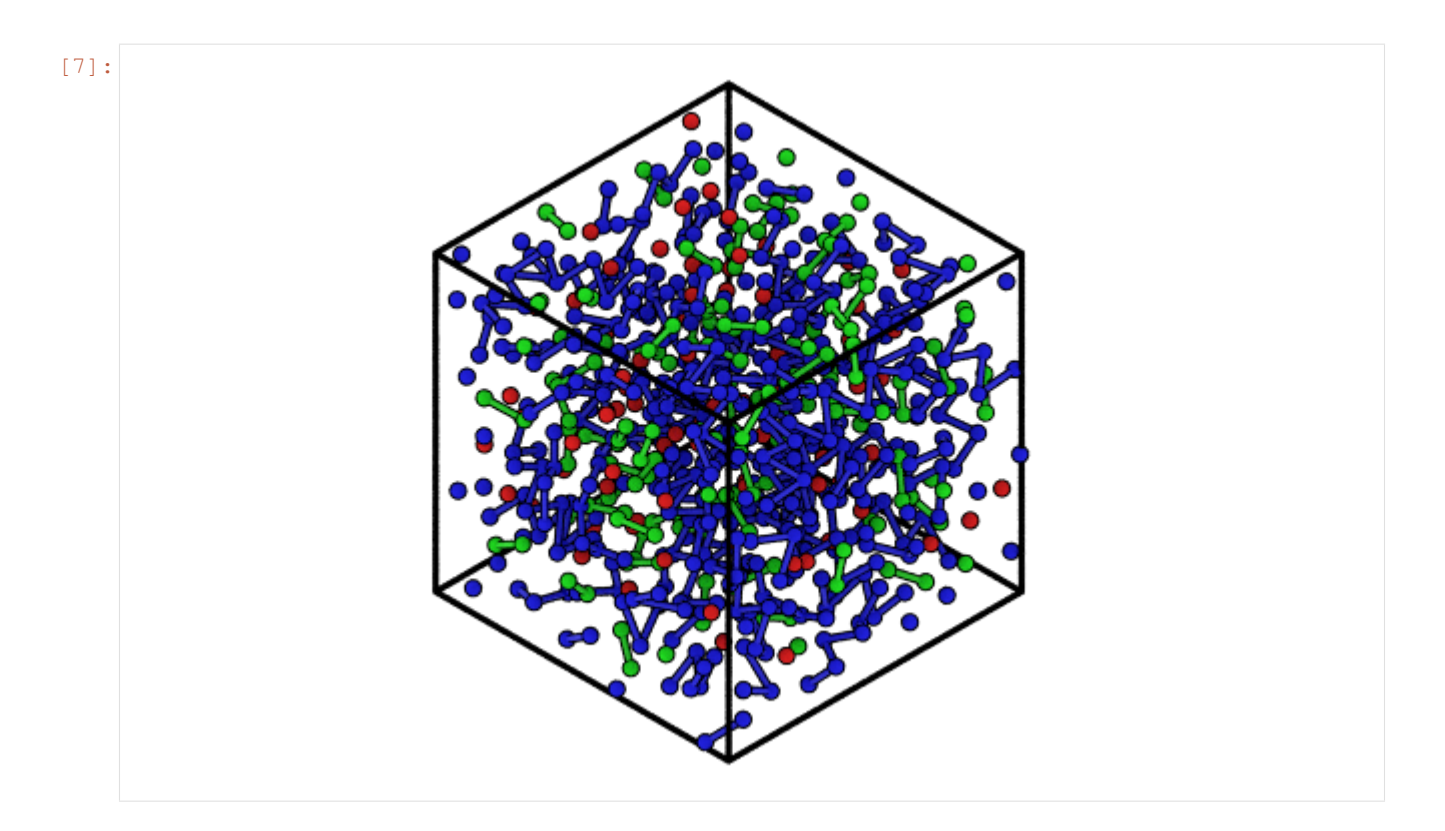

## **TWENTYFIVE**

## **FRESNEL**

#### **Overview**

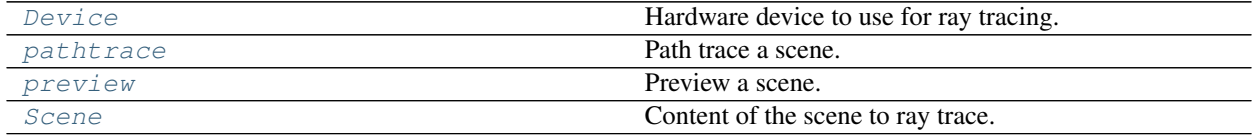

#### **Details**

The fresnel ray tracing package.

```
class fresnel.Device(mode='auto', n=None)
     Hardware device to use for ray tracing.
```
#### Parameters

- mode  $(str)$  $(str)$  $(str)$  Specify execution mode: Valid values are auto, gpu, and cpu.
- **n** ([int](https://docs.python.org/3/library/functions.html#int)) Specify the number of cpu threads / GPUs this device will use. *None* will use all available threads / devices.

[Device](#page-142-0) defines hardware device to use for ray tracing. [Scene](#page-143-0) and  $Tracer$  instances must be attached to a [Device](#page-142-0). You may attach any number of scenes and tracers to a single  $Device$ .

#### See also:

Tutorials:

- *[Devices](#page-118-0)*
- *[Tracer methods](#page-122-0)*

When mode is auto, the default,  $Device$  will select GPU rendering if available and fall back on CPU rendering if not. Set mode to gpu or cpu to force a specific mode.

Important: By default (n==None), this device will use all available GPUs or CPU cores. Set *n* to the number of GPUs or CPU cores this device should use. When selecting *n* GPUs, the device selects the first *n* in the [available\\_gpus](#page-143-1) list.

Tip: Use only a single *[Device](#page-142-0)* to reduce memory consumption.

The static member  $a$ vailable modes lists which modes are available. For a mode to be available, the corresponding module must be enabled at compile time. Additionally, there must be at least one GPU present for the gpu mode to be available.

```
>>> fresnel.Device.available_modes
['gpu', 'cpu', 'auto']
```

```
available_gpus = []
    Available GPUS.
```
Type [list](https://docs.python.org/3/library/stdtypes.html#list)[\[str\]](https://docs.python.org/3/library/stdtypes.html#str)

```
available_modes = []
```
Available execution modes.

Type [list](https://docs.python.org/3/library/stdtypes.html#list)[\[str\]](https://docs.python.org/3/library/stdtypes.html#str)

#### **property mode**

The active mode.

Type [str](https://docs.python.org/3/library/stdtypes.html#str)

<span id="page-143-0"></span>**class** fresnel.**Scene**(*device=None*, *camera=None*, *lights=None*) Content of the scene to ray trace.

#### **Parameters**

- **device** ([Device](#page-142-0)) Device to use when rendering the scene.
- **camera** ([camera.Camera](#page-145-0)) Camera to view the scene. When [None](https://docs.python.org/3/library/constants.html#None), defaults to:

```
camera.Orthographic(position=(0, 0, 100),
                    look\_at=(0, 0, 0),up=(0, 1, 0),height=100)
```
• lights (list [[Light](#page-158-0)]) – Lights to light the scene. When [None](https://docs.python.org/3/library/constants.html#None), defaults to: light. rembrandt()

[Scene](#page-143-0) defines the contents of the scene to be traced, including any number of  $Geometry$  objects, the [Camera](#page-145-0), the [background\\_color](#page-143-3), [background\\_alpha](#page-143-4), and [lights](#page-144-2).

Every [Scene](#page-143-0) must be associated with a [Device](#page-142-0). For convenience, Scene creates a default Device when *device* is None.

#### See also:

Tutorials:

- *[Introduction](#page-32-0)*
- *[Scene properties](#page-58-0)*
- *[Lighting setups](#page-66-0)*
- *[Devices](#page-118-0)*

### <span id="page-143-4"></span>**property background\_alpha**

Background alpha (opacity) in the range [0,1].

#### Type [float](https://docs.python.org/3/library/functions.html#float)

```
property background_color
    Background color linear RGB.
```
Note: Use [fresnel.color.linear](#page-150-0) to convert standard sRGB colors into the linear color space used by fresnel.

**Type**  $((3, )$  [numpy.ndarray](https://numpy.org/doc/stable/reference/generated/numpy.ndarray.html#numpy.ndarray) of numpy.float32)

### **property camera**

Camera view parameters.

Type *[camera.Camera](#page-145-0)*

### **property device**

Device this [Scene](#page-143-0) is attached to.

Type *[Device](#page-142-0)*

### **get\_extents**()

Get the extents of the scene.

Returns The lower left and upper right corners of the scene.

Return type (3,2) [numpy.ndarray](https://numpy.org/doc/stable/reference/generated/numpy.ndarray.html#numpy.ndarray) of numpy.float32

### <span id="page-144-0"></span>**property lights**

Lights in the scene.

 $l$ ights is a sequence of up to 4 directional [lights](#page-144-0) that apply to the scene. Each light has a direction, color, and size.

#### Type [list\[](https://docs.python.org/3/library/stdtypes.html#list)*[Light](#page-158-0)*]

<span id="page-144-1"></span>fresnel.**pathtrace**(*scene*, *w=600*, *h=370*, *samples=64*, *light\_samples=1*) Path trace a scene.

### **Parameters**

- **scene** ([Scene](#page-143-0)) Scene to render.
- $\mathbf{w}$  ([int](https://docs.python.org/3/library/functions.html#int)) Output image width (in pixels).
- **h**  $(int)$  $(int)$  $(int)$  Output image height (in pixels).
- **samples** ([int](https://docs.python.org/3/library/functions.html#int)) Number of times to sample the pixels of the scene.
- **light\_samples** ([int](https://docs.python.org/3/library/functions.html#int)) Number of light samples to take for each pixel sample.

[pathtrace\(\)](#page-144-1) is a shortcut that renders output with tracer. Path.

<span id="page-144-2"></span>fresnel.**preview**(*scene*, *w=600*, *h=370*, *anti\_alias=True*)

Preview a scene.

### **Parameters**

- **scene** ([Scene](#page-143-0)) Scene to render.
- $\mathbf{w}$  ([int](https://docs.python.org/3/library/functions.html#int)) Output image width (in pixels).
- $h(int)$  $h(int)$  $h(int)$  Output image height (in pixels).
- **anti\_alias** ([bool](https://docs.python.org/3/library/functions.html#bool)) Whether to perform anti-aliasing.

[preview\(\)](#page-144-2) is a shortcut that renders output with tracer. Preview.

### **Modules**

## **25.1 fresnel.camera**

### **Overview**

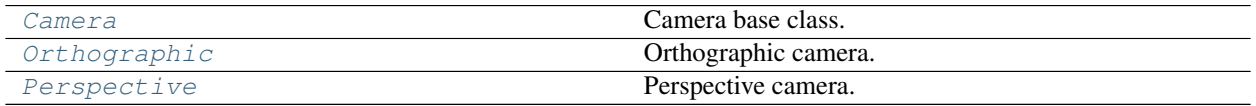

### **Details**

<span id="page-145-0"></span>Cameras.

```
class fresnel.camera.Camera(_camera)
   object
```
Camera base class.

A [Camera](#page-145-0) defines the view into the [Scene](#page-143-0).

[Camera](#page-145-0) space is a coordinate system centered on the camera's position. Positive *x* points to the right in the image, positive *y* points up, and positive *z* points out of the screen. The visible area in the image plane is centered on [look\\_at](#page-145-1) with the given [height](#page-145-2). The visible width is height \* aspect where *aspect* is the aspect ratio determined by the resolution of the image in  $Tracer$  (aspect = tracer.w / tracer.h). [Camera](#page-145-0) space shares units with [Scene](#page-143-0) space.

[Camera](#page-145-0) provides common methods and properties for all camera implementations. Camera cannot be used directly, use one of the subclasses.

### See also:

- [Orthographic](#page-146-0)
- [Perspective](#page-147-0)

### <span id="page-145-3"></span>**property basis**

### Orthonormal camera basis.

[basis](#page-145-3) is computed from  $position$ ,  $look\_at$ , and  $up$ . The 3 vectors of the basis define the  $+x$ ,  $+y$ , and *+z* camera space directions in scene space.

**Type**  $((3, 3)$  [numpy.ndarray](https://numpy.org/doc/stable/reference/generated/numpy.ndarray.html#numpy.ndarray) of numpy.float32)

### <span id="page-145-2"></span>**property height**

The height of the image plane.

Type [float](https://docs.python.org/3/library/functions.html#float)

### <span id="page-145-1"></span>**property look\_at**

The point the camera looks at.

<span id="page-145-4"></span>position - look\_at defines the *+z* direction in camera space.

**Type**  $((3, )$  [numpy.ndarray](https://numpy.org/doc/stable/reference/generated/numpy.ndarray.html#numpy.ndarray) of numpy.float32)

### **property position**

Camera position.

**Type**  $((3, )$  [numpy.ndarray](https://numpy.org/doc/stable/reference/generated/numpy.ndarray.html#numpy.ndarray) of numpy.float32)

### <span id="page-146-1"></span>**property up**

A vector pointing toward the *+y* direction in camera space.

The component of [up](#page-146-1) perpendicular to look\_at - position defines the +y direction in camera space.

**Type**  $((3, )$  [numpy.ndarray](https://numpy.org/doc/stable/reference/generated/numpy.ndarray.html#numpy.ndarray) of numpy.float32)

<span id="page-146-0"></span>**class** fresnel.camera.**Orthographic**(*position*, *look\_at*, *up*, *height*)

Bases: [fresnel.camera.Camera](#page-145-0)

Orthographic camera.

### **Parameters**

- **position** ((3, ) [numpy.ndarray](https://numpy.org/doc/stable/reference/generated/numpy.ndarray.html#numpy.ndarray) of numpy.float32) Camera position.
- **look at**  $((3, )$  [numpy.ndarray](https://numpy.org/doc/stable/reference/generated/numpy.ndarray.html#numpy.ndarray) of numpy.float32) The point the camera looks at (the center of the focal plane).
- **up** ((3, ) [numpy.ndarray](https://numpy.org/doc/stable/reference/generated/numpy.ndarray.html#numpy.ndarray) of numpy.float32) A vector pointing toward the *+y* direction in camera space.
- **height**  $(fload)$  The height of the image plane.

An orthographic camera traces parallel rays from the image plane into the scene. Lines that are parallel in the [Scene](#page-143-0) will remain parallel in the rendered image.

[position](#page-145-4) is the center of the image plane in  $Scene$  space. Look\_at is the point in  $Scene$  space that will be in the center of the image. Together, these vectors define the image plane which is perpendicular to the line from [position](#page-145-4) to [look\\_at](#page-145-1).

[up](#page-146-1) is a vector in [Scene](#page-143-0) space that defines the (*+y*) direction in the camera space). [up](#page-146-1) does not need to be perpendicular to the line from *position* to *look\_at*, but it must not be parallel to that line. [height](#page-145-2) sets the height of the image sensor in *[Scene](#page-143-0)* units. The width is height  $\star$  aspect where *aspect* is the aspect ratio determined by the resolution of the image in  $Tracer$  (aspect = tracer.w / tracer.h).

Note: Only objects inside the rectangular cuboid defined by corners of the image sensor and the focal plane (extended to infinite height) will appear in the image.

Objects in front of the image plane will appear in the rendered image, objects behind the plane will not.

**Tip:** Place the camera  $position$  outside the geometry of the  $Scenario$ . Decrease [height](#page-145-2) to zoom in and increase [height](#page-145-2) to zoom out.

**classmethod fit**(*scene*, *view='auto'*, *margin=0.05*) Fit a camera to a *[Scene](#page-143-0)*.

Create an orthographic camera that fits the entire height of the scene in the image plane.

Parameters

• **scene** (*[Scene](#page-143-0)*) – Fit the camera to this scene.

- **view**  $(str)$  $(str)$  $(str)$  Select view
- **margin**  $(f \text{load})$  Fraction of extra space to leave on the top and bottom of the scene.

*view* may be 'auto', 'isometric', or 'front'.

The isometric view is an orthographic projection from a particular angle so that the x,y, and z directions are equal lengths. The front view is an orthographic projection where +x points to the right, +y points up and +z points out of the screen in the image plane. 'auto' automatically selects 'isometric' for 3D scenes and 'front' for 2D scenes.

<span id="page-147-0"></span>**class** fresnel.camera.**Perspective**(*position*, *look\_at*, *up*, *focal\_length=0.5*, *focus\_distance=10*, *f\_stop=inf*, *height=0.24*)

Bases: [fresnel.camera.Camera](#page-145-0)

Perspective camera.

### Parameters

- **position** ((3, ) [numpy.ndarray](https://numpy.org/doc/stable/reference/generated/numpy.ndarray.html#numpy.ndarray) of numpy.float32) Camera position.
- **look\_at** ((3, ) [numpy.ndarray](https://numpy.org/doc/stable/reference/generated/numpy.ndarray.html#numpy.ndarray) of numpy.float32) The point the camera looks at (the center of the focal plane).
- **up** ((3, ) [numpy.ndarray](https://numpy.org/doc/stable/reference/generated/numpy.ndarray.html#numpy.ndarray) of numpy.float32) A vector pointing toward the *+y* direction in camera space.
- **focal\_length** ([float](https://docs.python.org/3/library/functions.html#float)) Focal length of the camera lens.
- **focus\_distance** (*[float](https://docs.python.org/3/library/functions.html#float)*) Distance to the focal plane.
- **f\_stop** ([float](https://docs.python.org/3/library/functions.html#float)) F-stop ratio for the lens.
- **height**  $(fload)$  The height of the image plane.

A perspective camera traces diverging rays from the camera position through the image plane into the scene. Lines that are parallel in the *[Scene](#page-143-0)* will converge rendered image.

[position](#page-145-4) is the center of projection [Scene](#page-143-0) space. Look at is the point in Scene space that will be in the center of the image. Together, these vectors define the image plane which is perpendicular to the line from [position](#page-145-4) to [look\\_at](#page-145-1).

[up](#page-146-1) is a vector in [Scene](#page-143-0) space that defines the (*+y*) direction in the camera space). [up](#page-146-1) does not need to be perpendicular to the line from *position* to *look\_at*, but it must not be parallel to that line.

Note: Only objects inside the rectangular pyramid defined by the position and corners of the image sensor (extended to infinite height) will appear in the image.

 $Perspective$  models an ideal camera system with a sensor and a thin lens. The sensor lies in the image plane and is the location where the pixels in the rendered image will be captured. [height](#page-145-2) sets the height of the sensor in [Scene](#page-143-0) units. The width is height \* aspect where *aspect* is the aspect ratio determined by the resolution of the image in  $Tracer$  (aspect = tracer.w / tracer.h).  $focal_length$  sets the distance between  $position$  and the image plane.

Note: The camera [height](#page-145-2) should be small relative to the objects in the *[Scene](#page-143-0)* with those objects in front of the image plane. If the scene units are decimeters, the default  $hei\,ght$  of 0.24 is 24 mm, the [height](#page-145-2) of a 35 mm camera sensor.

Tip: There are two ways to zoom a perspective camera. 1) Move the position of the camera while keeping the focal length fixed. Photographers call this "zooming with your feet" and it maintains a fixed field of view. 2) Increase the  $focal\_length$  to zoom in or decrease it to zoom out while keeping position fixed. This is the the equivalent of rotating the focal length setting on a zoom lens. Changing  $focal\_length$  changes the field of view.

Like a digital camera, the  $Perspective$  camera must be focused. The focal plane is parallel to the image plane at a distance [focus\\_distance](#page-149-0) from the camera [position](#page-145-4). Objects on the focal plane will be in sharp focus. Objects in front of and behind the plane will be out of focus. Out of focus areas in an image are called bokeh and can be used to draw the viewer's attention to the subject that is in clear focus. The space in front of and behind the focal plane that appears to be in focus is the **depth of field.** Set  $f_{s}$  to control the amount of depth of field. Small, non-zero values will lead to very little depth of field and a value of *inf* will extend the depth of field to infinity.

Note: There are convenience methods to set the camera parameters:

- focus on takes a point and computes the focus distance to put that point on the focal plane.
- depth of field computes the f stop needed to achieve a given depth of field.
- [vertical\\_field\\_of\\_view](#page-149-2) computes the [focal\\_length](#page-148-0) needed to achieve a given field of view angle.

**Tip:** The default  $height$  of 0.24 works well for scene objects that are size  $\sim$ 1 or larger. If the typical objects in your scene are much smaller, adjust  $height$  by an appropriate fraction.

#### <span id="page-148-2"></span>**property depth\_of\_field**

The distance about the focal plane in sharp focus.

The area of sharp focus extends in front and behind the focal plane. The distance between the front and back areas of sharp focus is the depth of field.

The depth of field is a function of  $f \circ \text{cus\_distance}$ ,  $f \circ \text{val\_length}$ ,  $f \circ \text{stop}$ , and [height](#page-145-2).

Setting [depth\\_of\\_field](#page-148-2) computes  $f$ \_stop to obtain the desired depth of field as a function of focus distance, focal length, and [height](#page-145-2).

Note: [depth\\_of\\_field](#page-148-2) does not remain fixed after setting it.

Type [float](https://docs.python.org/3/library/functions.html#float)

### <span id="page-148-1"></span>**property f\_stop**

F-stop ratio for the lens.

Set the aperture of the opening into the lens in f-stops. This sets the range of the scene that is in sharp focus. Smaller values of  $f_{\text{stop}}$  result in more background blur.

**Tip:** Use  $depth\_of\_field$  to set the range of sharp focus in *[Scene](#page-143-0)* distance units.

<span id="page-148-0"></span>**Type** [float](https://docs.python.org/3/library/functions.html#float)

### **property focal\_length**

Focal length of the camera lens.

The focal length relative to the image  $height$  sets the field of view. Given a fixed  $height$ , a larger [focal\\_length](#page-148-0) gives a narrower field of view.

Tip: With the default height of 0.24, typical focal lengths range from .18 (wide angle) to 0.5 (normal) to 6.0 (telephoto).

See also:

[vertical\\_field\\_of\\_view](#page-149-2)

Type [float](https://docs.python.org/3/library/functions.html#float)

### <span id="page-149-0"></span>**property focus\_distance**

Distance to the focal plane.

The focus distance is the distance from the camera position to the center of focal plane.

**Tip:** Use  $f \circ \text{cus\_on}$  to compute the focus distance to a particular point in the *[Scene](#page-143-0)*.

Type [float](https://docs.python.org/3/library/functions.html#float)

### <span id="page-149-1"></span>**property focus\_on**

A point in the focal plane.

The area of sharp focus extends in front and behind the focal plane.

The focal plane is a function of [focus\\_distance](#page-149-0), [position](#page-145-4), and [look\\_at](#page-145-1).

Setting [focus\\_on](#page-149-1) computes [focus\\_distance](#page-149-0) so that the given point is on the focal plane.

Note: [focus\\_on](#page-149-1) does not remain fixed after setting it.

**Type**  $(3, )$  [numpy.ndarray](https://numpy.org/doc/stable/reference/generated/numpy.ndarray.html#numpy.ndarray) of numpy.float32)

### <span id="page-149-2"></span>**property vertical\_field\_of\_view**

Vertical field of view.

The vertical field of view is the angle (in radians) that the camera covers in the +y direction. It is a function of [focal\\_length](#page-148-0) and [height](#page-145-2).

Setting [vertical\\_field\\_of\\_view](#page-149-2) computes [focal\\_length](#page-148-0) to achieve the given field of view.

Note: [vertical\\_field\\_of\\_view](#page-149-2) does not remain fixed after setting it.

Type [float](https://docs.python.org/3/library/functions.html#float)

## **25.2 fresnel.color**

**Overview**

[linear](#page-150-0) Convert a sRGB color (or colors) into the linear space.

### **Details**

<span id="page-150-0"></span>Color utilities.

fresnel.color.**linear**(*color*)

Convert a sRGB color (or colors) into the linear space.

Standard tools for working with [sRGB](https://en.wikipedia.org/wiki/SRGB) colors provide gamma corrected values. fresnel needs to perform calculations in a linear color space. This method converts from sRGB to the linear space. Use  $Linear()$  when specifying material or particle colors with sRGB inputs (such as you find in a color picker).

 $linear()$  accepts [RGBA](https://en.wikipedia.org/wiki/RGBA_color_space) input (such as from matplotlib's [colors.to\\_rgba](https://matplotlib.org/api/_as_gen/matplotlib.colors.to_rgba.html) colormap method), but ignores the alpha channel and outputs an Nx3 array.

**Parameters**  $color(Q3,), (4,), (N, 3)$ **, or**  $(N, 4)$  [numpy.ndarray](https://numpy.org/doc/stable/reference/generated/numpy.ndarray.html#numpy.ndarray) of numpy.float32) – RGB or RGBA colors.

Color components are in the range [0,1].

Returns [numpy.ndarray](https://numpy.org/doc/stable/reference/generated/numpy.ndarray.html#numpy.ndarray) with the linearized color(s), same shape as color.

## **25.3 fresnel.geometry**

### **Overview**

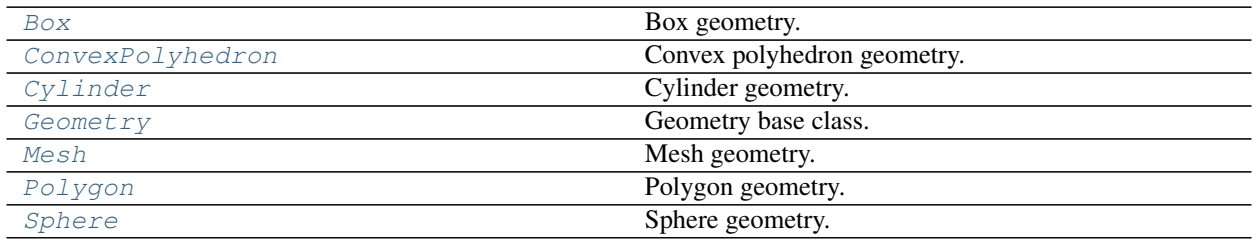

### **Details**

Geometric primitives.

[Geometry](#page-154-0) defines objects that are visible in a *[Scene](#page-143-0)*. The base class *Geometry* provides common operations and properties. Instantiate specific geometry class to add objects to a *[Scene](#page-143-0)*.

### See also:

Tutorials:

- *[Primitive properties](#page-38-0)*
- *[Material properties](#page-44-0)*
- *[Outline materials](#page-52-0)*
- *[Multiple geometries](#page-114-0)*

```
class fresnel.geometry.Box(scene, box, box_radius=0.5, box_color=[0, 0, 0])
    Bases: fresnel.geometry.Cylinder
```
Box geometry.

Generate a triclinic box outline with *[spherocylinders](#page-153-0)*. The geometry's material defaults to material. Material(solid=1.0).

### **Parameters**

- **scene** ([Scene](#page-143-0)) Add the geometry to this scene.
- **box**  $((1,), (3,),$  or  $(6,)$  [numpy.ndarray](https://numpy.org/doc/stable/reference/generated/numpy.ndarray.html#numpy.ndarray) of  $float32) Box$  parameters.
- **box\_radius** ([float](https://docs.python.org/3/library/functions.html#float)) Radius of box edges.
- **box\_color**  $((3, )$  [numpy.ndarray](https://numpy.org/doc/stable/reference/generated/numpy.ndarray.html#numpy.ndarray) of  $float32$ ) Color of the box edges.

Note: A 1-element *box* array expands to a cube. A 3-element *box* array [Lx, Ly, Lz] expands to an orthorhobic cuboid, and a 6-element *box* array represents a fully triclinic box in the same format as GSD and HOOMD: [Lx, Ly, Lz, xy, xz, yz].

### See also:

Tutorials:

- *[Box](#page-108-0)*
- *[Visualizing GSD File](#page-138-0)*

Note: The Box class is constructed from *[spherocylinders](#page-153-0)*, which can be modified individually. The convenience attributes box\_radius and box\_color can be used to set the thickness and color of the entire box.

### <span id="page-151-2"></span>**property box**

Box parameters.

Set *[box](#page-151-2)* to update the shape of the box.

**Type**  $(1, 0), (3, 0)$ , or  $(6, 0)$  [numpy.ndarray](https://numpy.org/doc/stable/reference/generated/numpy.ndarray.html#numpy.ndarray) of float 32

#### **property box\_color**

Color of the box edges.

Note: This property sets the color of the [material](#page-154-2).

Type  $(3, )$  [numpy.ndarray](https://numpy.org/doc/stable/reference/generated/numpy.ndarray.html#numpy.ndarray) of float 32

#### <span id="page-151-1"></span>**property box\_radius**

Radius of box edges.

Type [\(float\)](https://docs.python.org/3/library/functions.html#float)

```
class fresnel.geometry.ConvexPolyhedron(scene, polyhedron_info, position=(0, 0, 0), ori-
                                                  entation=(1, 0, 0, 0), color=(0, 0, 0), N=None,
                                                  material=None, outline_material=None, out-
                                                  line_width=0.0)
```
Bases: [fresnel.geometry.Geometry](#page-154-0)

Convex polyhedron geometry.

Define a set of convex polyhedron primitives with individual positions, orientations, and colors.

A convex polyhedron is defined by *P* outward facing planes (origin and normal vector) and a radius that encompass the shape. Use [convex\\_polyhedron\\_from\\_vertices](#page-165-0) to construct this from the convex hull of a set of vertices.

### **Parameters**

- **scene** ([Scene](#page-143-0)) Add the geometry to this scene.
- **polyhedron info** (Dict) A dictionary containing the face normals (face\_normal), origins (face\_origin), face colors (face\_color), and the radius (radius)).
- **position** ((N, 3) [numpy.ndarray](https://numpy.org/doc/stable/reference/generated/numpy.ndarray.html#numpy.ndarray) of float32) Position of each polyhedron instance.
- **orientation** ((N, 4) numpy. ndarray of float 32) Orientation of each polyhedron instance (as a quaternion).
- **color** ((N, 3) [numpy.ndarray](https://numpy.org/doc/stable/reference/generated/numpy.ndarray.html#numpy.ndarray) of float32) Color of each polyhedron.
- **N** ([int](https://docs.python.org/3/library/functions.html#int)) Number of spheres in the geometry. If None, determine *N* from *position*.
- **material** ([material.Material](#page-160-0)) Define how light interacts with the geometry. When [None](https://docs.python.org/3/library/constants.html#None), defaults to material.Material().
- **outline\_material** ([material.Material](#page-160-0)) Define how light interacts with the geometry's outline. When [None](https://docs.python.org/3/library/constants.html#None), defaults to solid black material. Material(solid=1,  $color=(0,0,0)$ ).
- **outline** width  $(fload)$  Width of the outline in scene units.

### See also:

Tutorials:

• *[Convex polyhedron](#page-88-0)*

Hint: Avoid costly memory allocations and type conversions by specifying primitive properties in the appropriate array type.

#### <span id="page-152-0"></span>**property color**

The color of each polyhedron.

**Type**  $(N, 3)$  *[Array](#page-164-0)* 

#### **property color\_by\_face**

Mix face colors with the per-polyhedron color.

Set to 0 to [color](#page-152-0) particles by the per-particle  $\text{color}$ . Set to 1 to color faces by the per-face color. Set to a value between 0 and 1 to blend between the two colors.

Type [float](https://docs.python.org/3/library/functions.html#float)

### **get\_extents**()

Get the extents of the geometry.

Returns The lower left and upper right corners of the scene.

Return type (3,2) [numpy.ndarray](https://numpy.org/doc/stable/reference/generated/numpy.ndarray.html#numpy.ndarray) of float32

### **property orientation**

The orientation of each polyhedron.

**Type**  $(N, 4)$  [Array](#page-164-0)

**property position**

The position of each polyhedron.

**Type**  $(N, 3)$  [Array](#page-164-0)

<span id="page-153-0"></span>**class** fresnel.geometry.**Cylinder**(*scene*, *points=((0, 0, 0), (0, 0, 0)), radius=0.5, color=(0, 0, 0)*, *N=None*, *material=None*, *outline\_material=None*, *outline\_width=0.0*)

Bases: [fresnel.geometry.Geometry](#page-154-0)

### Cylinder geometry.

Define a set of spherocylinder primitives with individual start and end positions, radii, and colors.

### **Parameters**

- **scene** ([Scene](#page-143-0)) Add the geometry to this scene.
- **points** ((N, 2, 3) [numpy.ndarray](https://numpy.org/doc/stable/reference/generated/numpy.ndarray.html#numpy.ndarray) of float32) *N* cylinder start and end points.
- **radius** ((N, ) [numpy.ndarray](https://numpy.org/doc/stable/reference/generated/numpy.ndarray.html#numpy.ndarray) of float32) Radius of each cylinder.
- **color** ((N, 2, 3) [numpy.ndarray](https://numpy.org/doc/stable/reference/generated/numpy.ndarray.html#numpy.ndarray) of float32) Color of each start and end point.
- **N** ([int](https://docs.python.org/3/library/functions.html#int)) Number of cylinders in the geometry. When [None](https://docs.python.org/3/library/constants.html#None), determine *N* from *points*.
- **material** ([material.Material](#page-160-0)) Define how light interacts with the geometry. When [None](https://docs.python.org/3/library/constants.html#None), defaults to material.Material().
- **outline\_material** ([material.Material](#page-160-0)) Define how light interacts with the geometry's outline. When [None](https://docs.python.org/3/library/constants.html#None), defaults to solid black material. Material(solid=1,  $color=(0,0,0)$ ).
- **outline\_width** ([float](https://docs.python.org/3/library/functions.html#float)) Width of the outline in scene units.

### See also:

#### Tutorials:

• *[Cylinder](#page-84-0)*

Hint: Avoid costly memory allocations and type conversions by specifying primitive properties in the appropriate array type.

Tip: When all cylinders are the same size or color, pass a single value and NumPy will broadcast it to all elements of the array.

### **property color**

Color of each start and end point.

**Type**  $(N, 2, 3)$  [Array](#page-164-0)

#### **get\_extents**()

Get the extents of the geometry.

Returns The lower left and upper right corners of the scene.

Return type (3,2) [numpy.ndarray](https://numpy.org/doc/stable/reference/generated/numpy.ndarray.html#numpy.ndarray) of float32

#### **property points**

The start and end points of the cylinders.

Type  $(N, 2, 3)$  [Array](#page-164-0)

### **property radius**

The radii of the cylinders.

**Type**  $(N, )$  [Array](#page-164-0)

### <span id="page-154-0"></span>**class** fresnel.geometry.**Geometry**

Bases: [object](https://docs.python.org/3/library/functions.html#object)

Geometry base class.

 $Geometry$  provides operations and properties common to all geometry classes.

Note: You cannot instantiate a Geometry directly. Use one of the subclasses.

#### <span id="page-154-4"></span>**disable**()

Disable the geometry.

When disabled, the geometry will not visible in the *[Scene](#page-143-0)*.

### See also:

### [enable](#page-154-3)

#### <span id="page-154-3"></span>**enable**()

Enable the geometry.

When enabled, the geometry will be visible in the *[Scene](#page-143-0)*.

#### See also:

[disable](#page-154-4)

#### <span id="page-154-2"></span>**property material**

Define how light interacts with the geometry.

Type *[material.Material](#page-160-0)*

### **property outline\_material**

Define how light interacts with the geometry's outline.

### Type *[material.Material](#page-160-0)*

### **property outline\_width**

Width of the outline in scene units.

Type [float](https://docs.python.org/3/library/functions.html#float)

#### <span id="page-154-5"></span>**remove**()

Remove the geometry from the scene.

<span id="page-154-1"></span>After calling  $remove$ , the geometry is no longer part of the scene. It cannot be added back into the scene. Use [disable](#page-154-4) and [enable](#page-154-3) hide geometry reversibly.

**class** fresnel.geometry.**Mesh**(*scene*, *vertices*, *position=(0, 0, 0)*, *orientation=(1, 0, 0, 0)*, *color=(0, 0, 0)*, *N=None*, *material=None*, *outline\_material=None*, *outline\_width=0.0*)

Bases: [fresnel.geometry.Geometry](#page-154-0)

#### Mesh geometry.

Define a set of triangle mesh primitives with individual positions, orientations, and colors.

### Parameters

- **scene** ([Scene](#page-143-0)) Add the geometry to this scene.
- **vertices** ((3T, 3) [numpy.ndarray](https://numpy.org/doc/stable/reference/generated/numpy.ndarray.html#numpy.ndarray) of float32) Vertices of the triangles, listed contiguously. Vertices 0,1,2 define the first triangle, 3,4,5 define the second, and so on.
- **color** ((3T, 3) [numpy.ndarray](https://numpy.org/doc/stable/reference/generated/numpy.ndarray.html#numpy.ndarray) of float32) Color of each vertex.
- **position** ((N, 3) [numpy.ndarray](https://numpy.org/doc/stable/reference/generated/numpy.ndarray.html#numpy.ndarray) of float 32) Position of each mesh instance.
- **orientation** ((N, 4) [numpy.ndarray](https://numpy.org/doc/stable/reference/generated/numpy.ndarray.html#numpy.ndarray) of float32) Orientation of each mesh instance (as a quaternion).
- **N** ([int](https://docs.python.org/3/library/functions.html#int)) Number of mesh instances in the geometry. If None, determine *N* from *position*.
- **material** ([material.Material](#page-160-0)) Define how light interacts with the geometry. When [None](https://docs.python.org/3/library/constants.html#None), defaults to material.Material().
- **outline\_material** ([material.Material](#page-160-0)) Define how light interacts with the geometry's outline. When [None](https://docs.python.org/3/library/constants.html#None), defaults to solid black material. Material(solid=1,  $color=(0,0,0)$ ).
- **outline** width  $(f$ loat) Width of the outline in scene units.

### See also:

Tutorials:

• *[Mesh](#page-94-0)*

Hint: Avoid costly memory allocations and type conversions by specifying primitive properties in the appropriate array type.

#### **property color**

The color of each sphere.

**Type**  $(N, 3)$  [Array](#page-164-0)

### **get\_extents**()

Get the extents of the geometry.

Returns The lower left and upper right corners of the scene.

Return type (3,2) [numpy.ndarray](https://numpy.org/doc/stable/reference/generated/numpy.ndarray.html#numpy.ndarray) of float32

#### **property orientation**

The orientation of each mesh.

**Type**  $(N, 4)$  [Array](#page-164-0)

#### <span id="page-155-0"></span>**property position**

The position of each mesh.

**Type**  $(N, 3)$  [Array](#page-164-0)

```
class fresnel.geometry.Polygon(scene, vertices, position=(0, 0), angle=0, color=(0, 0,
                                     0), rounding_radius=0, N=None, material=None, out-
                                     line_material=None, outline_width=0.0)
```
Bases: [fresnel.geometry.Geometry](#page-154-0)

### Polygon geometry.

Define a set of simple polygon primitives in the xy plane with individual positions, rotation angles, and colors.

### **Parameters**

- **scene** ([Scene](#page-143-0)) Add the geometry to this scene.
- **vertices** ((N\_vert, 2) [numpy.ndarray](https://numpy.org/doc/stable/reference/generated/numpy.ndarray.html#numpy.ndarray) of float32) Polygon vertices.
- **position** ((N, 2) [numpy.ndarray](https://numpy.org/doc/stable/reference/generated/numpy.ndarray.html#numpy.ndarray) of float32) Position of each polygon.
- **angle** ((N, ) [numpy.ndarray](https://numpy.org/doc/stable/reference/generated/numpy.ndarray.html#numpy.ndarray) of float 32) Orientation angle of each polygon (in radians).
- **color** ((N, 3) [numpy.ndarray](https://numpy.org/doc/stable/reference/generated/numpy.ndarray.html#numpy.ndarray) of float32) Color of each polygon.
- **rounding\_radius** ([float](https://docs.python.org/3/library/functions.html#float)) Rounding radius for spheropolygons.
- **N** ([int](https://docs.python.org/3/library/functions.html#int)) Number of polygons in the geometry. If None, determine *N* from *position*.
- **material** ([material.Material](#page-160-0)) Define how light interacts with the geometry. When [None](https://docs.python.org/3/library/constants.html#None), defaults to material.Material().
- **outline\_material** ([material.Material](#page-160-0)) Define how light interacts with the geometry's outline. When [None](https://docs.python.org/3/library/constants.html#None), defaults to solid black material. Material(solid=1,  $color=(0,0,0)$ ).
- **outline\_width** (*[float](https://docs.python.org/3/library/functions.html#float)*) Width of the outline in scene units.

### See also:

### Tutorials:

• *[Polygon](#page-102-0)*

Hint: Avoid costly memory allocations and type conversions by specifying primitive properties in the appropriate array type.

#### **property angle**

The rotation angle of each polygon (in radians).

### **Type**  $(N, )$  [Array](#page-164-0)

### **property color**

The color of each polygon.

Type  $(N, 2, 3)$  [Array](#page-164-0)

#### **get\_extents**()

Get the extents of the geometry.

Returns The lower left and upper right corners of the scene.

Return type (3,2) [numpy.ndarray](https://numpy.org/doc/stable/reference/generated/numpy.ndarray.html#numpy.ndarray) of float 32

### <span id="page-156-0"></span>**property position**

The position of each polygon.

**Type**  $(N, 2)$  [Array](#page-164-0)

```
class fresnel.geometry.Sphere(scene, position=(0, 0, 0), radius=0.5, color=(0, 0, 0), N=None,
                                       material=None, outline_material=None, outline_width=0.0)
```
Bases: [fresnel.geometry.Geometry](#page-154-0)

Sphere geometry.

Define a set of sphere primitives with individual positions, radii, and colors.

### Parameters

- **scene** ([Scene](#page-143-0)) Add the geometry to this scene.
- **position** ((N, 3) [numpy.ndarray](https://numpy.org/doc/stable/reference/generated/numpy.ndarray.html#numpy.ndarray) of float32) Position of each sphere.
- **radius** ((N, ) [numpy.ndarray](https://numpy.org/doc/stable/reference/generated/numpy.ndarray.html#numpy.ndarray) of float32) Radius of each sphere.
- **color** ((N, 3) [numpy.ndarray](https://numpy.org/doc/stable/reference/generated/numpy.ndarray.html#numpy.ndarray) of float32) Color of each sphere.
- **N** ([int](https://docs.python.org/3/library/functions.html#int)) Number of spheres in the geometry. If None, determine *N* from *position*.
- **material** ([material.Material](#page-160-0)) Define how light interacts with the geometry. When [None](https://docs.python.org/3/library/constants.html#None), defaults to material.Material().
- **outline\_material** ([material.Material](#page-160-0)) Define how light interacts with the geometry's outline. When [None](https://docs.python.org/3/library/constants.html#None), defaults to solid black material. Material(solid=1,  $color=(0,0,0))$ .
- **outline** width  $(fload)$  Width of the outline in scene units.

### See also:

Tutorials:

• *[Sphere](#page-80-0)*

Hint: Avoid costly memory allocations and type conversions by specifying primitive properties in the appropriate array type.

Tip: When all spheres are the same size, pass a single value for *radius* and numpy will broadcast it to all elements of the array.

#### **property color**

The color of each sphere.

**Type**  $(N, 3)$  *[Array](#page-164-0)* 

### **get\_extents**()

Get the extents of the geometry.

Returns The lower left and upper right corners of the scene.

Return type (3,2) [numpy.ndarray](https://numpy.org/doc/stable/reference/generated/numpy.ndarray.html#numpy.ndarray) of float32

### **property position**

The position of each sphere.

**Type**  $(N, 3)$  [Array](#page-164-0)

#### **property radius**

The radius of each sphere.

**Type**  $(N, )$  [Array](#page-164-0)

## **25.4 fresnel.interact**

**Overview**

**Details**

# **25.5 fresnel.light**

### **Overview**

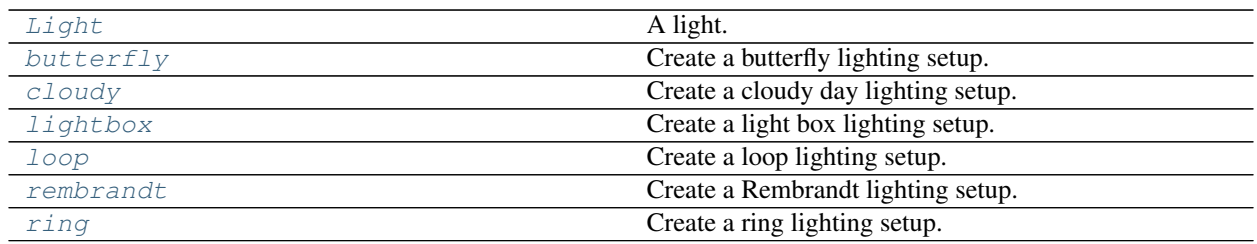

### **Details**

Lights.

Light objects in a [Scene](#page-143-0).

### See also:

Tutorials:

- *[Scene properties](#page-58-0)*
- *[Lighting setups](#page-66-0)*

<span id="page-158-0"></span>**class** fresnel.light.**Light**(*direction*, *color=(1, 1, 1)*, *theta=0.375*)

A light.

### Parameters

- **direction** ((3, ) [numpy.ndarray](https://numpy.org/doc/stable/reference/generated/numpy.ndarray.html#numpy.ndarray) of float 32) Vector direction the light points (in [Camera](#page-145-0) space).
- **color** ((3, ) [numpy.ndarray](https://numpy.org/doc/stable/reference/generated/numpy.ndarray.html#numpy.ndarray) of float32) Linear RGB color and intensity of the light.
- **theta**  $(f$ loat) Half angle of the cone that defines the area of the light (in radians).

In fresnel, lights are area lights at an infinite distance away in the given *direction* and are circular with the size set by *theta*. *color* sets the light intensity. A (0.5, 0.5, 0.5) light is twice as bright as (0.25, 0. 25, 0.25). Lights are normalized so that  $color = (1, 1, 1)$  should provide approximately a correct exposure. Color values greater than 1 are allowed.

Note: *direction* is in [Camera](#page-145-0) space. A direction of (1, 0, 0) sets a light coming from the right in the image,

regardless of the camera position.

```
fresnel.light.butterfly()
```
Create a butterfly lighting setup.

The butterfly portrait lighting setup is front lighting with the key light (index 0) placed high above the camera and the fill light (index 1) below the camera.

Returns The lights.

Return type [list\[](https://docs.python.org/3/library/stdtypes.html#list)*[Light](#page-158-0)*]

<span id="page-159-1"></span>fresnel.light.**cloudy**()

Create a cloudy day lighting setup.

The cloudy lighting setup mimics a cloudy day. A strong light comes from all directions above. A weaker light comes from all directions below (accounting for light reflected off the ground). Use  $Path$  tracing for best results with this setup.

Returns The lights.

Return type [list\[](https://docs.python.org/3/library/stdtypes.html#list)*[Light](#page-158-0)*]

<span id="page-159-2"></span>fresnel.light.**lightbox**()

Create a light box lighting setup.

The light box lighting setup places a single area light that covers the top, bottom, left, and right. Use  $Path$ tracing for best results with this setup.

Returns The lights.

Return type [list\[](https://docs.python.org/3/library/stdtypes.html#list)*[Light](#page-158-0)*]

<span id="page-159-3"></span>fresnel.light.**loop**(*side='right'*)

Create a loop lighting setup.

The loop portrait lighting setup places the key light slightly to one side of the camera and slightly up (index 0). The fill light is on the other side of the camera at the level of the camera (index 1).

**Parameters**  $\mathbf{side}(s \, t)$  **– 'right'** or 'left' to choose which side of the camera to place the key light.

Returns The lights.

Return type [list\[](https://docs.python.org/3/library/stdtypes.html#list)*[Light](#page-158-0)*]

<span id="page-159-4"></span>fresnel.light.**rembrandt**(*side='right'*)

Create a Rembrandt lighting setup.

The Rembrandt portrait lighting setup places the key light 45 degrees to one side of the camera and slightly up (index 0). The fill light is on the other side of the camera at the level of the camera (index 1).

**Parameters**  $\text{side}(s \text{tr}) - \text{right}$  or 'left' to choose which side of the camera to place the key light.

Returns The lights.

Return type [list\[](https://docs.python.org/3/library/stdtypes.html#list)*[Light](#page-158-0)*]

```
fresnel.light.ring()
```
Create a ring lighting setup.

The ring lighting setup provides a strong front area light. This type of lighting is common in fashion photography. Use [Path](#page-161-0) tracing for best results with this setup.

Returns The lights.

Return type [list\[](https://docs.python.org/3/library/stdtypes.html#list)*[Light](#page-158-0)*]

## **25.6 fresnel.material**

### **Overview**

[Material](#page-160-0) **Define material properties.** 

### **Details**

Materials describe the way light interacts with surfaces.

<span id="page-160-0"></span>**class** fresnel.material.**Material**(*solid=0*, *color=(0.9, 0.9, 0.9)*, *primitive\_color\_mix=0*, *roughness=0.3*, *specular=0.5*, *spec\_trans=0*, *metal=0*)

Define material properties.

Materials control how light interacts with the geometry.

### Parameters

- **solid**  $(f\text{lost})$  Set to 1 to pass through a solid color, regardless of the light and view angle.
- **color** ((3, ) [numpy.ndarray](https://numpy.org/doc/stable/reference/generated/numpy.ndarray.html#numpy.ndarray) of float32)) Linear material color.
- **primitive\_color\_mix** ([float](https://docs.python.org/3/library/functions.html#float)) Set to 1 to use the color provided in the [Geometry](#page-154-0), 0 to use the color specified in the [Material](#page-160-0), or a value in the range  $[0,$ 1] to mix the two colors.
- **roughness**  $(f\text{load})$  Roughness of the material. Nominally in the range [0.1, 1].
- **specular** ( $f$ loat) Control the strength of the specular highlights. Nominally in the range [0, 1].
- **spec\_trans** ( $f$ loat) Control the amount of specular light transmission. In the range [0, 1].
- **metal** ([float](https://docs.python.org/3/library/functions.html#float)) Set to 0 for dielectric material, or 1 for metal. Intermediate values interpolate between the two.

### See also:

Tutorials:

• *[Material properties](#page-44-0)*

Note: Colors are in the linearized color space. Use [fresnel.color.linear](#page-150-0) to convert standard sRGB colors into this space.

### **property color**

• Linear material color.

**Type**  $((3, )$  [numpy.ndarray](https://numpy.org/doc/stable/reference/generated/numpy.ndarray.html#numpy.ndarray) of float 32))

### **property metal**

Set to 0 for dielectric material, or 1 for metal.

Intermediate values interpolate between the two.

### Type [float](https://docs.python.org/3/library/functions.html#float)

### **property primitive\_color\_mix**

Mix the material color with the geometry.

Set to 1 to use the color provided in the  $Geometry$ , 0 to use the color specified in the [Material](#page-160-0), or a value in the range [0, 1] to mix the two colors.

Type [float](https://docs.python.org/3/library/functions.html#float)

### **property roughness**

Roughness of the material.

Nominally in the range [0.1, 1].

Type [float](https://docs.python.org/3/library/functions.html#float)

### **property solid**

Is this material a solid color?

Set to 1 to pass through a solid color, regardless of the light and view angle.

Type [float](https://docs.python.org/3/library/functions.html#float)

### **property spec\_trans**

Control the amount of specular light transmission.

In the range [0, 1].

Type [float](https://docs.python.org/3/library/functions.html#float)

### **property specular**

Control the strength of the specular highlights.

Nominally in the range [0, 1].

Type [float](https://docs.python.org/3/library/functions.html#float)

## **25.7 fresnel.tracer**

### **Overview**

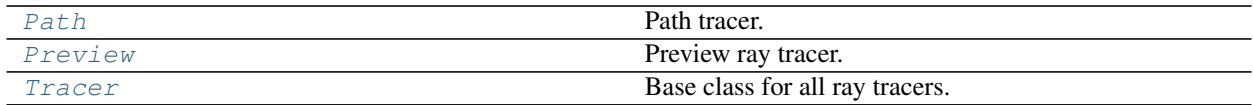

### **Details**

Ray tracers process a *[Scene](#page-143-0)* and render output images.

- [Preview](#page-162-0) generates a quick approximate render.
- [Path](#page-161-0) which provides soft shadows, reflections, and other effects.

### See also:

Tutorials:

- *[Introduction](#page-32-0)*
- <span id="page-161-0"></span>• *[Tracer methods](#page-122-0)*

```
class fresnel.tracer.Path(device, w, h)
    Bases: fresnel.tracer.Tracer
```
Path tracer.

### **Parameters**

- **device** ([Device](#page-142-0)) Device to use.
- $\mathbf{w}$  ([int](https://docs.python.org/3/library/functions.html#int)) Output image width.
- $h$  ([int](https://docs.python.org/3/library/functions.html#int)) Output image height.

The path tracer applies advanced lighting effects, including soft shadows, reflections, and depth of field. It operates by Monte Carlo sampling. Each call to [render](#page-164-1) performs one sample per pixel. The [output](#page-163-1) image is the mean of all the [sample](#page-162-1)s. Many samples are required to produce a smooth image.  $sample$  provides a convenience API to make many samples with a single call.

### <span id="page-162-2"></span>**reset**()

Clear the output buffer.

Start sampling a new image. Increment the random number seed so that the new image is statistically independent from the previous.

<span id="page-162-1"></span>**sample**(*scene*, *samples*, *reset=True*, *light\_samples=1*)

Sample the image.

### Parameters

- **scene** ([Scene](#page-143-0)) The scene to render.
- **samples** ([int](https://docs.python.org/3/library/functions.html#int)) The number of samples to take per pixel.
- **reset** ([bool](https://docs.python.org/3/library/functions.html#bool)) When True, call [reset](#page-162-2) before sampling
- **light\_samples** ([int](https://docs.python.org/3/library/functions.html#int)) The number of light samples per primary camera ray.

As an unbiased renderer, the sampling noise will scale as  $\frac{1}{4}$ 

### Returns

A reference to the current  $output$  buffer.

Return type *[ImageArray](#page-165-1)*

Note: When *reset* is False, subsequent calls to [sample](#page-162-1) will continue to add samples to the current output image. Use the same number of light samples when sampling an image in this way.

```
class fresnel.tracer.Preview(device, w, h, anti_alias=True)
    Bases: fresnel.tracer.Tracer
```
Preview ray tracer.

### Parameters

- **device** ([Device](#page-142-0)) Device to use.
- **w**  $(int)$  $(int)$  $(int)$  Output image width.
- $h$  ([int](https://docs.python.org/3/library/functions.html#int)) Output image height.
- **anti\_alias** ([bool](https://docs.python.org/3/library/functions.html#bool)) Whether to perform anti-aliasing. If True, uses an 64 samples.

### **Overview**

The  $Preview$  tracer produces a preview of the scene quickly. It approximates the effect of light on materials. The output of the [Preview](#page-162-0) tracer will look very similar to that from the [Path](#page-161-0) tracer, but will miss soft shadows, reflection, transmittance, depth of field and other effects.

### **Anti-aliasing**

The default value of  $anti\_alias$  is True to smooth sharp edges in the image. The anti-aliasing level corresponds to aa\_level=3 in fresnel versions up to 0.11.0. Different [seed](#page-164-2) values will result in different output images.

### <span id="page-163-2"></span>**property anti\_alias**

Whether to perform anti-aliasing.

Type [bool](https://docs.python.org/3/library/functions.html#bool)

### <span id="page-163-0"></span>**class** fresnel.tracer.**Tracer**

Bases: [object](https://docs.python.org/3/library/functions.html#object)

Base class for all ray tracers.

[Tracer](#page-163-0) provides operations common to all ray tracer classes.

Each *[Tracer](#page-163-0)* instance stores a pixel output buffer. When you [render](#page-164-1) a *[Scene](#page-143-0)*, the *[output](#page-163-1)* is updated.

Note: You cannot instantiate *[Tracer](#page-163-0)* directly. Use one of the subclasses.

### **disable\_highlight\_warning**()

Disable the highlight clipping warnings.

### **enable\_highlight\_warning**(*color=(1, 0, 1)*)

Enable highlight clipping warnings.

When a pixel in the rendered image is too bright to represent, make that pixel the given *color* to flag the problem to the user.

**Parameters**  $\text{color}(\text{tuple}) - \text{Color}$  $\text{color}(\text{tuple}) - \text{Color}$  $\text{color}(\text{tuple}) - \text{Color}$  **to make the highlight warnings.** 

#### **histogram**()

Compute a histogram of the image.

The histogram is computed as a lightness in the sRGB color space. The histogram is computed only over the visible pixels in the image, fully transparent pixels are ignored. The returned histogram is nbins x 4, the first column contains the lightness histogram and the next 3 contain R,B, and G channel histograms respectively.

Returns (histogram, bin\_positions).

### **property linear\_output**

Reference to the current output buffer in linear color space.

Note: The output buffer is modified by [render](#page-164-1) and [resize](#page-164-3).

<span id="page-163-1"></span>Type *[Array](#page-164-0)*

### **property output**

Reference to the current output buffer.

Note: The output buffer is modified by  $\emph{render}$  $\emph{render}$  $\emph{render}$  and  $\emph{resize}.$  $\emph{resize}.$  $\emph{resize}.$ 

### Type *[ImageArray](#page-165-1)*

<span id="page-164-1"></span>**render**(*scene*)

Render a scene.

Parameters **scene** (*[Scene](#page-143-0)*) – The scene to render.

Returns A reference to the current output buffer as a [fresnel.util.ImageArray](#page-165-1).

Render the given scene and write the resulting pixels into the output buffer.

### <span id="page-164-3"></span>**resize**(*w*, *h*)

Resize the output buffer.

### Parameters

- $\mathbf{w}$  ([int](https://docs.python.org/3/library/functions.html#int)) New output buffer width.
- **h**  $(int)$  $(int)$  $(int)$  New output buffer height.

Warning:  $resize$  clears the output buffer.

### <span id="page-164-2"></span>**property seed**

Random number seed.

Type [int](https://docs.python.org/3/library/functions.html#int)

## **25.8 fresnel.util**

### **Overview**

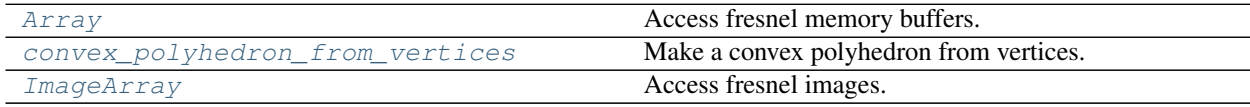

### **Details**

<span id="page-164-0"></span>Utilities.

**class** fresnel.util.**Array**(*buf*, *geom*) Bases: [object](https://docs.python.org/3/library/functions.html#object)

Access fresnel memory buffers.

[Array](#page-164-0) provides a python interface to access the internal data of memory buffers stored and managed by fresnel. You can access a [Array](#page-164-0) as if it were a [numpy.ndarray](https://numpy.org/doc/stable/reference/generated/numpy.ndarray.html#numpy.ndarray) (with limited operations). Below, *[slice](https://docs.python.org/3/glossary.html#term-slice)* is a slice or array indexing mechanic that numpy understands.

### **Writing**

Write to an array with  $array[s] = v$  where  $v$  is [numpy.ndarray](https://numpy.org/doc/stable/reference/generated/numpy.ndarray.html#numpy.ndarray), [list](https://docs.python.org/3/library/stdtypes.html#list), or scalar value to broadcast. When *v* is a *contiguous* [numpy.ndarray](https://numpy.org/doc/stable/reference/generated/numpy.ndarray.html#numpy.ndarray) of the same data type, the data is copied directly from *v* into the internal buffer. Otherwise, it is converted to a [numpy.ndarray](https://numpy.org/doc/stable/reference/generated/numpy.ndarray.html#numpy.ndarray) before copying.

### **Reading**

Read from an array with  $v = \arctan[\text{slice}]$ . This returns a copy of the data as a [numpy.ndarray](https://numpy.org/doc/stable/reference/generated/numpy.ndarray.html#numpy.ndarray) each time it is called.

**shape**

Dimensions of the array.

Type [tuple\[](https://docs.python.org/3/library/stdtypes.html#tuple)[int,](https://docs.python.org/3/library/functions.html#int) [\[int\]](https://docs.python.org/3/library/functions.html#int)]

### **dtype**

Numpy data type

<span id="page-165-1"></span>**class** fresnel.util.**ImageArray**(*buf*, *geom*)

Bases: [fresnel.util.Array](#page-164-0)

Access fresnel images.

Provide [Array](#page-164-0) functionality withsome additional convenience methods specific to working with images. Images are represented as  $(W, H, 4)$  [numpy.ndarray](https://numpy.org/doc/stable/reference/generated/numpy.ndarray.html#numpy.ndarray) of uint8 values in RGBA format.

When a  $ImagedArray$  is the result of an image in a Jupyter notebook cell, Jupyter will display the image.

### <span id="page-165-0"></span>fresnel.util.**convex\_polyhedron\_from\_vertices**(*vertices*)

Make a convex polyhedron from vertices.

**Parameters vertices** ((3, ) [numpy.ndarray](https://numpy.org/doc/stable/reference/generated/numpy.ndarray.html#numpy.ndarray) of float 32) – Vertices of the polyhedron.

Returns

Convex hull of *vertices* in a format used by [ConvexPolyhedron](#page-151-1).

The dictionary contains the keys face\_origin, face\_normal, face\_color, and radius.

### Return type [dict](https://docs.python.org/3/library/stdtypes.html#dict)

The dictionary can be used directly to draw a polyhedron from its vertices:

```
scene = fresnel.Scene()
polyhedron = fresnel.util.convex_polyhedron_from_vertices(vertices)
geometry = fresnel.geometry.ConvexPolyhedron(scene,
                                             polyhedron,
                                              position=[0, 0, 0],
                                              orientation=[1, 0, 0, 0])
```
# **25.9 fresnel.version**

Version and build information.

fresnel.version.**version** fresnel package version, following semantic versioning.

Type [str](https://docs.python.org/3/library/stdtypes.html#str)

### **CHAPTER**

## **TWENTYSIX**

## **CODE STYLE**

All code in fresnel must follow a consistent style to ensure readability. We provide configuration files for linters (specified below) so that developers can automatically validate and format files.

# **26.1 Python**

Python code in GSD should follow [PEP8](https://www.python.org/dev/peps/pep-0008) with the formatting performed by [yapf](https://github.com/google/yapf) (configuration in setup.cfg). Code should pass all flake8 tests and formatted by yapf.

### **26.1.1 Tools**

- Linter: [flake8](http://flake8.pycqa.org/en/latest/)
	- With these plugins:
		- \* [pep8-naming](https://github.com/PyCQA/pep8-naming)
		- \* [flake8-docstrings](https://gitlab.com/pycqa/flake8-docstrings)
		- \* [flake8-rst-docstrings](https://github.com/peterjc/flake8-rst-docstrings)
	- Run: flake8 to see a list of linter violations.
- Autoformatter: [yapf](https://github.com/google/yapf)
	- Run:  $\text{gapf } -d -r$  . to see needed style changes.
	- Run: yapf -i file.py to apply style changes to a whole file, or use your IDE to apply yapf to a selection.

### **26.1.2 Documentation**

Python code should be documented with docstrings and added to the Sphinx documentation index in doc/. Docstrings should follow [Google style](https://www.sphinx-doc.org/en/master/usage/extensions/example_google.html#example-google) formatting for use in [Napoleon.](https://www.sphinx-doc.org/en/master/usage/extensions/napoleon.html)

## **26.2 C++/CUDA**

- Style is set by clang-format >= 10
	- Whitesmith's indentation style.
	- 100 character line width.
	- Indent only with spaces.
	- 4 spaces per indent level.
	- See . clang-format for the full clang-format configuration.
- Naming conventions:
	- Namespaces: All lowercase somenamespace
	- Class names: UpperCamelCase
	- Methods: lowerCamelCase
	- Member variables: m\_ prefix followed by lowercase with words separated by underscores m\_member\_variable
	- Constants: all upper-case with words separated by underscores SOME\_CONSTANT
	- Functions: lowerCamelCase

### **26.2.1 Tools**

- Autoformatter: [clang-format.](https://clang.llvm.org/docs/ClangFormat.html)
	- Run: ./run-clang-format.py -r . to see needed changes.
	- Run: clang-format -i file.c to apply the changes.

### **26.2.2 Documentation**

Documentation comments should be in Javadoc format and precede the item they document for compatibility with Doxygen and most source code editors. Multi-line documentation comment blocks start with  $/**$  and single line ones start with ///.

## **26.3 Other file types**

Use your best judgment and follow existing patterns when styling CMake and other files types. The following general guidelines apply:

- 100 character line width.
- 4 spaces per indent level.
- 4 space indent.

# **26.4 Editor configuration**

[Visual Studio Code](https://code.visualstudio.com/) users: Open the provided workspace file (fresnel.code-workspace) which provides configuration settings for these style guidelines.

### **CHAPTER**

## **TWENTYSEVEN**

## **LICENSE**

Fresnel Open Source Software License Copyright (c) 2016-2021 The Regents of the University of Michigan All rights reserved. Fresnel may contain modifications ("Contributions") provided, **and** to which copyright **is** held, by various Contributors who have granted The Regents of the University of Michigan the right to modify **and**/**or** distribute such Contributions. Redistribution **and** use **in** source **and** binary forms, **with or** without modification, are permitted provided that the following conditions are met: 1. Redistributions of source code must retain the above copyright notice, this list of conditions **and** the following disclaimer. 2. Redistributions **in** binary form must reproduce the above copyright notice, this list of conditions **and** the following disclaimer **in** the documentation **and**/**or** other materials provided **with** the distribution. 3. Neither the name of the copyright holder nor the names of its contributors may be used to endorse **or** promote products derived **from this** software without specific prior written permission. THIS SOFTWARE IS PROVIDED BY THE COPYRIGHT HOLDERS AND CONTRIBUTORS "AS IS" AND ANY EXPRESS OR IMPLIED WARRANTIES, INCLUDING, BUT NOT LIMITED TO, THE IMPLIED WARRANTIES OF MERCHANTABILITY AND FITNESS FOR A PARTICULAR PURPOSE ARE DISCLAIMED. IN NO EVENT SHALL THE COPYRIGHT HOLDER OR CONTRIBUTORS BE LIABLE FOR ANY DIRECT, INDIRECT, INCIDENTAL, SPECIAL, EXEMPLARY, OR CONSEQUENTIAL DAMAGES (INCLUDING, BUT NOT LIMITED TO, PROCUREMENT OF SUBSTITUTE GOODS OR SERVICES; LOSS OF USE, DATA, OR PROFITS; OR BUSINESS INTERRUPTION) HOWEVER CAUSED AND ON ANY THEORY OF LIABILITY, WHETHER IN CONTRACT, STRICT LIABILITY, OR TORT

(INCLUDING NEGLIGENCE OR OTHERWISE) ARISING IN ANY WAY OUT OF THE USE OF THIS

SOFTWARE, EVEN IF ADVISED OF THE POSSIBILITY OF SUCH DAMAGE.

### **CHAPTER**

## **TWENTYEIGHT**

## **CREDITS**

The following people contributed to fresnel.

- Joshua A. Anderson, University of Michigan
- Bradley Dice, University of Michigan
- Jens Glaser, University of Michigan
- Tim Moore, University of Michigan
- Vyas Ramasubramani, University of Michigan
- Bryan VanSaders, University of Michigan
- Mike Henry, Boise State University
- Jenny Fothergill, Boise State University
- Corwin Kerr, University of Michigan

## **28.1 Libraries**

Fresnel links to the following libraries:

### **28.1.1 Python**

Python is used under the Python license [\(http://www.python.org/psf/license/\)](http://www.python.org/psf/license/).

### **28.1.2 Embree**

[Embree](https://embree.github.io/) is used under the Apache License, 2.0:

```
Apache License
                        Version 2.0, January 2004
                     http://www.apache.org/licenses/
TERMS AND CONDITIONS FOR USE, REPRODUCTION, AND DISTRIBUTION
1. Definitions.
   "License" shall mean the terms and conditions for use, reproduction,
   and distribution as defined by Sections 1 through 9 of this document.
```
"Licensor" shall mean the copyright owner or entity authorized by the copyright owner that is granting the License.

"Legal Entity" shall mean the union of the acting entity and all other entities that control, are controlled by, or are under common control with that entity. For the purposes of this definition, "control" means (i) the power, direct or indirect, to cause the direction or management of such entity, whether by contract or otherwise, or (ii) ownership of fifty percent (50%) or more of the outstanding shares, or (iii) beneficial ownership of such entity.

"You" (or "Your") shall mean an individual or Legal Entity exercising permissions granted by this License.

"Source" form shall mean the preferred form for making modifications, including but not limited to software source code, documentation source, and configuration files.

"Object" form shall mean any form resulting from mechanical transformation or translation of a Source form, including but not limited to compiled object code, generated documentation, and conversions to other media types.

"Work" shall mean the work of authorship, whether in Source or Object form, made available under the License, as indicated by a copyright notice that is included in or attached to the work (an example is provided in the Appendix below).

"Derivative Works" shall mean any work, whether in Source or Object form, that is based on (or derived from) the Work and for which the editorial revisions, annotations, elaborations, or other modifications represent, as a whole, an original work of authorship. For the purposes of this License, Derivative Works shall not include works that remain separable from, or merely link (or bind by name) to the interfaces of, the Work and Derivative Works thereof.

"Contribution" shall mean any work of authorship, including the original version of the Work and any modifications or additions to that Work or Derivative Works thereof, that is intentionally submitted to Licensor for inclusion in the Work by the copyright owner or by an individual or Legal Entity authorized to submit on behalf of the copyright owner. For the purposes of this definition, "submitted" means any form of electronic, verbal, or written communication sent to the Licensor or its representatives, including but not limited to communication on electronic mailing lists, source code control systems, and issue tracking systems that are managed by, or on behalf of, the Licensor for the purpose of discussing and improving the Work, but excluding communication that is conspicuously marked or otherwise designated in writing by the copyright owner as "Not a Contribution."

"Contributor" shall mean Licensor and any individual or Legal Entity on behalf of whom a Contribution has been received by Licensor and subsequently incorporated within the Work.

2. Grant of Copyright License. Subject to the terms and conditions of this License, each Contributor hereby grants to You a perpetual,

worldwide, non-exclusive, no-charge, royalty-free, irrevocable copyright license to reproduce, prepare Derivative Works of, publicly display, publicly perform, sublicense, and distribute the Work and such Derivative Works in Source or Object form.

- 3. Grant of Patent License. Subject to the terms and conditions of this License, each Contributor hereby grants to You a perpetual, worldwide, non-exclusive, no-charge, royalty-free, irrevocable (except as stated in this section) patent license to make, have made, use, offer to sell, sell, import, and otherwise transfer the Work, where such license applies only to those patent claims licensable by such Contributor that are necessarily infringed by their Contribution(s) alone or by combination of their Contribution(s) with the Work to which such Contribution(s) was submitted. If You institute patent litigation against any entity (including a cross-claim or counterclaim in a lawsuit) alleging that the Work or a Contribution incorporated within the Work constitutes direct or contributory patent infringement, then any patent licenses granted to You under this License for that Work shall terminate as of the date such litigation is filed.
- 4. Redistribution. You may reproduce and distribute copies of the Work or Derivative Works thereof in any medium, with or without modifications, and in Source or Object form, provided that You meet the following conditions:
	- (a) You must give any other recipients of the Work or Derivative Works a copy of this License; and
	- (b) You must cause any modified files to carry prominent notices stating that You changed the files; and
	- (c) You must retain, in the Source form of any Derivative Works that You distribute, all copyright, patent, trademark, and attribution notices from the Source form of the Work, excluding those notices that do not pertain to any part of the Derivative Works; and
	- (d) If the Work includes a "NOTICE" text file as part of its distribution, then any Derivative Works that You distribute must include a readable copy of the attribution notices contained within such NOTICE file, excluding those notices that do not pertain to any part of the Derivative Works, in at least one of the following places: within a NOTICE text file distributed as part of the Derivative Works; within the Source form or documentation, if provided along with the Derivative Works; or, within a display generated by the Derivative Works, if and wherever such third-party notices normally appear. The contents of the NOTICE file are for informational purposes only and do not modify the License. You may add Your own attribution notices within Derivative Works that You distribute, alongside or as an addendum to the NOTICE text from the Work, provided that such additional attribution notices cannot be construed as modifying the License.

You may add Your own copyright statement to Your modifications and may provide additional or different license terms and conditions

for use, reproduction, or distribution of Your modifications, or for any such Derivative Works as a whole, provided Your use, reproduction, and distribution of the Work otherwise complies with the conditions stated in this License.

- 5. Submission of Contributions. Unless You explicitly state otherwise, any Contribution intentionally submitted for inclusion in the Work by You to the Licensor shall be under the terms and conditions of this License, without any additional terms or conditions. Notwithstanding the above, nothing herein shall supersede or modify the terms of any separate license agreement you may have executed with Licensor regarding such Contributions.
- 6. Trademarks. This License does not grant permission to use the trade names, trademarks, service marks, or product names of the Licensor, except as required for reasonable and customary use in describing the origin of the Work and reproducing the content of the NOTICE file.
- 7. Disclaimer of Warranty. Unless required by applicable law or agreed to in writing, Licensor provides the Work (and each Contributor provides its Contributions) on an "AS IS" BASIS, WITHOUT WARRANTIES OR CONDITIONS OF ANY KIND, either express or implied, including, without limitation, any warranties or conditions of TITLE, NON-INFRINGEMENT, MERCHANTABILITY, or FITNESS FOR A PARTICULAR PURPOSE. You are solely responsible for determining the appropriateness of using or redistributing the Work and assume any risks associated with Your exercise of permissions under this License.
- 8. Limitation of Liability. In no event and under no legal theory, whether in tort (including negligence), contract, or otherwise, unless required by applicable law (such as deliberate and grossly negligent acts) or agreed to in writing, shall any Contributor be liable to You for damages, including any direct, indirect, special, incidental, or consequential damages of any character arising as a result of this License or out of the use or inability to use the Work (including but not limited to damages for loss of goodwill, work stoppage, computer failure or malfunction, or any and all other commercial damages or losses), even if such Contributor has been advised of the possibility of such damages.
- 9. Accepting Warranty or Additional Liability. While redistributing the Work or Derivative Works thereof, You may choose to offer, and charge a fee for, acceptance of support, warranty, indemnity, or other liability obligations and/or rights consistent with this License. However, in accepting such obligations, You may act only on Your own behalf and on Your sole responsibility, not on behalf of any other Contributor, and only if You agree to indemnify, defend, and hold each Contributor harmless for any liability incurred by, or claims asserted against, such Contributor by reason of your accepting any such warranty or additional liability.

END OF TERMS AND CONDITIONS

APPENDIX: How to apply the Apache License to your work.

To apply the Apache License to your work, attach the following boilerplate notice, with the fields enclosed by brackets "[]"

```
replaced with your own identifying information. (Don't include
  the brackets!) The text should be enclosed in the appropriate
  comment syntax for the file format. We also recommend that a
  file or class name and description of purpose be included on the
  same "printed page" as the copyright notice for easier
   identification within third-party archives.
Copyright [yyyy] [name of copyright owner]
Licensed under the Apache License, Version 2.0 (the "License");
you may not use this file except in compliance with the License.
You may obtain a copy of the License at
   http://www.apache.org/licenses/LICENSE-2.0
Unless required by applicable law or agreed to in writing, software
distributed under the License is distributed on an "AS IS" BASIS,
WITHOUT WARRANTIES OR CONDITIONS OF ANY KIND, either express or implied.
See the License for the specific language governing permissions and
limitations under the License.
```
### **28.1.3 pybind11**

[pybind11](https://github.com/pybind/pybind11/) is used under the BSD 3-clause license:

Redistribution **and** use **in** source **and** binary forms, **with or** without modification, are permitted provided that the following conditions are met:

Copyright (c) 2016 Wenzel Jakob <wenzel.jakob**@epfl**.ch>, All rights reserved.

- 1. Redistributions of source code must retain the above copyright notice, this list of conditions **and** the following disclaimer.
- 2. Redistributions **in** binary form must reproduce the above copyright notice, this list of conditions **and** the following disclaimer **in** the documentation **and**/**or** other materials provided **with** the distribution.
- 3. Neither the name of the copyright holder nor the names of its contributors may be used to endorse **or** promote products derived **from this** software without specific prior written permission.

THIS SOFTWARE IS PROVIDED BY THE COPYRIGHT HOLDERS AND CONTRIBUTORS "AS IS" AND ANY EXPRESS OR IMPLIED WARRANTIES, INCLUDING, BUT NOT LIMITED TO, THE IMPLIED WARRANTIES OF MERCHANTABILITY AND FITNESS FOR A PARTICULAR PURPOSE ARE DISCLAIMED. IN NO EVENT SHALL THE COPYRIGHT HOLDER OR CONTRIBUTORS BE LIABLE FOR ANY DIRECT, INDIRECT, INCIDENTAL, SPECIAL, EXEMPLARY, OR CONSEQUENTIAL DAMAGES (INCLUDING, BUT NOT LIMITED TO, PROCUREMENT OF SUBSTITUTE GOODS OR SERVICES; LOSS OF USE, DATA, OR PROFITS; OR BUSINESS INTERRUPTION) HOWEVER CAUSED AND ON ANY THEORY OF LIABILITY, WHETHER IN CONTRACT, STRICT LIABILITY, OR TORT (INCLUDING NEGLIGENCE OR OTHERWISE) ARISING IN ANY WAY OUT OF THE USE OF THIS SOFTWARE, EVEN IF ADVISED OF THE POSSIBILITY OF SUCH DAMAGE.

You are under no obligation whatsoever to provide any bug fixes, patches, **or** upgrades to the features, functionality **or** performance of the source code ("Enhancements") to anyone; however, **if** you choose to make your Enhancements

```
available either publicly, or directly to the author of this software, without
imposing a separate written license agreement for such Enhancements, then you
hereby grant the following license: a non-exclusive, royalty-free perpetual
license to install, use, modify, prepare derivative works, incorporate into
other computer software, distribute, and sublicense such enhancements or
derivative works thereof, in binary and source code form.
```
### **28.1.4 OptiX SDK**

Portions of the OptiX SDK are used under the following license:

Copyright (c) 2016, NVIDIA CORPORATION. All rights reserved. Redistribution and use in source and binary forms, with or without modification, are permitted provided that the following conditions are met: \* Redistributions of source code must retain the above copyright notice, this list of conditions and the following disclaimer. \* Redistributions in binary form must reproduce the above copyright notice, this list of conditions and the following disclaimer in the documentation and/or other materials provided with the distribution. \* Neither the name of NVIDIA CORPORATION nor the names of its contributors may be used to endorse or promote products derived from this software without specific prior written permission. THIS SOFTWARE IS PROVIDED BY THE COPYRIGHT HOLDERS ``AS IS'' AND ANY EXPRESS OR IMPLIED WARRANTIES, INCLUDING, BUT NOT LIMITED TO, THE IMPLIED WARRANTIES OF MERCHANTABILITY AND FITNESS FOR A PARTICULAR PURPOSE ARE DISCLAIMED. IN NO EVENT SHALL THE COPYRIGHT OWNER OR CONTRIBUTORS BE LIABLE FOR ANY DIRECT, INDIRECT, INCIDENTAL, SPECIAL, EXEMPLARY, OR CONSEQUENTIAL DAMAGES (INCLUDING, BUT NOT LIMITED TO, PROCUREMENT OF SUBSTITUTE GOODS OR SERVICES; LOSS OF USE, DATA, OR PROFITS; OR BUSINESS INTERRUPTION) HOWEVER CAUSED AND ON ANY THEORY OF LIABILITY, WHETHER IN CONTRACT, STRICT LIABILITY, OR TORT (INCLUDING NEGLIGENCE OR OTHERWISE) ARISING IN ANY WAY OUT OF THE USE OF THIS SOFTWARE, EVEN IF ADVISED OF THE POSSIBILITY OF SUCH DAMAGE.

### **28.1.5 Random123**

Random123 is used to generate random numbers and is used under the following license:

```
Copyright 2010-2012, D. E. Shaw Research.
All rights reserved.
Redistribution and use in source and binary forms, with or without
modification, are permitted provided that the following conditions are
met:
* Redistributions of source code must retain the above copyright
 notice, this list of conditions, and the following disclaimer.
* Redistributions in binary form must reproduce the above copyright
 notice, this list of conditions, and the following disclaimer in the
```
```
documentation and/or other materials provided with the distribution.
* Neither the name of D. E. Shaw Research nor the names of its
 contributors may be used to endorse or promote products derived from
 this software without specific prior written permission.
THIS SOFTWARE IS PROVIDED BY THE COPYRIGHT HOLDERS AND CONTRIBUTORS
"AS IS" AND ANY EXPRESS OR IMPLIED WARRANTIES, INCLUDING, BUT NOT
LIMITED TO, THE IMPLIED WARRANTIES OF MERCHANTABILITY AND FITNESS FOR
A PARTICULAR PURPOSE ARE DISCLAIMED. IN NO EVENT SHALL THE COPYRIGHT
OWNER OR CONTRIBUTORS BE LIABLE FOR ANY DIRECT, INDIRECT, INCIDENTAL,
SPECIAL, EXEMPLARY, OR CONSEQUENTIAL DAMAGES (INCLUDING, BUT NOT
LIMITED TO, PROCUREMENT OF SUBSTITUTE GOODS OR SERVICES; LOSS OF USE,
DATA, OR PROFITS; OR BUSINESS INTERRUPTION) HOWEVER CAUSED AND ON ANY
THEORY OF LIABILITY, WHETHER IN CONTRACT, STRICT LIABILITY, OR TORT
(INCLUDING NEGLIGENCE OR OTHERWISE) ARISING IN ANY WAY OUT OF THE USE
OF THIS SOFTWARE, EVEN IF ADVISED OF THE POSSIBILITY OF SUCH DAMAGE.
```
#### **28.1.6 Intel TBB**

Intel's threaded building blocks library provides support for parallel execution on CPUS and is used under the following license:

```
Apache License
                        Version 2.0, January 2004
                     http://www.apache.org/licenses/
TERMS AND CONDITIONS FOR USE, REPRODUCTION, AND DISTRIBUTION
1. Definitions.
   "License" shall mean the terms and conditions for use, reproduction,
  and distribution as defined by Sections 1 through 9 of this document.
   "Licensor" shall mean the copyright owner or entity authorized by
   the copyright owner that is granting the License.
   "Legal Entity" shall mean the union of the acting entity and all
   other entities that control, are controlled by, or are under common
   control with that entity. For the purposes of this definition,
   "control" means (i) the power, direct or indirect, to cause the
  direction or management of such entity, whether by contract or
  otherwise, or (ii) ownership of fifty percent (50%) or more of the
   outstanding shares, or (iii) beneficial ownership of such entity.
   "You" (or "Your") shall mean an individual or Legal Entity
   exercising permissions granted by this License.
   "Source" form shall mean the preferred form for making modifications,
   including but not limited to software source code, documentation
   source, and configuration files.
   "Object" form shall mean any form resulting from mechanical
   transformation or translation of a Source form, including but
   not limited to compiled object code, generated documentation,
```
(continues on next page)

and conversions to other media types.

"Work" shall mean the work of authorship, whether in Source or Object form, made available under the License, as indicated by a copyright notice that is included in or attached to the work (an example is provided in the Appendix below).

"Derivative Works" shall mean any work, whether in Source or Object form, that is based on (or derived from) the Work and for which the editorial revisions, annotations, elaborations, or other modifications represent, as a whole, an original work of authorship. For the purposes of this License, Derivative Works shall not include works that remain separable from, or merely link (or bind by name) to the interfaces of, the Work and Derivative Works thereof.

"Contribution" shall mean any work of authorship, including the original version of the Work and any modifications or additions to that Work or Derivative Works thereof, that is intentionally submitted to Licensor for inclusion in the Work by the copyright owner or by an individual or Legal Entity authorized to submit on behalf of the copyright owner. For the purposes of this definition, "submitted" means any form of electronic, verbal, or written communication sent to the Licensor or its representatives, including but not limited to communication on electronic mailing lists, source code control systems, and issue tracking systems that are managed by, or on behalf of, the Licensor for the purpose of discussing and improving the Work, but excluding communication that is conspicuously marked or otherwise designated in writing by the copyright owner as "Not a Contribution."

"Contributor" shall mean Licensor and any individual or Legal Entity on behalf of whom a Contribution has been received by Licensor and subsequently incorporated within the Work.

- 2. Grant of Copyright License. Subject to the terms and conditions of this License, each Contributor hereby grants to You a perpetual, worldwide, non-exclusive, no-charge, royalty-free, irrevocable copyright license to reproduce, prepare Derivative Works of, publicly display, publicly perform, sublicense, and distribute the Work and such Derivative Works in Source or Object form.
- 3. Grant of Patent License. Subject to the terms and conditions of this License, each Contributor hereby grants to You a perpetual, worldwide, non-exclusive, no-charge, royalty-free, irrevocable (except as stated in this section) patent license to make, have made, use, offer to sell, sell, import, and otherwise transfer the Work, where such license applies only to those patent claims licensable by such Contributor that are necessarily infringed by their Contribution(s) alone or by combination of their Contribution(s) with the Work to which such Contribution(s) was submitted. If You institute patent litigation against any entity (including a cross-claim or counterclaim in a lawsuit) alleging that the Work or a Contribution incorporated within the Work constitutes direct or contributory patent infringement, then any patent licenses granted to You under this License for that Work shall terminate as of the date such litigation is filed.

4. Redistribution. You may reproduce and distribute copies of the

(continues on next page)

- Work or Derivative Works thereof in any medium, with or without modifications, and in Source or Object form, provided that You meet the following conditions:
- (a) You must give any other recipients of the Work or Derivative Works a copy of this License; and
- (b) You must cause any modified files to carry prominent notices stating that You changed the files; and
- (c) You must retain, in the Source form of any Derivative Works that You distribute, all copyright, patent, trademark, and attribution notices from the Source form of the Work, excluding those notices that do not pertain to any part of the Derivative Works; and
- (d) If the Work includes a "NOTICE" text file as part of its distribution, then any Derivative Works that You distribute must include a readable copy of the attribution notices contained within such NOTICE file, excluding those notices that do not pertain to any part of the Derivative Works, in at least one of the following places: within a NOTICE text file distributed as part of the Derivative Works; within the Source form or documentation, if provided along with the Derivative Works; or, within a display generated by the Derivative Works, if and wherever such third-party notices normally appear. The contents of the NOTICE file are for informational purposes only and do not modify the License. You may add Your own attribution notices within Derivative Works that You distribute, alongside or as an addendum to the NOTICE text from the Work, provided that such additional attribution notices cannot be construed as modifying the License.

You may add Your own copyright statement to Your modifications and may provide additional or different license terms and conditions for use, reproduction, or distribution of Your modifications, or for any such Derivative Works as a whole, provided Your use, reproduction, and distribution of the Work otherwise complies with the conditions stated in this License.

- 5. Submission of Contributions. Unless You explicitly state otherwise, any Contribution intentionally submitted for inclusion in the Work by You to the Licensor shall be under the terms and conditions of this License, without any additional terms or conditions. Notwithstanding the above, nothing herein shall supersede or modify the terms of any separate license agreement you may have executed with Licensor regarding such Contributions.
- 6. Trademarks. This License does not grant permission to use the trade names, trademarks, service marks, or product names of the Licensor, except as required for reasonable and customary use in describing the origin of the Work and reproducing the content of the NOTICE file.
- 7. Disclaimer of Warranty. Unless required by applicable law or agreed to in writing, Licensor provides the Work (and each Contributor provides its Contributions) on an "AS IS" BASIS, WITHOUT WARRANTIES OR CONDITIONS OF ANY KIND, either express or

(continues on next page)

implied, including, without limitation, any warranties or conditions of TITLE, NON-INFRINGEMENT, MERCHANTABILITY, or FITNESS FOR A PARTICULAR PURPOSE. You are solely responsible for determining the appropriateness of using or redistributing the Work and assume any risks associated with Your exercise of permissions under this License.

- 8. Limitation of Liability. In no event and under no legal theory, whether in tort (including negligence), contract, or otherwise, unless required by applicable law (such as deliberate and grossly negligent acts) or agreed to in writing, shall any Contributor be liable to You for damages, including any direct, indirect, special, incidental, or consequential damages of any character arising as a result of this License or out of the use or inability to use the Work (including but not limited to damages for loss of goodwill, work stoppage, computer failure or malfunction, or any and all other commercial damages or losses), even if such Contributor has been advised of the possibility of such damages.
- 9. Accepting Warranty or Additional Liability. While redistributing the Work or Derivative Works thereof, You may choose to offer, and charge a fee for, acceptance of support, warranty, indemnity, or other liability obligations and/or rights consistent with this License. However, in accepting such obligations, You may act only on Your own behalf and on Your sole responsibility, not on behalf of any other Contributor, and only if You agree to indemnify, defend, and hold each Contributor harmless for any liability incurred by, or claims asserted against, such Contributor by reason of your accepting any such warranty or additional liability.

END OF TERMS AND CONDITIONS

APPENDIX: How to apply the Apache License to your work.

To apply the Apache License to your work, attach the following boilerplate notice, with the fields enclosed by brackets "[]" replaced with your own identifying information. (Don't include the brackets!) The text should be enclosed in the appropriate comment syntax for the file format. We also recommend that a file or class name and description of purpose be included on the same "printed page" as the copyright notice for easier identification within third-party archives.

Copyright [yyyy] [name of copyright owner]

Licensed under the Apache License, Version 2.0 (the "License"); you may not use this file except in compliance with the License. You may obtain a copy of the License at

http://www.apache.org/licenses/LICENSE-2.0

Unless required by applicable law or agreed to in writing, software distributed under the License is distributed on an "AS IS" BASIS, WITHOUT WARRANTIES OR CONDITIONS OF ANY KIND, either express or implied. See the License for the specific language governing permissions and limitations under the License.

#### **28.1.7 qhull**

Qhull is used under the following license:

```
Qhull, Copyright (c) 1993-2019
                            C.B. Barber
                           Arlington, MA
                               and
       The National Science and Technology Research Center for
        Computation and Visualization of Geometric Structures
                        (The Geometry Center)
                       University of Minnesota
                       email: qhull@qhull.org
This software includes Qhull from C.B. Barber and The Geometry Center.
Qhull is copyrighted as noted above. Qhull is free software and may
be obtained via http from www.qhull.org. It may be freely copied, modified,
and redistributed under the following conditions:
1. All copyright notices must remain intact in all files.
2. A copy of this text file must be distributed along with any copies
   of Qhull that you redistribute; this includes copies that you have
   modified, or copies of programs or other software products that
   include Qhull.
3. If you modify Qhull, you must include a notice giving the
  name of the person performing the modification, the date of
  modification, and the reason for such modification.
4. When distributing modified versions of Qhull, or other software
  products that include Qhull, you must provide notice that the original
   source code may be obtained as noted above.
5. There is no warranty or other guarantee of fitness for Qhull, it is
  provided solely "as is". Bug reports or fixes may be sent to
   qhull_bug@qhull.org; the authors may or may not act on them as
they desire.
```
#### **CHAPTER**

# **TWENTYNINE**

## **INDEX**

- genindex
- modindex

## **PYTHON MODULE INDEX**

## f

fresnel, [139](#page-142-0) fresnel.camera, [142](#page-145-0) fresnel.color, [147](#page-150-0) fresnel.geometry, [147](#page-150-1) fresnel.light, [155](#page-158-0) fresnel.material, [157](#page-160-0) fresnel.tracer, [158](#page-161-0) fresnel.util, [161](#page-164-0) fresnel.version, [163](#page-166-0)

## **INDEX**

## A

angle() (*fresnel.geometry.Polygon property*), [153](#page-156-0) anti\_alias() (*fresnel.tracer.Preview property*), [160](#page-163-0) Array (*class in fresnel.util*), [161](#page-164-1) available\_gpus (*fresnel.Device attribute*), [140](#page-143-0) available\_modes (*fresnel.Device attribute*), [140](#page-143-0)

## B

background\_alpha() (*fresnel.Scene property*), [140](#page-143-0) background\_color() (*fresnel.Scene property*), [140](#page-143-0) basis() (*fresnel.camera.Camera property*), [142](#page-145-1) Box (*class in fresnel.geometry*), [148](#page-151-0) box() (*fresnel.geometry.Box property*), [148](#page-151-0) box\_color() (*fresnel.geometry.Box property*), [148](#page-151-0) box\_radius() (*fresnel.geometry.Box property*), [148](#page-151-0) butterfly() (*in module fresnel.light*), [156](#page-159-0)

## C

Camera (*class in fresnel.camera*), [142](#page-145-1) camera() (*fresnel.Scene property*), [141](#page-144-0) cloudy() (*in module fresnel.light*), [156](#page-159-0) color() (*fresnel.geometry.ConvexPolyhedron property*), [149](#page-152-0) color() (*fresnel.geometry.Cylinder property*), [150](#page-153-0) color() (*fresnel.geometry.Mesh property*), [152](#page-155-0) color() (*fresnel.geometry.Polygon property*), [153](#page-156-0) color() (*fresnel.geometry.Sphere property*), [154](#page-157-0) color() (*fresnel.material.Material property*), [157](#page-160-1) color\_by\_face() (*fresnel.geometry.ConvexPolyhedron property*), [149](#page-152-0) convex\_polyhedron\_from\_vertices() (*in module fresnel.util*), [162](#page-165-0) ConvexPolyhedron (*class in fresnel.geometry*), [148](#page-151-0) Cylinder (*class in fresnel.geometry*), [150](#page-153-0)

## D

depth\_of\_field() (*fresnel.camera.Perspective property*), [145](#page-148-0) Device (*class in fresnel*), [139](#page-142-1) device() (*fresnel.Scene property*), [141](#page-144-0) disable() (*fresnel.geometry.Geometry method*), [151](#page-154-0)

disable\_highlight\_warning() (*fresnel.tracer.Tracer method*), [160](#page-163-0) dtype (*fresnel.util.Array attribute*), [162](#page-165-0)

#### E

enable() (*fresnel.geometry.Geometry method*), [151](#page-154-0) enable\_highlight\_warning() (*fresnel.tracer.Tracer method*), [160](#page-163-0)

### F

f\_stop() (*fresnel.camera.Perspective property*), [145](#page-148-0) fit() (*fresnel.camera.Orthographic class method*), [143](#page-146-0) focal\_length() (*fresnel.camera.Perspective property*), [145](#page-148-0) focus\_distance() (*fresnel.camera.Perspective property*), [146](#page-149-0) focus\_on() (*fresnel.camera.Perspective property*), [146](#page-149-0) fresnel module, [139](#page-142-1) fresnel.camera module, [142](#page-145-1) fresnel.color module, [147](#page-150-2) fresnel.geometry module, [147](#page-150-2) fresnel.light module, [155](#page-158-1) fresnel.material module, [157](#page-160-1) fresnel.tracer module, [158](#page-161-1) fresnel.util module, [161](#page-164-1) fresnel.version module, [163](#page-166-1)

#### G

Geometry (*class in fresnel.geometry*), [151](#page-154-0) get\_extents() (*fresnel.geometry.ConvexPolyhedron method*), [149](#page-152-0)

get\_extents() (*fresnel.geometry.Cylinder method*), output() (*fresnel.tracer.Tracer property*), [160](#page-163-0) [151](#page-154-0) get\_extents() (*fresnel.geometry.Mesh method*), [152](#page-155-0) get\_extents() (*fresnel.geometry.Polygon method*), [153](#page-156-0) get\_extents() (*fresnel.geometry.Sphere method*), [154](#page-157-0) get\_extents() (*fresnel.Scene method*), [141](#page-144-0) P Path (*class in fresnel.tracer*), [158](#page-161-1)

## H

height() (*fresnel.camera.Camera property*), [142](#page-145-1) histogram() (*fresnel.tracer.Tracer method*), [160](#page-163-0)

## I

ImageArray (*class in fresnel.util*), [162](#page-165-0)

### L

Light (*class in fresnel.light*), [155](#page-158-1) lightbox() (*in module fresnel.light*), [156](#page-159-0) lights() (*fresnel.Scene property*), [141](#page-144-0) linear() (*in module fresnel.color*), [147](#page-150-2) linear\_output() (*fresnel.tracer.Tracer property*), [160](#page-163-0) look\_at() (*fresnel.camera.Camera property*), [142](#page-145-1) loop() (*in module fresnel.light*), [156](#page-159-0)

## M

Material (*class in fresnel.material*), [157](#page-160-1) material() (*fresnel.geometry.Geometry property*), [151](#page-154-0) Mesh (*class in fresnel.geometry*), [151](#page-154-0) metal() (*fresnel.material.Material property*), [157](#page-160-1) mode() (*fresnel.Device property*), [140](#page-143-0) module fresnel, [139](#page-142-1) fresnel.camera, [142](#page-145-1) fresnel.color, [147](#page-150-2) fresnel.geometry, [147](#page-150-2) fresnel.light, [155](#page-158-1) fresnel.material, [157](#page-160-1) fresnel.tracer, [158](#page-161-1) fresnel.util, [161](#page-164-1) fresnel.version, [163](#page-166-1)

## O

orientation() (*fresnel.geometry.ConvexPolyhedron property*), [150](#page-153-0) orientation() (*fresnel.geometry.Mesh property*), [152](#page-155-0) Orthographic (*class in fresnel.camera*), [143](#page-146-0) outline\_material() (*fresnel.geometry.Geometry property*), [151](#page-154-0) outline\_width() (*fresnel.geometry.Geometry property*), [151](#page-154-0)

pathtrace() (*in module fresnel*), [141](#page-144-0) Perspective (*class in fresnel.camera*), [144](#page-147-0) points() (*fresnel.geometry.Cylinder property*), [151](#page-154-0) Polygon (*class in fresnel.geometry*), [152](#page-155-0) position() (*fresnel.camera.Camera property*), [142](#page-145-1) position() (*fresnel.geometry.ConvexPolyhedron property*), [150](#page-153-0) position() (*fresnel.geometry.Mesh property*), [152](#page-155-0) position() (*fresnel.geometry.Polygon property*), [153](#page-156-0) position() (*fresnel.geometry.Sphere property*), [154](#page-157-0) Preview (*class in fresnel.tracer*), [159](#page-162-0) preview() (*in module fresnel*), [141](#page-144-0) primitive\_color\_mix() (*fresnel.material.Material property*), [158](#page-161-1)

## R

```
radius() (fresnel.geometry.Cylinder property), 151
radius() (fresnel.geometry.Sphere property), 154
rembrandt() (in module fresnel.light), 156
remove() (fresnel.geometry.Geometry method), 151
render() (fresnel.tracer.Tracer method), 161
reset() (fresnel.tracer.Path method), 159
resize() (fresnel.tracer.Tracer method), 161
ring() (in module fresnel.light), 156
roughness() (fresnel.material.Material property),
         158
```
## S

sample() (*fresnel.tracer.Path method*), [159](#page-162-0) Scene (*class in fresnel*), [140](#page-143-0) seed() (*fresnel.tracer.Tracer property*), [161](#page-164-1) shape (*fresnel.util.Array attribute*), [162](#page-165-0) solid() (*fresnel.material.Material property*), [158](#page-161-1) spec\_trans() (*fresnel.material.Material property*), [158](#page-161-1) specular() (*fresnel.material.Material property*), [158](#page-161-1) Sphere (*class in fresnel.geometry*), [153](#page-156-0)

## T

Tracer (*class in fresnel.tracer*), [160](#page-163-0)

#### $\cup$

up() (*fresnel.camera.Camera property*), [143](#page-146-0)

#### V

version (*in module fresnel.version*), [163](#page-166-1) vertical\_field\_of\_view() (*fresnel.camera.Perspective property*), [146](#page-149-0)